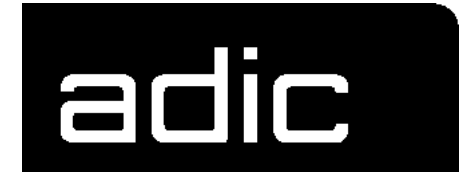

# **PROBLEM DETERMINATION GUIDE**

## **AMU 2.4.0**

**A**ML

**M**ANAGEMENT **U**NIT

E-2.4.0-20D-1.0

Bestell-Nr. DOC E00 006

## [1 Bevor Sie mit diesem Handbuch arbeiten](#page-4-0)

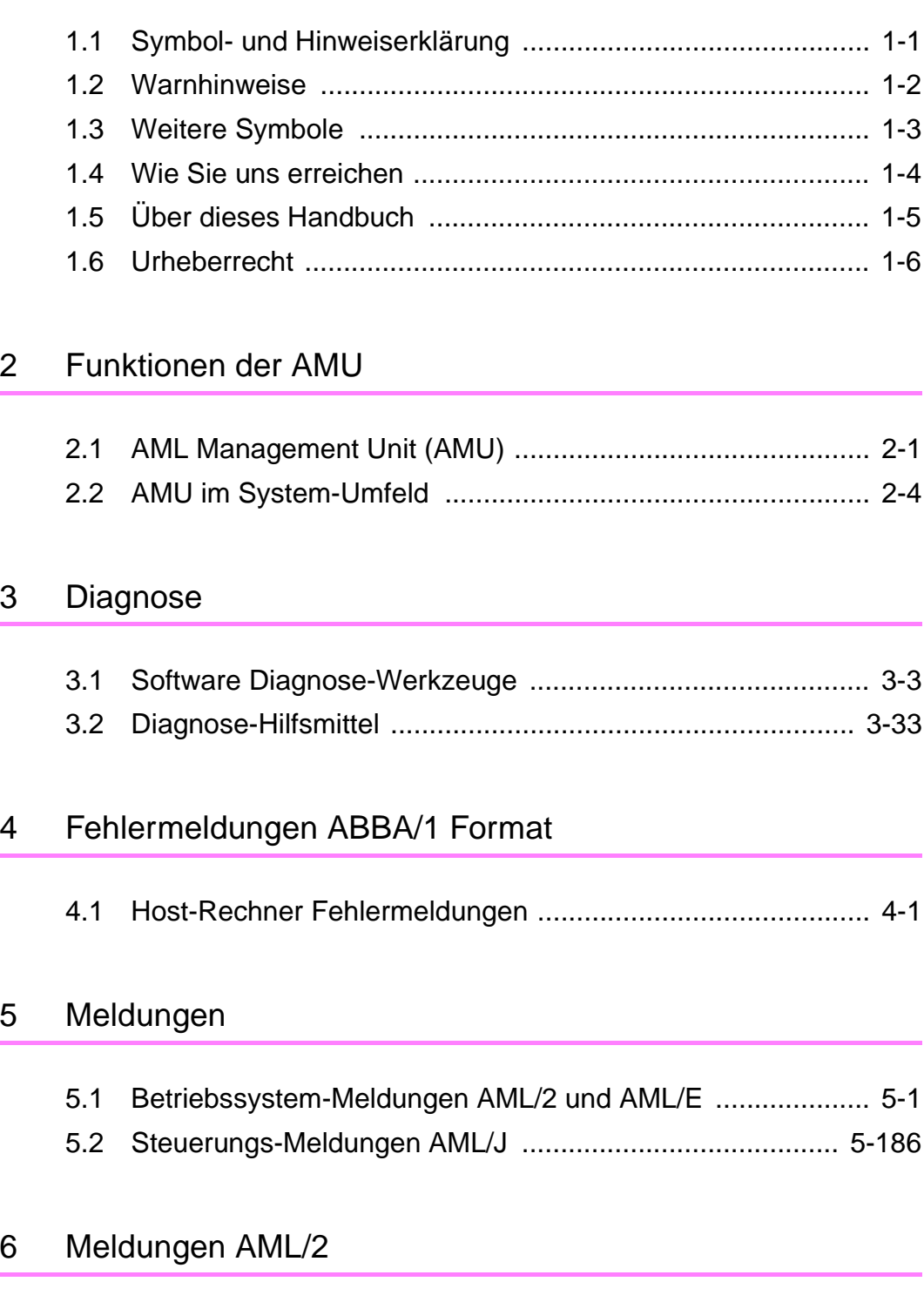

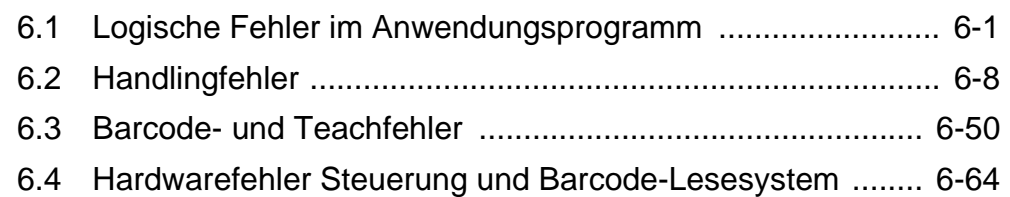

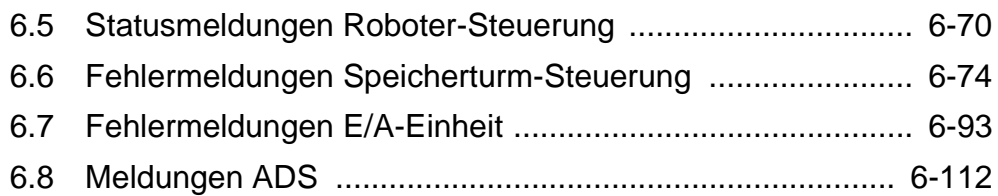

## [7 Meldungen AML/E](#page-360-0)

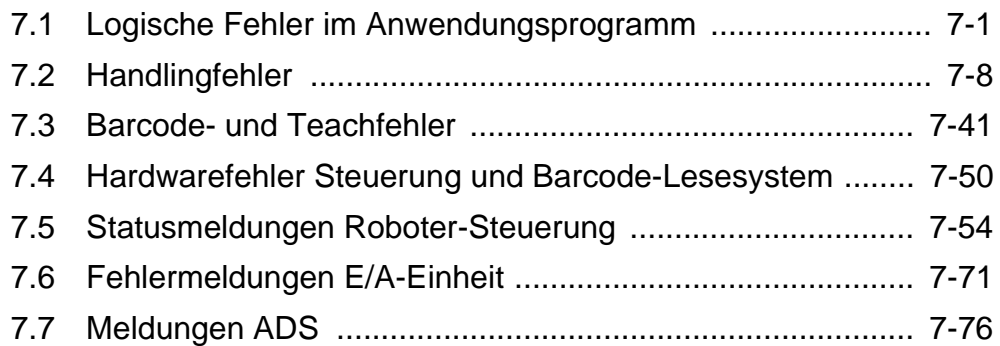

## [8 Meldungen Steuerung AML/J](#page-442-0)

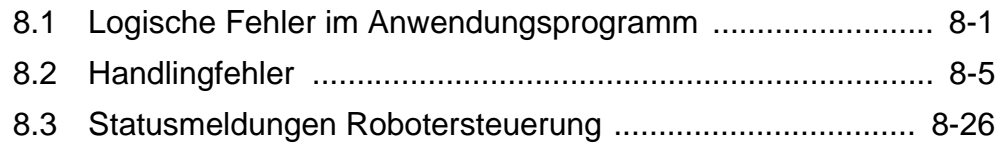

## [9 Meldungen AMU](#page-470-0)

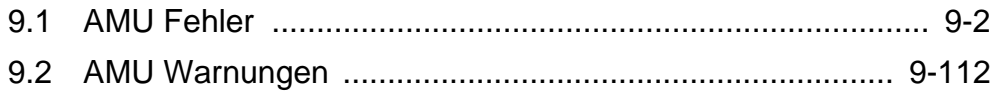

## [10 Anhang](#page-596-0)

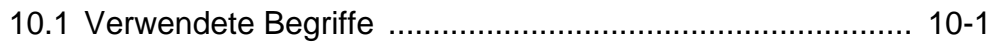

## <span id="page-4-0"></span>**1 Bevor Sie mit diesem Handbuch arbeiten**

## **1.1 Symbol- und Hinweiserklärung**

Die nachfolgenden Symbole und Hervorhebungen machen Sie auf wichtige Hinweise aufmerksam.

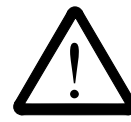

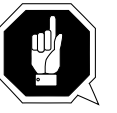

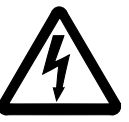

Die Erklärungen dieser Symbole finden Sie im Kapitel "Warnhinweise".

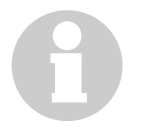

#### **Information**

**Informationen, die für das weitere Verständnis dieser Anleitung wichtig sind.**

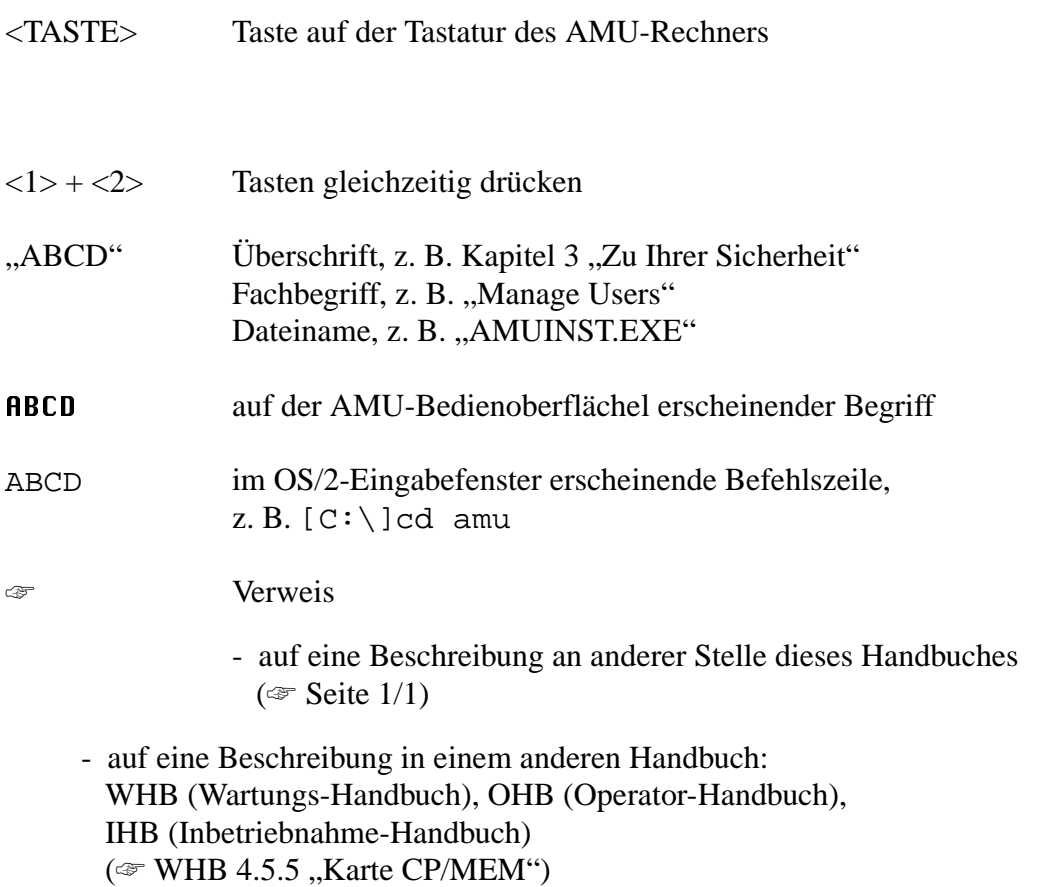

## <span id="page-5-0"></span>**1.2 Warnhinweise**

Wir klassifizieren die Gefahren in verschiedene Stufen. Die untenstehende Tabelle gibt Ihnen eine Übersicht über die Zuordnung von Zeichen und Signalwörtern zu der konkreten Gefahr und den (möglichen) Folgen.

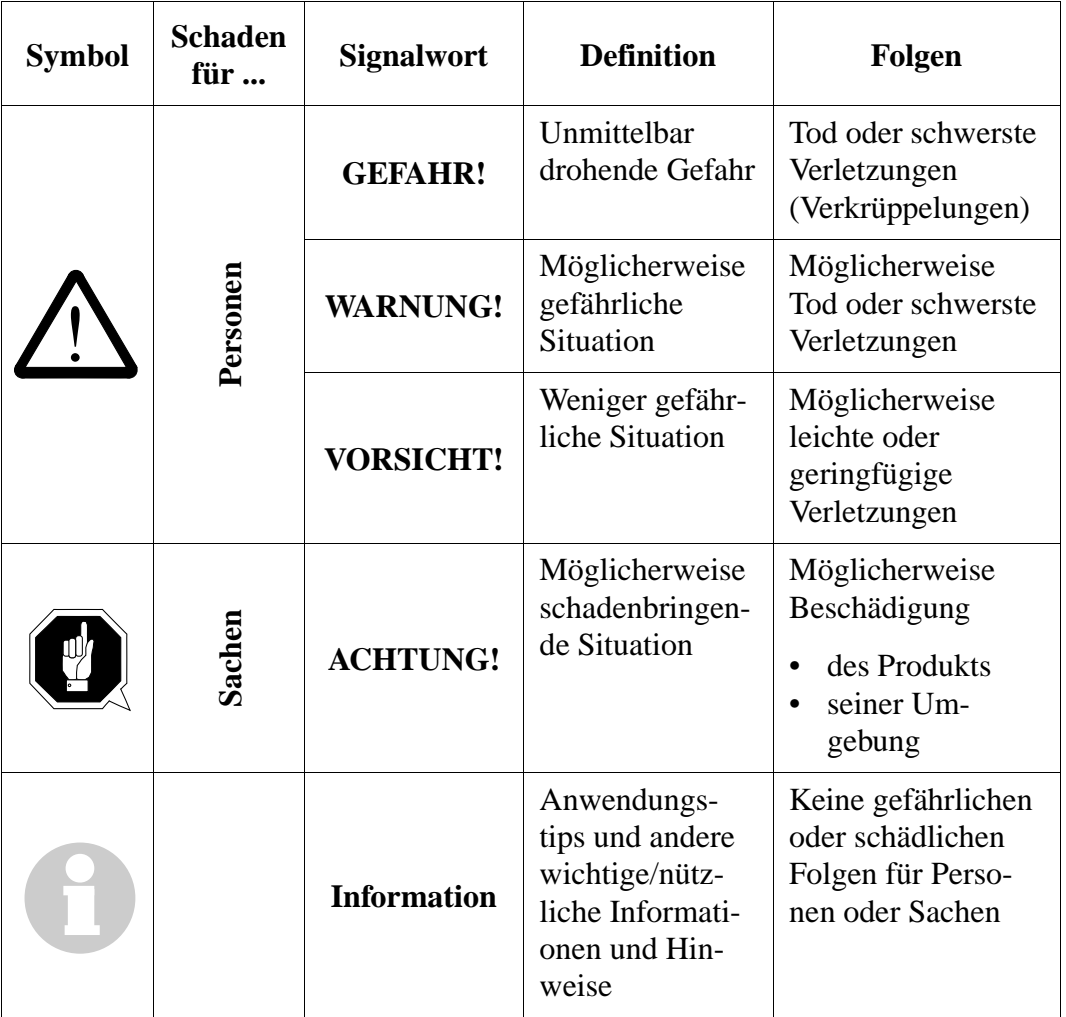

## <span id="page-6-0"></span>**1.3 Weitere Symbole**

Die untenstehende Tabelle zeigt Ihnen alle in diesem Handbuch vorkommenden Symbole und ihre Bedeutung.

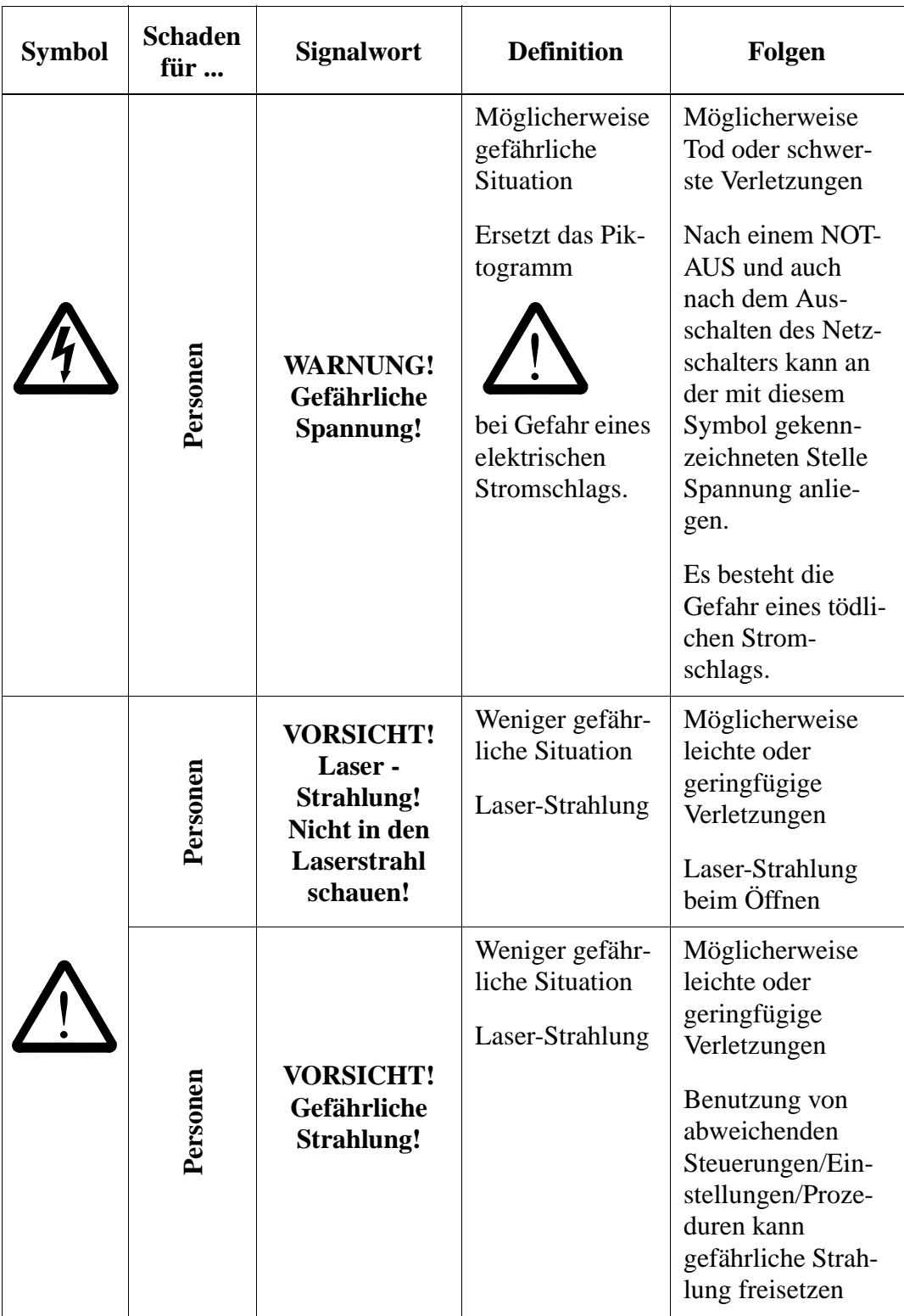

<span id="page-7-0"></span>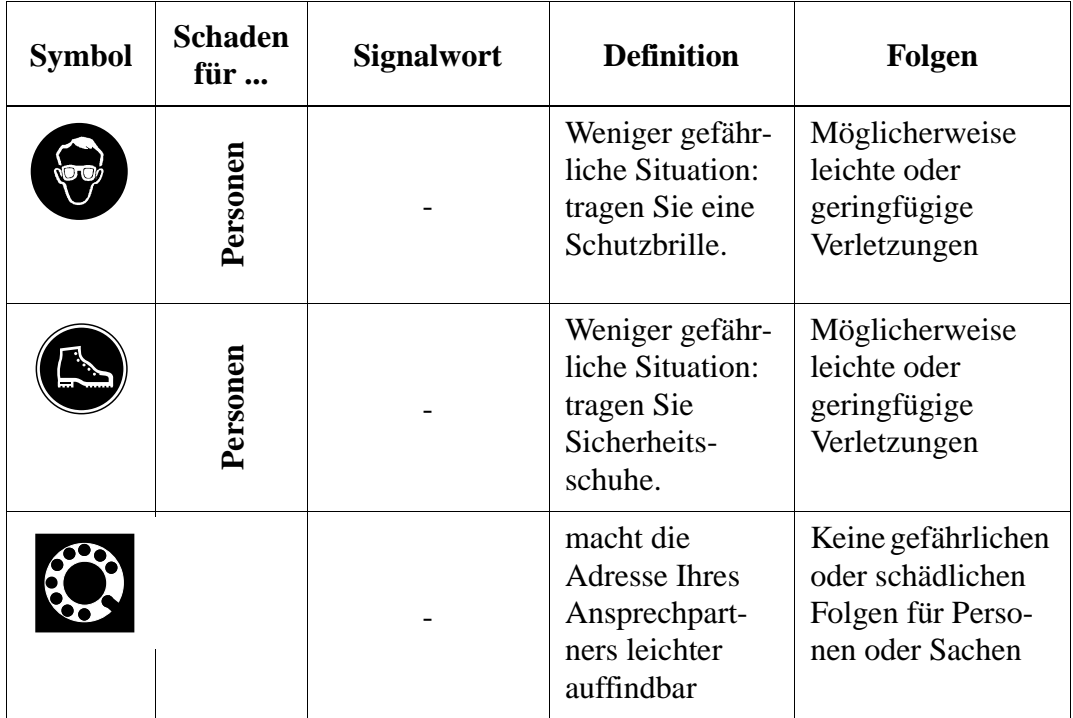

## **1.4 Wie Sie uns erreichen**

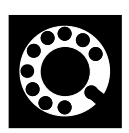

**Können Sie ein Problem nicht mit Hilfe dieses Dokuments lösen oder wenn Sie an einer Empfehlung bezüglich Schulungen interessiert sind, wenden Sie sich bitte an Ihren Vertragspartner oder das ADIC/GRAU Technical Assistance Center (ATAC).**

**ADIC/GRAU Storage Systems GmbH <br>
Eschenstrasse 3** 10949 **10949 East Peakview avenue 89558 Boehmenkirch Englewood, CO 80112 Deutschland U.S.A. Wir helfen Ihnen gerne weiter: Telefax: +49 (0) 6196-59 08 69 Email: techsup@adic.com Telefon: 1 800 827 3822 Nordamerika +49 6142 992364 Deutschland** (the rest of the world)

## <span id="page-8-0"></span>**1.5 Über dieses Handbuch**

Dieses Handbuch enthält Informationen und Instruktionen, die Sie für die sichere Bedienung der AMU benötigen. Auf zusätzliche wichtige Ausführungen verweisen wir an der entsprechenden Stelle.

Mit der AMU können Sie nach entsprechender Konfiguration unterschiedliche Kinematiken steuern:

- $\bullet$  AML/2
- AML/E
- AML/J

Informationen, die nur auf bestimmte Konfigurationen zutreffen, sind am Rand besonders gekennzeichnet (z. B. Nur AML/E).

Sie haben bei ADIC/GRAU Storage Systems eine eingehende Schulung erhalten und können das AML-System so bedienen, daß Sie weder sich noch andere gefährden.

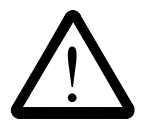

**Nur AML/E**

Nur AML/E

#### **WARNUNG!**

**Die Bedienung des AML-Systems durch nicht geschulte Personen kann zu gefährlichen Situationen führen.**

**Die Folge können schwere bis tödliche Verletzungen durch bewegte und stromführende Teile sein.**

**Die einweisende Schulung durch ADIC/GRAU Storage Systems ist deshalb unabdingbare Voraussetzung für alle, die mit dem AML-System arbeiten!**

Lesen Sie im Operator-Handbuch nach, wenn Sie ein Bedienproblem haben.

Können Sie ein Problem nicht lösen, dann

- ziehen Sie einen Fachmann hinzu
- holen Sie Auskunft bei Ihrem Wartungspartner oder ADIC/GRAU Storage Systems ein.

Beachten Sie aber:

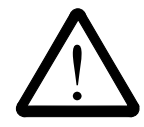

#### **WARNUNG!**

**Sie dürfen gewisse Arbeiten und Anpassungen nur dann selbst ausführen, wenn Sie dazu durch die entsprechende Ausbildung qualifiziert sind!**

**Und das Wichtigste:**

**Lesen Sie unbedingt das Kapitel "Zu Ihrer Sicherheit" (**☞ **WHB Kapitel 3 oder** ☞ **IHB Kapitel 3), bevor Sie mit Ihrer Arbeit beginnen!**

#### <span id="page-9-0"></span>**1.6 Urheberrecht**

Dieses Dokument ist urheberrechtlich geschützt und darf ohne schriftliche Zustimmung von ADIC/GRAU Storage Systems weder im ganzen noch in Teilen kopiert, vervielfältigt, übersetzt oder in irgendein elektronisches Medium oder in maschinell lesbare Form umgesetzt werden.

Das AML-System (Mechanik, Hard- und Software), das in diesem Schriftstück beschrieben wird, wird auf der Basis eines allgemeinen Lizenzvertrages oder als Einmal-Lizenz (mit der Verpflichtung, diese nicht weiterzugeben) ausgeliefert. Die Software darf nur in Übereinstimmung mit den vertraglichen Abmachungen verwendet und kopiert werden. Dasselbe gilt ohne Einschränkung für die gesamte Dokumentation des AML-Systems. Wer die Software (AMU, Roboter) unberechtigt auf Kassette, Platte oder ein anderes Speichermedium kopiert oder überträgt, macht sich strafbar.

ADIC/GRAU Storage Systems behält sich vor, die beschriebenen Funktionen zu verändern bzw. anzupassen sowie dieses Handbuch ohne Angabe von Gründen zu ändern.

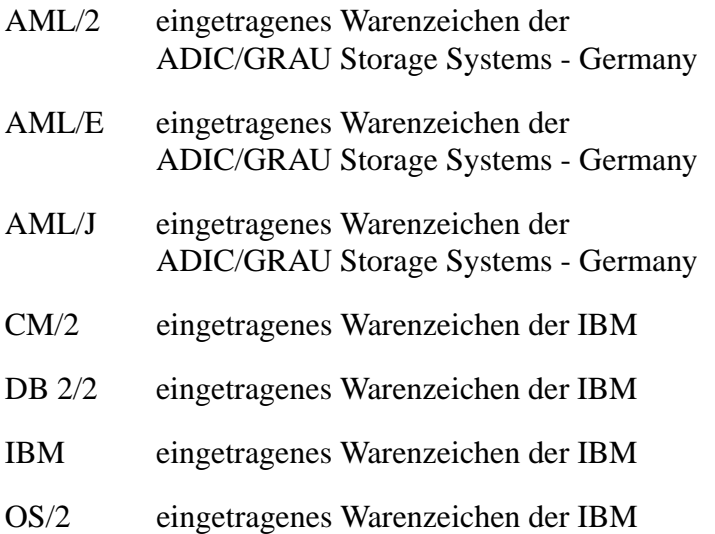

## <span id="page-10-0"></span>**2 Funktionen der AMU**

## **2.1 AML Management Unit (AMU)**

Die AMU ist

- die Leitrechner-Software von ADIC/GRAU Storage Systems
- zentrale Schnittstelle des bedienerlosen AML-Systems.

Die AMU verwaltet einen Archivkatalog.

Dieses Archiv basiert auf dem DB/2-kompatiblen Datenbank-System für OS/2 von IBM. Damit kann die Belegung eines Stellplatzes bzw. die Position einer Volser jederzeit festgestellt werden.

Die AMU kann nach entsprechender Konfiguration unterschiedliche Kinematiken steuern:

- $\bullet$  AML/2
- AML/E
- AML/J

#### **2.1.1 Aufgaben der AMU**

- Host-Kommunikation
	- interpretiert die vom Host-Rechner kommenden Kommandos
	- überprüft diese Kommandos auf Ausführbarkeit
- Verwaltung des Archivkatalogs
	- speichert die logischen Koordinaten der Stellplätze
	- ordnet die Medien den Stellplätzen zu
	- kennt den Status von den Stellplätzen und Laufwerken
- Umsetzung der logischen Koordinaten in physikalische Koordinaten
- Kommunikation mit
	- der Steuerung des Roboters
	- der Steuerung der Speichertürme
	- der E/A-Einheit/A
- Bediener-Interface für
	- die Inbetriebnahme
	- den Service
	- den Operator
- Fehlermeldung (LOG und Trace)
- Konfiguration (beschreibt den individuellen Aufbau des Archivs)

#### **Information**

**Die AMU registriert den Dateninhalt der Medien nicht.**

#### **2.1.2 Host-Anbindungen**

#### **Normal-Betrieb**

Im Normal-Betrieb ("AUTO" = bedienerloser Betrieb) steuert ein Host-Rechner das System.

#### **AMU als Server**

Bei einem Umfeld mit mehreren Hosts arbeitet die AMU als Server. Sie übernimmt die Gesamtkoordination, da mehrere Host-Rechner parallel mit einem AML-System arbeiten können.

Die entsprechenden Host-Softwarekomponenten kommunizieren dabei über verschiedene Anbindungen mit der AMU.

## <span id="page-13-0"></span>**2.2 AMU im System-Umfeld**

#### **2.2.1 AML/2**

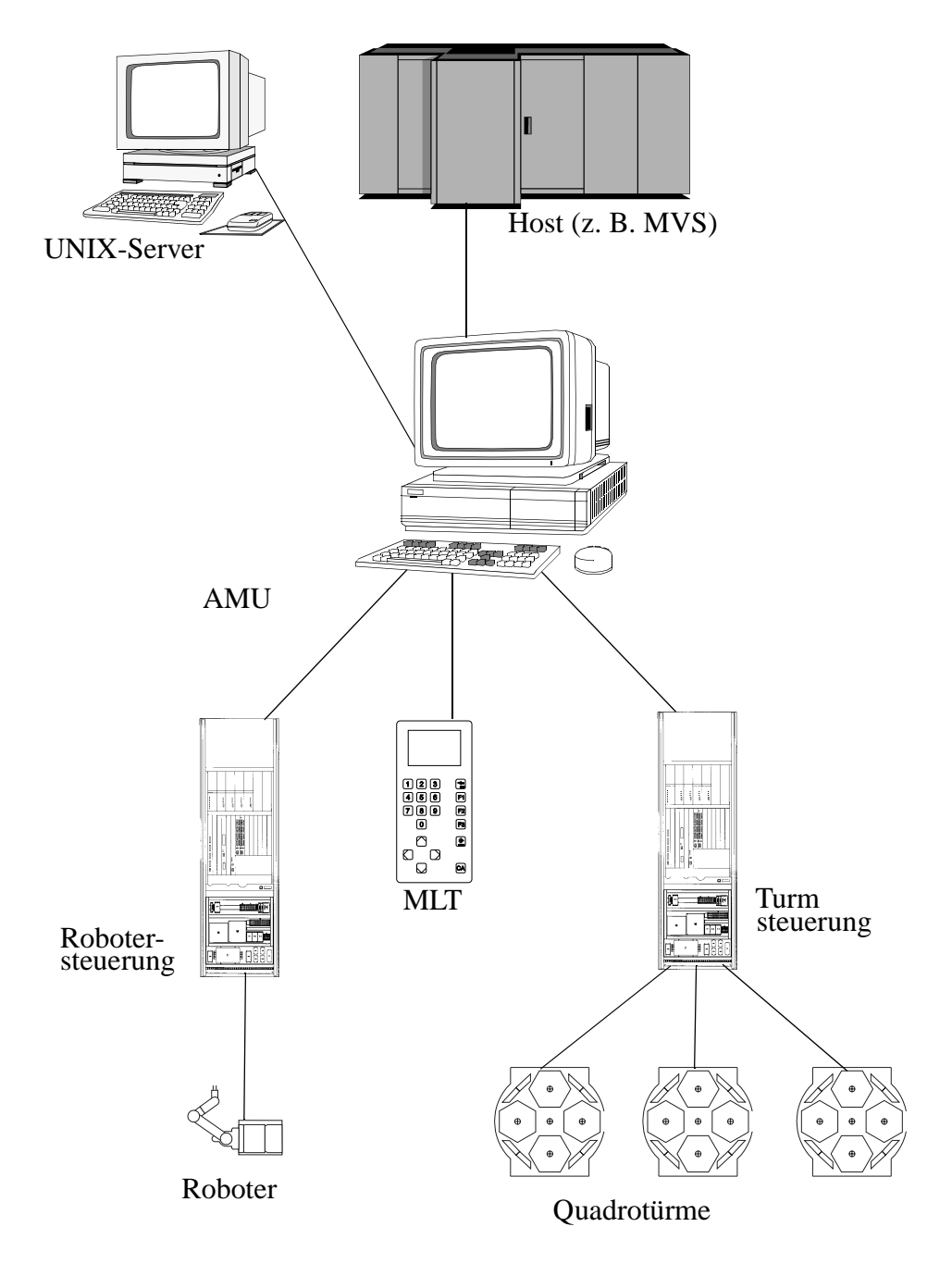

Abb. 2-1: Systemumfeld AMU mit AML/2

#### **2.2.2 AML/E**

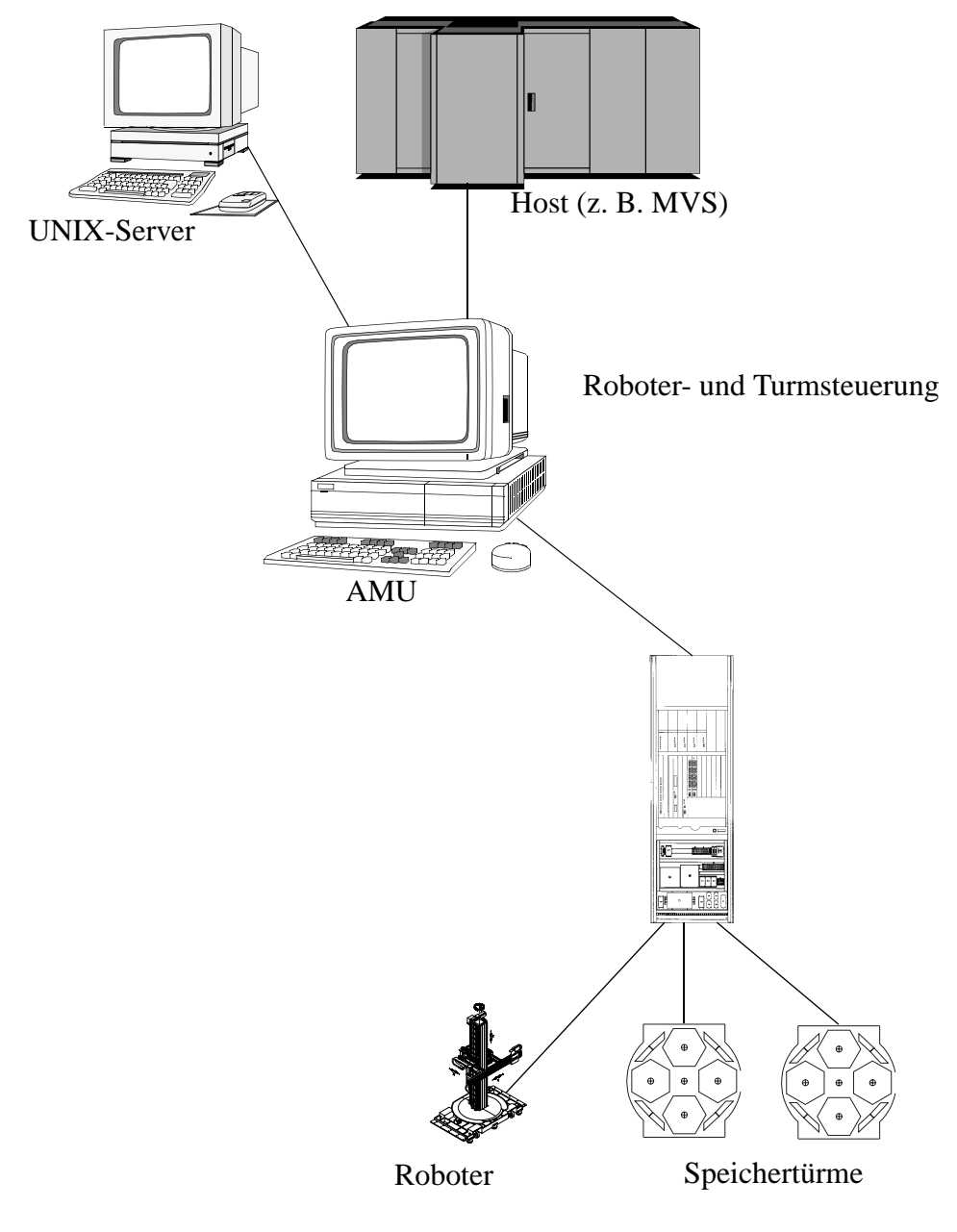

Abb. 2-2: Systemumfeld AMU mit AML/E

#### **2.2.3 AML/J**

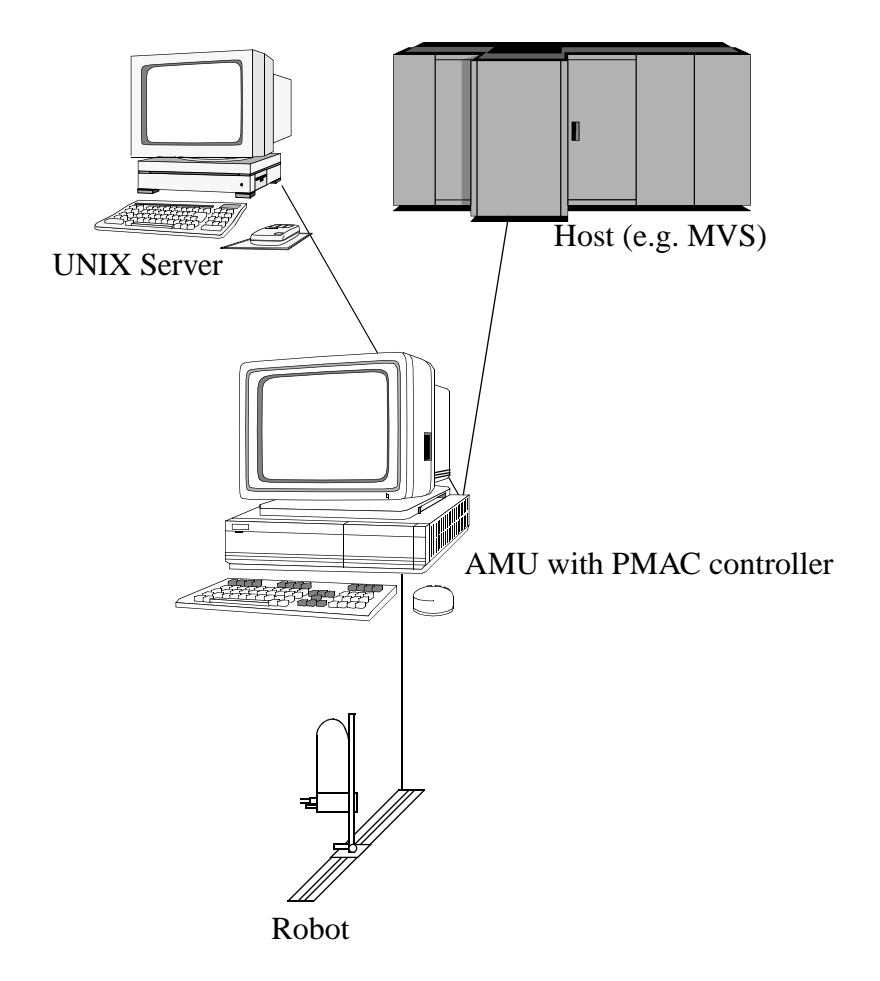

Abb. 2-3: Systemumfeld AMU mit AML/J

## <span id="page-16-0"></span>**3 Diagnose**

Benutzen Sie

- je nach Fehlersituation und
- verwendeter Hardware

folgende unterschiedlichen Diagnose-Werkzeuge::

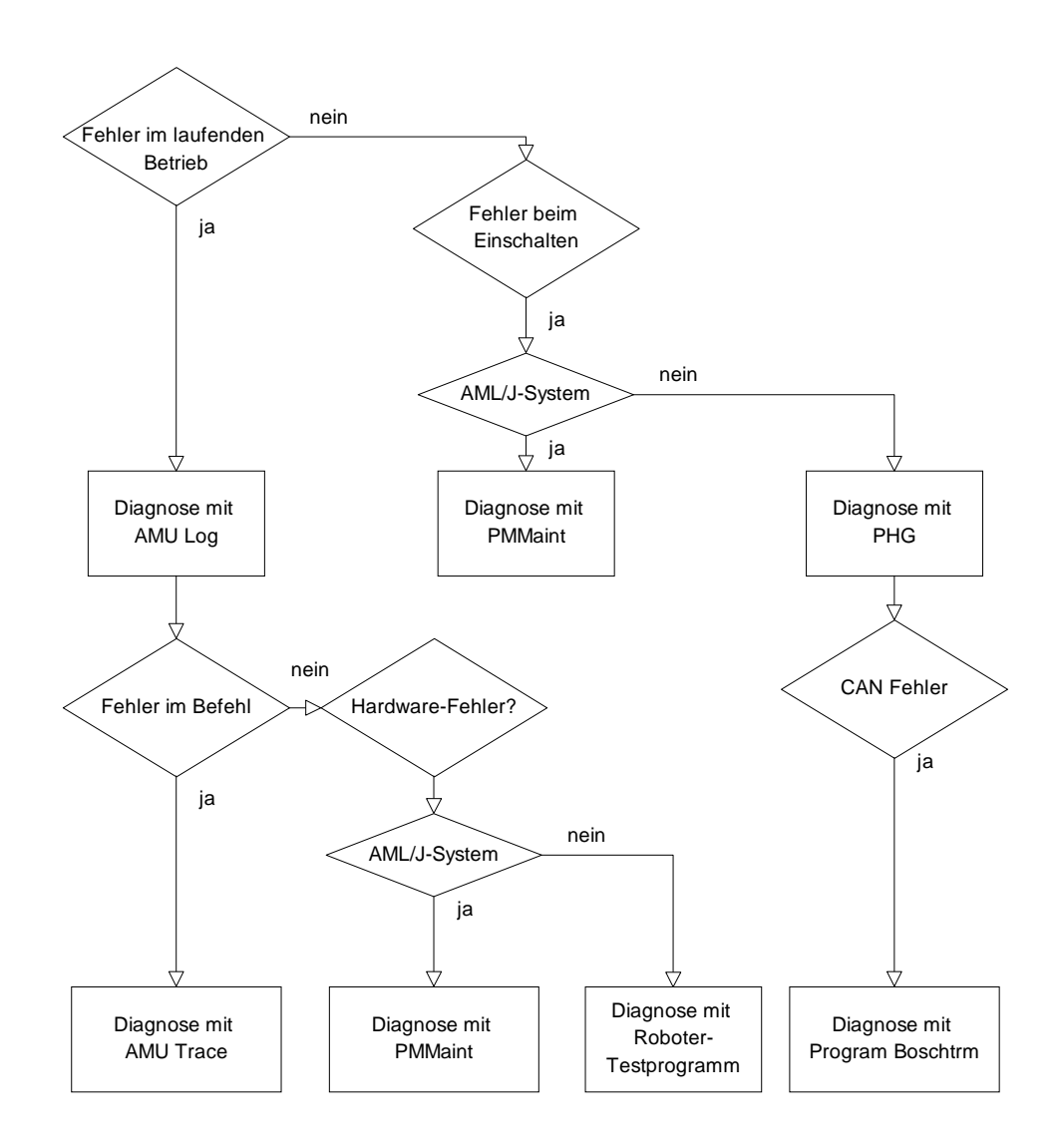

Abb. 3-1: Diagnose -Ablauf und Diagnose Werkzeuge

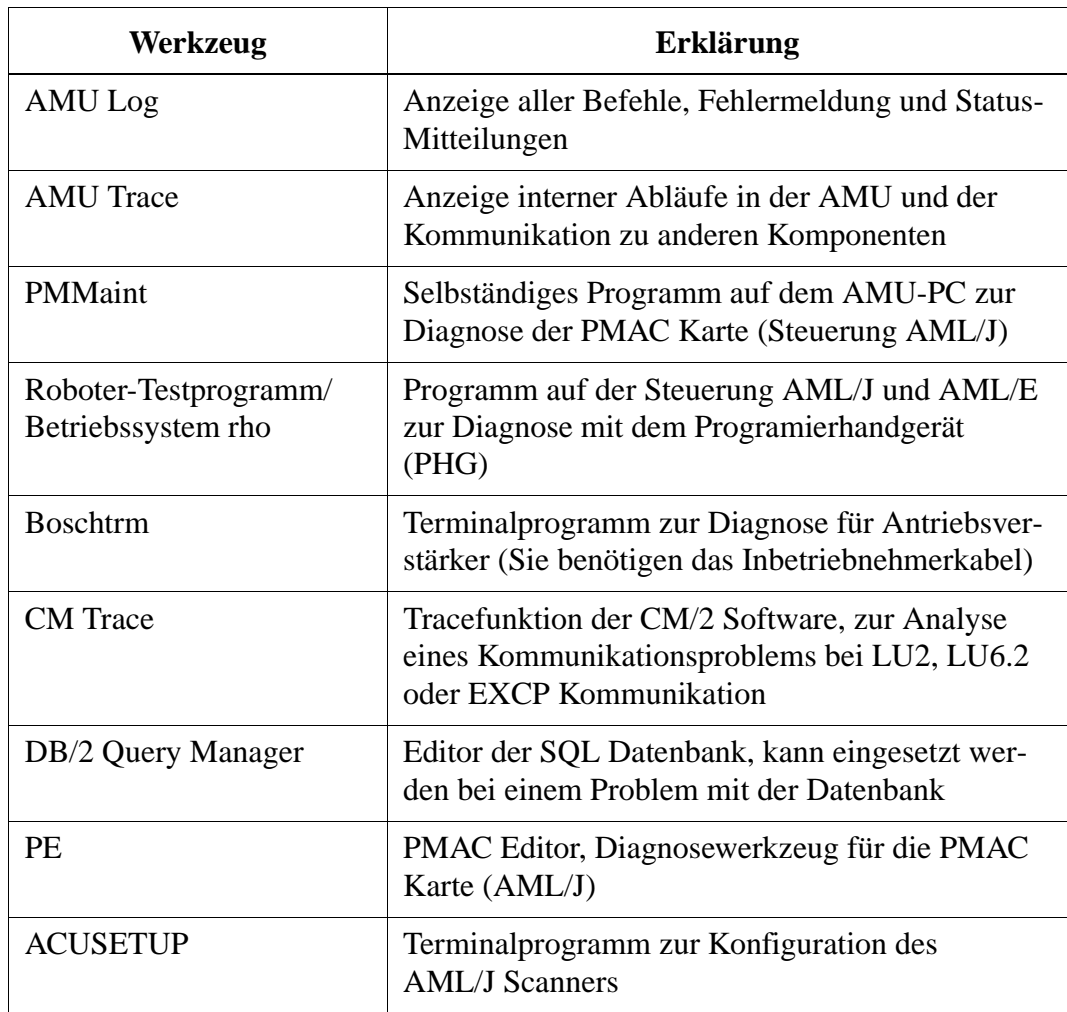

## <span id="page-18-0"></span>**3.1 Software Diagnose-Werkzeuge**

#### **3.1.1 AMU- Archive Catalog Management**

Abrufen von Informationen in verschiedenen Anzeigefenstern.

| <b>Befehl</b>                                                                    | <b>Feld</b>                                                                                                    |                   | <b>Erklärung</b>  |  |  |
|----------------------------------------------------------------------------------|----------------------------------------------------------------------------------------------------|-------------------|-------------------|--|--|
| Archive                                                                          | Kontrollieren und Verändern von Archivkatalog-Einträgen zu<br>den Stellplätzen.<br>Nach Eingabe einer Information (z. B. Volser) wird der ent-<br>sprechende Archivkatalog-Eintrag angezeigt. |                   |                   |  |  |
|                                                                                  |                                                                                                    |                   |                   |  |  |
|                                                                                  | Archive Catalog Management                                                                                                    |                   |                   |  |  |
|                                                                                  | Record                                                                                                    | Robots            | <b>Actions</b>    |  |  |
|                                                                                  | C-0wner                                                                                                    | $V$ 1<br>$\Box$ 2 | View Volser       |  |  |
|                                                                                  | Attribute                                                                                                    | Occupied<br>¥     | View Coordinate   |  |  |
|                                                                                  | Type                                                                                                    | AMU Dynamic<br>¥  | View Next Coord.  |  |  |
|                                                                                  | <b>Use Count</b>                                                                                                    | 000065            | View Prev Coord.  |  |  |
|                                                                                  | Crash Count                                                                                                    | 000000            | Update Coordinate |  |  |
|                                                                                  | Volser                                                                                                    | 10005A            |                   |  |  |
|                                                                                  | VType                                                                                                    | U                 | Cancel            |  |  |
|                                                                                  | Medium                                                                                                    | OD 512            | Help              |  |  |
|                                                                                  |                                                                                                    |                   |                   |  |  |
| $\leq 01$<br>$\leq 01$<br>$\leq 01$<br> 03<br>L5<br>$\leq$<br>$\leq$ 0D512 - L03 |                                                                                                    |                   |                   |  |  |
|                                                                                  |                                                                                                    |                   |                   |  |  |
|                                                                                  | CONKRN0007QNUPDTL50301010100000                                                                                                    |                   |                   |  |  |
|                                                                                  | Switch 'Combine Onlu' mode ON                                                                                                    |                   |                   |  |  |

Abb. 3-2: Fenster "Archive Catalog Management"

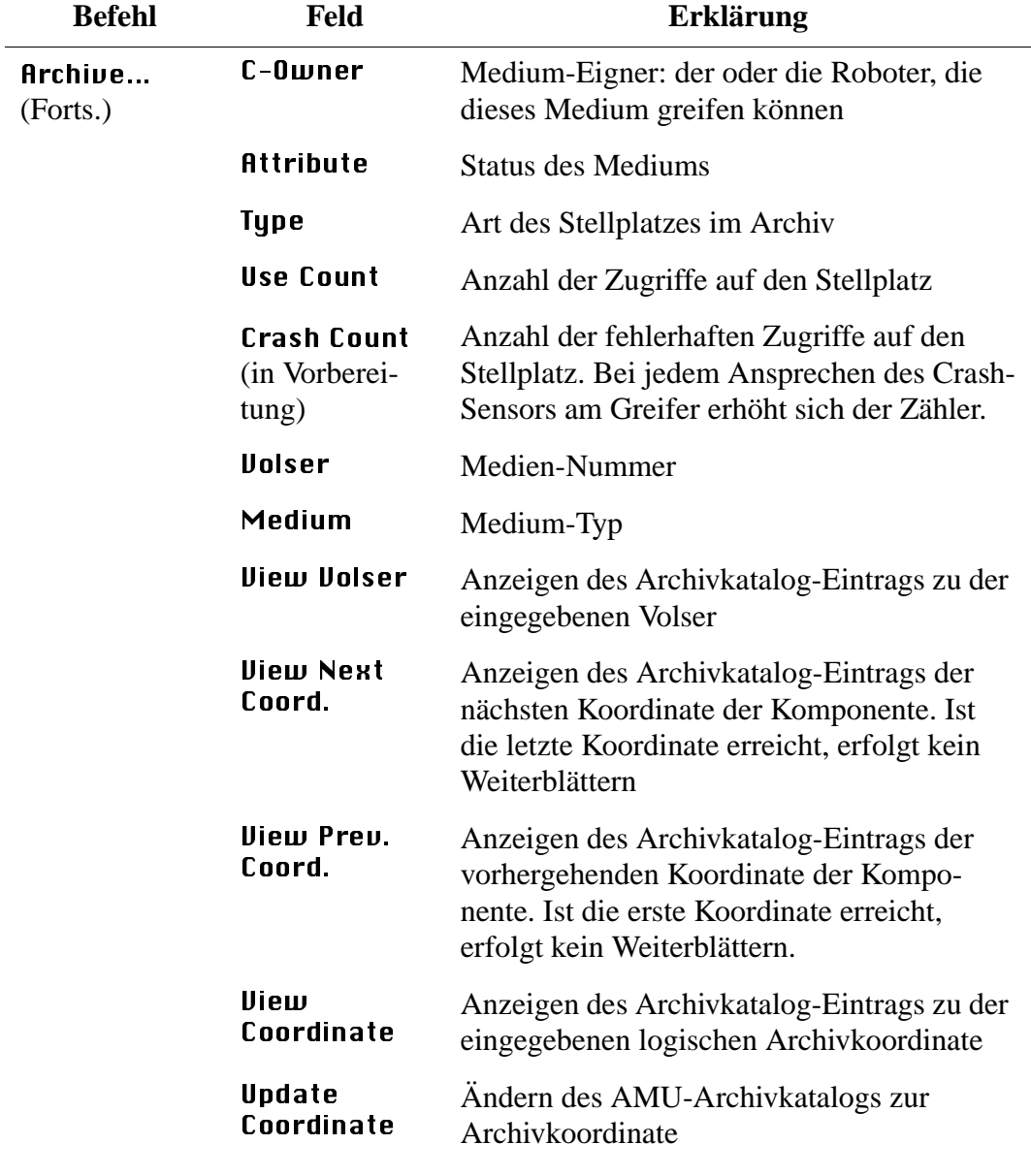

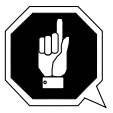

#### **ACHTUNG!**

**Der bestehende Eintrag wird nur im AMU-Archivkatalog überschrieben. Bei falschen Einträgen können Diskrepanzen im Archiv entstehen.**

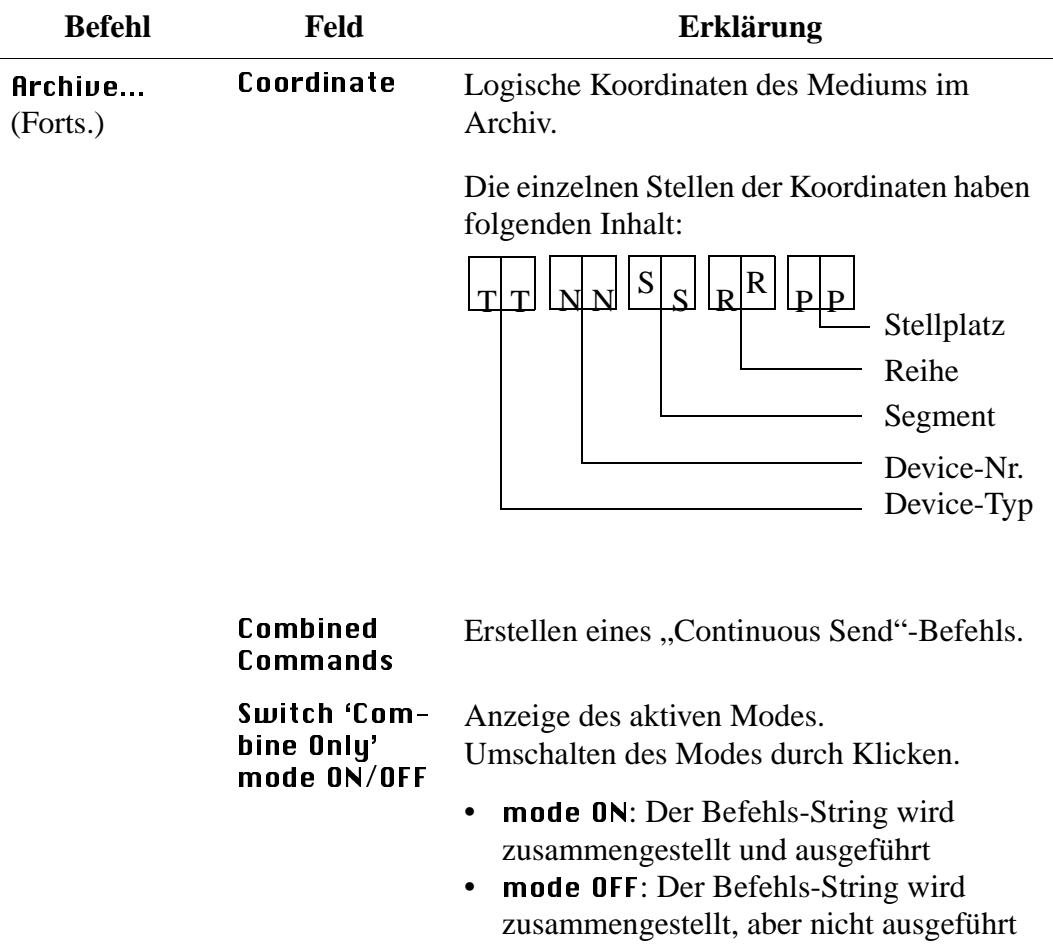

#### **3.1.2 AMU Trace**

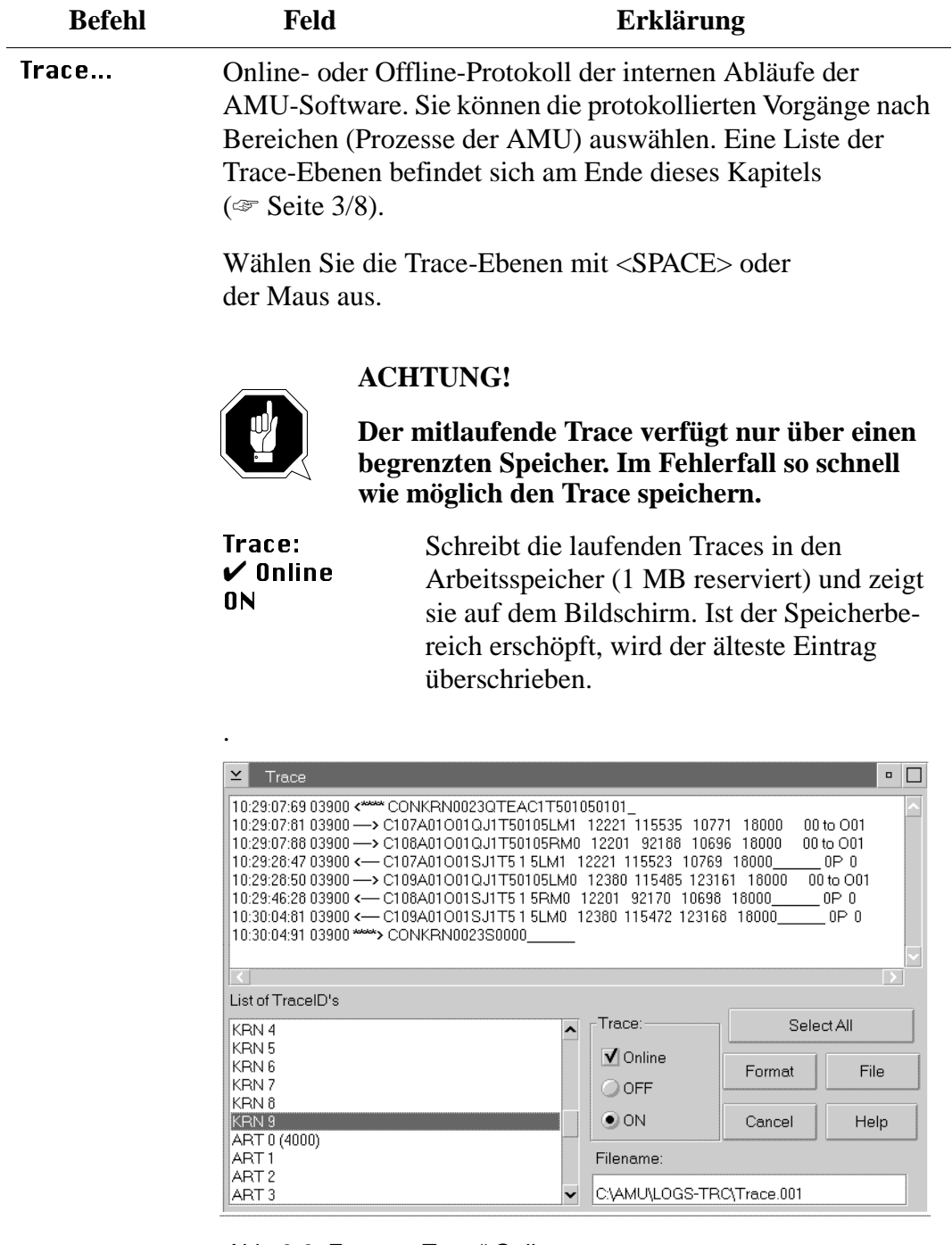

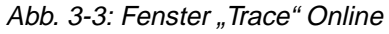

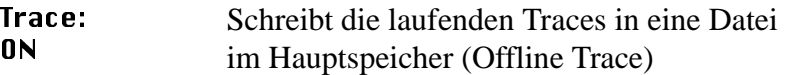

| ш<br>$\Box$<br>Select All<br>Format<br>File<br>Cancel<br>Help<br>C:\AMU\LOGS-TRC\Trace.001 |
|--------------------------------------------------------------------------------------------|
| Online<br>Filename:                                                                        |

Abb. 3-4: Fenster "Trace" Offline

**File** 

 Abspeichern der protokollierten Traces in einer Datei

Diese Datei können Sie erst nach der Formatierung ( $\in$  Format) mit dem OS/2 Print-Befehl drucken

Format Bringt eine mit dem File-Befehl gespeicherte Datei in eine ausdruckbare Form.

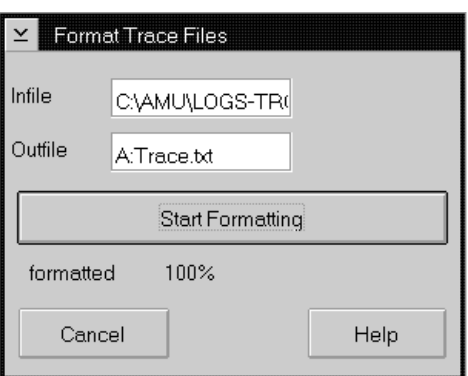

Abb. 3-5: Fenster "Format Trace Files"

Infile: : Quell-Dateiname mit Pfad

Outfile: : Ziel-Dateiname mit Pfad  $(z. B. a:\n$ name oder c:\amu\logs-trc\name)

Start Formatting startet die Formatierung. Die Ausführung wird durch Ausgabe des Textes "formatted 100%" bestätigt.

#### <span id="page-23-0"></span>**3.1.3 Trace-Ebenen**

## **HOC-Trace (Kommunikation)**

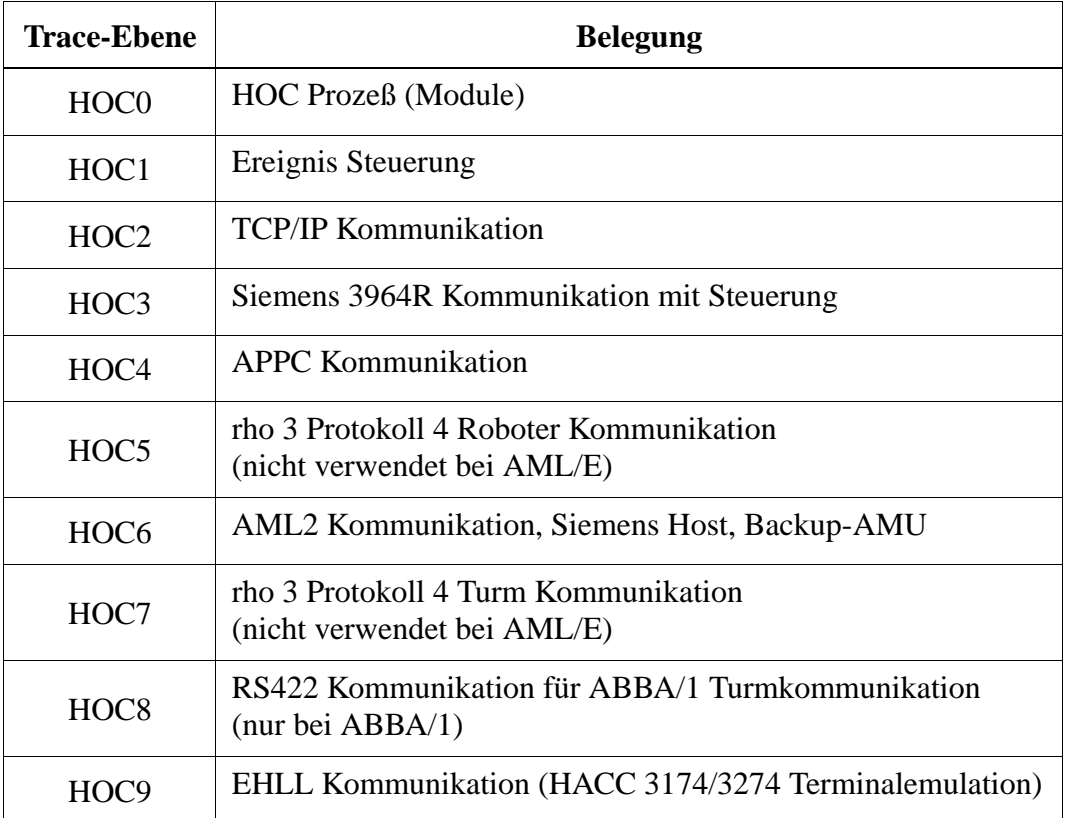

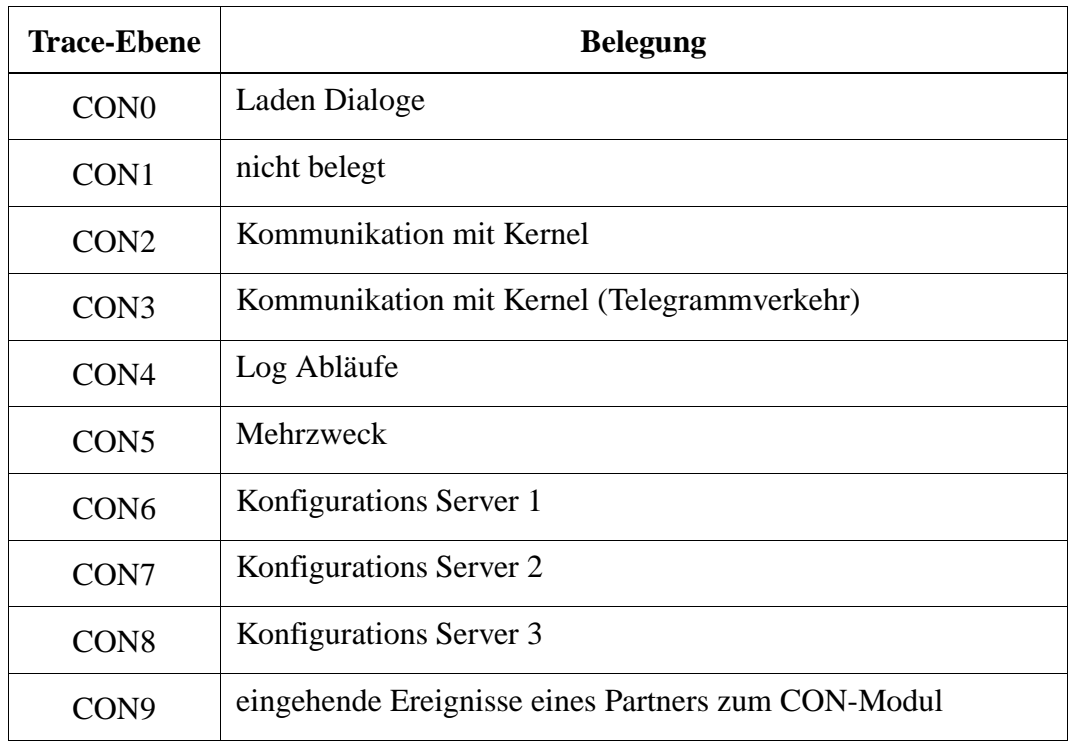

## **CON-Trace (Bedienoberfläche)**

#### **KRN-Trace (Zentrale Logik)**

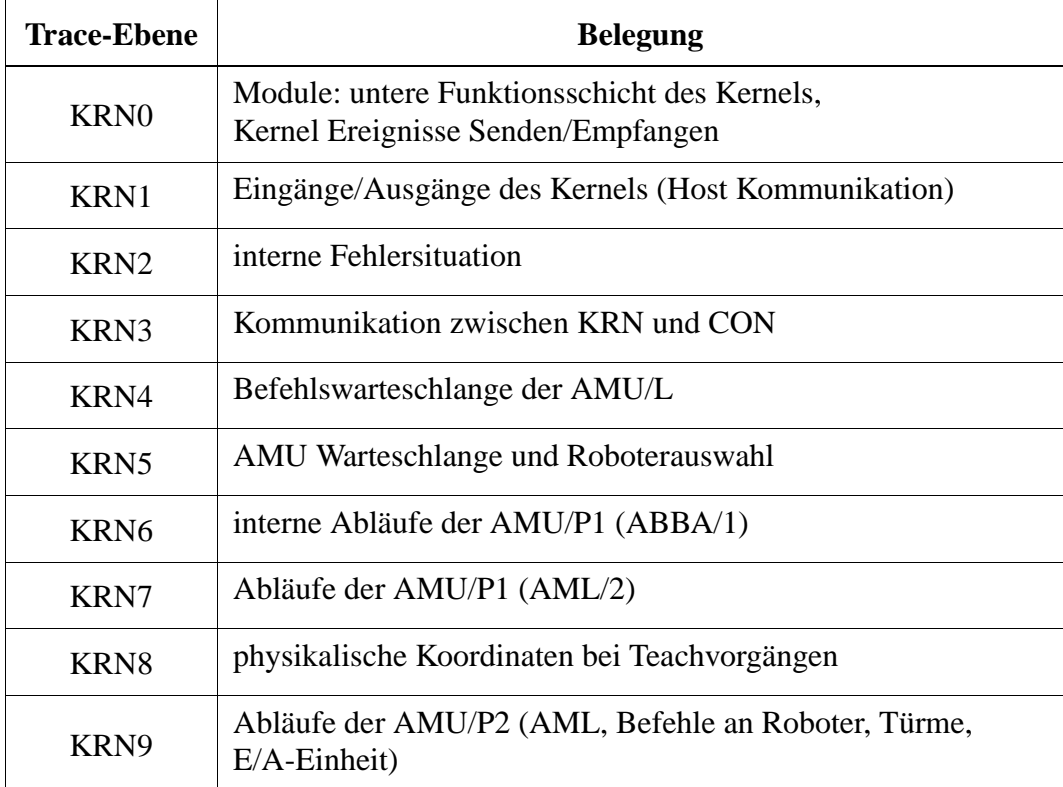

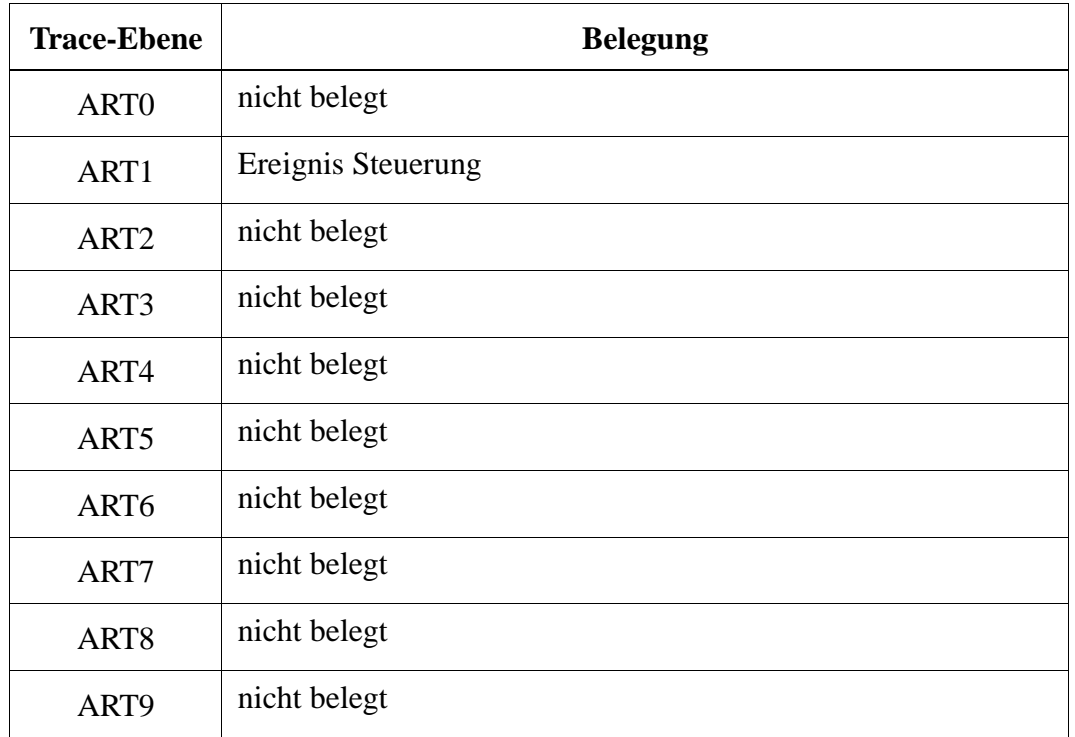

## **ART-Trace (Log- und Trace-Funktionen)**

#### **ARC-Trace (Verwaltung Archivkatalog)**

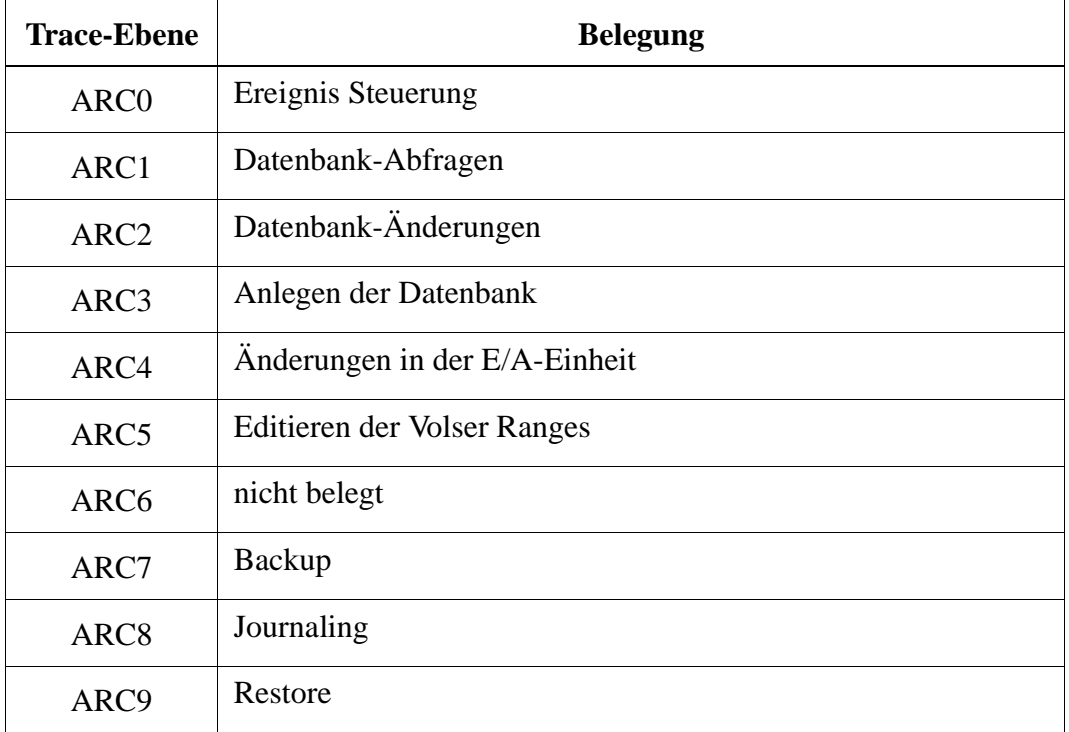

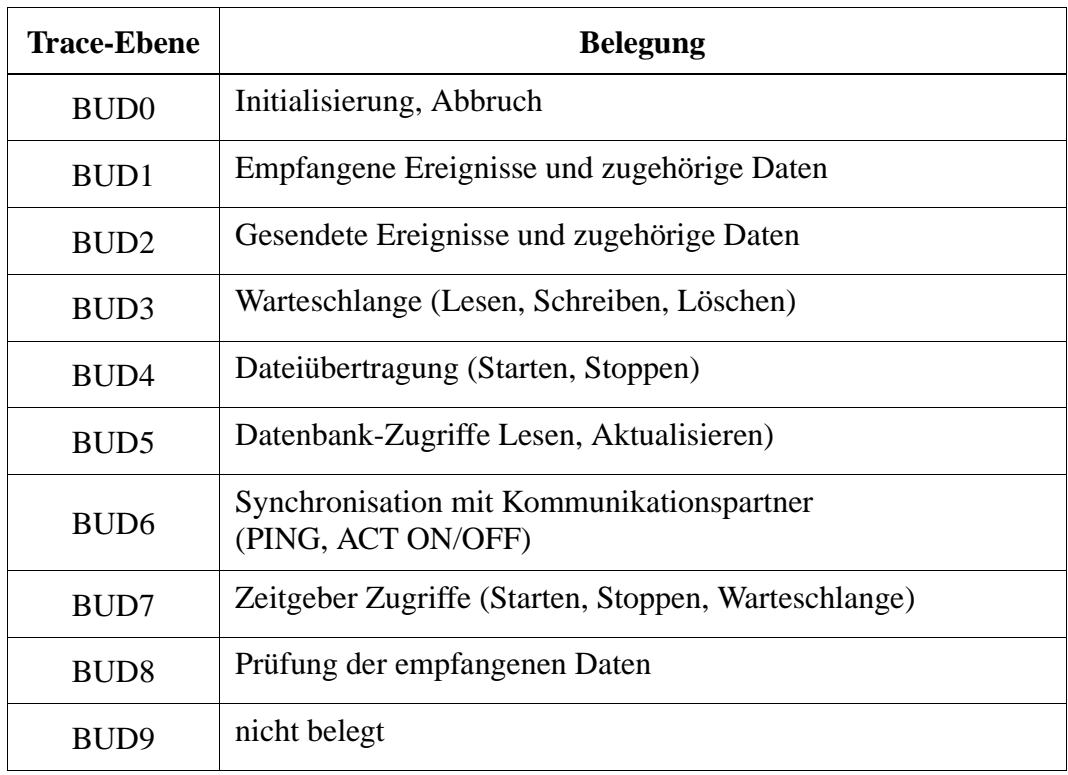

## **BUD-Trace (Daten-Übertragung zur Backup-AMU)**

## **3.1.4 AMU Log Control Center**

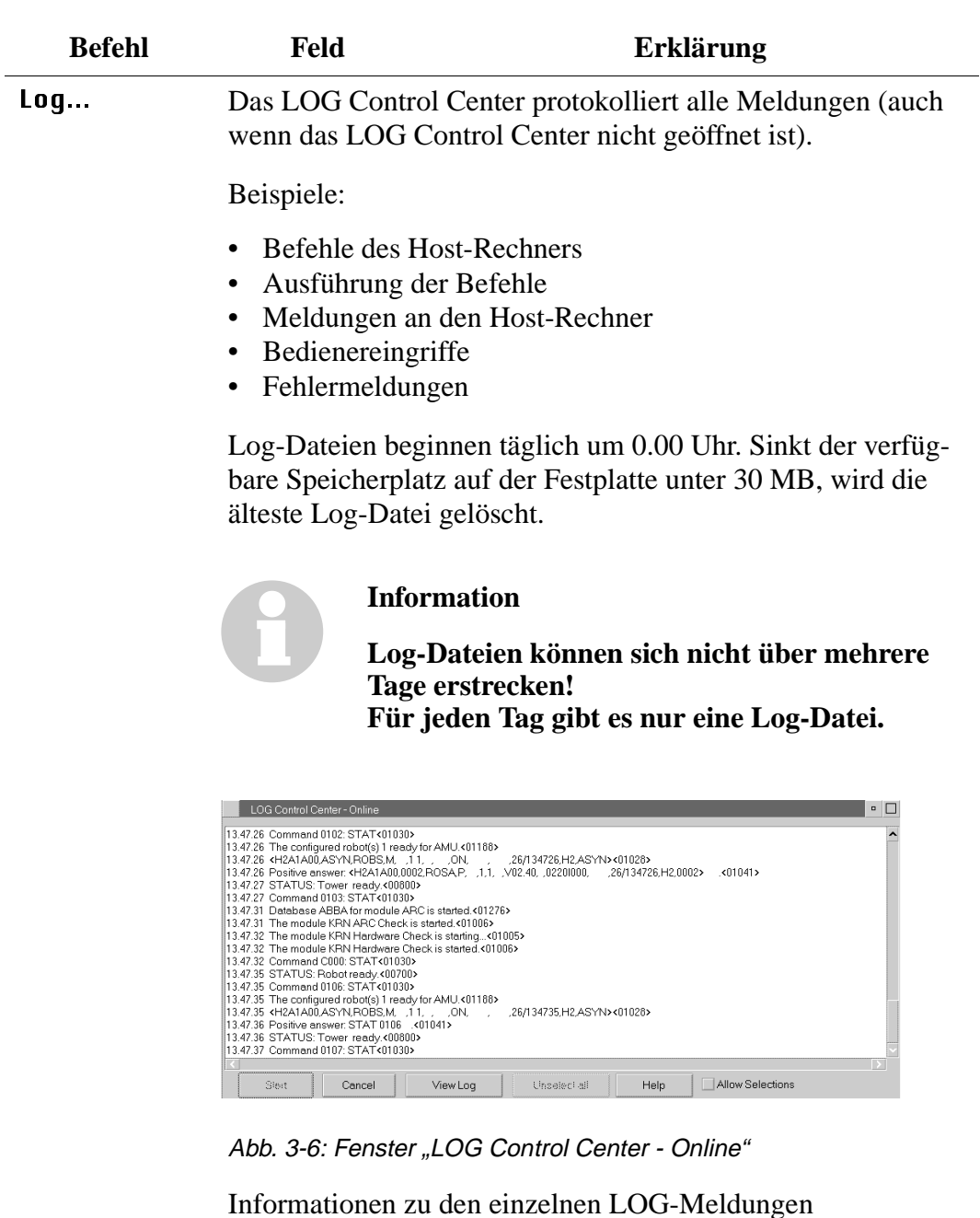

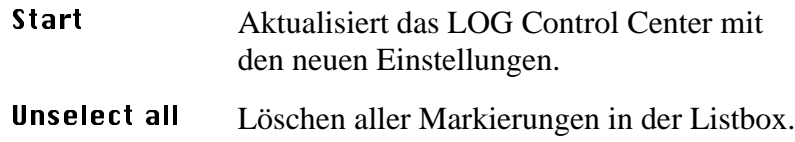

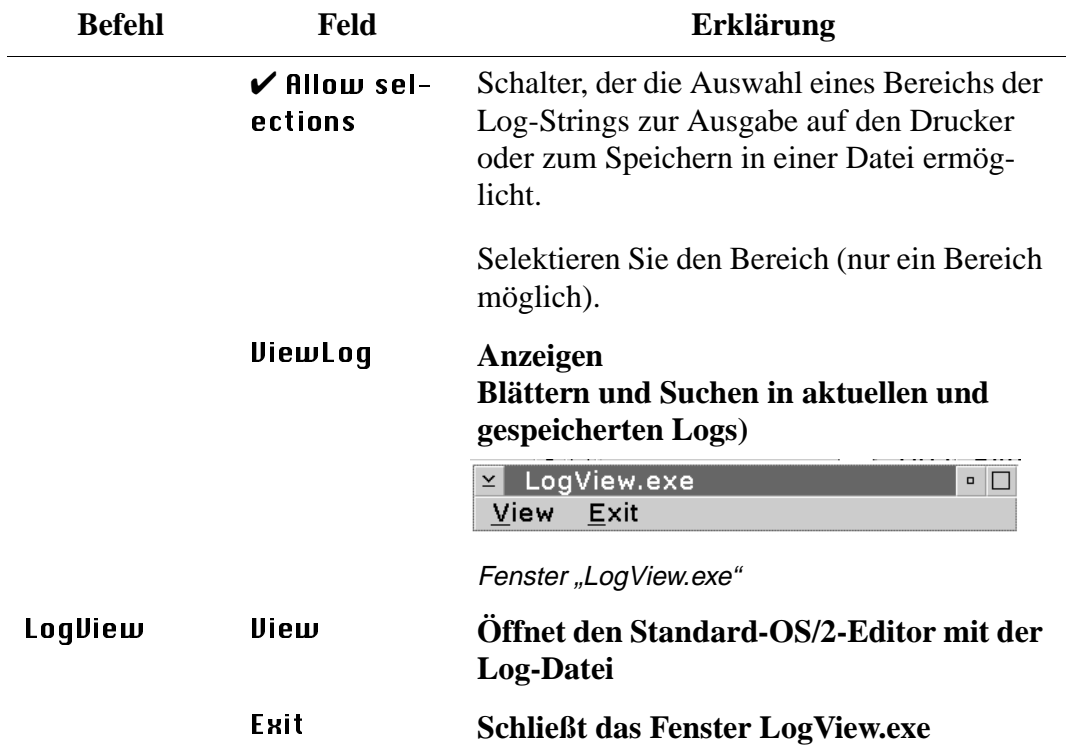

#### **3.1.5 Programm Showini**

Anzeige der AMU Konfigurationsdateien AMUCONF.INI und AMUCONST.INI

#### **Syntax**

showini [-c] [-f] [-a]

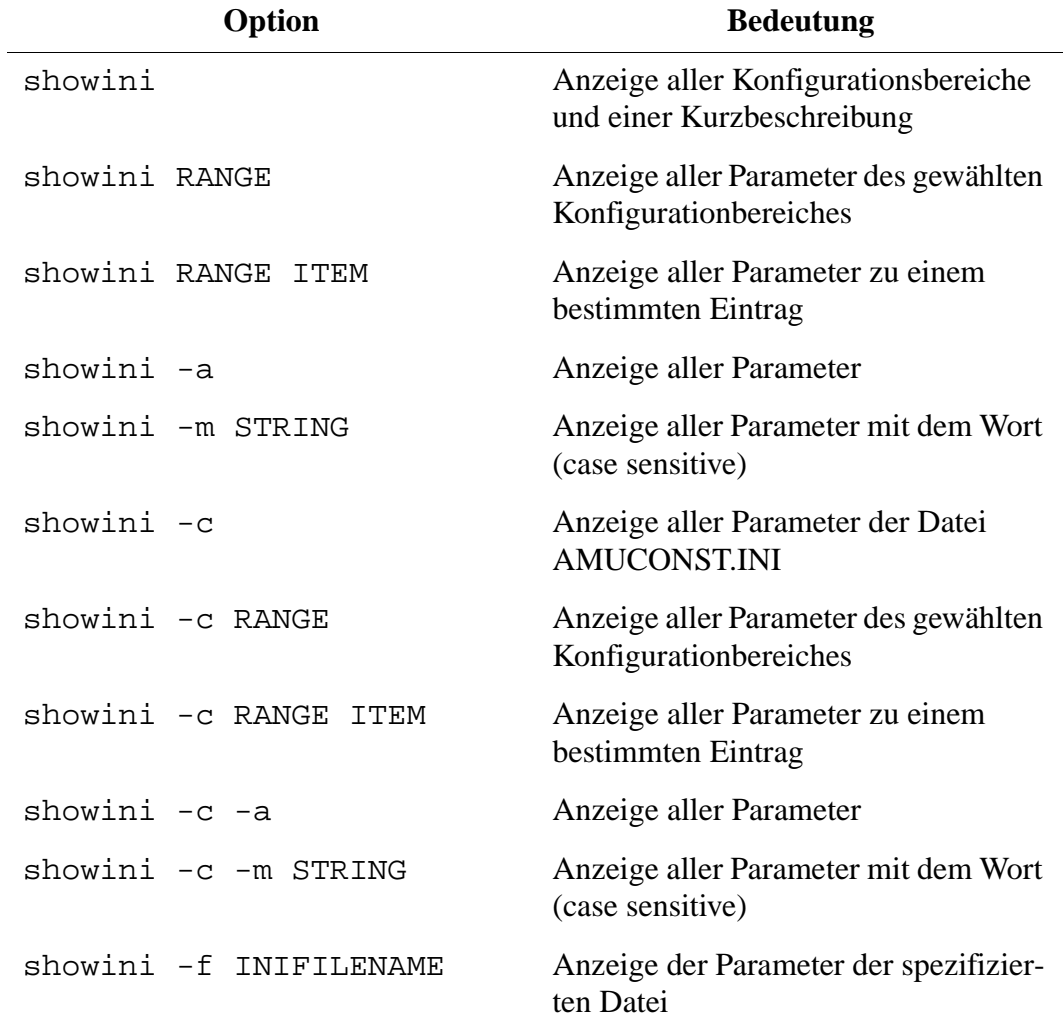

#### **3.1.6 Programm PMMaint**

#### **Barcode test**

| <b>Befehl</b>                                                                            | <b>Feld</b>                                                                 |                              |                                                  | <b>Erklärung</b>  |  |
|------------------------------------------------------------------------------------------|-----------------------------------------------------------------------------|------------------------------|--------------------------------------------------|-------------------|--|
| <b>Barcode test</b>                                                                      | Testen der Scanner-Funktion.<br>Konfiguration der zu lesenden Barcode-Typen |                              |                                                  |                   |  |
|                                                                                          | <b>Scanner Test Dialog</b>                                                  |                              |                                                  |                   |  |
|                                                                                          |                                                                             | Codetype:                    | Codelength:                                      | M20LSTD2.HX1      |  |
|                                                                                          | Barcode 1:                                                                  | EDP / STK<br>$\breve{=}$     | 06<br>$\breve{\phantom{a}}$                      | Get config        |  |
|                                                                                          | Barcode 2:                                                                  | Code 39<br>$\breve{=}$       | 06<br>$\tilde{=}$                                | Set config        |  |
|                                                                                          | Barcode 3:                                                                  | No code type $ z $           | $ 00\rangle$<br>$\breve{=}$                      |                   |  |
|                                                                                          | Barcode 4:                                                                  | No code type $\le$           | $00\,$<br>$\ensuremath{\mathop{\bf x}\nolimits}$ |                   |  |
|                                                                                          | Barcode 5:                                                                  | No code type $\vert z \vert$ | 00<br>$\mathbb K$                                | Set Read %        |  |
|                                                                                          | Barcode 6:                                                                  | No code type $\vert z \vert$ | $00\,$<br>$\leq$                                 | Set Read Standard |  |
|                                                                                          | Barcode 7:                                                                  | No code type $ z $           | 00<br>$\mathbf{\underline{\check{z}}}$           | Read once         |  |
|                                                                                          | Barcode 8:                                                                  | No code type $\le$           | $ 00 $ $\leq$                                    |                   |  |
|                                                                                          | Patch Command Line                                                          |                              |                                                  |                   |  |
|                                                                                          |                                                                             |                              |                                                  | Reset             |  |
|                                                                                          |                                                                             | Send Patch command           |                                                  | M                 |  |
| Query config.ok<br>$-0000 \rightarrow$<br>Command Cnt: 2<br>Command complete RetCode: 1. |                                                                             |                              | ㅅ<br>$\rightarrow$                               |                   |  |
|                                                                                          |                                                                             |                              |                                                  | Cancel            |  |

Abb. 3-7: Fenster "Scanner Test Dialog"

**Barcode** Register für die konfigurierten Barcode-Typen. Maximal können Sie maximal 5 unterschiedliche Barcode-Einstellungen konfigurieren.

(5-8 ab neuer Scanner-Software verfügbar)

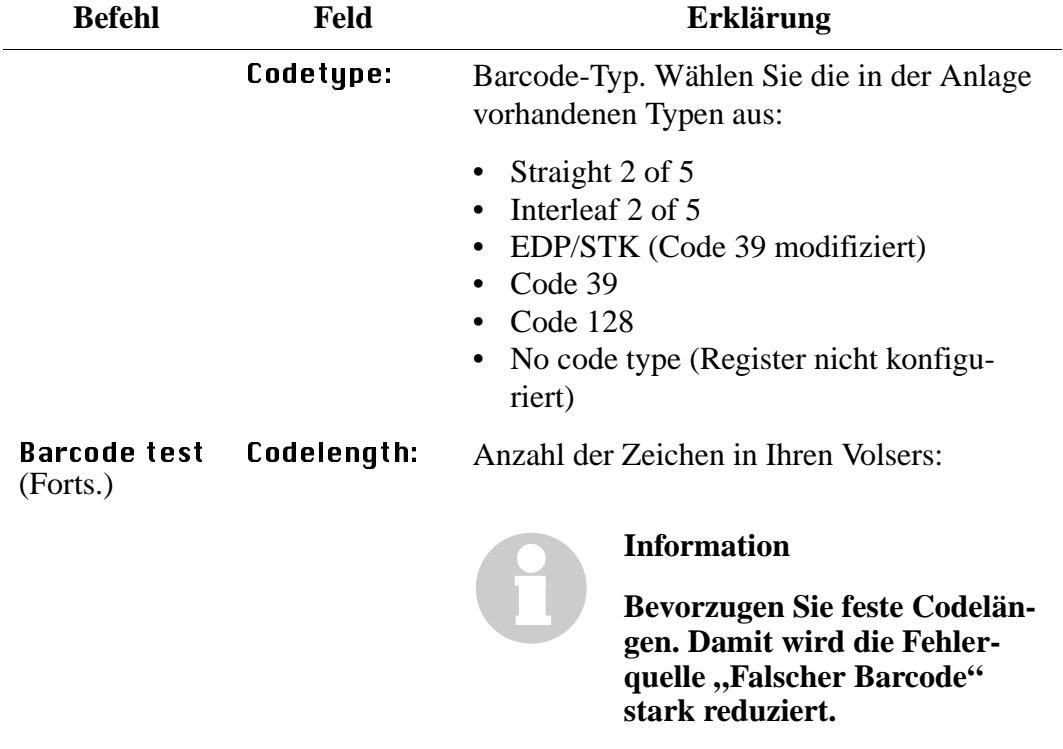

- 00 = beliebige Anzahl Zeichen
- 01..16 = je nach Volser-Länge

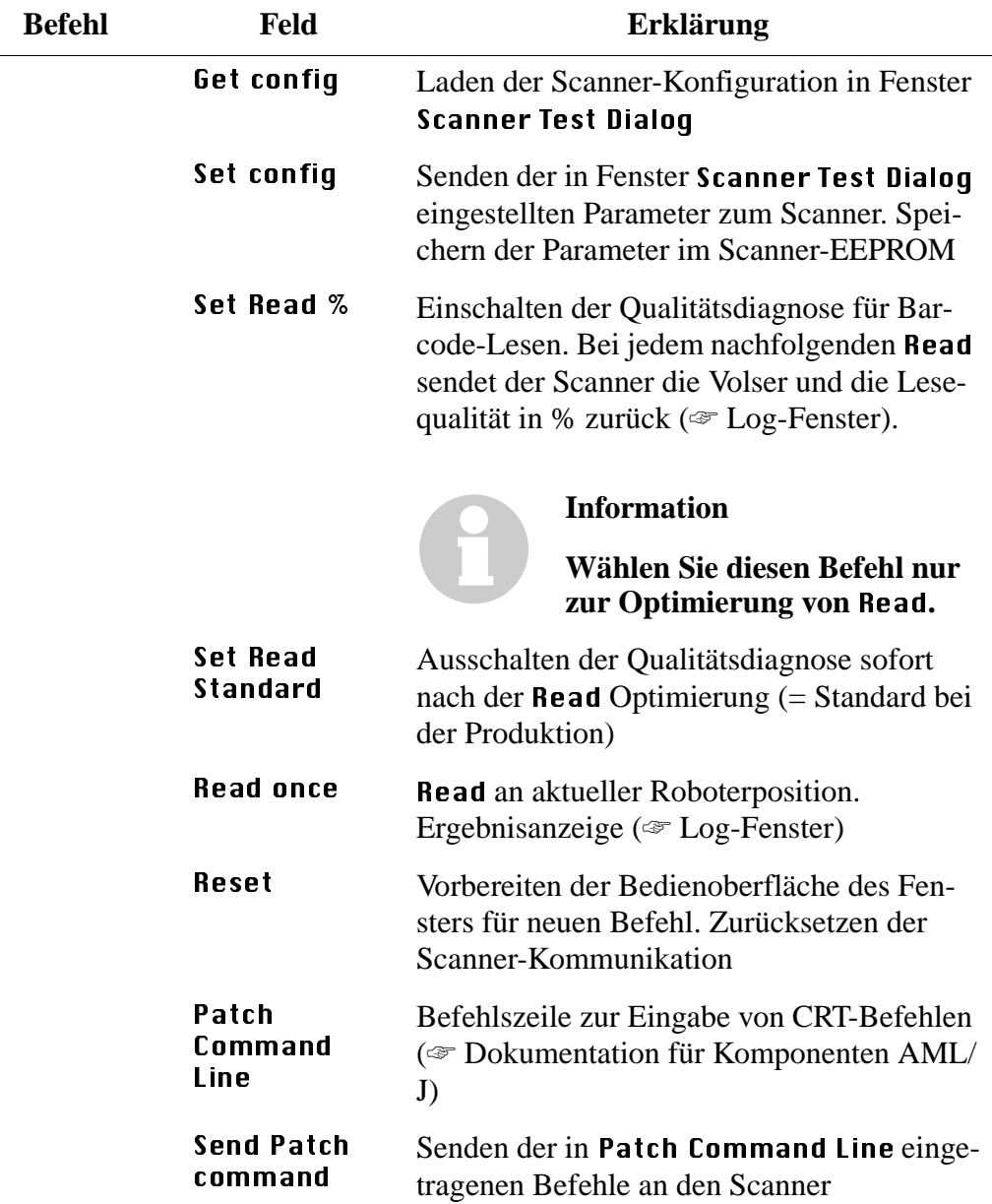

#### **3.1.7 Menü Service**

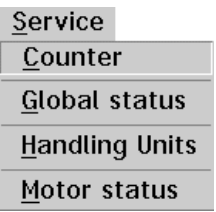

Abb. 3-8: Menü "Service"

#### **Counter**

| <b>Befehl</b> | <b>Feld</b>                                                                                                    | <b>Erklärung</b>         |  |  |  |
|---------------|----------------------------------------------------------------------------------------------------|--------------------------|--|--|--|
| Counter       | Zähler für die Laufleistung der Anlage<br>(Bestimmung der Austauschintervalle für Hardware).<br><b>PMAC Service Counter Dialog</b> |                          |  |  |  |
|               | 25520                                                                                                    | = Low level commands.    |  |  |  |
|               | 6643.13605                                                                                                    | = Driving axis (meters). |  |  |  |
|               | 7279.69646                                                                                                    | = Lifting axis (meters). |  |  |  |
|               | 1403.5278778                                                                                                    | = Turn axis (deg).       |  |  |  |
|               | 766.5                                                                                                    | = Rotation axis (deq).   |  |  |  |
|               | 425                                                                                                    | $=$ Rotation axis ref.   |  |  |  |
|               | 6618                                                                                                    | = Gripp. axis close act. |  |  |  |
|               | 652                                                                                                    | = Gripping axis ref.     |  |  |  |
|               | 441                                                                                                    | $=$ Break actions        |  |  |  |
|               | Save                                                                                                    | Cancel                   |  |  |  |

Abb. 3-9: Fenster "PMAC Service Counter Dialog"

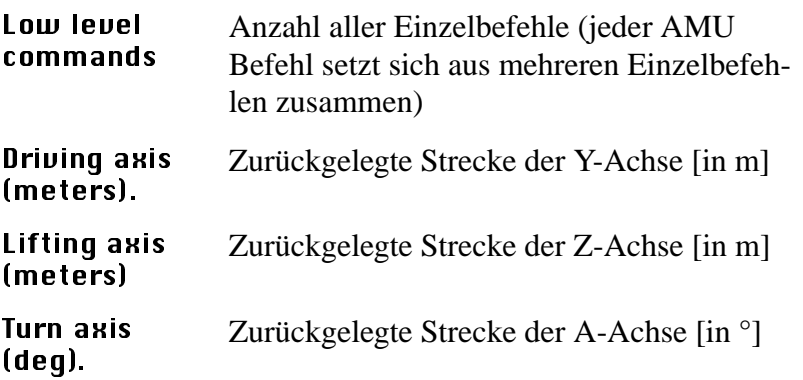

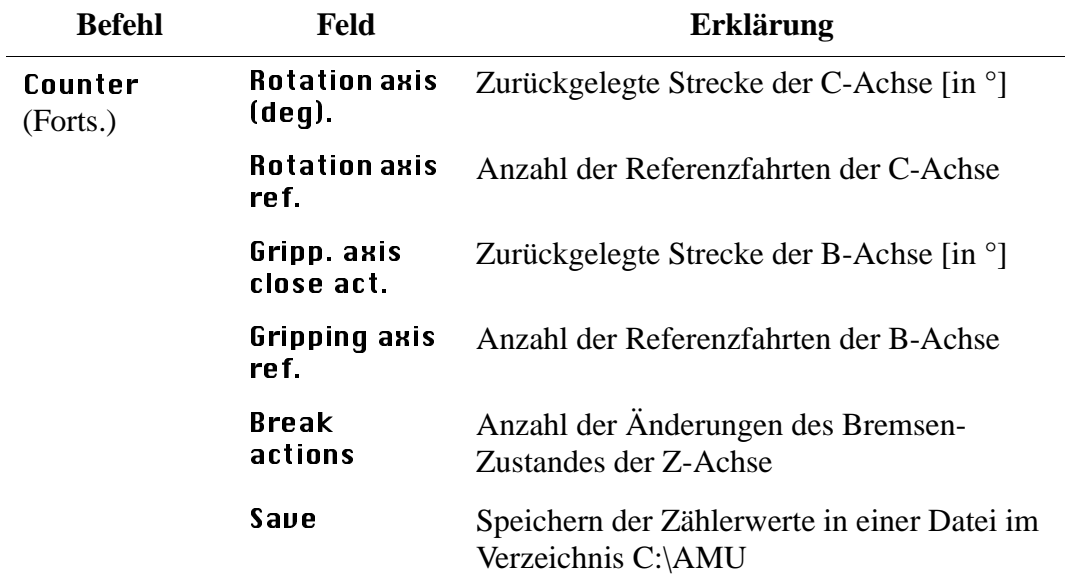

#### **Global status**

| <b>Befehl</b> | Feld                                   | <b>Erklärung</b>                    |  |  |  |
|---------------|----------------------------------------|-------------------------------------|--|--|--|
| Global status | Anzeige von globalen Status-Bits.      |                                     |  |  |  |
|               | Zur Diagnose nach Fehlern.             |                                     |  |  |  |
|               | PMAC Global Status Dialog              |                                     |  |  |  |
|               | Word 1                                 | Word 2                              |  |  |  |
|               | Bit 23 = 0 Realtime Interr, active.    | Bit $23 = 0$ Reserved.              |  |  |  |
|               | Bit $22 = 0$ Realtime Interr. Re-entru | Bit $22 = 0$ Host communic, mode.   |  |  |  |
|               | Bit $21 = 0$ Servo active.             | $Bit 21 = 0$ Reserved.              |  |  |  |
|               | Bit $20 = 0$ Servo error.              | Bit $20 = 0$ Reserved.              |  |  |  |
|               | Bit $19 = 0$ Data Gathering func. on.  | Bit $19 = 0$ Motion buffer open.    |  |  |  |
|               | Bit 18 = 0 Data Gather start Servo.    | Bit $18 = 0$ Rotary buffer open.    |  |  |  |
|               | Bit $17 = 0$ Data Gather start trigger | Bit $17 = 0$ PLC buffer open.       |  |  |  |
|               | $Bit 16 = 0$ Stimulus table entered.   | Bit $16 = 0$ PLC command.           |  |  |  |
|               | Bit $15 = 0$ Stimulus func. active.    | Bit $15 = 0$ VME comminc, mode.     |  |  |  |
|               | Bit $14 = 0$ Leadscrew compens. on.    | Bit $14 = 0$ Reserved.              |  |  |  |
|               | Bit $13 = 0$ Any memory checksum error | Bit $13 = 0$ Reserved.              |  |  |  |
|               | Bit $12 = 0$ PROM checksum error.      | $P$ Bit 12 = 0 Reserved.            |  |  |  |
|               | Bit 0-11 0 Reserved for future use.    | Bit $11 = 0$ Fixed buffer full.     |  |  |  |
|               |                                        | Bit 0-7= 0 Reserved for future use. |  |  |  |
|               | 400801400000,                          |                                     |  |  |  |
|               | Again                                  | Cancel                              |  |  |  |

Abb. 3-10: Fenster "PMAC Global Status Dialog"

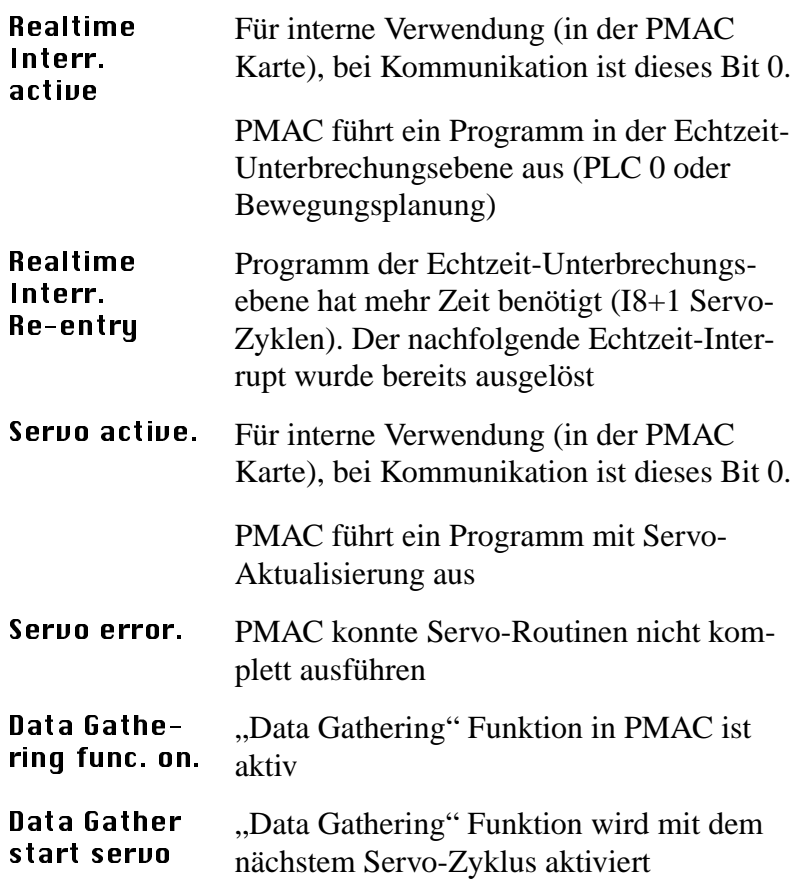
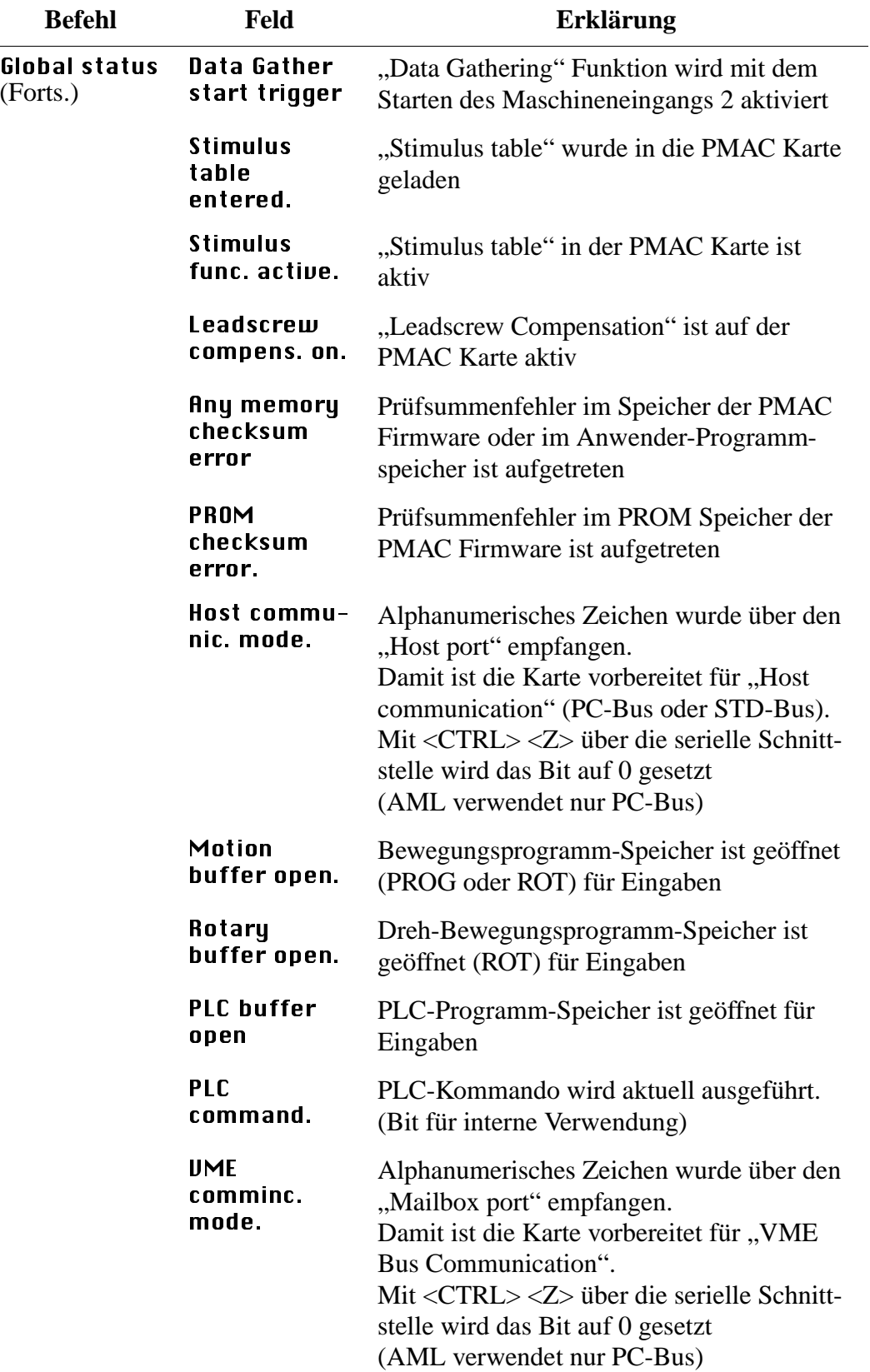

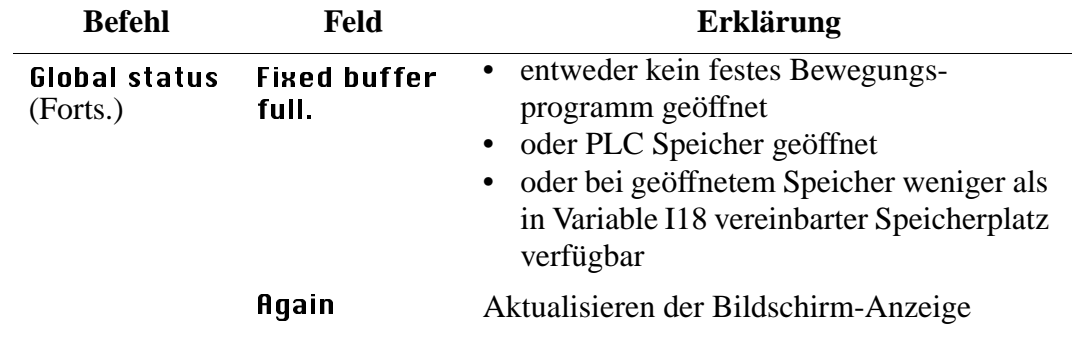

# **Handling units**

| <b>Befehl</b>     | <b>Feld</b>                                                               | <b>Erklärung</b>                                                       |
|-------------------|---------------------------------------------------------------------------|------------------------------------------------------------------------|
| Handling<br>units | Anzeige der Status-Bits für die Handlingeinheit.                          |                                                                        |
|                   | <b>PMAC Unit Status Dialog</b>                                            |                                                                        |
|                   | $-Word 1-$                                                                | Word $2$ -                                                             |
|                   | Bit $23 = 1$ Z Axis Feedrate calc.                                        | Bit $23 = 0$ Prog. trace activ.                                        |
|                   | Bit $22 = 0$ Z Axis Increment mode.                                       | Bit $22 = 0$ Runtime error.                                            |
|                   | Bit $21 = 1$ Y Axis Feedrate calc.                                        | Bit $21 = 0$ Circle radius error.                                      |
|                   | Bit $20 = 0$ Y Axis Increment mode.                                       | Bit 20 = 0 Amplifiere fault error.                                     |
|                   |                                                                           |                                                                        |
|                   | Bit $19 = 1$ X Axis Feedrate calc.                                        | Bit $19 = 0$ Fatal folowing error.                                     |
|                   | Bit $18 = 0$ X Axis Increment mode.                                       | Bit $18 = 0$ Warning folowing error.                                   |
|                   | Bit $17 = 0$ W Axis Feedrate calc.<br>Bit $16 = 0$ W Axis Increment mode. | Bit $17 = 0$ In position.                                              |
|                   |                                                                           | Bit $16 = 0$ Rotary buffer full.                                       |
|                   | Bit $15 = 0$ V Axis Feedrate calc.                                        | Bit $11 = 0$ Reserved Bit 11.                                          |
|                   | Bit $14 = 0$ V Axis Increment mode.                                       | Bit $10 = 0$ Cutter move stop req.                                     |
|                   | Bit 13 = 0 U Axis Feedrate calc.                                          | Bit $09 = 0$ Cutter move buffered.                                     |
|                   | Bit $12 = 0$ U Axis Increment mode.                                       | Bit $08 = 0$ Pre jog move flag.                                        |
|                   | Bit 11 = $0$ C Axis Feedrate calc.                                        | Bit $07 = 0$ Seqm. move in progress.                                   |
|                   | Bit $10 = 0$ C Axis Increment mode.                                       | Bit $06 = 0$ Seqm. move acceleration.                                  |
|                   | Bit $\theta$ 9 = 0 B Axis Feedrate calc.                                  | Bit $05 = 0$ Segm. move stop reg.                                      |
|                   | Bit $\theta$ 8 = $\theta$ B Axis Increment mode.                          | Bit $04 = 0$ PVT/SLPINE move mode.                                     |
|                   | Bit $\theta$ 7 = 1 A Axis Feedrate calc.                                  |                                                                        |
|                   | Bit $\theta$ 6 = $\theta$ A Axis Increment mode.                          | Bit $03 = 0$ Cutter compens. left.<br>Bit $02 = 0$ Cutter compens. on. |
|                   | Bit 05 = 1 Radius Vect. incr. mode.                                       | Bit $01 = 0$ CCW Circle mode.                                          |
|                   | Bit $04 = 1$ Continuous motion req.                                       | Bit $00 = 0$ Circle spline move mode.                                  |
|                   |                                                                           |                                                                        |
|                   | Bit $03 = 0$ Move spec. by time mode.                                     |                                                                        |
|                   | Bit $\theta$ 2 = 0 Continuous motion mode.                                | A800B1000000,                                                          |
|                   | Bit $01 = 0$ Singel step mode.                                            |                                                                        |
|                   | Bit $00 = 1$ Running program.                                             | Again<br>Cancel                                                        |

Abb. 3-11: Fenster "PMAC Unit Status Dialog"

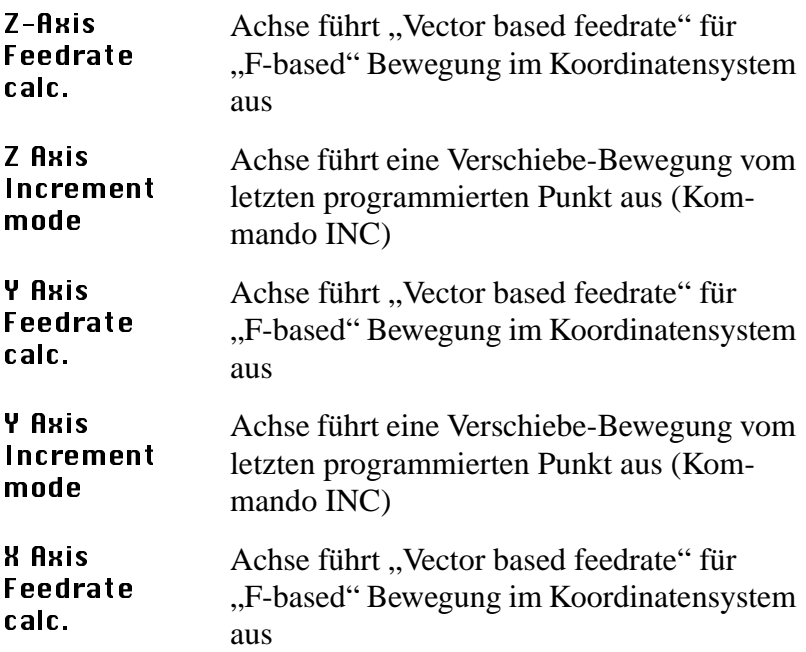

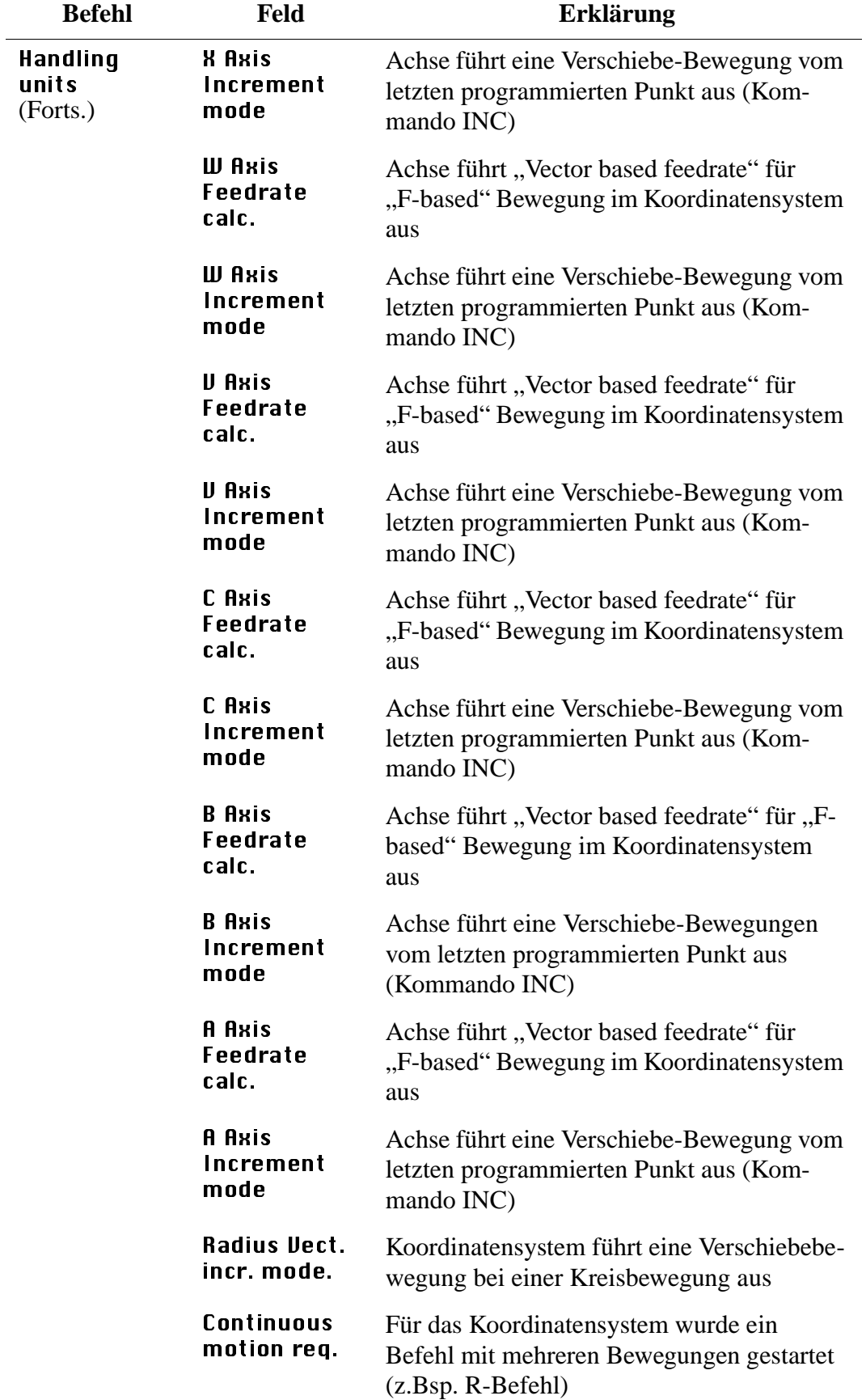

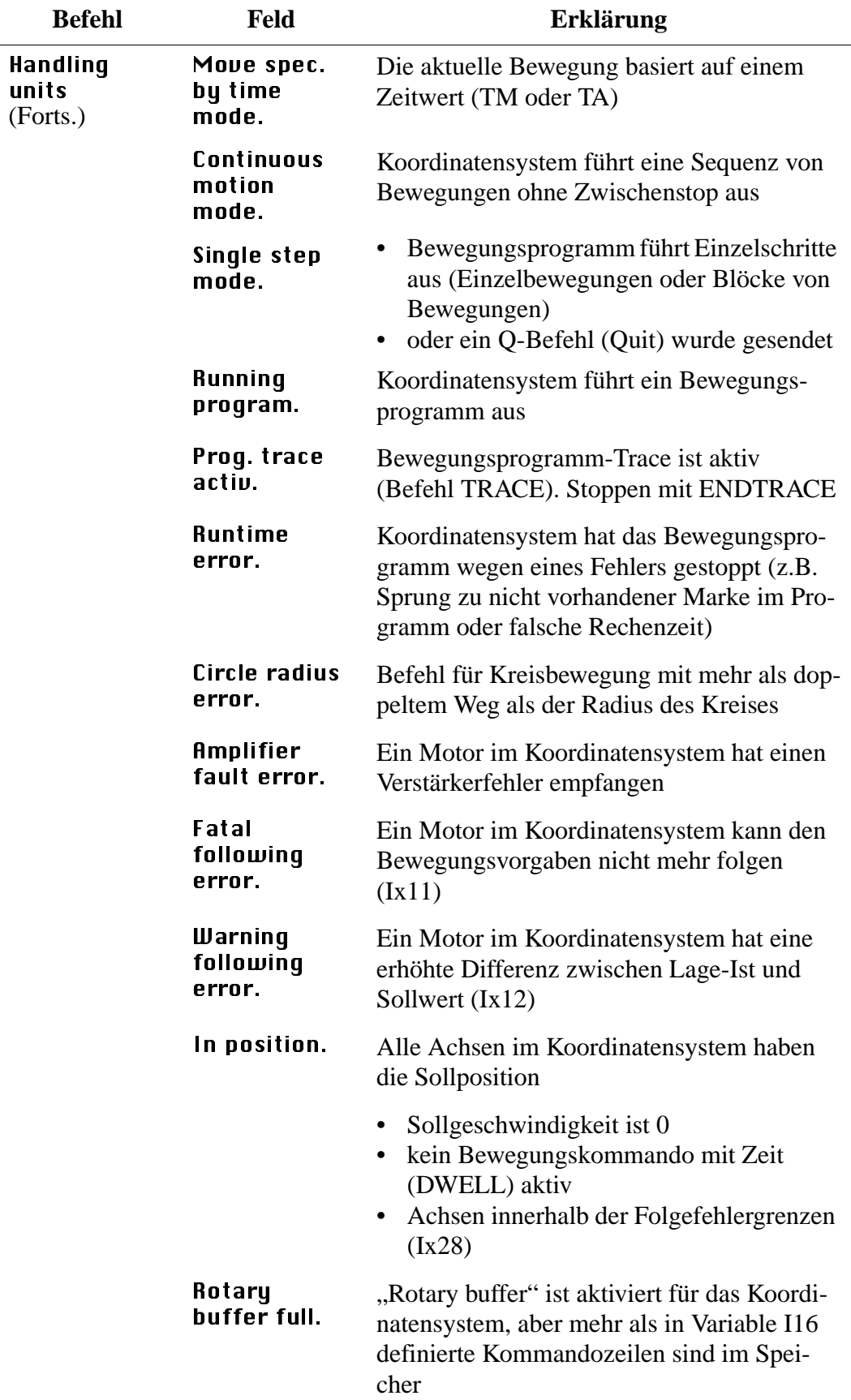

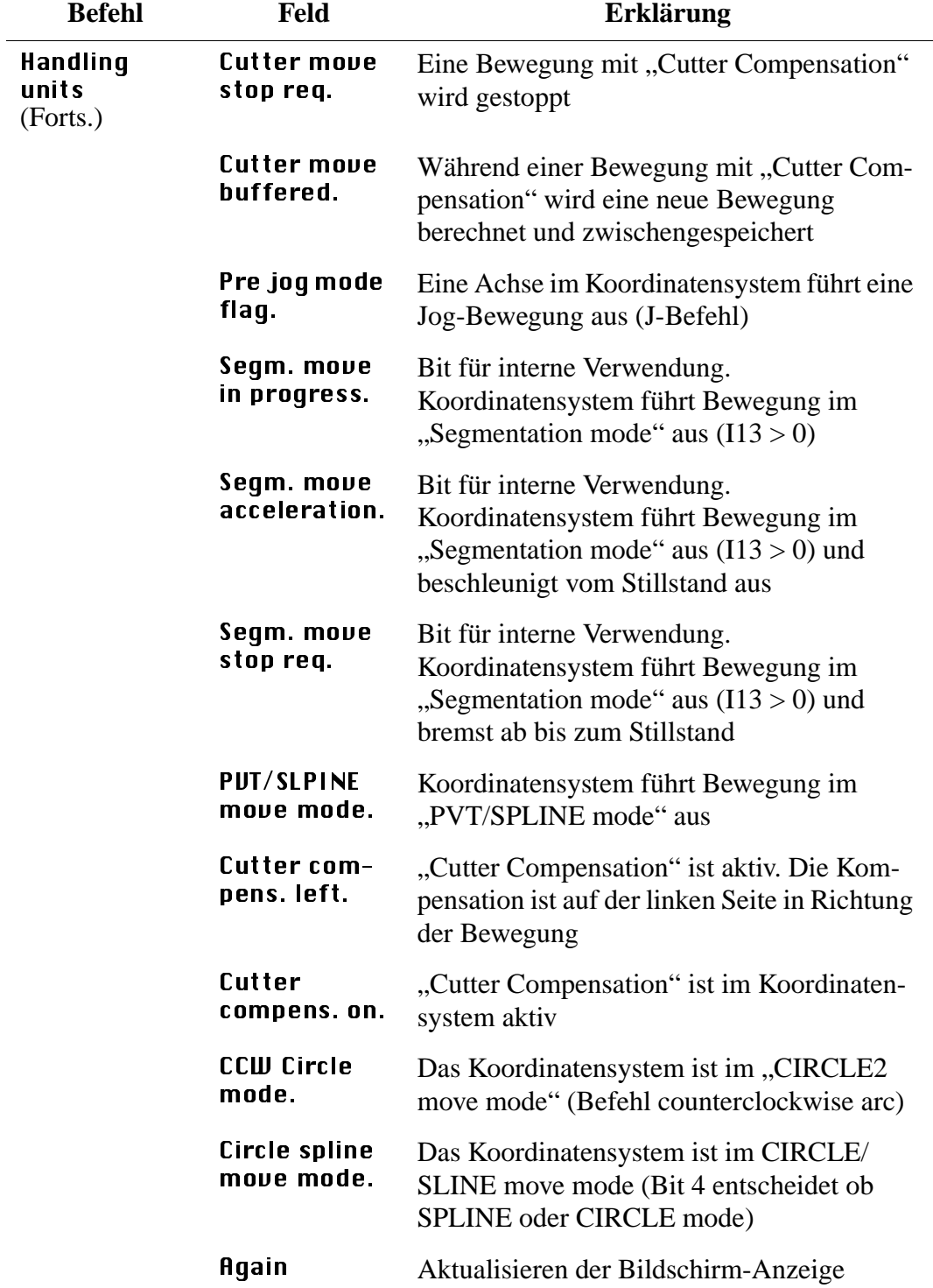

# **Motor status**

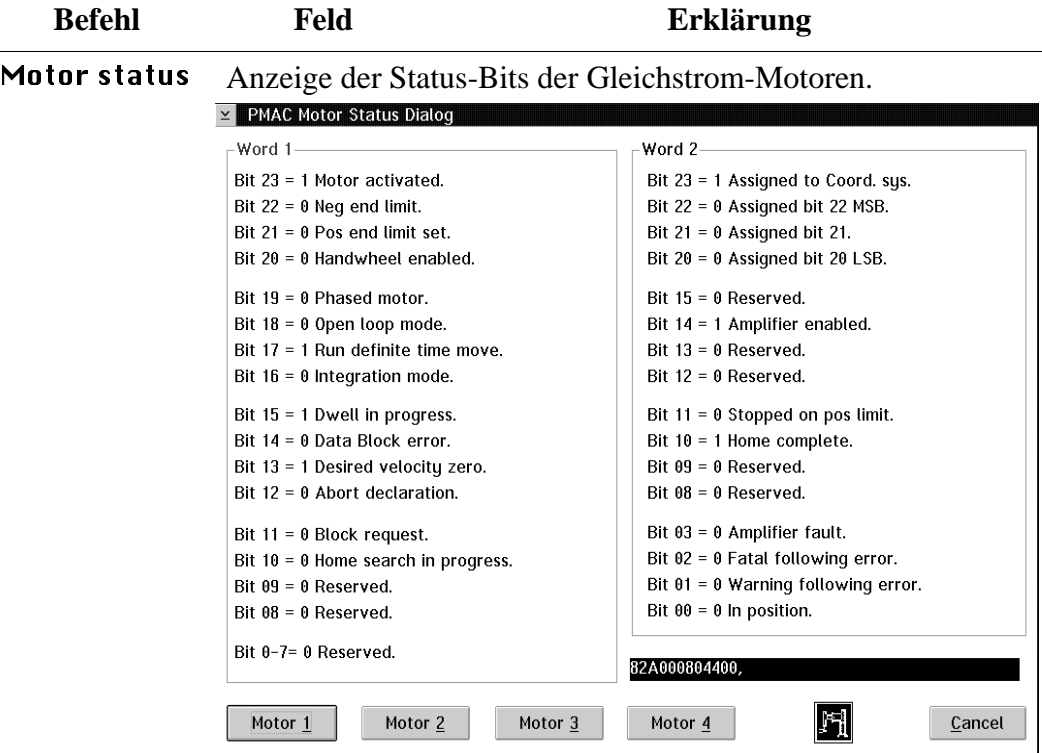

Abb. 3-12: Fenster "PMAC Motor Status Dialog"

| Motor                 | Motor aktiviert (Variable Ix00)                                                                                |  |
|-----------------------|----------------------------------------------------------------------------------------------------|--|
| activated.            | • Servo-Berechnungen alle $30 \mu$ sec/Zyklus<br>keine unbedingte Motorfreigabe                                |  |
| Neg. end<br>limit.    | Aktueller Positionwert ist kleiner als der<br>Wert des negativen Software-Endschalters<br>(Ix14)               |  |
|                       | Motorbewegungen und Bewegungspro-<br>gramme werden abgebrochen<br>Motoren werden entsprechend Ix15<br>gebremst |  |
| Pos.end<br>limit set. | Aktueller Positionswert ist größer als der<br>Wert des positiven Software-Endschalters<br>(Ix13)               |  |
|                       | Motorbewegungen und Bewegungspro-<br>gramme werden abgebrochen<br>Motoren werden entsprechend Ix15<br>gebremst |  |

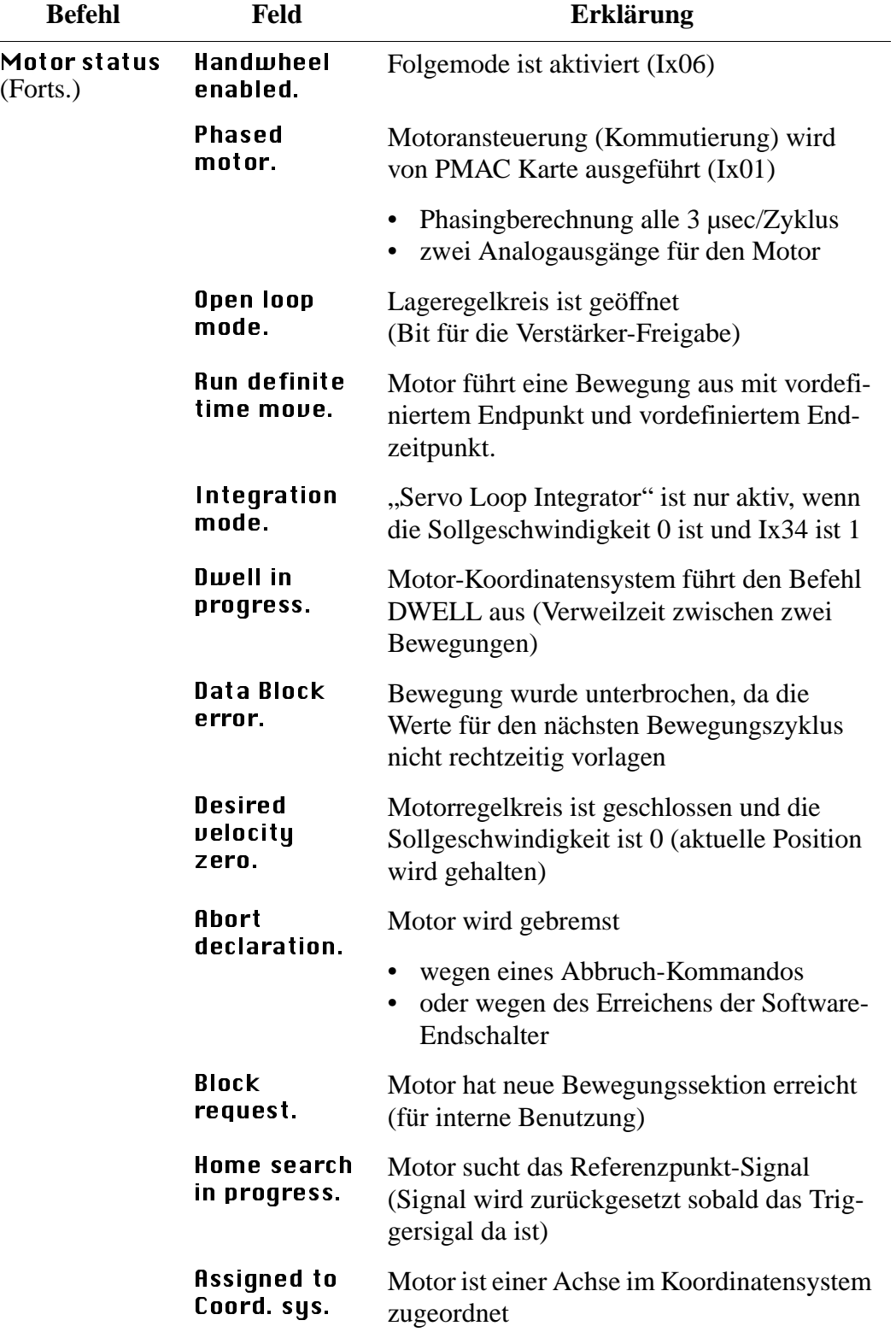

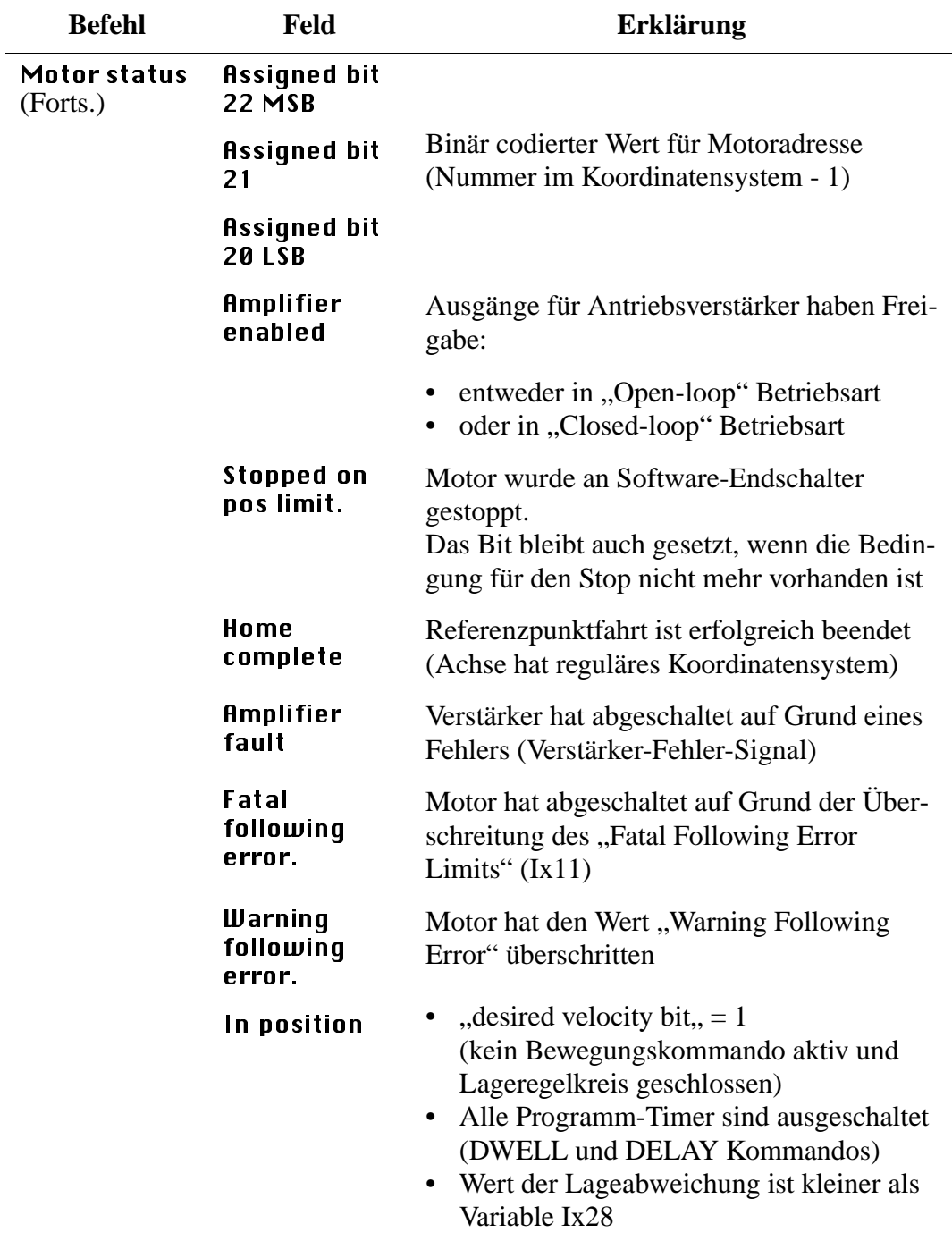

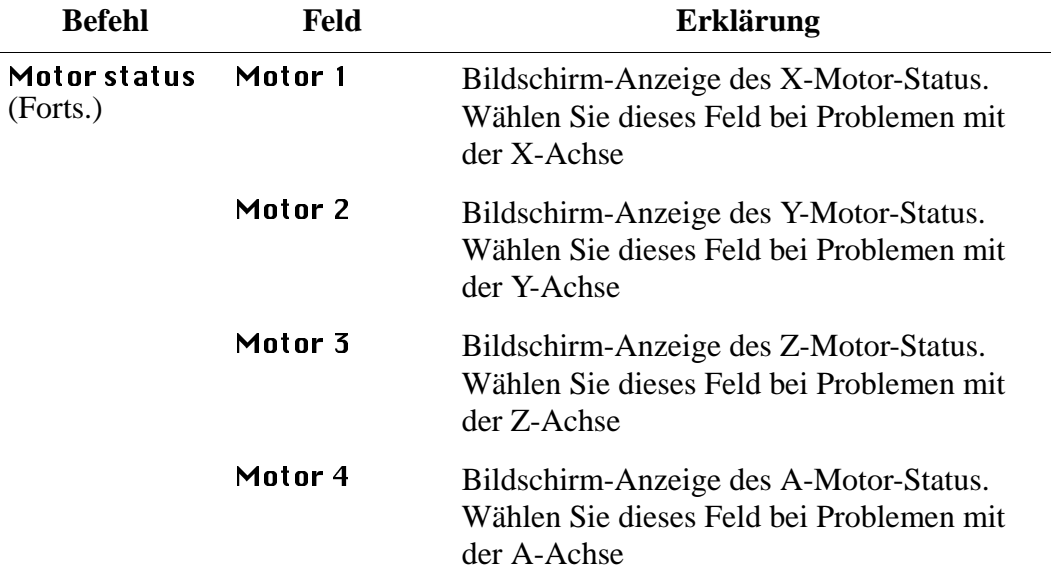

#### **3.1.8 Programm Boschtrm**

- a) Schalten Sie den Hauptschalter ein
- b) Stecken Sie das Inbetriebnahme-Kabel in AMU-Schnittstelle COM1 oder COM2 ein (evtl. anderes Kabel ausstecken)
- c) Stecken Sie das Inbetriebnahme-Kabel in Antriebsverstärker-Buchse X6 ein
- d) Öffnen Sie ein OS/2-Fenster
- e) Wechseln Sie in das Verzeichnis "C:\MOOG" (cd moog)
- f) Rufen Sie das Kommunikations-Programm "BOSCHTRM" auf (boschtrm)
- g) Geben Sie <C> für konfigurieren ein
- h) Stellen Sie die Konfiguration ein

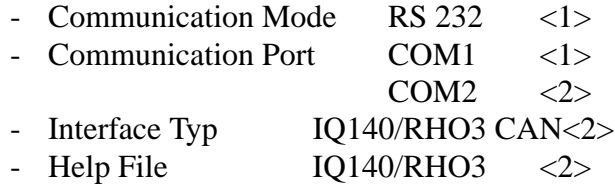

i) Drücken Sie <ENTER> bis bis folgende Meldung erscheint:

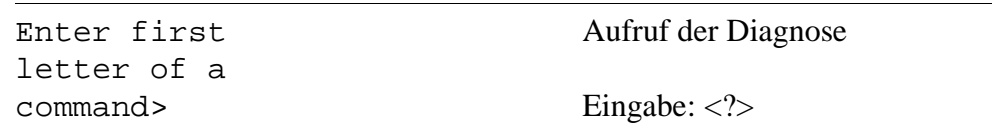

- j) Geben Sie ein:
	- <F> Fehler
	- <V> Winkelgeschwindigkeit der Motorwelle [1/min]
	- <L> Stromgrenzwert [A]
	- <B> Endstufen-Temperatur [°C]
	- <M>Motor-Temperatur [°C]

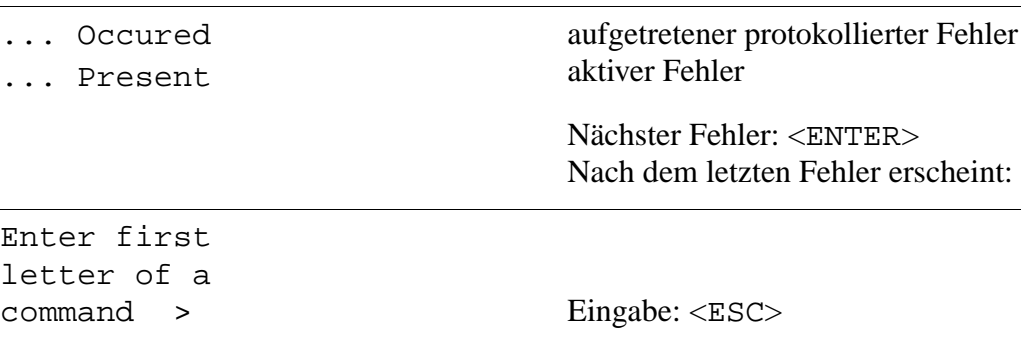

- k) Stecken Sie das Inbetriebnahme-Kabel aus (evtl. anderes Kabel einstecken)
	- AMU Schnittstelle
	- Antriebsverstärker-Buchse X6
- l) Verlassen ie das OS/2 Fenster (exit)

# **3.1.9 Roboter-Testprogramm**

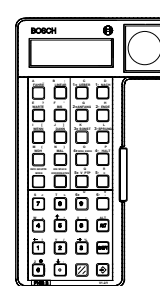

Abb. 3-13: PHG für Diagnose am AML/2 und AML/E (☞ Wartungshandbuch AML/2 und AML/E)

# **3.1.10 Trace der CM/2 Software**

(☞ Dokumentation IBM CM/2 für OS/2)

# **3.1.11 Programm ACUSETUP**

(☞ Dokumentation ACCU-SORT)

# **3.1.12 Testprogramm BDE für E/A-Einheit/A**

(☞ Wartungshandbuch AML/2)

# **3.2 Diagnose-Hilfsmittel**

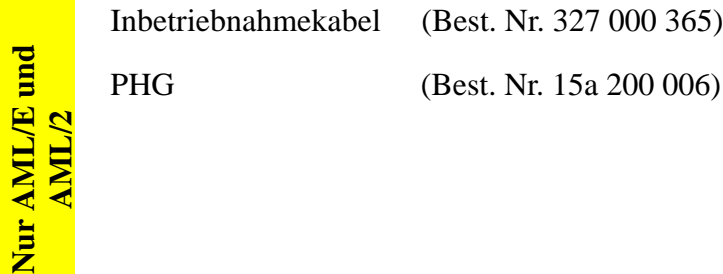

# **4 Fehlermeldungen ABBA/1 Format**

Bei Host-Systemen, die das ABBA/1 Format benutzen, wie

- HACC/MVS
- HACC/VM/VSE
- ROBAR (BS2000)
- HACC/Guardian
- HACC/Open VMS

erscheinen folgende Fehlermeldungen

# **4.1 Host-Rechner Fehlermeldungen**

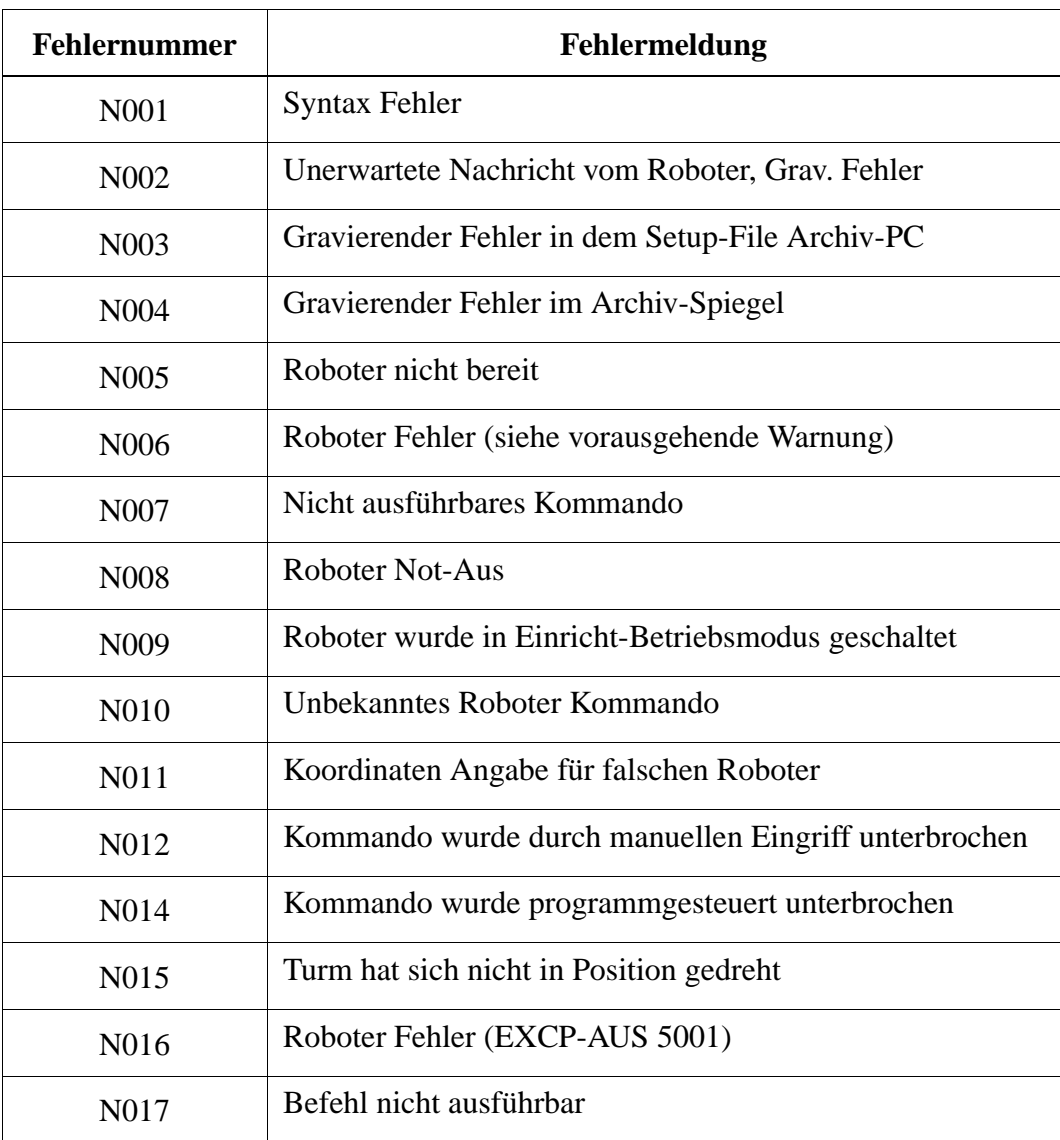

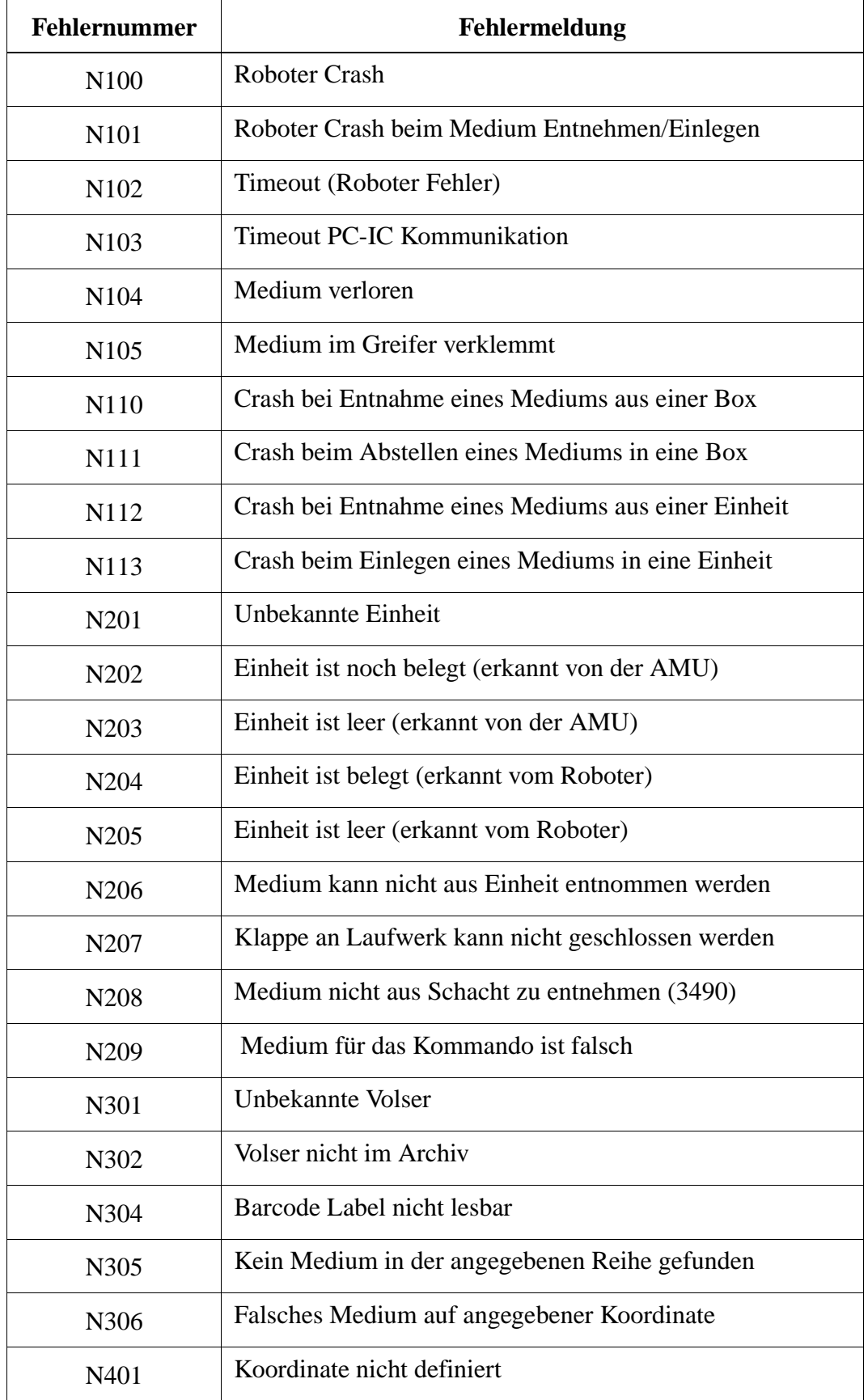

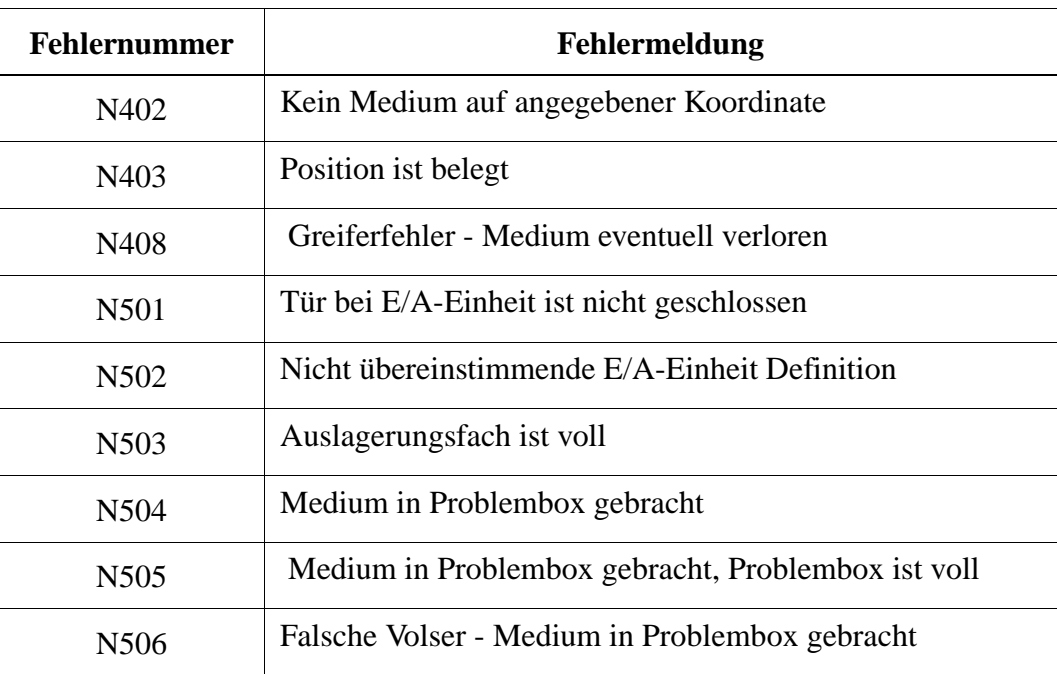

# **5 Meldungen**

# **5.1 Betriebssystem-Meldungen AML/2 und AML/E**

# **5.1.1 Meldung 0001**

Laufzeitfehler in einer rho-Steuerung

# **Host Fehlernummer im ABBA/1 Format**

N006 Roboter Fehler (siehe vorausgehende Warnung)

# **Meldung im AMU LOG Control Center**

*%1 Controller %2 %3 runtime error [0001 - 0255]. <00001>*

- %1 Kategorie der Meldung (INFORMATION:, WARNING:, STATUS: oder ERROR:)
- %2 Name des Roboters oder der Steuerung (Beschreibung aus der grafischen Konfiguration)
- %3 betroffene Sequenz-Nummer

#### **Erkannt von**

Roboter- bzw. Turmsteuerung (vgl. Parameter 2 (%2) in der Meldung im AMU LOG Control Center).

#### **Mögliche Ursachen**

Unerwarteter Fehler in der Robotersteuerung.

#### **Recovery Maßnahmen**

Da die betroffene Steuerung nicht mehr reaktionsfähig ist wurde sie abgemeldet

- Ermiiteln Sie die Fehlerursache mit dem PHG
- Starten Sie die Steuerung neu
- Tritt der Fehler wiederholt auf, dann verständigen Sie den Customer Help Desk von ADIC/GRAU Storage Systems.

# **5.1.2 Meldung 0002**

Transformationsfehler in einem IRD-Programm

# **Host Fehlernummer im ABBA/1 Format**

N006 Roboter Fehler (siehe vorausgehende Warnung)

# **Meldung im AMU LOG Control Center**

*%1 Controller %2 %3 runtime error (transformation error [0007]). <00002>*

- %1 Kategorie der Meldung (INFORMATION:, WARNING:, STATUS: oder ERROR:)
- %2 Name des Roboters oder der Steuerung (Beschreibung aus der grafischen Konfiguration)
- %3 betroffene Sequenz-Nummer

# **Erkannt von**

Roboter- bzw. Turmsteuerung (vgl. Parameter 2 (%2) in der Meldung im AMU LOG Control Center).

# **Mögliche Ursachen**

Im Programm der Robotersteuerung soll ein in Raumkoordinaten dargestellter Punkt in Maschinenkoordinaten umgerechnet werden (oder umgekehrt), dieser Punkt ist nicht transferierbar.

• Der Punkt wurde falsch berechnet.

#### **Recovery Maßnahmen**

Da die betroffene Steuerung nicht mehr reaktionsfähig ist wurde sie abgemeldet

- Ermiiteln Sie die Fehlerursache mit dem PHG
- Starten Sie die Steuerung neu
- Tritt der Fehler wiederholt auf, dann verständigen Sie den Customer Help Desk von ADIC/GRAU Storage Systems..

# **5.1.3 Meldung 0003**

In einer rho-Steuerung fehlt eine IRD- oder PKT-Datei

# **Host Fehlernummer im ABBA/1 Format**

N006 Roboter Fehler (siehe vorausgehende Warnung)

# **Meldung im AMU LOG Control Center**

*%1 Controller %2 %3 runtime error (IRD- or PKT-file is missing [0008]). <00003>*

- %1 Kategorie der Meldung (INFORMATION: ,WARNING: , STATUS: oder ERROR: )
- %2 Name des Roboters oder der Steuerung (Beschreibung aus der grafischen Konfiguration)
- %3 betroffene Sequenz-Nummer

#### **Erkannt von**

Roboter- bzw. Turmsteuerung (vgl. Parameter 2 (%2) in der Meldung im AMU LOG Control Center).

#### **Mögliche Ursachen**

Eine IRD- oder PKT-Datei fehlt bzw. ist nicht lesbar.

- Lassen Sie sich den Speicherinhalt der betroffenen Steuerung auflisten.
- Übertragen Sie fehlende Dateien in die Steuerung
- Starten Sie die Steuerung neu

# **5.1.4 Meldung 0004**

Negative Wartezeit in einer rho-Steuerung

# **Host Fehlernummer im ABBA/1 Format**

N006 Roboter Fehler (siehe vorausgehende Warnung)

# **Meldung im AMU LOG Control Center**

*%1 Controller %2 %3 runtime error (negative wait time entry [0009]). <00004>*

- %1 Kategorie der Meldung (INFORMATION:, WARNING:, STATUS: oder ERROR:)
- %2 Name des Roboters oder der Steuerung (Beschreibung aus der grafischen Konfiguration)
- %3 betroffene Sequenz-Nummer

# **Erkannt von**

Roboter- bzw. Turmsteuerung (vgl. Parameter 2 (%2) in der Meldung im AMU LOG Control Center).

# **Mögliche Ursachen**

- Es wurde eine negative Verweilzeit programmiert.
- Die entsprechende Variable wurde falsch berechnet.

#### **Recovery Maßnahmen**

Da die betroffene Steuerung nicht mehr reaktionsfähig ist wurde sie abgemeldet

- Ermiiteln Sie die Fehlerursache mit dem PHG
- Starten Sie die Steuerung neu
- Tritt der Fehler wiederholt auf, dann verständigen Sie den Customer Help Desk von ADIC/GRAU Storage Systems.

# **5.1.5 Meldung 0005**

Ausbaustufe in einer rho-Steuerung nicht aktiv

# **Host Fehlernummer im ABBA/1 Format**

N006 Roboter Fehler (siehe vorausgehende Warnung)

# **Meldung im AMU LOG Control Center**

*%1 Controller %2 %3 runtime error (AUSBAUSTUFE is not active [0017]). <00005>*

- %1 Kategorie der Meldung (INFORMATION:, WARNING:, STATUS: oder ERROR:)
- %2 Name des Roboters oder der Steuerung (Beschreibung aus der grafischen Konfiguration)
- %3 betroffene Sequenz-Nummer

#### **Erkannt von**

Roboter- bzw. Turmsteuerung (vgl. Parameter 2 (%2) in der Meldung im AMU LOG Control Center).

#### **Mögliche Ursachen**

In der Steuerung befinden sich falsche rho3 Maschinenparameter mit nicht gesetzter Ausbaustufe.

- Kopieren Sie die Sicherungskopie der Maschinenparameter in die betroffene Steuerung
- Starten Sie die Steuerung neu

# **5.1.6 Meldung 0006**

Falsches Datenformat in einer DAT-Datei

# **Host Fehlernummer im ABBA/1 Format**

N006 Roboter Fehler (siehe vorausgehende Warnung)

# **Meldung im AMU LOG Control Center**

*%1 Controller %2 %3 runtime error (wrong format in DAT file [0028]). <00006>*

- %1 Kategorie der Meldung (INFORMATION:, WARNING:, STATUS: oder ERROR:)
- %2 Name des Roboters oder der Steuerung (Beschreibung aus der grafischen Konfiguration)
- %3 betroffene Sequenz-Nummer

# **Erkannt von**

Roboter- bzw. Turmsteuerung (vgl. Parameter 2 (%2) in der Meldung im AMU LOG Control Center).

# **Mögliche Ursachen**

In einer DAT-Datei stimmt der Datentyp der zu lesenden Variablen nicht mit dem erwarteten Format überein.

- Überprüfen Sie alle DAT-Dateien und korrigieren Sie falsche Parameter
- Übertragen Sie die Sicherungskopien der DAT-Dateien in die Steuerung
- Starten Sie die Steuerung neu

# **5.1.7 Meldung 0007**

Protokollfehler beim Schreiben

# **Host Fehlernummer im ABBA/1 Format**

N006 Roboter Fehler (siehe vorausgehende Warnung)

# **Meldung im AMU LOG Control Center**

*%1 Controller %2 %3 runtime error (error in transmission layer [0032]). <00007>*

- %1 Kategorie der Meldung (INFORMATION:, WARNING:, STATUS: oder ERROR:)
- %2 Name des Roboters oder der Steuerung (Beschreibung aus der grafischen Konfiguration)
- %3 betroffene Sequenz-Nummer

#### **Erkannt von**

Roboter- bzw. Turmsteuerung (vgl. Parameter 2 (%2) in der Meldung im AMU LOG Control Center).

#### **Mögliche Ursachen**

Ein von der Steuerung zu schreibender Wert ist größer als das zulässige Format, weil

- entweder ein Übertragungsfehler vorliegt
- oder ein Fehler im Programm vorliegt

- Kontrollieren Sie die Verbindungskabel
- Starten Sie die Steuerung neu
- Tritt der Fehler wiederholt auf, dann verständigen Sie den Customer Help Desk von ADIC/GRAU Storage Systems

# **5.1.8 Meldung 0008**

Protokollfehler beim Lesen

# **Host Fehlernummer im ABBA/1 Format**

N006 Roboter Fehler (siehe vorausgehende Warnung)

# **Meldung im AMU LOG Control Center**

*%1 Controller %2 %3 runtime error (error in transmission layer [0033]). <00008>*

- %1 Kategorie der Meldung (INFORMATION:, WARNING:, STATUS: oder ERROR:)
- %2 Name des Roboters oder der Steuerung (Beschreibung aus der grafischen Konfiguration)
- %3 betroffene Sequenz-Nummer

#### **Erkannt von**

Roboter- bzw. Turmsteuerung (vgl. Parameter 2 (%2) in der Meldung im AMU LOG Control Center).

# **Mögliche Ursachen**

Das gelesene Format entspricht nicht dem Soll-Format, infolge

- eines Übertragungsfehlers oder
- eines Fehlers im Programm.

- Kontrollieren Sie die Verbindungskabel
- Starten Sie die Steuerung neu
- Tritt der Fehler wiederholt auf, dann verständigen Sie den Customer Help Desk von ADIC/GRAU Storage Systems

# **5.1.9 Meldung 0009**

Anwenderprozess-Fehler

# **Host Fehlernummer im ABBA/1 Format**

N006 Roboter Fehler (siehe vorausgehende Warnung)

# **Meldung im AMU LOG Control Center**

*%1 Controller %2 %3 runtime error ( process hung up [0040 or 0050]). <00009>*

- %1 Kategorie der Meldung (INFORMATION:, WARNING:, STATUS: oder ERROR:)
- %2 Name des Roboters oder der Steuerung (Beschreibung aus der grafischen Konfiguration)
- %3 betroffene Sequenz-Nummer

#### **Erkannt von**

Roboter- bzw. Turmsteuerung (vgl. Parameter 2 (%2) in der Meldung im AMU LOG Control Center).

#### **Mögliche Ursachen**

Fehler im Programm der Robotersteuerung.

#### **Recovery Maßnahmen**

- Ermiiteln Sie die Fehlerursache mit dem PHG
- Starten Sie die Steuerung neu
- Tritt der Fehler wiederholt auf, dann verständigen Sie den Customer Help Desk von ADIC/GRAU Storage Systems.

# **Hinweis**

Die Fehlernummern 0040 bis 0050 der Robotersteuerung werden nur bis zur Version TO04 des Steuerungs-Betriebssystems verwendet.

# **5.1.10 Meldung 0010**

Anwenderspeicher einer rho-Steuerung ist voll

# **Host Fehlernummer im ABBA/1 Format**

N006 Roboter Fehler (siehe vorausgehende Warnung)

# **Meldung im AMU LOG Control Center**

*%1 Controller %2 %3 runtime error (memory error [0054]). <00010>*

- %1 Kategorie der Meldung (INFORMATION:, WARNING:, STATUS: oder ERROR:)
- %2 Name des Roboters oder der Steuerung (Beschreibung aus der grafischen Konfiguration)
- %3 betroffene Sequenz-Nummer

# **Erkannt von**

Roboter- bzw. Turmsteuerung (vgl. Parameter 2 (%2) in der Meldung im AMU LOG Control Center).

# **Mögliche Ursachen**

Kein Platz mehr im Anwenderspeicher.

- Löschen Sie alle nicht mehr benötigte Dateien aus dem Speicher
- Starten Sie die Steuerung neu

# **5.1.11 Meldung 0011**

Beim Lese-Zugriff wurde in einer rho-Steuerung das Datei-Ende erreicht

# **Host Fehlernummer im ABBA/1 Format**

N006 Roboter Fehler (siehe vorausgehende Warnung)

# **Meldung im AMU LOG Control Center**

*%1 Controller %2 %3 runtime error (end of file error [0059]). <00011>*

- %1 Kategorie der Meldung (INFORMATION:, WARNING:, STATUS: oder ERROR:)
- %2 Name des Roboters oder der Steuerung (Beschreibung aus der grafischen Konfiguration)
- %3 betroffene Sequenz-Nummer

#### **Erkannt von**

Roboter- bzw. Turmsteuerung (vgl. Parameter 2 (%2) in der Meldung im AMU LOG Control Center).

#### **Mögliche Ursachen**

- Ein Programm versucht zuviele Daten aus einer DAT-Datei zu lesen.
- Eine DAT-Datei ist nicht mehr vollständig.

- Übertragen Sie die Sicherungskopien der DAT-Dateien in die Steuerung
- Starten Sie die Steuerung neu

# **5.1.12 Meldung 0012**

#### DAT-Datei fehlt

# **Host Fehlernummer im ABBA/1 Format**

N006 Roboter Fehler (siehe vorausgehende Warnung)

# **Meldung im AMU LOG Control Center**

*%1 Controller %2 %3 runtime error (missing file error [0061]). <00012>*

- %1 Kategorie der Meldung (INFORMATION:, WARNING:, STATUS: oder ERROR:)
- %2 Name des Roboters oder der Steuerung (Beschreibung aus der grafischen Konfiguration)
- %3 betroffene Sequenz-Nummer

#### **Erkannt von**

Roboter- bzw. Turmsteuerung (vgl. Parameter 2 (%2) in der Meldung im AMU LOG Control Center).

#### **Mögliche Ursachen**

Eine DAT-Datei existiert nicht bei einem Lese- oder Sschreibe-Zugriff.

- Die DAT-Datei ist auf der Steuerung nicht vorhanden.
- Die DAT-Datei hat einen falschen Namen.

- Lassen Sie sich den Speicherinhalt der betroffenen Steuerung auflisten.
- Übertragen Sie fehlende Dateien in die Steuerung
- Starten Sie die Steuerung neu

# **5.1.13 Meldung 0013**

Fehler im Datenformat

# **Host Fehlernummer im ABBA/1 Format**

N006 Roboter Fehler (siehe vorausgehende Warnung)

# **Meldung im AMU LOG Control Center**

*%1 Controller %2 %3 runtime error (data format error [0070]). <00013>*

- %1 Kategorie der Meldung (INFORMATION:, WARNING:, STATUS: oder ERROR:)
- %2 Name des Roboters oder der Steuerung (Beschreibung aus der grafischen Konfiguration)
- %3 betroffene Sequenz-Nummer

#### **Erkannt von**

Roboter- bzw. Turmsteuerung (vgl. Parameter 2 (%2) in der Meldung im AMU LOG Control Center).

#### **Mögliche Ursachen**

Das Datenformat eines Eintrags in einer DAT-Datei stimmt nicht mit dem erwarteten Datenformat überein.

#### **Recovery Maßnahmen**

- Überprüfen Sie alle DAT-Dateien und korrigieren Sie falsche Parameter
- Übertragen Sie die Sicherungskopien der DAT-Dateien in die Steuerung
- Starten Sie die Steuerung neu

# **Hinweis**

Die Fehlernummer 0070 der Robotersteuerung wird nur bis zur Version TO04 des Steuerungs-Betriebssystems verwendet.

# **5.1.14 Meldung 0014**

Zeitüberwachung für Interpolator-Stop hat angesprochen

# **Host Fehlernummer im ABBA/1 Format**

keine Meldung an den Host

# **Meldung im AMU LOG Control Center**

*%1 Controller %2 %3 runtime error ( timecontrol interpolator-stop [0072]). <00014>*

- %1 Kategorie der Meldung (INFORMATION:, WARNING:, STATUS: oder ERROR:)
- %2 Name des Roboters oder der Steuerung (Beschreibung aus der grafischen Konfiguration)
- %3 betroffene Sequenz-Nummer

#### **Erkannt von**

Roboter- bzw. Turmsteuerung (vgl. Parameter 2 (%2) in der Meldung im AMU LOG Control Center).

# **Mögliche Ursachen**

• Die Achse ist gegen einen Anschlag gefahren.

#### **Recovery Maßnahmen**

- Überprüfen Sie, ob der Roboter einen Crash hatte.
- Überprüfen Sie den Maschinenparameter P125
- Starten Sie die Steuerung neu

# **Hinweis**

Die Fehlernummer 0072 der Robotersteuerung wird nur bis zur Version TO04 des Steuerungs-Betriebssystems verwendet.

# **5.1.15 Meldung 0015**

Fehler bei Stellstandsüberwachung

# **Host Fehlernummer im ABBA/1 Format**

keine Meldung an den Host

# **Meldung im AMU LOG Control Center**

*%1 Controller %2 %3 runtime error (positioncontroll error [0073]). <00015>*

- %1 Kategorie der Meldung (INFORMATION:, WARNING:, STATUS: oder ERROR:)
- %2 Name des Roboters oder der Steuerung (Beschreibung aus der grafischen Konfiguration)
- %3 betroffene Sequenz-Nummer

#### **Erkannt von**

Roboter- bzw. Turmsteuerung (vgl. Parameter 2 (%2) in der Meldung im AMU LOG Control Center).

#### **Mögliche Ursachen**

Achse kommt nicht in Position.

#### **Recovery Maßnahmen**

- Überprüfen Sie die Maschinenparameter P126 und 127
- Starten Sie die Steuerung neu

# **Hinweis**

Die Fehlernummer 0073 der Robotersteuerung wird nur bis zur Version TO04 des Steuerungs-Betriebssystems verwendet.

# **5.1.16 Meldung 0016**

Kinematik-Anzahl von Programm und Steuerung stimmt nicht überein

# **Host Fehlernummer im ABBA/1 Format**

keine Meldung an den Host

# **Meldung im AMU LOG Control Center**

*%1 Controller %2 %3 runtime error (wrong number of kinematics [0010]). <00016>*

- %1 Kategorie der Meldung (INFORMATION:, WARNING:, STATUS: oder ERROR:)
- %2 Name des Roboters oder der Steuerung (Beschreibung aus der grafischen Konfiguration)
- %3 betroffene Sequenz-Nummer

#### **Erkannt von**

Roboter- bzw. Turmsteuerung (vgl. Parameter 2 (%2) in der Meldung im AMU LOG Control Center).

# **Mögliche Ursachen**

Die Anzahl der Kinematiken in den Maschinenparametern stimmt nicht mit dem in der Datei KONFIG.DAT (AML/2) bzw. TKONFIG8.DAT (AML/E) definierten Wert überein.

- Überprüfen Sie, ob in der Datei KONFIG.DAT bzw. TKONFIG8.DAT derselbe Wert wie im Maschinenparameter P001 eingetragen ist
- Korrigieren Sie eventuell diesen Wert
- Starten Sie die Steuerung neu

# **5.1.17 Meldung 0017**

reserviert

# **5.1.18 Meldung 0018**

reserviert
### **5.1.19 Meldung 0019**

Laufzeitfehler in einer rho-Steuerung

# **Host Fehlernummer im ABBA/1 Format**

keine Meldung an den Host

# **Meldung im AMU LOG Control Center**

*%1 Controller %2 %3 runtime error ([0001 - 0255]). <00019>*

- %1 Kategorie der Meldung (INFORMATION:, WARNING:, STATUS: oder ERROR:)
- %2 Name des Roboters oder der Steuerung (Beschreibung aus der grafischen Konfiguration)
- %3 betroffene Sequenz-Nummer

#### **Erkannt von**

Roboter- bzw. Turmsteuerung (vgl. Parameter 2 (%2) in der Meldung im AMU LOG Control Center).

#### **Mögliche Ursachen**

#### **Unerwarteter Fehler in der Robotersteuerung.**

- Ermitteln Sie die Fehlerursache mit dem PHG
- Starten Sie die Steuerung neu
- Tritt der Fehler wiederholt auf, dann verständigen Sie den Customer Help Desk von ADIC/GRAU Storage Systems.

#### **5.1.20 Meldung 0020**

Zwischenkreis-Spannung der Achse 1 > 400 V

# **Host Fehlernummer im ABBA/1 Format**

keine Meldung an den Host

### **Meldung im AMU LOG Control Center**

*%1 Controller %2 %3 CAN error (intermediate circuit axis 1 voltage higher 400 V [0272]). <00020>*

- %1 Kategorie der Meldung (INFORMATION:, WARNING:, STATUS: oder ERROR:)
- %2 Name des Roboters oder der Steuerung (Beschreibung aus der grafischen Konfiguration)
- %3 betroffene Sequenz-Nummer

#### **Erkannt von**

Störung im Antriebsverstärker einer Roboter- bzw. Turmsteuerung (vgl. Parameter 2 (%2) in der Meldung im AMU LOG Control Center).

#### **Mögliche Ursachen**

Die Leistungstransistoren wurden aufgrund einer der folgenden Bedingungen ausgeschaltet:

- Temperatur >  $110^{\circ}$ C
- Zwischenkreis-Spannung > 400 V
- Phasenverlust für 100 ms

Dies kann auch durch ein zu schnelles Ein- und Ausschalten hintereinander verursacht werden.

- Schalten Sie den Hauptschalter aus und nach ca. 2 min wieder ein.
- Überprüfen Sie die Sicherung F1 im Netzteil 160
- Überprüfen Sie den Ballastwiderstand
- Tauschen Sie das Netzteil 160

### **5.1.21 Meldung 0021**

Zwischenkreis-Spannung der Achse 2 > 400 V

# **Host Fehlernummer im ABBA/1 Format**

keine Meldung an den Host

# **Meldung im AMU LOG Control Center**

*%1 Controller %2 %3 CAN error (intermediate circuit axis 2 voltage higher 400 V [0273]). <00021>*

- %1 Kategorie der Meldung (INFORMATION:, WARNING:, STATUS: oder ERROR:)
- %2 Name des Roboters oder der Steuerung (Beschreibung aus der grafischen Konfiguration)
- %3 betroffene Sequenz-Nummer

### **Erkannt von**

Störung im Antriebsverstärker einer Roboter- bzw. Turmsteuerung (vgl. Parameter 2 (%2) in der Meldung im AMU LOG Control Center).

# **Mögliche Ursachen**

Die Leistungstransistoren wurden aufgrund einer der folgenden Bedingungen ausgeschaltet:

- Temperatur >  $110^{\circ}$ C
- Zwischenkreis-Spannung > 400 V
- Phasenverlust für 100 ms

Dies kann auch durch ein zu schnelles Ein- und Ausschalten hintereinander verursacht werden.

- Schalten Sie den Hauptschalter aus und nach ca. 2 min wieder ein.
- Überprüfen Sie die Sicherung F1 im Netzteil 160
- Überprüfen Sie den Ballastwiderstand
- Tauschen Sie das Netzteil 160

### **5.1.22 Meldung 0022**

Zwischenkreis-Spannung der Achse 3 > 400 V

# **Host Fehlernummer im ABBA/1 Format**

keine Meldung an den Host

### **Meldung im AMU LOG Control Center**

*%1 Controller %2 %3 CAN error (intermediate circuit axis 3 voltage higher 400 V [0274]). <00022>*

- %1 Kategorie der Meldung (INFORMATION:, WARNING:, STATUS: oder ERROR:)
- %2 Name des Roboters oder der Steuerung (Beschreibung aus der grafischen Konfiguration)
- %3 betroffene Sequenz-Nummer

#### **Erkannt von**

Störung im Antriebsverstärker einer Roboter- bzw. Turmsteuerung (vgl. Parameter 2 (%2) in der Meldung im AMU LOG Control Center).

#### **Mögliche Ursachen**

Die Leistungstransistoren wurden aufgrund einer der folgenden Bedingungen ausgeschaltet

- Temperatur >  $110^{\circ}$ C
- Zwischenkreis-Spannung > 400 V
- Phasenverlust für 100 ms

Dies kann auch durch ein zu schnelles Ein- und Ausschalten hintereinander verursacht werden.

- Schalten Sie den Hauptschalter aus und nach ca. 2 min wieder ein.
- Überprüfen Sie die Sicherung F1 im Netzteil 160
- Überprüfen Sie den Ballastwiderstand
- Tauschen Sie das Netzteil 160

### **5.1.23 Meldung 0023**

Zwischenkreis-Spannung der Achse 4 > 400 V

### **Host Fehlernummer im ABBA/1 Format**

keine Meldung an den Host

# **Meldung im AMU LOG Control Center**

*%1 Controller %2 %3 CAN error (intermediate circuit axis 4 voltage higher 400 V [0275]). <00023>*

- %1 Kategorie der Meldung (INFORMATION:, WARNING:, STATUS: oder ERROR:)
- %2 Name des Roboters oder der Steuerung (Beschreibung aus der grafischen Konfiguration)
- %3 betroffene Sequenz-Nummer

### **Erkannt von**

Störung im Antriebsverstärker einer Roboter- bzw. Turmsteuerung (vgl. Parameter 2 (%2) in der Meldung im AMU LOG Control Center).

# **Mögliche Ursachen**

Die Leistungstransistoren wurden aufgrund einer der folgenden Bedingungen ausgeschaltet:

- Temperatur >  $110^{\circ}$ C
- Zwischenkreis-Spannung > 400 V
- Phasenverlust für 100 ms

Dies kann auch durch ein zu schnelles Ein- und Ausschalten hintereinander verursacht werden.

- Schalten Sie den Hauptschalter aus und nach ca. 2 min wieder ein.
- Überprüfen Sie die Sicherung F1 im Netzteil 160
- Überprüfen Sie den Ballastwiderstand
- Tauschen Sie das Netzteil 160

### **5.1.24 Meldung 0024**

Zwischenkreis-Spannung der Achse 5 > 400 V

# **Host Fehlernummer im ABBA/1 Format**

keine Meldung an den Host

### **Meldung im AMU LOG Control Center**

*%1 Controller %2 %3 CAN error (intermediate circuit axis 5 voltage higher 400 V [0276]). <00024>*

- %1 Kategorie der Meldung (INFORMATION:, WARNING:, STATUS: oder ERROR:)
- %2 Name des Roboters oder der Steuerung (Beschreibung aus der grafischen Konfiguration)
- %3 betroffene Sequenz-Nummer

#### **Erkannt von**

Störung im Antriebsverstärker einer Roboter- bzw. Turmsteuerung (vgl. Parameter 2 (%2) in der Meldung im AMU LOG Control Center).

#### **Mögliche Ursachen**

Die Leistungstransistoren wurden aufgrund einer der folgenden Bedingungen ausgeschaltet:

- Temperatur >  $110^{\circ}$ C
- Zwischenkreis-Spannung > 400 V
- Phasenverlust für 100 ms

Dies kann auch durch ein zu schnelles Ein- und Ausschalten hintereinander verursacht werden.

- Schalten Sie den Hauptschalter aus und nach ca. 2 min wieder ein.
- Überprüfen Sie die Sicherung F1 im Netzteil 160
- Überprüfen Sie den Ballastwiderstand
- Tauschen Sie das Netzteil 160

### **5.1.25 Meldung 0025**

Zwischenkreis-Spannung der Achse 6 > 400 V

### **Host Fehlernummer im ABBA/1 Format**

keine Meldung an den Host

# **Meldung im AMU LOG Control Center**

*%1 Controller %2 %3 CAN error (intermediate circuit axis 6 voltage higher 400 V [0277]). <00025>*

- %1 Kategorie der Meldung (INFORMATION:, WARNING:, STATUS: oder ERROR:)
- %2 Name des Roboters oder der Steuerung (Beschreibung aus der grafischen Konfiguration)
- %3 betroffene Sequenz-Nummer

### **Erkannt von**

Störung im Antriebsverstärker einer Roboter- bzw. Turmsteuerung (vgl. Parameter 2 (%2) in der Meldung im AMU LOG Control Center).

# **Mögliche Ursachen**

Die Leistungstransistoren wurden aufgrund einer der folgenden Bedingungen ausgeschaltet:

- Temperatur >  $110^{\circ}$ C
- Zwischenkreis-Spannung > 400 V
- Phasenverlust für 100 ms

Dies kann auch durch ein zu schnelles Ein- und Ausschalten hintereinander verursacht werden.

- Schalten Sie den Hauptschalter aus und nach ca. 2 min wieder ein.
- Überprüfen Sie die Sicherung F1 im Netzteil 160
- Überprüfen Sie den Ballastwiderstand
- Tauschen Sie das Netzteil 160

#### **5.1.26 Meldung 0026**

Transistor-Temperatur Achse 1 zu hoch

# **Host Fehlernummer im ABBA/1 Format**

keine Meldung an den Host

### **Meldung im AMU LOG Control Center**

*%1 Controller %2 %3 CAN error (transistor temperature axis 1 too high [0288]). <00026>*

- %1 Kategorie der Meldung (INFORMATION:, WARNING:, STATUS: oder ERROR:)
- %2 Name des Roboters oder der Steuerung (Beschreibung aus der grafischen Konfiguration)
- %3 betroffene Sequenz-Nummer

#### **Erkannt von**

Störung im Antriebsverstärker der Achse 1 einer Roboter- bzw. Turmsteuerung (vgl. Parameter 2 (%2) in der Meldung im AMU LOG Control Center).

#### **Mögliche Ursachen**

Die Kühlkörper-Temperatur des Leistungstransistors wird nach jeder Sekunde überprüft. Überschreitet sie 85 °C, wird ein Brücken-Temperaturfehler gemeldet und der Antrieb deaktiviert.

- Überprüfen Sie die Schaltschrank-Lüfter.
- Starten Sie die Anlage durch Hauptschalter AUS/EIN.
- Überprüfen Sie die Raumtemperatur
- Tauschen Sie den Antriebsverstärker der Achse 1

# **5.1.27 Meldung 0027**

Transistor-Temperatur Achse 2 zu hoch

# **Host Fehlernummer im ABBA/1 Format**

keine Meldung an den Host

# **Meldung im AMU LOG Control Center**

*%1 Controller %2 %3 CAN error (transistor temperature axis 2 too high [0289]). <00027>*

- %1 Kategorie der Meldung (INFORMATION:, WARNING:, STATUS: oder ERROR:)
- %2 Name des Roboters oder der Steuerung (Beschreibung aus der grafischen Konfiguration)
- %3 betroffene Sequenz-Nummer

#### **Erkannt von**

Störung im Antriebsverstärker der Achse 2 einer Roboter- bzw. Turmsteuerung (vgl. Parameter 2 (%2) in der Meldung im AMU LOG Control Center).

# **Mögliche Ursachen**

Die Kühlkörper-Temperatur des Leistungstransistors wird nach jeder Sekunde überprüft. Überschreitet sie 85 °C, wird ein Brücken-Temperaturfehler gemeldet und der Antrieb deaktiviert.

- Überprüfen Sie die Schaltschrank-Lüfter.
- Starten Sie die Anlage durch Hauptschalter AUS/EIN.
- Überprüfen Sie die Raumtemperatur
- Tauschen Sie den Antriebsverstärker der Achse 2

#### **5.1.28 Meldung 0028**

Transistor-Temperatur Achse 3 zu hoch

# **Host Fehlernummer im ABBA/1 Format**

keine Meldung an den Host

### **Meldung im AMU LOG Control Center**

*%1 Controller %2 %3 CAN error (transistor temperature axis 3 too high [0290]). <00028>*

- %1 Kategorie der Meldung (INFORMATION:, WARNING:, STATUS: oder ERROR:)
- %2 Name des Roboters oder der Steuerung (Beschreibung aus der grafischen Konfiguration)
- %3 betroffene Sequenz-Nummer

#### **Erkannt von**

Störung im Antriebsverstärker der Achse 3 einer Roboter- bzw. Turmsteuerung (vgl. Parameter 2 (%2) in der Meldung im AMU LOG Control Center).

#### **Mögliche Ursachen**

Die Kühlkörper-Temperatur des Leistungstransistors wird nach jeder Sekunde überprüft. Überschreitet sie 85 °C, wird ein Brücken-Temperaturfehler gemeldet und der Antrieb deaktiviert.

- Überprüfen Sie die Schaltschrank-Lüfter.
- Starten Sie die Anlage durch Hauptschalter AUS/EIN.
- Überprüfen Sie die Raumtemperatur
- Tauschen Sie den Antriebsverstärker der Achse 3

### **5.1.29 Meldung 0029**

Transistor-Temperatur Achse 4 zu hoch

### **Host Fehlernummer im ABBA/1 Format**

keine Meldung an den Host

# **Meldung im AMU LOG Control Center**

*%1 Controller %2 %3 CAN error (transistor temperature axis 4 too high [0291]). <00029>*

- %1 Kategorie der Meldung (INFORMATION:, WARNING:, STATUS: oder ERROR:)
- %2 Name des Roboters oder der Steuerung (Beschreibung aus der grafischen Konfiguration)
- %3 betroffene Sequenz-Nummer

#### **Erkannt von**

Störung im Antriebsverstärker der Achse 4 einer Roboter- bzw. Turmsteuerung (vgl. Parameter 2 (%2) in der Meldung im AMU LOG Control Center).

# **Mögliche Ursachen**

Die Kühlkörper-Temperatur des Leistungstransistors wird nach jeder Sekunde überprüft. Überschreitet sie 85 °C, wird ein Brücken-Temperaturfehler gemeldet und der Antrieb deaktiviert.

- Überprüfen Sie die Schaltschrank-Lüfter.
- Starten Sie die Anlage durch Hauptschalter AUS/EIN.
- Überprüfen Sie die Raumtemperatur
- Tauschen Sie den Antriebsverstärker der Achse 4

#### **5.1.30 Meldung 0030**

Transistor-Temperatur Achse 5 zu hoch

# **Host Fehlernummer im ABBA/1 Format**

keine Meldung an den Host

### **Meldung im AMU LOG Control Center**

*%1 Controller %2 %3 CAN error (transistior temparature axis 5 too high [0292]). <00030>*

- %1 Kategorie der Meldung (INFORMATION:, WARNING:, STATUS: oder ERROR:)
- %2 Name des Roboters oder der Steuerung (Beschreibung aus der grafischen Konfiguration)
- %3 betroffene Sequenz-Nummer

#### **Erkannt von**

Störung im Antriebsverstärker der Achse 5 einer Roboter- bzw. Turmsteuerung (vgl. Parameter 2 (%2) in der Meldung im AMU LOG Control Center).

#### **Mögliche Ursachen**

Die Kühlkörper-Temperatur des Leistungstransistors wird nach jeder Sekunde überprüft. Überschreitet sie 85 °C, wird ein Brücken-Temperaturfehler gemeldet und der Antrieb deaktiviert.

- Überprüfen Sie die Schaltschrank-Lüfter.
- Starten Sie die Anlage durch Hauptschalter AUS/EIN.
- Überprüfen Sie die Raumtemperatur
- Tauschen Sie den Antriebsverstärker.

### **5.1.31 Meldung 0031**

Transistor-Temperatur Achse 6 zu hoch

# **Host Fehlernummer im ABBA/1 Format**

keine Meldung an den Host

# **Meldung im AMU LOG Control Center**

*%1 Controller %2 %3 CAN error (transistor temperature axis 6 too high [0293]). <00031>*

- %1 Kategorie der Meldung (INFORMATION:, WARNING:, STATUS: oder ERROR:)
- %2 Name des Roboters oder der Steuerung (Beschreibung aus der grafischen Konfiguration)
- %3 betroffene Sequenz-Nummer

#### **Erkannt von**

Störung im Antriebsverstärker der Achse 6 einer Roboter- bzw. Turmsteuerung (vgl. Parameter 2 (%2) in der Meldung im AMU LOG Control Center).

# **Mögliche Ursachen**

Die Kühlkörper-Temperatur des Leistungstransistors wird nach jeder Sekunde überprüft. Überschreitet sie 85 °C, wird ein Brücken-Temperaturfehler gemeldet und der Antrieb deaktiviert.

- Überprüfen Sie die Schaltschrank-Lüfter.
- Starten Sie die Anlage durch Hauptschalter AUS/EIN.
- Überprüfen Sie die Raumtemperatur
- Tauschen Sie den Antriebsverstärker der Achse 6

#### **5.1.32 Meldung 0032**

Motortemperatur Achse 1 zu hoch

# **Host Fehlernummer im ABBA/1 Format**

keine Meldung an den Host

### **Meldung im AMU LOG Control Center**

*Controller %2 %3 CAN error (motor temperature axis 1 too high [0304]). <00032>*

- %1 Kategorie der Meldung (INFORMATION:, WARNING:, STATUS: oder ERROR:)
- %2 Name des Roboters oder der Steuerung (Beschreibung aus der grafischen Konfiguration)
- %3 betroffene Sequenz-Nummer

#### **Erkannt von**

Störung im Antriebsverstärker einer Roboter- bzw. Turmsteuerung (vgl. Parameter 2 (%2) in der Meldung im AMU LOG Control Center).

#### **Mögliche Ursachen**

Motor der Achse 1 überhitzt (Temperatur > 155 °C für mind. 0,75 Sek.) infolge von

- mechanischer Überforderung wegen Schwergängigkeit,
- falschen Antriebsverstärker-Parametern
- oder defektem Motor

- Überprüfen Sie die mechanische Leichtgängigkeit der Achse
- Überprüfen Sie die Antriebsverstärker-Parameter der Achse 1
- Starten Sie die Anlage durch Hauptschalter AUS/EIN.

### **5.1.33 Meldung 0033**

Motortemperatur Achse 2 zu hoch

# **Host Fehlernummer im ABBA/1 Format**

keine Meldung an den Host

# **Meldung im AMU LOG Control Center**

*Controller %2 %3 CAN error (motor temperature axis 2 too high [0305]). <00033>*

- %1 Kategorie der Meldung (INFORMATION:, WARNING:, STATUS: oder ERROR:)
- %2 Name des Roboters oder der Steuerung (Beschreibung aus der grafischen Konfiguration)
- %3 betroffene Sequenz-Nummer

### **Erkannt von**

Störung im Antriebsverstärker einer Roboter- bzw. Turmsteuerung (vgl. Parameter 2 (%2) in der Meldung im AMU LOG Control Center).

# **Mögliche Ursachen**

Motor der Achse 2 überhitzt (Temperatur > 155 °C für mind. 0,75 Sek.) infolge von

- mechanischer Überforderung wegen Schwergängigkeit,
- falschen Antriebsverstärker-Parametern
- oder defektem Motor

- Überprüfen Sie die mechanische Leichtgängigkeit der Achse
- Überprüfen Sie die Antriebsverstärker-Parameter der Achse 2
- Starten Sie die Anlage durch Hauptschalter AUS/EIN.

#### **5.1.34 Meldung 0034**

Motortemperatur Achse 3 zu hoch

# **Host Fehlernummer im ABBA/1 Format**

keine Meldung an den Host

### **Meldung im AMU LOG Control Center**

*Controller %2 %3 CAN error (motor temperature axis 3 too high [0306]). <00034>*

- %1 Kategorie der Meldung (INFORMATION:, WARNING:, STATUS: oder ERROR:)
- %2 Name des Roboters oder der Steuerung (Beschreibung aus der grafischen Konfiguration)
- %3 betroffene Sequenz-Nummer

#### **Erkannt von**

Störung im Antriebsverstärker einer Roboter- bzw. Turmsteuerung (vgl. Parameter 2 (%2) in der Meldung im AMU LOG Control Center).

#### **Mögliche Ursachen**

Motor der Achse 3 überhitzt (Temperatur > 155 °C für mind. 0,75 Sek.) infolge von

- mechanischer Überforderung wegen Schwergängigkeit,
- falschen Antriebsverstärker-Parametern
- oder defektem Motor

- Überprüfen Sie die mechanische Leichtgängigkeit der Achse
- Überprüfen Sie die Antriebsverstärker-Parameter der Achse 3
- Starten Sie die Anlage durch Hauptschalter AUS/EIN.

### **5.1.35 Meldung 0035**

Motortemperatur Achse 4 zu hoch

### **Host Fehlernummer im ABBA/1 Format**

keine Meldung an den Host

# **Meldung im AMU LOG Control Center**

*Controller %2 %3 CAN error (motor temperature axis 4 too high [0307]). <00035>*

- %1 Kategorie der Meldung (INFORMATION:, WARNING:, STATUS: oder ERROR:)
- %2 Name des Roboters oder der Steuerung (Beschreibung aus der grafischen Konfiguration)
- %3 betroffene Sequenz-Nummer

### **Erkannt von**

Störung im Antriebsverstärker einer Roboter- bzw. Turmsteuerung (vgl. Parameter 2 (%2) in der Meldung im AMU LOG Control Center).

# **Mögliche Ursachen**

Motor der Achse 4 überhitzt (Temperatur > 155 °C für mind. 0,75 Sek.) infolge von

- mechanischer Überforderung wegen Schwergängigkeit,
- falschen Antriebsverstärker-Parametern
- oder defektem Motor

- Überprüfen Sie die mechanische Leichtgängigkeit der Achse
- Überprüfen Sie die Antriebsverstärker-Parameter der Achse 4
- Starten Sie die Anlage durch Hauptschalter AUS/EIN.

#### **5.1.36 Meldung 0036**

Motortemperatur Achse 5 zu hoch

# **Host Fehlernummer im ABBA/1 Format**

keine Meldung an den Host

### **Meldung im AMU LOG Control Center**

*Controller %2 %3 CAN error (motor temperature axis 5 too high [0308]). <00036>*

- %1 Kategorie der Meldung (INFORMATION:, WARNING:, STATUS: oder ERROR:)
- %2 Name des Roboters oder der Steuerung (Beschreibung aus der grafischen Konfiguration)
- %3 betroffene Sequenz-Nummer

#### **Erkannt von**

Störung im Antriebsverstärker einer Roboter- bzw. Turmsteuerung (vgl. Parameter 2 (%2) in der Meldung im AMU LOG Control Center).

#### **Mögliche Ursachen**

Motor der Achse 5 überhitzt (Temperatur > 155 °C für mind. 0,75 Sek.) infolge von

- mechanischer Überforderung wegen Schwergängigkeit,
- falschen Antriebsverstärker-Parametern
- oder defektem Motor

- Überprüfen Sie die mechanische Leichtgängigkeit der Achse
- Überprüfen Sie die Antriebsverstärker-Parameter der Achse 5
- Starten Sie die Anlage durch Hauptschalter AUS/EIN.

### **5.1.37 Meldung 0037**

Motortemperatur Achse 6 zu hoch

### **Host Fehlernummer im ABBA/1 Format**

keine Meldung an den Host

# **Meldung im AMU LOG Control Center**

*Controller %2 %3 CAN error (motor temperature axis 6 too high [0309]). <00037>*

- %1 Kategorie der Meldung (INFORMATION:, WARNING:, STATUS: oder ERROR:)
- %2 Name des Roboters oder der Steuerung (Beschreibung aus der grafischen Konfiguration)
- %3 betroffene Sequenz-Nummer

### **Erkannt von**

Störung im Antriebsverstärker einer Roboter- bzw. Turmsteuerung (vgl. Parameter 2 (%2) in der Meldung im AMU LOG Control Center).

# **Mögliche Ursachen**

Motor der Achse 6 überhitzt (Temperatur > 155 °C für mind. 0,75 Sek.) infolge von

- mechanischer Überforderung wegen Schwergängigkeit,
- falschen Antriebsverstärker-Parametern
- oder defektem Motor

- Überprüfen Sie die mechanische Leichtgängigkeit der Achse
- Überprüfen Sie die Antriebsverstärker-Parameter der Achse 6
- Starten Sie die Anlage durch Hauptschalter AUS/EIN.

# **5.1.38 Meldung 0038**

reserviert

### **5.1.39 Meldung 0039**

Logik-Spannung für Antriebsmodul fehlerhaft

# **Host Fehlernummer im ABBA/1 Format**

keine Meldung an den Host

# **Meldung im AMU LOG Control Center**

*%1 Controller %2 %3 CAN error (CAN Logicpower 5V / 15V missing [0256 - 0267]). <00039>*

- %1 Kategorie der Meldung (INFORMATION:, WARNING:, STATUS: oder ERROR:)
- %2 Name des Roboters oder der Steuerung (Beschreibung aus der grafischen Konfiguration)
- %3 betroffene Sequenz-Nummer

### **Erkannt von**

Störung im Antriebsverstärker einer Roboter- bzw. Turmsteuerung (vgl. Parameter 2 (%2) in der Meldung im AMU LOG Control Center).

# **Mögliche Ursachen**

Die Logikspannung für das Antriebsmodul der Achsen 1-12 wird nicht korrekt erzeugt.

# **Recovery Maßnahmen**

**• Überprüfen Sie das Netzteil 160 und tauschen Sie es bei Bedarf aus.**

# **5.1.40 Meldung 0040**

reserviert

#### **5.1.41 Meldung 0041**

Zwischenkreis-Spannung der Achse 7 bis 12 > 400 V

### **Host Fehlernummer im ABBA/1 Format**

N016 Roboter Fehler (EXCP-AUS 5001)

### **Meldung im AMU LOG Control Center**

*%1 Controller %2 %3 CAN error (intermediate circuit voltage higher 400 V [0272 - 0283]). <00041>*

- %1 Kategorie der Meldung (INFORMATION:, WARNING:, STATUS: oder ERROR:)
- %2 Name des Roboters oder der Steuerung (Beschreibung aus der grafischen Konfiguration)
- %3 betroffene Sequenz-Nummer

#### **Erkannt von**

Störung im Antriebsverstärker einer Roboter- bzw. Turmsteuerung (vgl. Parameter 2 (%2) in der Meldung im AMU LOG Control Center).

# **Mögliche Ursachen**

Die Leistungstransistoren wurden aufgrund einer der folgenden Bedingungen ausgeschaltet:

- Temperatur >  $110^{\circ}$ C
- Zwischenkreis-Spannung > 400 V
- Phasenverlust für 100 ms

Dies kann auch durch zu schnelles Ein- und Ausschalten hintereinander verursacht werden.

- Schalten Sie den Hauptschalter aus und nach ca. 2 min wieder ein.
- Überprüfen Sie die Sicherung F1 im Netzteil 160
- Überprüfen Sie den Ballastwiderstand
- Tauschen Sie das Netzteil 160

### **5.1.42 Meldung 0042**

Transistor-Temperatur Achse 7 bis 12 zu hoch

### **Host Fehlernummer im ABBA/1 Format**

N016 Roboter Fehler (EXCP-AUS 5001)

# **Meldung im AMU LOG Control Center**

*%1 Controller %2 %3 CAN error (transistor temperature too high [0288 - 0299]). <00042>*

- %1 Kategorie der Meldung (INFORMATION:, WARNING:, STATUS: oder ERROR:)
- %2 Name des Roboters oder der Steuerung (Beschreibung aus der grafischen Konfiguration)
- %3 betroffene Sequenz-Nummer

#### **Erkannt von**

Störung im Antriebsverstärker der Achse 7 bis 12 einer Anlagensteuerung (vgl. Parameter 2 (%2) in der Meldung im AMU LOG Control Center).

#### **Mögliche Ursachen**

Die Kühlkörper-Temperatur des Leistungstransistors wird nach jeder Sekunde überprüft. Überschreitet sie 85 °C, wird ein Brücken-Temperaturfehler gemeldet und der Antrieb deaktiviert.

- Ermitteln Sie die fehlerhafte Achse mit dem PHG
- Überprüfen Sie die mechanische Leichtgängigkeit der Achse
- Überprüfen Sie die Antriebsverstärker-Parameter der Achse 6
- Starten Sie die Anlage durch Hauptschalter AUS/EIN.

### **5.1.43 Meldung 0043**

Motortemperatur Achse 7 bis 12 zu hoch

# **Host Fehlernummer im ABBA/1 Format**

N016 Roboter Fehler (EXCP-AUS 5001)

### **Meldung im AMU LOG Control Center**

*%1 Controller %2 %3 CAN error (motor temperature too high [0304 - 0315]). <00043>*

- %1 Kategorie der Meldung (INFORMATION:, WARNING:, STATUS: oder ERROR:)
- %2 Name des Roboters oder der Steuerung (Beschreibung aus der grafischen Konfiguration)
- %3 betroffene Sequenz-Nummer

#### **Erkannt von**

Störung im Antriebsverstärker einer Roboter- bzw. Turmsteuerung (vgl. Parameter 2 (%2) in der Meldung im AMU LOG Control Center).

# **Mögliche Ursachen**

Motor einer der Achsen 7 bis 12 überhitzt (Temperatur  $> 155$  °C für mind. 0,75 Sek.) infolge von:

- mechanischer Überforderung aufgrund von Schwergängigkeit,
- falschen Antriebsverstärker-Parameter oder
- Motor defekt.

- Ermitteln Sie die fehlerhafte Achse mit dem PHG
- Überprüfen Sie die mechanische Leichtgängigkeit der Achse
- Überprüfen Sie die Antriebsverstärker-Parameter der Achse
- Starten Sie die Anlage durch Hauptschalter AUS/EIN.

# **5.1.44 Meldung 0044**

reserviert

### **5.1.45 Meldung 0045**

reserviert

# **5.1.46 Meldung 0046**

reserviert

# **5.1.47 Meldung 0047**

reserviert

### **5.1.48 Meldung 0048**

reserviert

# **5.1.49 Meldung 0049**

reserviert

# **5.1.50 Meldung 0050**

reserviert

### **5.1.51 Meldung 0051**

Resolverfehler Achse 1

### **Host Fehlernummer im ABBA/1 Format**

keine Meldung an den Host

# **Meldung im AMU LOG Control Center**

*%1 Controller %2 %3 CAN error (resolvererror axis 1 [0320]). <00051>*

- %1 Kategorie der Meldung (INFORMATION:, WARNING:, STATUS: oder ERROR:)
- %2 Name des Roboters oder der Steuerung (Beschreibung aus der grafischen Konfiguration)
- %3 betroffene Sequenz-Nummer

### **Erkannt von**

Störung im Antriebsverstärker einer Roboter- bzw. Turmsteuerung (vgl. Parameter 2 (%2) in der Meldung im AMU LOG Control Center).

#### **Mögliche Ursachen**

Das Modul der Cosinus- und Sinus-Signale des Resolvers (Lagemeßsystem) wird in jedem Kommunikationszyklus überprüft. Beträgt es weniger als die Hälfte des richtigen Wertes, wird dieser Fehler gemeldet. Die Differenz kann entstehen durch

- eine gestörte Verbindung zwischen dem Antriebsverstärker und dem Lagemeßsystem (Resolver) der Achse 1 oder
- ein defektes Resolvermeßsystem am Motor

- Kontrollieren Sie das Resolverkabel am Motor der Achse 1.
- Tauschen Sie den Antriebsverstärker
- Tauschen Sie den Motor

### **5.1.52 Meldung 0052**

Resolverfehler Achse 2

### **Host Fehlernummer im ABBA/1 Format**

keine Meldung an den Host

### **Meldung im AMU LOG Control Center**

*%1 Controller %2 %3 CAN error (resolvererror axis 2 [0321]). <00052>*

- %1 Kategorie der Meldung (INFORMATION:, WARNING:, STATUS: oder ERROR:)
- %2 Name des Roboters oder der Steuerung (Beschreibung aus der grafischen Konfiguration)
- %3 betroffene Sequenz-Nummer

#### **Erkannt von**

Störung im Antriebsverstärker einer Roboter- bzw. Turmsteuerung (vgl. Parameter 2 (%2) in der Meldung im AMU LOG Control Center).

#### **Mögliche Ursachen**

Das Modul der Cosinus- und Sinus-Signale des Resolvers (Lagemeßsystem) wird in jedem Kommunikationszyklus überprüft. Beträgt es weniger als die Hälfte des richtigen Wertes, wird dieser Fehler gemeldet. Die Differenz kann entstehen durch

- eine gestörte Verbindung zwischen dem Antriebsverstärker und dem Lagemeßsystem (Resolver) der Achse 2 oder
- ein defektes Resolvermeßsystem am Motor

- Kontrollieren Sie das Resolverkabel am Motor der Achse 2.
- Tauschen Sie den Antriebsverstärker
- Tauschen Sie den Motor

### **5.1.53 Meldung 0053**

Resolverfehler Achse 3

### **Host Fehlernummer im ABBA/1 Format**

keine Meldung an den Host

# **Meldung im AMU LOG Control Center**

*%1 Controller %2 %3 CAN error (resolvererror axis 3 [0322]). <00053>*

- %1 Kategorie der Meldung (INFORMATION:, WARNING:, STATUS: oder ERROR:)
- %2 Name des Roboters oder der Steuerung (Beschreibung aus der grafischen Konfiguration)
- %3 betroffene Sequenz-Nummer

### **Erkannt von**

Störung im Antriebsverstärker einer Roboter- bzw. Turmsteuerung (vgl. Parameter 2 (%2) in der Meldung im AMU LOG Control Center).

#### **Mögliche Ursachen**

Das Modul der Cosinus- und Sinus-Signale des Resolvers (Lagemeßsystem) wird in jedem Kommunikationszyklus überprüft. Beträgt es weniger als die Hälfte des richtigen Wertes, wird dieser Fehler gemeldet. Die Differenz kann entstehen durch

- eine gestörte Verbindung zwischen dem Antriebsverstärker und dem Lagemeßsystem (Resolver) der Achse 3
- ein defektes Resolvermeßsystem am Motor

- Kontrollieren Sie das Resolverkabel am Motor der Achse 3.
- Tauschen Sie den Antriebsverstärker
- Tauschen Sie den Motor

### **5.1.54 Meldung 0054**

Resolverfehler Achse 4

### **Host Fehlernummer im ABBA/1 Format**

keine Meldung an den Host

### **Meldung im AMU LOG Control Center**

*%1 Controller %2 %3 CAN error (resolvererror axis 4 [0323]). <00054>*

- %1 Kategorie der Meldung (INFORMATION:, WARNING:, STATUS: oder ERROR:)
- %2 Name des Roboters oder der Steuerung (Beschreibung aus der grafischen Konfiguration)
- %3 betroffene Sequenz-Nummer

#### **Erkannt von**

Störung im Antriebsverstärker einer Roboter- bzw. Turmsteuerung (vgl. Parameter 2 (%2) in der Meldung im AMU LOG Control Center).

#### **Mögliche Ursachen**

Das Modul der Cosinus- und Sinus-Signale des Resolvers (Lagemeßsystem) wird in jedem Kommunikationszyklus überprüft. Beträgt es weniger als die Hälfte des richtigen Wertes, wird dieser Fehler gemeldet. Die Differenz kann entstehen durch

- eine gestörte Verbindung zwischen dem Antriebsverstärker und dem Lagemeßsystem (Resolver) der Achse 4
- ein defektes Resolvermeßsystem am Motor

- Kontrollieren Sie das Resolverkabel am Motor der Achse 4.
- Tauschen Sie den Antriebsverstärker
- Tauschen Sie den Motor.

### **5.1.55 Meldung 0055**

Resolverfehler Achse 5

# **Host Fehlernummer im ABBA/1 Format**

keine Meldung an den Host

# **Meldung im AMU LOG Control Center**

*%1 Controller %2 %3 CAN error (resolvererror axis 5 [0324]). <00055>*

- %1 Kategorie der Meldung (INFORMATION:, WARNING:, STATUS: oder ERROR:)
- %2 Name des Roboters oder der Steuerung (Beschreibung aus der grafischen Konfiguration)
- %3 betroffene Sequenz-Nummer

### **Erkannt von**

Störung im Antriebsverstärker einer Roboter- bzw. Turmsteuerung (vgl. Parameter 2 (%2) in der Meldung im AMU LOG Control Center).

#### **Mögliche Ursachen**

Das Modul der Cosinus- und Sinus-Signale des Resolvers (Lagemeßsystem) wird in jedem Kommunikationszyklus überprüft. Beträgt es weniger als die Hälfte des richtigen Wertes, wird dieser Fehler gemeldet. Die Differenz kann entstehen durch

- eine gestörte Verbindung zwischen dem Antriebsverstärker und dem Lagemeßsystem (Resolver) der Achse 5
- ein defektes Resolvermeßsystem am Motor

- Kontrollieren Sie das Resolverkabel am Motor der Achse 5
- Tauschen Sie den Antriebsverstärker
- Tauschen Sie den Motor.

### **5.1.56 Meldung 0056**

Resolverfehler Achse 6

### **Host Fehlernummer im ABBA/1 Format**

keine Meldung an den Host

### **Meldung im AMU LOG Control Center**

*%1 Controller %2 %3 CAN error (resolvererror axis 6 [0325]). <00056>*

- %1 Kategorie der Meldung (INFORMATION:, WARNING:, STATUS: oder ERROR:)
- %2 Name des Roboters oder der Steuerung (Beschreibung aus der grafischen Konfiguration)
- %3 betroffene Sequenz-Nummer

#### **Erkannt von**

Störung im Antriebsverstärker einer Roboter- bzw. Turmsteuerung (vgl. Parameter 2 (%2) in der Meldung im AMU LOG Control Center).

#### **Mögliche Ursachen**

Das Modul der Cosinus- und Sinus-Signale des Resolvers (Lagemeßsystem) wird in jedem Kommunikationszyklus überprüft. Beträgt es weniger als die Hälfte des richtigen Wertes, wird dieser Fehler gemeldet. Die Differenz kann entstehen durch

- eine gestörte Verbindung zwischen dem Antriebsverstärker und dem Lagemeßsystem (Resolver) der Achse 6
- ein defektes Resolvermeßsystem am Motor

- Kontrollieren Sie das Resolverkabel am Motor der Achse 16
- Tauschen Sie den Antriebsverstärker
- Tauschen Sie den Motor

### **5.1.57 Meldung 0057**

Resolverfehler Achse 7 bis 12

### **Host Fehlernummer im ABBA/1 Format**

keine Meldung an den Host

# **Meldung im AMU LOG Control Center**

*%1 Controller %2 %3 CAN error (resolvererror [0320 - 0331]). <00057>*

- %1 Kategorie der Meldung (INFORMATION:, WARNING:, STATUS: oder ERROR:)
- %2 Name des Roboters oder der Steuerung (Beschreibung aus der grafischen Konfiguration)
- %3 betroffene Sequenz-Nummer

#### **Erkannt von**

Störung im Antriebsverstärker einer Roboter- bzw. Turmsteuerung (vgl. Parameter 2 (%2) in der Meldung im AMU LOG Control Center).

#### **Mögliche Ursachen**

Das Modul der Cosinus- und Sinus-Signale des Resolvers (Lagemeßsystem) wird in jedem Kommunikationszyklus überprüft. Beträgt es weniger als die Hälfte des richtigen Wertes, wird dieser Fehler gemeldet.

Die Differenz kann entstehen durch

- eine gestörte Verbindung zwischen dem Antriebsverstärker und dem Lagemeßsystem (Resolver) der Achse 7 bis 12
- ein defektes Resolvermeßsystem am Motor

- Ermitteln Sie die fehlerhafte Achse mit dem PHG
- Kontrollieren Sie das Resolverkabel am Motor der Achse
- Tauschen Sie den Antriebsverstärker
- Tauschen Sie den Motor

### **5.1.58 Meldung 0058**

CAN Parameterfehler Achse 1

### **Host Fehlernummer im ABBA/1 Format**

keine Meldung an den Host

# **Meldung im AMU LOG Control Center**

*%1 Controller %2 %3 CAN error (CAN parametererror axis 1 [0336]). <00058>*

- %1 Kategorie der Meldung (INFORMATION:, WARNING:, STATUS: oder ERROR:)
- %2 Name des Roboters oder der Steuerung (Beschreibung aus der grafischen Konfiguration)
- %3 betroffene Sequenz-Nummer

#### **Erkannt von**

Störung im Antriebsverstärker einer Roboter- bzw. Turmsteuerung (vgl. Parameter 2 (%2) in der Meldung im AMU LOG Control Center).

#### **Mögliche Ursachen**

Nach je 64 Kommunikationszyklen wird eine Prüfsumme über alle Parameter erfaßt. Falls ein Parameterfehler vorliegt, stehen dem Antrieb keine gültigen Parameter bzw. keine gültige Software zur Verfügung. Ursache ist ein

- ein Initialisierungsfehler oder
- RAM-Defekt

im Antriebsverstärker der Achse 1.

- Starten Sie die Steuerung neu
- Tauschen Sie den Antriebsverstärker
- Tritt der Fehler wiederholt auf, dann verständigen Sie den Customer Help Desk von ADIC/GRAU Storage Systems.

### **5.1.59 Meldung 0059**

CAN Parameterfehler Achse 2

### **Host Fehlernummer im ABBA/1 Format**

keine Meldung an den Host

# **Meldung im AMU LOG Control Center**

*%1 Controller %2 %3 CAN error (CAN parametererror axis 2 [0337]). <00059>*

- %1 Kategorie der Meldung (INFORMATION:, WARNING:, STATUS: oder ERROR:)
- %2 Name des Roboters oder der Steuerung (Beschreibung aus der grafischen Konfiguration)
- %3 betroffene Sequenz-Nummer

### **Erkannt von**

Störung im Antriebsverstärker einer Roboter- bzw. Turmsteuerung (vgl. Parameter 2 (%2) in der Meldung im AMU LOG Control Center).

# **Mögliche Ursachen**

Nach je 64 Kommunikationszyklen wird eine Prüfsumme über alle Parameter erfaßt. Falls ein Parameterfehler vorliegt, stehen dem Antrieb keine gültigen Parameter bzw. keine gültige Software zur Verfügung. Ursache ist ein

- Initialisierungsfehler oder
- RAM-Defekt

im Antriebsverstärker der Achse 2.

- Starten Sie die Steuerung neu
- Tauschen Sie den Antriebsverstärker
- Tritt der Fehler wiederholt auf, dann verständigen Sie den Customer Help Desk von ADIC/GRAU Storage Systems..

#### **5.1.60 Meldung 0060**

CAN Parameterfehler Achse 3

# **Host Fehlernummer im ABBA/1 Format**

keine Meldung an den Host

# **Meldung im AMU LOG Control Center**

*%1 Controller %2 %3 CAN error (CAN parametererror axis 3 [0338]). <00060>*

- %1 Kategorie der Meldung (INFORMATION:, WARNING:, STATUS: oder ERROR:)
- %2 Name des Roboters oder der Steuerung (Beschreibung aus der grafischen Konfiguration)
- %3 betroffene Sequenz-Nummer

#### **Erkannt von**

Störung im Antriebsverstärker einer Roboter- bzw. Turmsteuerung (vgl. Parameter 2 (%2) in der Meldung im AMU LOG Control Center).

#### **Mögliche Ursachen**

Nach je 64 Kommunikationszyklen wird eine Prüfsumme über alle Parameter erfaßt. Falls ein Parameterfehler vorliegt, stehen dem Antrieb keine gültigen Parameter bzw. keine gültige Software zur Verfügung. Ursache ist

- ein Initialisierungsfehler oder
- RAM-Defekt

im Antriebsverstärker der Achse 3.

- Starten Sie die Steuerung neu
- Tauschen Sie den Antriebsverstärker
- Tritt der Fehler wiederholt auf, dann verständigen Sie den Customer Help Desk von ADIC/GRAU Storage Systems..
## **5.1.61 Meldung 0061**

CAN Parameterfehler Achse 4

## **Host Fehlernummer im ABBA/1 Format**

keine Meldung an den Host

## **Meldung im AMU LOG Control Center**

*%1 Controller %2 %3 CAN error (CAN parametererror axis 4 [0339]). <00061>*

- %1 Kategorie der Meldung (INFORMATION:, WARNING:, STATUS: oder ERROR:)
- %2 Name des Roboters oder der Steuerung (Beschreibung aus der grafischen Konfiguration)
- %3 betroffene Sequenz-Nummer

## **Erkannt von**

Störung im Antriebsverstärker einer Roboter- bzw. Turmsteuerung (vgl. Parameter 2 (%2) in der Meldung im AMU LOG Control Center).

## **Mögliche Ursachen**

Nach je 64 Kommunikationszyklen wird eine Prüfsumme über alle Parameter erfaßt. Falls ein Parameterfehler vorliegt, stehen dem Antrieb keine gültigen Parameter bzw. keine gültige Software zur Verfügung. Ursache ist

- ein Initialisierungsfehler oder
- RAM-Defekt

im Antriebsverstärker der Achse 4.

- Starten Sie die Steuerung neu
- Tauschen Sie den Antriebsverstärker
- Tritt der Fehler wiederholt auf, dann verständigen Sie den Customer Help Desk von ADIC/GRAU Storage Systems.

## **5.1.62 Meldung 0062**

CAN Parameterfehler Achse 5

# **Host Fehlernummer im ABBA/1 Format**

keine Meldung an den Host

## **Meldung im AMU LOG Control Center**

*%1 Controller %2 %3 CAN error (CAN parametererror axis 5 [0340]). <00062>*

- %1 Kategorie der Meldung (INFORMATION:, WARNING:, STATUS: oder ERROR:)
- %2 Name des Roboters oder der Steuerung (Beschreibung aus der grafischen Konfiguration)
- %3 betroffene Sequenz-Nummer

### **Erkannt von**

Störung im Antriebsverstärker einer Roboter- bzw. Turmsteuerung (vgl. Parameter 2 (%2) in der Meldung im AMU LOG Control Center).

### **Mögliche Ursachen**

Nach je 64 Kommunikationszyklen wird eine Prüfsumme über alle Parameter erfaßt. Falls ein Parameterfehler vorliegt, stehen dem Antrieb keine gültigen Parameter bzw. keine gültige Software zur Verfügung. Ursache ist

- ein Initialisierungsfehler oder
- RAM-Defekt

im Antriebsverstärker der Achse 5.

- Starten Sie die Steuerung neu
- Tauschen Sie den Antriebsverstärker
- Tritt der Fehler wiederholt auf, dann verständigen Sie den Customer Help Desk von ADIC/GRAU Storage Systems.

## **5.1.63 Meldung 0063**

CAN Parameterfehler Achse 6

## **Host Fehlernummer im ABBA/1 Format**

keine Meldung an den Host

## **Meldung im AMU LOG Control Center**

*%1 Controller %2 %3 CAN error (CAN parametererror axis 6 [0341]) <00063>.*

- %1 Kategorie der Meldung (INFORMATION:, WARNING:, STATUS: oder ERROR:)
- %2 Name des Roboters oder der Steuerung (Beschreibung aus der grafischen Konfiguration)
- %3 betroffene Sequenz-Nummer

## **Erkannt von**

Störung im Antriebsverstärker einer Roboter- bzw. Turmsteuerung (vgl. Parameter 2 (%2) in der Meldung im AMU LOG Control Center).

## **Mögliche Ursachen**

Nach je 64 Kommunikationszyklen wird eine Prüfsumme über alle Parameter erfaßt. Falls ein Parameterfehler vorliegt, stehen dem Antrieb keine gültigen Parameter bzw. keine gültige Software zur Verfügung. Ursache ist

- ein Initialisierungsfehler oder
- RAM-Defekt

im Antriebsverstärker der Achse 6.

- Starten Sie die Steuerung neu
- Tauschen Sie den Antriebsverstärker
- Tritt der Fehler wiederholt auf, dann verständigen Sie den Customer Help Desk von ADIC/GRAU Storage Systems.

### **5.1.64 Meldung 0064**

CAN Parameterfehler Achse 7 bis 12

# **Host Fehlernummer im ABBA/1 Format**

keine Meldung an den Host

## **Meldung im AMU LOG Control Center**

*%1 Controller %2 %3 CAN error (CAN parametererror [0336 - 0347]). <00064>*

- %1 Kategorie der Meldung (INFORMATION:, WARNING:, STATUS: oder ERROR:)
- %2 Name des Roboters oder der Steuerung (Beschreibung aus der grafischen Konfiguration)
- %3 betroffene Sequenz-Nummer

### **Erkannt von**

Störung im Antriebsverstärker einer Roboter- bzw. Turmsteuerung (vgl. Parameter 2 (%2) in der Meldung im AMU LOG Control Center).

### **Mögliche Ursachen**

Nach je 64 Kommunikationszyklen wird eine Prüfsumme über alle Parameter erfaßt. Falls ein Parameterfehler vorliegt, stehen dem Antrieb keine gültigen Parameter bzw. keine gültige Software zur Verfügung. Ursache ist

- ein Initialisierungsfehler oder
- RAM-Defekt

im Antriebsverstärker der Achse 7 oder 8.

- Ermitteln Sie die fehlerhafte Achse mit dem PHG
- Starten Sie die Steuerung neu
- Tauschen Sie den Antriebsverstärker
- Tritt der Fehler wiederholt auf, dann verständigen Sie den Customer Help Desk von ADIC/GRAU Storage Systems.

## **5.1.65 Meldung 0065**

Temperatur-Warnung Achse 1

## **Host Fehlernummer im ABBA/1 Format**

keine Meldung an den Host

## **Meldung im AMU LOG Control Center**

*%1 Controller %2 %3 CAN error (temperature warning axis 1 [0352]) <00065>.*

- %1 Kategorie der Meldung (INFORMATION:, WARNING:, STATUS: oder ERROR:)
- %2 Name des Roboters oder der Steuerung (Beschreibung aus der grafischen Konfiguration)
- %3 betroffene Sequenz-Nummer

## **Erkannt von**

Störung im Antriebsverstärker einer Roboter- bzw. Turmsteuerung (vgl. Parameter 2 (%2) in der Meldung im AMU LOG Control Center).

### **Mögliche Ursachen**

- Die Motortemperatur der Achse 1 hat 130° für mind. 0,75 Sek. überschritten
- Die Kühlkörper-Temperatur der Leistungstransistoren hat 70<sup>°</sup> überschritten

### **Recovery Maßnahmen**

- Überprüfen Sie die Schaltschrank-Lüfter.
- Überprüfen Sie die Filtermatten
- Überprüfen Sie die Raumtemperatur
- Starten Sie die Steuerung neu

### **Hinweis**

## **5.1.66 Meldung 0066**

Temperatur-Warnung Achse 2

## **Host Fehlernummer im ABBA/1 Format**

keine Meldung an den Host

## **Meldung im AMU LOG Control Center**

*%1 Controller %2 %3 CAN error (temperature warning axis 2 [0353]). <00066>*

- %1 Kategorie der Meldung (INFORMATION:, WARNING:, STATUS: oder ERROR:)
- %2 Name des Roboters oder der Steuerung (Beschreibung aus der grafischen Konfiguration)
- %3 betroffene Sequenz-Nummer

### **Erkannt von**

Störung im Antriebsverstärker einer Roboter- bzw. Turmsteuerung (vgl. Parameter 2 (%2) in der Meldung im AMU LOG Control Center).

### **Mögliche Ursachen**

- Die Motortemperatur der Achse 2 hat 130<sup>°</sup> für mind. 0,75 Sek. überschritten
- Die Kühlkörper-Temperatur der Leistungstransistoren hat 70 ° überschritten

### **Recovery Maßnahmen**

- Überprüfen Sie die Schaltschrank-Lüfter.
- Überprüfen Sie die Filtermatten
- Überprüfen Sie die Raumtemperatur
- Starten Sie die Steuerung neu

#### **Hinweis**

## **5.1.67 Meldung 0067**

Temperatur-Warnung Achse 3

## **Host Fehlernummer im ABBA/1 Format**

keine Meldung an den Host

## **Meldung im AMU LOG Control Center**

*%1 Controller %2 %3 CAN error (temperature warning axis 3 [0354]) <00067>.*

- %1 Kategorie der Meldung (INFORMATION:, WARNING:, STATUS: oder ERROR:)
- %2 Name des Roboters oder der Steuerung (Beschreibung aus der grafischen Konfiguration)
- %3 betroffene Sequenz-Nummer

## **Erkannt von**

Störung im Antriebsverstärker einer Roboter- bzw. Turmsteuerung (vgl. Parameter 2 (%2) in der Meldung im AMU LOG Control Center).

### **Mögliche Ursachen**

- Die Motortemperatur der Achse3 hat 130° für mind. 0,75 Sek. überschritten
- Die Kühlkörper-Temperatur der Leistungstransistoren hat 70<sup>°</sup> überschritten

### **Recovery Maßnahmen**

- Überprüfen Sie die Schaltschrank-Lüfter.
- Überprüfen Sie die Filtermatten
- Überprüfen Sie die Raumtemperatur
- Starten Sie die Steuerung neu

### **Hinweis**

## **5.1.68 Meldung 0068**

Temperatur-Warnung Achse 4

## **Host Fehlernummer im ABBA/1 Format**

keine Meldung an den Host

## **Meldung im AMU LOG Control Center**

*%1 Controller %2 %3 CAN error (temperature warning axis 4 [0355]). <00068>*

- %1 Kategorie der Meldung (INFORMATION:, WARNING:, STATUS: oder ERROR:)
- %2 Name des Roboters oder der Steuerung (Beschreibung aus der grafischen Konfiguration)
- %3 betroffene Sequenz-Nummer

### **Erkannt von**

Störung im Antriebsverstärker einer Roboter- bzw. Turmsteuerung (vgl. Parameter 2 (%2) in der Meldung im AMU LOG Control Center).

### **Mögliche Ursachen**

- Die Motortemperatur der Achse 4hat 130<sup>°</sup> für mind. 0,75 Sek. überschritten
- Die Kühlkörper-Temperatur der Leistungstransistoren hat 70 ° überschritten

### **Recovery Maßnahmen**

- Überprüfen Sie die Schaltschrank-Lüfter.
- Überprüfen Sie die Filtermatten
- Überprüfen Sie die Raumtemperatur
- Starten Sie die Steuerung neu

#### **Hinweis**

## **5.1.69 Meldung 0069**

Temperatur-Warnung Achse 5

## **Host Fehlernummer im ABBA/1 Format**

keine Meldung an den Host

## **Meldung im AMU LOG Control Center**

*%1 Controller %2 %3 CAN error (temperature warning axis 5 [0356]) <00069>.*

- %1 Kategorie der Meldung (INFORMATION:, WARNING:, STATUS: oder ERROR:)
- %2 Name des Roboters oder der Steuerung (Beschreibung aus der grafischen Konfiguration)
- %3 betroffene Sequenz-Nummer

## **Erkannt von**

Störung im Antriebsverstärker einer Roboter- bzw. Turmsteuerung (vgl. Parameter 2 (%2) in der Meldung im AMU LOG Control Center).

### **Mögliche Ursachen**

- Die Motortemperatur der Achse 5 hat 130° für mind. 0,75 Sek. überschritten
- Die Kühlkörper-Temperatur der Leistungstransistoren hat 70<sup>°</sup> überschritten

### **Recovery Maßnahmen**

- Überprüfen Sie die Schaltschrank-Lüfter.
- Überprüfen Sie die Filtermatten
- Überprüfen Sie die Raumtemperatur
- Starten Sie die Steuerung neu

### **Hinweis**

### **5.1.70 Meldung 0070**

Temperatur-Warnung Achse 6

## **Host Fehlernummer im ABBA/1 Format**

keine Meldung an den Host

## **Meldung im AMU LOG Control Center**

*%1 Controller %2 %3 CAN error (temperature warning axis 6 [0357]). <00070>*

- %1 Kategorie der Meldung (INFORMATION:, WARNING:, STATUS: oder ERROR:)
- %2 Name des Roboters oder der Steuerung (Beschreibung aus der grafischen Konfiguration)
- %3 betroffene Sequenz-Nummer

### **Erkannt von**

Störung im Antriebsverstärker einer Roboter- bzw. Turmsteuerung (vgl. Parameter 2 (%2) in der Meldung im AMU LOG Control Center).

### **Mögliche Ursachen**

- Die Motortemperatur der Achse 6 hat 130<sup>°</sup> für mind. 0,75 Sek. überschritten
- Die Kühlkörper-Temperatur der Leistungstransistoren hat 70 ° überschritten

### **Recovery Maßnahmen**

- Überprüfen Sie die Schaltschrank-Lüfter.
- Überprüfen Sie die Filtermatten
- Überprüfen Sie die Raumtemperatur
- Starten Sie die Steuerung neu

#### **Hinweis**

## **5.1.71 Meldung 0071**

Temperatur-Warnung Achse 7 bis 12

## **Host Fehlernummer im ABBA/1 Format**

keine Meldung an den Host

## **Meldung im AMU LOG Control Center**

*%1 Controller %2 %3 CAN error (temperature warning [0352 - 0363]). <00071>*

- %1 Kategorie der Meldung (INFORMATION:, WARNING:, STATUS: oder ERROR:)
- %2 Name des Roboters oder der Steuerung (Beschreibung aus der grafischen Konfiguration)
- %3 betroffene Sequenz-Nummer

## **Erkannt von**

Störung im Antriebsverstärker einer Roboter- bzw. Turmsteuerung (vgl. Parameter 2 (%2) in der Meldung im AMU LOG Control Center).

### **Mögliche Ursachen**

- Die Motortemperatur der Achse hat 130<sup>°</sup> für mind. 0,75 Sek. überschritten
- Die Kühlkörper-Temperatur der Leistungstransistoren hat 70<sup>°</sup> überschritten

### **Recovery Maßnahmen**

- Ermitteln Sie die fehlerhafte Achse mit dem PHG
- Überprüfen Sie die Schaltschrank-Lüfter.
- Überprüfen Sie die Filtermatten
- Überprüfen Sie die Raumtemperatur
- Starten Sie die Steuerung neu

# **Hinweis**

## **5.1.72 Meldung 0072**

CAN Kurzschlußfehler Achse 1 bis 12

## **Host Fehlernummer im ABBA/1 Format**

keine Meldung an den Host

## **Meldung im AMU LOG Control Center**

*%1 Controller %2 %3 CAN error (CAN short circuit [0368 - 0379]). <00072>*

- %1 Kategorie der Meldung (INFORMATION:, WARNING:, STATUS: oder ERROR:)
- %2 Name des Roboters oder der Steuerung (Beschreibung aus der grafischen Konfiguration)
- %3 betroffene Sequenz-Nummer

### **Erkannt von**

Störung im Antriebsverstärker einer Roboter- bzw. Turmsteuerung (vgl. Parameter 2 (%2) in der Meldung im AMU LOG Control Center).

### **Mögliche Ursachen**

Dauert ein Kurzschluß länger als 5 Mikrosekunden, werden die Leistungstransistoren ausgeschaltet und ein Fehler gemeldet. Der Kurzschluß kann verursacht werden durch

- defekten Motor
- defekte Verbindung zum Motor
- falsch gestecktem MCO Modul
- defekten Antriebsverstärker

- Ermitteln Sie die fehlerhafte Achse mit dem PHG
- Kontrollieren Sie die Verbindungskabel
- Überprüfen Sie das MCO-Modul
- Tauschen Sie den Antriebsverstärker
- Tauschen Sie das Netzteil 160
- Tauschen Sie den Motor

## **5.1.73 Meldung 0073**

Kein Synchronisations-Byte Achse 1 bis 12

## **Host Fehlernummer im ABBA/1 Format**

keine Meldung an den Host

## **Meldung im AMU LOG Control Center**

*%1 Controller %2 %3 CAN error (no sync. byte [0384 - 0395]). <00073>*

- %1 Kategorie der Meldung (INFORMATION:, WARNING:, STATUS: oder ERROR:)
- %2 Name des Roboters oder der Steuerung (Beschreibung aus der grafischen Konfiguration)
- %3 betroffene Sequenz-Nummer

## **Erkannt von**

Störung im Antriebsverstärker einer Roboter- bzw. Turmsteuerung (vgl. Parameter 2 (%2) in der Meldung im AMU LOG Control Center).

### **Mögliche Ursachen**

Dauert ein Kurzschluß länger als 5 Mikrosekunden, werden die Leistungstransistoren ausgeschaltet und ein Fehler gemeldet. Der Kurzschluß kann verursacht werden durch

- defekten Motor
- defekte Verbindung zum Motor
- falsch gestecktem MCO Modul
- defekten Antriebsverstärker

- Ermitteln Sie die fehlerhafte Achse mit dem PHG
- Kontrollieren Sie die Verbindungskabel
- Überprüfen Sie das MCO-Modul
- Tauschen Sie den Antriebsverstärker
- Tauschen Sie das Netzteil 160
- Tauschen Sie den Motor

## **5.1.74 Meldung 0074**

Interpolator-Stop Achse 1

## **Host Fehlernummer im ABBA/1 Format**

keine Meldung an den Host

## **Meldung im AMU LOG Control Center**

*%1 Controller %2 %3 CAN error (Interpolator-Stop axis 1 [0400]). <00074>*

- %1 Kategorie der Meldung (INFORMATION:, WARNING:, STATUS: oder ERROR:)
- %2 Name des Roboters oder der Steuerung (Beschreibung aus der grafischen Konfiguration)
- %3 betroffene Sequenz-Nummer

### **Erkannt von**

Störung im Antriebsverstärker einer Roboter- bzw. Turmsteuerung (vgl. Parameter 2 (%2) in der Meldung im AMU LOG Control Center).

### **Mögliche Ursachen**

Die Achse 1 der betroffenen Steuerung

- ist mechanisch schwergängig,
- hatte einen Crash,
- oder hat Probleme mit der Motoransteuerung.

### **Recovery Maßnahmen**

- Überprüfen Sie die mechanische Leichtgängigkeit der Achse 1
- Überprüfen Sie die Antriebsverstärker-Parameter der Achse 1
- Kontrollieren Sie das Motorkabel der Achse 1.
- Tauschen Sie den Antriebsverstärker
- Tauschen Sie den Motor

### **Hinweis**

## **5.1.75 Meldung 0075**

Interpolator-Stop Achse 2

## **Host Fehlernummer im ABBA/1 Format**

keine Meldung an den Host

## **Meldung im AMU LOG Control Center**

*%1 Controller %2 %3 CAN error (Interpolator-Stop axis 2 [0401]). <00075>*

- %1 Kategorie der Meldung (INFORMATION:, WARNING:, STATUS: oder ERROR:)
- %2 Name des Roboters oder der Steuerung (Beschreibung aus der grafischen Konfiguration)
- %3 betroffene Sequenz-Nummer

## **Erkannt von**

Störung im Antriebsverstärker einer Roboter- bzw. Turmsteuerung (vgl. Parameter 2 (%2) in der Meldung im AMU LOG Control Center).

### **Mögliche Ursachen**

Die Achse 2 der betroffenen Steuerung

- ist mechanisch schwergängig,
- hatte einen Crash,
- oder hat Probleme mit der Motoransteuerung.

## **Recovery Maßnahmen**

- Überprüfen Sie die mechanische Leichtgängigkeit der Achse 2
- Überprüfen Sie die Antriebsverstärker-Parameter der Achse 2
- Kontrollieren Sie das Motorkabel der Achse 2
- Tauschen Sie den Antriebsverstärker
- Tauschen Sie den Motor

### **Hinweis**

## **5.1.76 Meldung 0076**

Interpolator-Stop Achse 3

## **Host Fehlernummer im ABBA/1 Format**

keine Meldung an den Host

## **Meldung im AMU LOG Control Center**

*%1 Controller %2 %3 CAN error (Interpolator-Stop axis 3 [0402]). <00076>*

- %1 Kategorie der Meldung (INFORMATION:, WARNING:, STATUS: oder ERROR:)
- %2 Name des Roboters oder der Steuerung (Beschreibung aus der grafischen Konfiguration)
- %3 betroffene Sequenz-Nummer

### **Erkannt von**

Störung im Antriebsverstärker einer Roboter- bzw. Turmsteuerung (vgl. Parameter 2 (%2) in der Meldung im AMU LOG Control Center).

### **Mögliche Ursachen**

Die Achse 3 der betroffenen Steuerung

- ist mechanisch schwergängig,
- hatte einen Crash,
- oder hat Probleme mit der Motoransteuerung.

### **Recovery Maßnahmen**

- Überprüfen Sie die mechanische Leichtgängigkeit der Achse 3
- Überprüfen Sie die Antriebsverstärker-Parameter der Achse 3
- Kontrollieren Sie das Motorkabel der Achse 3
- Tauschen Sie den Antriebsverstärker
- Tauschen Sie den Motor

### **Hinweis**

## **5.1.77 Meldung 0077**

Interpolator-Stop Achse 4

## **Host Fehlernummer im ABBA/1 Format**

keine Meldung an den Host

## **Meldung im AMU LOG Control Center**

*%1 Controller %2 %3 CAN error (Interpolator-Stop axis 4 [0403]). <00077>*

- %1 Kategorie der Meldung (INFORMATION:, WARNING:, STATUS: oder ERROR:)
- %2 Name des Roboters oder der Steuerung (Beschreibung aus der grafischen Konfiguration)
- %3 betroffene Sequenz-Nummer

## **Erkannt von**

Störung im Antriebsverstärker einer Roboter- bzw. Turmsteuerung (vgl. Parameter 2 (%2) in der Meldung im AMU LOG Control Center).

## **Mögliche Ursachen**

Die Achse 4 der betroffenen Steuerung

- ist mechanisch schwergängig,
- hatte einen Crash,
- oder hat Probleme mit der Motoransteuerung.

## **Recovery Maßnahmen**

- Überprüfen Sie die mechanische Leichtgängigkeit der Achse 4
- Überprüfen Sie die Antriebsverstärker-Parameter der Achse 4
- Kontrollieren Sie das Motorkabel der Achse 4
- Tauschen Sie den Antriebsverstärker
- Tauschen Sie den Motor

### **Hinweis**

## **5.1.78 Meldung 0078**

Interpolator-Stop Achse 5

## **Host Fehlernummer im ABBA/1 Format**

keine Meldung an den Host

## **Meldung im AMU LOG Control Center**

*%1 Controller %2 %3 CAN error (Interpolator-Stop axis 5 [0404]). <00078>*

- %1 Kategorie der Meldung (INFORMATION:, WARNING:, STATUS: oder ERROR:)
- %2 Name des Roboters oder der Steuerung (Beschreibung aus der grafischen Konfiguration)
- %3 betroffene Sequenz-Nummer

### **Erkannt von**

Störung im Antriebsverstärker einer Roboter- bzw. Turmsteuerung (vgl. Parameter 2 (%2) in der Meldung im AMU LOG Control Center).

### **Mögliche Ursachen**

Die Achse 5 des betroffenen Roboters

- ist mechanisch schwergängig,
- hatte einen Crash,
- oder hat Probleme mit der Motoransteuerung.

### **Recovery Maßnahmen**

- Überprüfen Sie die mechanische Leichtgängigkeit der Achse 5
- Überprüfen Sie die Antriebsverstärker-Parameter der Achse 5
- Kontrollieren Sie das Motorkabel der Achse 5
- Tauschen Sie den Antriebsverstärker
- Tauschen Sie den Motor

### **Hinweis**

## **5.1.79 Meldung 0079**

Interpolator-Stop Achse 6

## **Host Fehlernummer im ABBA/1 Format**

keine Meldung an den Host

## **Meldung im AMU LOG Control Center**

*%1 Controller %2 %3 CAN error (Interpolator-Stop axis 6 [0405]). <00079>*

- %1 Kategorie der Meldung (INFORMATION:, WARNING:, STATUS: oder ERROR:)
- %2 Name des Roboters oder der Steuerung (Beschreibung aus der grafischen Konfiguration)
- %3 betroffene Sequenz-Nummer

## **Erkannt von**

Störung im Antriebsverstärker einer Roboter- bzw. Turmsteuerung (vgl. Parameter 2 (%2) in der Meldung im AMU LOG Control Center).

## **Mögliche Ursachen**

Die Achse 6 des betroffenen Roboters

- ist mechanisch schwergängig,
- hatte einen Crash,
- oder hat Probleme mit der Motoransteuerung.

## **Recovery Maßnahmen**

- Überprüfen Sie die mechanische Leichtgängigkeit der Achse 6
- Überprüfen Sie die Antriebsverstärker-Parameter der Achse 6
- Kontrollieren Sie das Motorkabel der Achse 6
- Tauschen Sie den Antriebsverstärker
- Tauschen Sie den Motor

### **Hinweis**

### **5.1.80 Meldung 0080**

Interpolator-Stop Achse 7 bis 12

# **Host Fehlernummer im ABBA/1 Format**

keine Meldung an den Host

# **Meldung im AMU LOG Control Center**

*%1 Controller %2 %3 CAN error (Interpolator-Stop [0400 - 0411]). <00080>*

- %1 Kategorie der Meldung (INFORMATION:, WARNING:, STATUS: oder ERROR:)
- %2 Name des Roboters oder der Steuerung (Beschreibung aus der grafischen Konfiguration)
- %3 betroffene Sequenz-Nummer

## **Erkannt von**

Störung im Antriebsverstärker einer Roboter- bzw. Turmsteuerung (vgl. Parameter 2 (%2) in der Meldung im AMU LOG Control Center).

### **Mögliche Ursachen**

Eine der Achsen 7 bis 12

- ist mechanisch schwergängig,
- hatte einen Crash,
- oder hat Probleme mit der Motoransteuerung.

- Ermitteln Sie die fehlerhafte Achse mit dem PHG
- Überprüfen Sie die mechanische Leichtgängigkeit der Achse
- Überprüfen Sie die Antriebsverstärker-Parameter der Achse
- Kontrollieren Sie das Motorkabel der Achse
- Tauschen Sie den Antriebsverstärker
- Tauschen Sie den Motor

# **5.1.81 Meldung 0081**

Antriebsverstärker Achse 1 bis 12 hat keinen Sollwert

## **Host Fehlernummer im ABBA/1 Format**

keine Meldung an den Host

## **Meldung im AMU LOG Control Center**

*%1 Controller %2 %3 CAN error (no must value [0416 - 0427]). <00081>*

- %1 Kategorie der Meldung (INFORMATION:, WARNING:, STATUS: oder ERROR:)
- %2 Name des Roboters oder der Steuerung (Beschreibung aus der grafischen Konfiguration)
- %3 betroffene Sequenz-Nummer

## **Erkannt von**

Störung im Antriebsverstärker einer Roboter- bzw. Turmsteuerung (vgl. Parameter 2 (%2) in der Meldung im AMU LOG Control Center).

## **Mögliche Ursachen**

Innerhalb von 2 ms nach einem Synchronisierungs-Vorgang wird kein Sollwert-Telegramm empfangen.

- Es liegt ein Kommunikationsfehler zwischen der Steuerung und dem Antriebsverstärker vor.
- Zu hohe Laufzeiten in der rho3 (bei mehr als 6 Achsen muß eine CP-Karte mit 30 MHz Prozessor eingesetzt werden).

- Ermitteln Sie die fehlerhafte Achse mit dem PHG
- Überprüfen Sie das CAN-Bus-Kabel zwischen NC-SPS/IO-Karte und dem Antriebsverstärker-Rack
- Überprüfen Sie die Antriebsverstärker-Parameter der Achse
- Kontrollieren Sie die Maschinenparameter in der CP/MEM-Karte
- Tauschen Sie den Antriebsverstärker
- Tauschen Sie die CP/MEM-Karte
- Tauschen Sie das Netzteil 160

## **5.1.82 Meldung 0082**

Antriebsverstärker Achse 1 bis 12 hat keinen Istwert

# **Host Fehlernummer im ABBA/1 Format**

keine Meldung an den Host

## **Meldung im AMU LOG Control Center**

*%1 Controller %2 %3 CAN error (no is value [0432 - 0443]). <00082>*

- %1 Kategorie der Meldung (INFORMATION:, WARNING:, STATUS: oder ERROR:)
- %2 Name des Roboters oder der Steuerung (Beschreibung aus der grafischen Konfiguration)
- %3 betroffene Sequenz-Nummer

### **Erkannt von**

Störung im Antriebsverstärker einer Roboter- bzw. Turmsteuerung (vgl. Parameter 2 (%2) in der Meldung im AMU LOG Control Center).

### **Mögliche Ursachen**

Das Istwert-Telegramm kann vom Antrieb nicht gesendet werden.

- Es liegt ein Kommunikationsfehler zwischen der Steuerung und dem Antriebsverstärker vor.
- Der Antriebsverstärker ist defekt.

- Ermitteln Sie die fehlerhafte Achse mit dem PHG
- Überprüfen Sie die Antriebsverstärker-Parameter der Achse
- Tauschen Sie den Antriebsverstärker
- Tauschen Sie das Netzteil 160

## **5.1.83 Meldung 0083**

Verfahrgrenze Achse 1

## **Host Fehlernummer im ABBA/1 Format**

keine Meldung an den Host

## **Meldung im AMU LOG Control Center**

*%1 Controller %2 %3 CAN error (motion limit axis 1 [0448]). <00083>*

- %1 Kategorie der Meldung (INFORMATION:, WARNING:, STATUS: oder ERROR:)
- %2 Name des Roboters oder der Steuerung (Beschreibung aus der grafischen Konfiguration)
- %3 betroffene Sequenz-Nummer

## **Erkannt von**

Störung im Antriebsverstärker einer Roboter- bzw. Turmsteuerung (vgl. Parameter 2 (%2) in der Meldung im AMU LOG Control Center).

## **Mögliche Ursachen**

Die Achse 1 ist auf den in den Antrebsverstärker-Parametern eingestellten Wert gefahren.

### **Recovery Maßnahmen**

- Überprüfen Sie die Parameter des Antriebsverstärkers Achse 1
- Kontrollieren Sie die Software-Version (EPROM) in dem Antriebsverstärker

### **Hinweis**

## **5.1.84 Meldung 0084**

Verfahrgrenze Achse 2

## **Host Fehlernummer im ABBA/1 Format**

keine Meldung an den Host

## **Meldung im AMU LOG Control Center**

*%1 Controller %2 %3 CAN error (motion limit axis 2 [0449]). <00084>*

- %1 Kategorie der Meldung (INFORMATION:, WARNING:, STATUS: oder ERROR:)
- %2 Name des Roboters oder der Steuerung (Beschreibung aus der grafischen Konfiguration)
- %3 betroffene Sequenz-Nummer

### **Erkannt von**

Störung im Antriebsverstärker einer Roboter- bzw. Turmsteuerung (vgl. Parameter 2 (%2) in der Meldung im AMU LOG Control Center).

### **Mögliche Ursachen**

Die Achse 2 ist auf den in den Antrebsverstärker-Parametern eingestellten Wert gefahren.

### **Recovery Maßnahmen**

- Überprüfen Sie die Parameter des Antriebsverstärkers Achse 2
- Kontrollieren Sie die Software-Version (EPROM) in dem Antriebsverstärker

#### **Hinweis**

## **5.1.85 Meldung 0085**

Verfahrgrenze Achse 3

## **Host Fehlernummer im ABBA/1 Format**

keine Meldung an den Host

## **Meldung im AMU LOG Control Center**

*%1 Controller %2 %3 CAN error (motion limit axis 3 [0450]). <00085>*

- %1 Kategorie der Meldung (INFORMATION:, WARNING:, STATUS: oder ERROR:)
- %2 Name des Roboters oder der Steuerung (Beschreibung aus der grafischen Konfiguration)
- %3 betroffene Sequenz-Nummer

## **Erkannt von**

Störung im Antriebsverstärker einer Roboter- bzw. Turmsteuerung (vgl. Parameter 2 (%2) in der Meldung im AMU LOG Control Center).

## **Mögliche Ursachen**

Die Achse 3 ist auf den in den Antrebsverstärker-Parametern eingestellten Wert gefahren.

### **Recovery Maßnahmen**

- Überprüfen Sie die Parameter des Antriebsverstärkers Achse 3
- Kontrollieren Sie die Software-Version (EPROM) in dem Antriebsverstärker

### **Hinweis**

### **5.1.86 Meldung 0086**

Verfahrgrenze Achse 4

## **Host Fehlernummer im ABBA/1 Format**

keine Meldung an den Host

## **Meldung im AMU LOG Control Center**

*%1 Controller %2 %3 CAN error (motion limit axis 4 [0451]). <00086>*

- %1 Kategorie der Meldung (INFORMATION:, WARNING:, STATUS: oder ERROR:)
- %2 Name des Roboters oder der Steuerung (Beschreibung aus der grafischen Konfiguration)
- %3 betroffene Sequenz-Nummer

### **Erkannt von**

Störung im Antriebsverstärker einer Roboter- bzw. Turmsteuerung (vgl. Parameter 2 (%2) in der Meldung im AMU LOG Control Center).

### **Mögliche Ursachen**

Die Achse 4 ist auf den in den Antrebsverstärker-Parametern eingestellten Wert gefahren.

### **Recovery Maßnahmen**

- Überprüfen Sie die Parameter des Antriebsverstärkers Achse 4
- Kontrollieren Sie die Software-Version (EPROM) in dem Antriebsverstärker

### **Hinweis**

## **5.1.87 Meldung 0087**

Verfahrgrenze Achse 5

## **Host Fehlernummer im ABBA/1 Format**

keine Meldung an den Host

## **Meldung im AMU LOG Control Center**

*%1 Controller %2 %3 CAN error (motion limit axis 5 [0452]). <00087>*

- %1 Kategorie der Meldung (INFORMATION:, WARNING:, STATUS: oder ERROR:)
- %2 Name des Roboters oder der Steuerung (Beschreibung aus der grafischen Konfiguration)
- %3 betroffene Sequenz-Nummer

## **Erkannt von**

Störung im Antriebsverstärker einer Roboter- bzw. Turmsteuerung (vgl. Parameter 2 (%2) in der Meldung im AMU LOG Control Center).

## **Mögliche Ursachen**

Die Achse 5ist auf den in den Antrebsverstärker-Parametern eingestellten Wert gefahren.

### **Recovery Maßnahmen**

- Überprüfen Sie die Parameter des Antriebsverstärkers Achse 5
- Kontrollieren Sie die Software-Version (EPROM) in dem Antriebsverstärker

### **Hinweis**

### **5.1.88 Meldung 0088**

Verfahrgrenze Achse 6

## **Host Fehlernummer im ABBA/1 Format**

keine Meldung an den Host

## **Meldung im AMU LOG Control Center**

*%1 Controller %2 %3 CAN error (motion limit axis 6 [0453]). <00088>*

- %1 Kategorie der Meldung (INFORMATION:, WARNING:, STATUS: oder ERROR:)
- %2 Name des Roboters oder der Steuerung (Beschreibung aus der grafischen Konfiguration)
- %3 betroffene Sequenz-Nummer

### **Erkannt von**

Störung im Antriebsverstärker einer Roboter- bzw. Turmsteuerung (vgl. Parameter 2 (%2) in der Meldung im AMU LOG Control Center).

### **Mögliche Ursachen**

Die Achse 6ist auf den in den Antrebsverstärker-Parametern eingestellten Wert gefahren.

### **Recovery Maßnahmen**

- Überprüfen Sie die Parameter des Antriebsverstärkers Achse 6
- Kontrollieren Sie die Software-Version (EPROM) in dem Antriebsverstärker

#### **Hinweis**

## **5.1.89 Meldung 0089**

Verfahrgrenze Achse 7 bis 12

## **Host Fehlernummer im ABBA/1 Format**

keine Meldung an den Host

## **Meldung im AMU LOG Control Center**

*%1 Controller %2 %3 CAN error (motion limit [0448 - 0459]). <00089>*

- %1 Kategorie der Meldung (INFORMATION:, WARNING:, STATUS: oder ERROR:)
- %2 Name des Roboters oder der Steuerung (Beschreibung aus der grafischen Konfiguration)
- %3 betroffene Sequenz-Nummer

## **Erkannt von**

Störung im Antriebsverstärker einer Roboter- bzw. Turmsteuerung (vgl. Parameter 2 (%2) in der Meldung im AMU LOG Control Center).

## **Mögliche Ursachen**

Eine der Achsen 7 bis 12 ist auf den in den Antrebsverstärker-Parametern eingestellten Wert gefahren.

### **Recovery Maßnahmen**

- Ermitteln Sie die fehlerhafte Achse mit dem PHG
- Überprüfen Sie die Parameter des Antriebsverstärkers Achse
- Kontrollieren Sie die Software-Version (EPROM) in dem Antriebsverstärker

## **Hinweis**

### **5.1.90 Meldung 0090**

CAN Nachlauffehler Achse 1

## **Host Fehlernummer im ABBA/1 Format**

keine Meldung an den Host

## **Meldung im AMU LOG Control Center**

*%1 Controller %2 %3 CAN error (motion offset axis 1 [0464]). <00090>*

- %1 Kategorie der Meldung (INFORMATION:, WARNING:, STATUS: oder ERROR:)
- %2 Name des Roboters oder der Steuerung (Beschreibung aus der grafischen Konfiguration)
- %3 betroffene Sequenz-Nummer

### **Erkannt von**

Störung im Antriebsverstärker einer Roboter- bzw. Turmsteuerung (vgl. Parameter 2 (%2) in der Meldung im AMU LOG Control Center).

### **Mögliche Ursachen**

Die dynamische Nachlauf-Überwachung des Antriebes hat angesprochen. Die Achse 1 erreicht nicht die Zielposition, wegen

- Schwergängigkeit der Achse 1 oder
- Crash bzw. Probleme mit der Motoransteuerung der Achse 1.

- Überprüfen Sie die mechanische Leichtgängigkeit der Achse
- Überprüfen Sie die Antriebsverstärker-Parameter der Achse
- Kontrollieren Sie die Maschinenparameter in der CP/MEM-Karte
- Tauschen Sie den Antriebsverstärker
- Tauschen Sie den Motor

# **5.1.91 Meldung 0091**

CAN Nachlauffehler Achse 2

## **Host Fehlernummer im ABBA/1 Format**

keine Meldung an den Host

## **Meldung im AMU LOG Control Center**

*%1 Controller %2 %3 CAN error (motion offset axis 2 [0465]). <00091>*

- %1 Kategorie der Meldung (INFORMATION:, WARNING:, STATUS: oder ERROR:)
- %2 Name des Roboters oder der Steuerung (Beschreibung aus der grafischen Konfiguration)
- %3 betroffene Sequenz-Nummer

### **Erkannt von**

# **Störung im Antriebsverstärker einer Roboter- bzw. Turmsteuerung (vgl. Parameter 2 (%2) in der Meldung im AMU LOG Control Center).**

### **Mögliche Ursachen**

Die dynamische Nachlauf-Überwachung des Antriebes hat angesprochen. Die Achse 2 erreicht nicht die Zielposition, wegen

- Schwergängigkeit der Achse 2 oder
- Crash bzw. Probleme mit der Motoransteuerung der Achse 2.

- Überprüfen Sie die mechanische Leichtgängigkeit der Achse
- Überprüfen Sie die Antriebsverstärker-Parameter der Achse
- Kontrollieren Sie die Maschinenparameter in der CP/MEM-Karte
- Tauschen Sie den Antriebsverstärker
- Tauschen Sie den Motor

## **5.1.92 Meldung 0092**

CAN Nachlauffehler Achse 3

## **Host Fehlernummer im ABBA/1 Format**

keine Meldung an den Host

## **Meldung im AMU LOG Control Center**

*%1 Controller %2 %3 CAN error (motion offset axis 3 [0466]). <00092>*

- %1 Kategorie der Meldung (INFORMATION:, WARNING:, STATUS: oder ERROR:)
- %2 Name des Roboters oder der Steuerung (Beschreibung aus der grafischen Konfiguration)
- %3 betroffene Sequenz-Nummer

### **Erkannt von**

Störung im Antriebsverstärker einer Roboter- bzw. Turmsteuerung (vgl. Parameter 2 (%2) in der Meldung im AMU LOG Control Center).

### **Mögliche Ursachen**

Die dynamische Nachlauf-Überwachung des Antriebes hat angesprochen. Die Achse 3 erreicht nicht die Zielposition, wegen

- Schwergängigkeit der Achse 3 oder
- Crash bzw. Probleme mit der Motoransteuerung der Achse 3.

- Überprüfen Sie die mechanische Leichtgängigkeit der Achse
- Überprüfen Sie die Antriebsverstärker-Parameter der Achse
- Kontrollieren Sie die Maschinenparameter in der CP/MEM-Karte
- Tauschen Sie den Antriebsverstärker
- Tauschen Sie den Motor

## **5.1.93 Meldung 0093**

CAN Nachlauffehler Achse 4

## **Host Fehlernummer im ABBA/1 Format**

keine Meldung an den Host

## **Meldung im AMU LOG Control Center**

*%1 Controller %2 %3 CAN error (motion offset axis 4 [0467]). <00093>*

- %1 Kategorie der Meldung (INFORMATION:, WARNING:, STATUS: oder ERROR:)
- %2 Name des Roboters oder der Steuerung (Beschreibung aus der grafischen Konfiguration)
- %3 betroffene Sequenz-Nummer

## **Erkannt von**

Störung im Antriebsverstärker einer Roboter- bzw. Turmsteuerung (vgl. Parameter 2 (%2) in der Meldung im AMU LOG Control Center).

## **Mögliche Ursachen**

Die dynamische Nachlauf-Überwachung des Antriebes hat angesprochen. Die Achse 4 erreicht nicht die Zielposition, wegen

- Schwergängigkeit der Achse 4 oder
- Crash bzw. Probleme mit der Motoransteuerung der Achse 4.

- Überprüfen Sie die mechanische Leichtgängigkeit der Achse
- Überprüfen Sie die Antriebsverstärker-Parameter der Achse
- Kontrollieren Sie die Maschinenparameter in der CP/MEM-Karte
- Tauschen Sie den Antriebsverstärker
- Tauschen Sie den Motor

### **5.1.94 Meldung 0094**

CAN Nachlauffehler Achse 5

# **Host Fehlernummer im ABBA/1 Format**

keine Meldung an den Host

## **Meldung im AMU LOG Control Center**

*%1 Controller %2 %3 CAN error (motion offset axis 5 [0468]). <00094>*

- %1 Kategorie der Meldung (INFORMATION:, WARNING:, STATUS: oder ERROR:)
- %2 Name des Roboters oder der Steuerung (Beschreibung aus der grafischen Konfiguration)
- %3 betroffene Sequenz-Nummer

### **Erkannt von**

Störung im Antriebsverstärker einer Roboter- bzw. Turmsteuerung (vgl. Parameter 2 (%2) in der Meldung im AMU LOG Control Center).

### **Mögliche Ursachen**

Die dynamische Nachlauf-Überwachung des Antriebes hat angesprochen. Die Achse 5 erreicht nicht die Zielposition, wegen

- Schwergängigkeit der Achse 5 oder
- Crash bzw. Probleme mit der Motoransteuerung der Achse 5.

- Überprüfen Sie die mechanische Leichtgängigkeit der Achse
- Überprüfen Sie die Antriebsverstärker-Parameter der Achse
- Kontrollieren Sie die Maschinenparameter in der CP/MEM-Karte
- Tauschen Sie den Antriebsverstärker
- Tauschen Sie den Motor

## **5.1.95 Meldung 0095**

CAN Nachlauffehler Achse 6

## **Host Fehlernummer im ABBA/1 Format**

keine Meldung an den Host

## **Meldung im AMU LOG Control Center**

*%1 Controller %2 %3 CAN error (motion offset axis 6 [0469]). <00095>*

- %1 Kategorie der Meldung (INFORMATION:, WARNING:, STATUS: oder ERROR:)
- %2 Name des Roboters oder der Steuerung (Beschreibung aus der grafischen Konfiguration)
- %3 betroffene Sequenz-Nummer

## **Erkannt von**

Störung im Antriebsverstärker einer Roboter- bzw. Turmsteuerung (vgl. Parameter 2 (%2) in der Meldung im AMU LOG Control Center).

## **Mögliche Ursachen**

Die dynamische Nachlauf-Überwachung des Antriebes hat angesprochen. Die Achse 6 erreicht nicht die Zielposition, wegen

- Schwergängigkeit der Achse 6 oder
- Crash bzw. Probleme mit der Motoransteuerung der Achse 6.

- Überprüfen Sie die mechanische Leichtgängigkeit der Achse
- Überprüfen Sie die Antriebsverstärker-Parameter der Achse
- Kontrollieren Sie die Maschinenparameter in der CP/MEM-Karte
- Tauschen Sie den Antriebsverstärker
- Tauschen Sie den Motor

### **5.1.96 Meldung 0096**

CAN Nachlauffehler Achse 7 bis 12

# **Host Fehlernummer im ABBA/1 Format**

keine Meldung an den Host

# **Meldung im AMU LOG Control Center**

*%1 Controller %2 %3 CAN error (motion offset [0464 - 0475]). <00096>*

- %1 Kategorie der Meldung (INFORMATION:, WARNING:, STATUS: oder ERROR:)
- %2 Name des Roboters oder der Steuerung (Beschreibung aus der grafischen Konfiguration)
- %3 betroffene Sequenz-Nummer

## **Erkannt von**

Störung im Antriebsverstärker einer Roboter- bzw. Turmsteuerung (vgl. Parameter 2 (%2) in der Meldung im AMU LOG Control Center).

### **Mögliche Ursachen**

Die dynamische Nachlauf-Überwachung des Antriebes hat angesprochen. Eine der Achsen 7 bis 12 erreicht nicht die Zielposition, wegen

- Schwergängigkeit der Achse oder
- Crash bzw. Probleme mit der Motoransteuerung der Achse.

- Ermitteln Sie die fehlerhafte Achse mit dem PHG
- Überprüfen Sie die mechanische Leichtgängigkeit der Achse
- Überprüfen Sie die Antriebsverstärker-Parameter der Achse
- Kontrollieren Sie die Maschinenparameter in der CP/MEM-Karte
- Tauschen Sie den Antriebsverstärker
- Tauschen Sie den Motor
### **5.1.97 Meldung 0097**

Globaler CAN-Fehler Achse 1 bis 12

### **Host Fehlernummer im ABBA/1 Format**

keine Meldung an den Host

# **Meldung im AMU LOG Control Center**

*%1 Controller %2 %3 CAN error (global CAN error [0496 - 0507]). <00097>*

- %1 Kategorie der Meldung (INFORMATION:, WARNING:, STATUS: oder ERROR:)
- %2 Name des Roboters oder der Steuerung (Beschreibung aus der grafischen Konfiguration)
- %3 betroffene Sequenz-Nummer

#### **Erkannt von**

Störung im Antriebsverstärker einer Roboter- bzw. Turmsteuerung (vgl. Parameter 2 (%2) in der Meldung im AMU LOG Control Center).

# **Mögliche Ursachen**

Das Logikmodul des Antriebsverstärker hat einen Zustand erkannt, der die Freigabe des Antriebes verhindert. Dieser Zustand wird durch weitere Meldungen näher spezifiziert.

- Suchen Sie in der AMU-Logdatei nach weiteren CAN Fehlermeldungen.
- Ermitteln Sie die fehlerhafte Achse mit dem PHG

# **5.1.98 Meldung 0098**

reserviert für AML/J

#### **5.1.99 Meldung 0099**

Allgemeine Sammel-Fehlernummer für Störungen in den Antriebsverstärkern.

### **Host Fehlernummer im ABBA/1 Format**

keine Meldung an den Host

# **Meldung im AMU LOG Control Center**

*%1 Controller %2 %3 CAN error [0256 - 0511]. <00099>*

- %1 Kategorie der Meldung (INFORMATION:, WARNING:, STATUS: oder ERROR:)
- %2 Name des Roboters oder der Steuerung (Beschreibung aus der grafischen Konfiguration)
- %3 betroffene Sequenz-Nummer

#### **Erkannt von**

Störung im Antriebsverstärker einer Roboter- bzw. Turmsteuerung (vgl. Parameter 2 (%2) in der Meldung im AMU LOG Control Center).

# **Mögliche Ursachen**

Diese Fehlermeldung wird als Sammel-Fehlernummer für sehr selten auftretende Antriebsverstärker-Fehler verwendet. Die Ursachen können verschieden sein.

- Ermitteln Sie die Fehlerursache mit dem PHG
- Starten Sie die Steuerung neu
- Tritt der Fehler wiederholt auf, dann verständigen Sie den Customer Help Desk von ADIC/GRAU Storage Systems.
- Weitergehende Hilfe (  $\textcircled{=}$  Dokumentation "rho3 Signalbeschreibung und Fehlermeldungen" )

# **5.1.100 Meldung 0100**

Sammel-Fehlernummer für Meßsystem-Fehler

### **Host Fehlernummer im ABBA/1 Format**

N016 Roboter Fehler (EXCP-AUS 5001)

#### **Meldung im AMU LOG Control Center**

*%1 Controller %2 %3 measuring system error ([0512 - 0767]). <00100>*

- %1 Kategorie der Meldung (INFORMATION:, WARNING:, STATUS: oder ERROR:)
- %2 Name des Roboters oder der Steuerung (Beschreibung aus der grafischen Konfiguration)
- %3 betroffene Sequenz-Nummer

#### **Erkannt von**

Roboter- bzw. Turmsteuerung (vgl. Parameter 2 (%2) in der Meldung im AMU LOG Control Center).

#### **Mögliche Ursachen**

Diese Fehlernummer wird als Sammel-Fehlernummer für sehr selten auftretende Meßsystem-Fehler verwendet. Die Ursachen können verschieden sein.

- Ermitteln Sie die Fehlerursache mit dem PHG
- Starten Sie die Steuerung neu
- Tritt der Fehler wiederholt auf, dann verständigen Sie den Customer Help Desk von ADIC/GRAU Storage Systems.
- Weitergehende Hilfe (  $\textcircled{=}$  Dokumentation "rho3 Signalbeschreibung und Fehlermeldungen" )

# **5.1.101 Meldung 0101**

reserviert

# **5.1.102 Meldung 0102**

NOT-AUS Eingang nicht gesetzt

#### **Host Fehlernummer im ABBA/1 Format**

N016 Roboter Fehler (EXCP-AUS 5001)

#### **Meldung im AMU LOG Control Center**

*%1 Controller %2 %3 emergency stop [0528]). <00102>*

- %1 Kategorie der Meldung (INFORMATION:, WARNING:, STATUS: oder ERROR:)
- %2 Name des Roboters oder der Steuerung (Beschreibung aus der grafischen Konfiguration)
- %3 betroffene Sequenz-Nummer

#### **Erkannt von**

Roboter- bzw. Turmsteuerung (vgl. Parameter 2 (%2) in der Meldung im AMU LOG Control Center).

#### **Mögliche Ursachen**

Das Signal E0.5 ist in der rho Steuerung nicht gesetzt, weil

- der NOT-AUS Kreis unterbrochen wurde,
- das Netzteil 160 kein Freigabesignal setzt
- <Steuerung AUS > betätigt wurde oder
- die Eingangskarte defekt ist.

- Kontrollieren Sie den NOT-AUS Kreis,
- Schalten Sie die Steuerung ein
- Kontrolliern Sie das Freigabe-Signal des Netzteils 160
- Tauschen Sie die Eingangskarte

### **5.1.103 Meldung 0103**

CAN Alarm Achse 1

#### **Host Fehlernummer im ABBA/1 Format**

keine Meldung an den Host

# **Meldung im AMU LOG Control Center**

*%1 Controller %2 %3 measuring system error (CAN alarm axis 1 [0512])*. *<00103>*

- %1 Kategorie der Meldung (INFORMATION:, WARNING:, STATUS: oder ERROR:)
- %2 Name des Roboters oder der Steuerung (Beschreibung aus der grafischen Konfiguration)
- %3 betroffene Sequenz-Nummer

#### **Erkannt von**

Störung im Antriebsverstärker einer Roboter- bzw. Turmsteuerung (vgl. Parameter 2 (%2) in der Meldung im AMU LOG Control Center).

# **Mögliche Ursachen**

Kommunikationsfehler zwischen Steuerung und Antriebsverstärker, weil

- die CAN-Bus-Verbindung unterbrochen ist,
- die Abtastzeiten (clock time) von Steuerung und Antriebsverstärker nicht überein stimmen oder
- oder der Antriebsverstärker defekt ist.

- Überprüfen Sie die Antriebsverstärker-Parameter der Achse 1
- Kontrollieren Sie die Maschinenparameter in der CP/MEM-Karte
- Überprüfen Sie das CAN-Bus-Kabel zwischen NC-SPS/IO-Karte und dem Antriebsverstärker-Rack
- Tauschen Sie den Antriebsverstärker

### **5.1.104 Meldung 0104**

CAN Alarm Achse 2

# **Host Fehlernummer im ABBA/1 Format**

keine Meldung an den Host

#### **Meldung im AMU LOG Control Center**

*%1 Controller %2 %3 measuring system error (CAN alarm axis 2 [0513])*. *<00104>*

- %1 Kategorie der Meldung (INFORMATION:, WARNING:, STATUS: oder ERROR:)
- %2 Name des Roboters oder der Steuerung (Beschreibung aus der grafischen Konfiguration)
- %3 betroffene Sequenz-Nummer

#### **Erkannt von**

Störung im Antriebsverstärker einer Roboter- bzw. Turmsteuerung (vgl. Parameter 2 (%2) in der Meldung im AMU LOG Control Center).

#### **Mögliche Ursachen**

Kommunikationsfehler zwischen Steuerung und Antriebsverstärker, weil

- die CAN-Bus-Verbindung unterbrochen ist,
- die Abtastzeiten (clock time) von Steuerung und Antriebsverstärker nicht überein stimmen oder
- oder der Antriebsverstärker defekt ist.

- Überprüfen Sie die Antriebsverstärker-Parameter der Achse 2
- Kontrollieren Sie die Maschinenparameter in der CP/MEM-Karte
- Überprüfen Sie das CAN-Bus-Kabel zwischen NC-SPS/IO-Karte und dem Antriebsverstärker-Rack
- Tauschen Sie den Antriebsverstärker

### **5.1.105 Meldung 0105**

CAN Alarm Achse 3

#### **Host Fehlernummer im ABBA/1 Format**

keine Meldung an den Host

# **Meldung im AMU LOG Control Center**

*%1 Controller %2 %3 measuring system error (CAN alarm axis 3 [0514])*. *<00105>*

- %1 Kategorie der Meldung (INFORMATION:, WARNING:, STATUS: oder ERROR:)
- %2 Name des Roboters oder der Steuerung (Beschreibung aus der grafischen Konfiguration)
- %3 betroffene Sequenz-Nummer

#### **Erkannt von**

Störung im Antriebsverstärker einer Roboter- bzw. Turmsteuerung (vgl. Parameter 2 (%2) in der Meldung im AMU LOG Control Center).

# **Mögliche Ursachen**

Kommunikationsfehler zwischen Steuerung und Antriebsverstärker, weil

- die CAN-Bus-Verbindung unterbrochen ist,
- die Abtastzeiten (clock time) von Steuerung und Antriebsverstärker nicht überein stimmen oder
- oder der Antriebsverstärker defekt ist.

- Überprüfen Sie die Antriebsverstärker-Parameter der Achse 3
- Kontrollieren Sie die Maschinenparameter in der CP/MEM-Karte
- Überprüfen Sie das CAN-Bus-Kabel zwischen NC-SPS/IO-Karte und dem Antriebsverstärker-Rack
- Tauschen Sie den Antriebsverstärker

### **5.1.106 Meldung 0106**

CAN Alarm Achse 4

# **Host Fehlernummer im ABBA/1 Format**

keine Meldung an den Host

# **Meldung im AMU LOG Control Center**

*%1 Controller %2 %3 measuring system error (CAN alarm axis 4 [0515])*. *<00106>*

- %1 Kategorie der Meldung (INFORMATION:, WARNING:, STATUS: oder ERROR:)
- %2 Name des Roboters oder der Steuerung (Beschreibung aus der grafischen Konfiguration)
- %3 betroffene Sequenz-Nummer

#### **Erkannt von**

Störung im Antriebsverstärker einer Roboter- bzw. Turmsteuerung (vgl. Parameter 2 (%2) in der Meldung im AMU LOG Control Center).

#### **Mögliche Ursachen**

Kommunikationsfehler zwischen Steuerung und Antriebsverstärker, weil

- die CAN-Bus-Verbindung unterbrochen ist,
- die Abtastzeiten (clock time) von Steuerung und Antriebsverstärker nicht überein stimmen oder
- oder der Antriebsverstärker defekt ist.

- Überprüfen Sie die Antriebsverstärker-Parameter der Achse 4
- Kontrollieren Sie die Maschinenparameter in der CP/MEM-Karte
- Überprüfen Sie das CAN-Bus-Kabel zwischen NC-SPS/IO-Karte und dem Antriebsverstärker-Rack
- Tauschen Sie den Antriebsverstärker

### **5.1.107 Meldung 0107**

CAN Alarm Achse 5

# **Host Fehlernummer im ABBA/1 Format**

keine Meldung an den Host

# **Meldung im AMU LOG Control Center**

*%1 Controller %2 %3 measuring system error (CAN alarm axis 5 [0516])*. *<00107>*

- %1 Kategorie der Meldung (INFORMATION:, WARNING:, STATUS: oder ERROR:)
- %2 Name des Roboters oder der Steuerung (Beschreibung aus der grafischen Konfiguration)
- %3 betroffene Sequenz-Nummer

#### **Erkannt von**

Störung im Antriebsverstärker einer Roboter- bzw. Turmsteuerung (vgl. Parameter 2 (%2) in der Meldung im AMU LOG Control Center).

# **Mögliche Ursachen**

Kommunikationsfehler zwischen Steuerung und Antriebsverstärker, weil

- die CAN-Bus-Verbindung unterbrochen ist,
- die Abtastzeiten (clock time) von Steuerung und Antriebsverstärker nicht überein stimmen oder
- oder der Antriebsverstärker defekt ist.

- Überprüfen Sie die Antriebsverstärker-Parameter der Achse 5
- Kontrollieren Sie die Maschinenparameter in der CP/MEM-Karte
- Überprüfen Sie das CAN-Bus-Kabel zwischen NC-SPS/IO-Karte und dem Antriebsverstärker-Rack
- Tauschen Sie den Antriebsverstärker

#### **5.1.108 Meldung 0108**

CAN Alarm Achse 6

# **Host Fehlernummer im ABBA/1 Format**

keine Meldung an den Host

# **Meldung im AMU LOG Control Center**

*%1 Controller %2 %3 measuring system error (CAN alarm axis 6 [0517])*. *<00108>*

- %1 Kategorie der Meldung (INFORMATION:, WARNING:, STATUS: oder ERROR:)
- %2 Name des Roboters oder der Steuerung (Beschreibung aus der grafischen Konfiguration)
- %3 betroffene Sequenz-Nummer

#### **Erkannt von**

Störung im Antriebsverstärker einer Roboter- bzw. Turmsteuerung (vgl. Parameter 2 (%2) in der Meldung im AMU LOG Control Center).

#### **Mögliche Ursachen**

Kommunikationsfehler zwischen Steuerung und Antriebsverstärker, weil

- die CAN-Bus-Verbindung unterbrochen ist,
- die Abtastzeiten (clock time) von Steuerung und Antriebsverstärker nicht überein stimmen oder
- oder der Antriebsverstärker defekt ist.

- Überprüfen Sie die Antriebsverstärker-Parameter der Achse 6
- Kontrollieren Sie die Maschinenparameter in der CP/MEM-Karte
- Überprüfen Sie das CAN-Bus-Kabel zwischen NC-SPS/IO-Karte und dem Antriebsverstärker-Rack
- Tauschen Sie den Antriebsverstärker

# **5.1.109 Meldung 0109**

CAN Alarm Achse 7 bis 12

### **Host Fehlernummer im ABBA/1 Format**

keine Meldung an den Host

# **Meldung im AMU LOG Control Center**

*%1 Controller %2 %3 measuring system error (CAN alarm [0512 - 0523])*. *<00109>*

- %1 Kategorie der Meldung (INFORMATION:, WARNING:, STATUS: oder ERROR:)
- %2 Name des Roboters oder der Steuerung (Beschreibung aus der grafischen Konfiguration)
- %3 betroffene Sequenz-Nummer

### **Erkannt von**

Störung im Antriebsverstärker einer Roboter- bzw. Turmsteuerung (vgl. Parameter 2 (%2) in der Meldung im AMU LOG Control Center).

# **Mögliche Ursachen**

Kommunikationsfehler zwischen Steuerung und Antriebsverstärker, weil

- die CAN-Bus-Verbindung unterbrochen ist,
- die Abtastzeiten (clock time) von Steuerung und Antriebsverstärker nicht überein stimmen oder
- oder der Antriebsverstärker defekt ist.

- Ermitteln Sie die fehlerhafte Achse mit dem PHG und dem Programm BOSCHTRM.EXE
- Überprüfen Sie die Antriebsverstärker-Parameter der Achse
- Kontrollieren Sie die Maschinenparameter in der CP/MEM-Karte
- Überprüfen Sie das CAN-Bus-Kabel zwischen NC-SPS/IO-Karte und dem Antriebsverstärker-Rack
- Tauschen Sie den Antriebsverstärker

# **5.1.110 Meldung 0110**

reserviert

# **5.1.111 Meldung 0111**

reserviert

# **5.1.112 Meldung 0112**

reserviert

# **5.1.113 Meldung 0113**

Sammel-Fehlernummer für Störungen des Prozessors oder des Meßsystems

### **Host Fehlernummer im ABBA/1 Format**

keine Meldung an den Host

# **Meldung im AMU LOG Control Center**

*%1 Controller %2 %3 measuring system error ([0512 - 0767]). <00113>*

- %1 Kategorie der Meldung (INFORMATION:, WARNING:, STATUS: oder ERROR:)
- %2 Name des Roboters oder der Steuerung (Beschreibung aus der grafischen Konfiguration)
- %3 betroffene Sequenz-Nummer

#### **Erkannt von**

Roboter- bzw. Turmsteuerung (vgl. Parameter 2 (%2) in der Meldung im AMU LOG Control Center).

#### **Mögliche Ursachen**

Diese Fehlernummer wird als Sammel-Fehlernummer für sehr selten auftretende Störungen des Prozessors oder des Meßsystems verwendet (Fehler rho-Steuerung 512 bis 599). Die Ursachen können sein:

- Defekte CP/MEM-Karte
- Defekte NC/SPS-IO-Karte
- Fehler im Betriebssystem
- Fehler im Anwendungsprogramm
- Falsche Maschinenparameter

- Ermitteln Sie die Fehlerursache mit dem PHG
- Weitergehende Hilfe (  $\textcircled{=}$  Dokumentation "rho3 Signalbeschreibung und Fehlermeldungen" )
- Tritt der Fehler wiederholt auf, dann verständigen Sie den Customer Help Desk von ADIC/GRAU Storage Systems.

# **5.1.114 Meldung 0114**

Maximale Achsgeschwindigkeit überschritten Achse 1

# **Host Fehlernummer im ABBA/1 Format**

keine Meldung an den Host

# **Meldung im AMU LOG Control Center**

*%1 Controller %2 %3 measuring error (speed overrun axis 1 [0600]). <00114>*

- %1 Kategorie der Meldung (INFORMATION:, WARNING:, STATUS: oder ERROR:)
- %2 Name des Roboters oder der Steuerung (Beschreibung aus der grafischen Konfiguration)
- %3 betroffene Sequenz-Nummer

#### **Erkannt von**

Roboter- bzw. Turmsteuerung (vgl. Parameter 2 (%2) in der Meldung im AMU LOG Control Center).

#### **Mögliche Ursachen**

Der Geschwindigkeits-Grenzwert für die Achse 1 (Maschinenparameter P103) wurde durch einen Fehler in der Steuerung überschritten.

- Überprüfen Sie den Maschinenparameter P103
- Tritt der Fehler wiederholt auf, dann verständigen Sie den Customer Help Desk von ADIC/GRAU Storage Systems.

# **5.1.115 Meldung 0115**

Maximale Achsgeschwindigkeit überschritten Achse 2

# **Host Fehlernummer im ABBA/1 Format**

keine Meldung an den Host

# **Meldung im AMU LOG Control Center**

*%1 Controller %2 %3 measuring error (speed overrun axis 2 [0601]). <00115>*

- %1 Kategorie der Meldung (INFORMATION:, WARNING:, STATUS: oder ERROR:)
- %2 Name des Roboters oder der Steuerung (Beschreibung aus der grafischen Konfiguration)
- %3 betroffene Sequenz-Nummer

#### **Erkannt von**

Roboter- bzw. Turmsteuerung (vgl. Parameter 2 (%2) in der Meldung im AMU LOG Control Center).

# **Mögliche Ursachen**

Der Geschwindigkeits-Grenzwert für die Achse 2 (Maschinenparameter P103) wurde durch einen Fehler in der Steuerung überschritten.

- Überprüfen Sie den Maschinenparameter P103
- Tritt der Fehler wiederholt auf, dann verständigen Sie den Customer Help Desk von ADIC/GRAU Storage Systems.

# **5.1.116 Meldung 0116**

Maximale Achsgeschwindigkeit überschritten Achse 3

# **Host Fehlernummer im ABBA/1 Format**

keine Meldung an den Host

# **Meldung im AMU LOG Control Center**

*%1 Controller %2 %3 measuring error (speed overrun axis 3 [0602]). <00116>*

- %1 Kategorie der Meldung (INFORMATION:, WARNING:, STATUS: oder ERROR:)
- %2 Name des Roboters oder der Steuerung (Beschreibung aus der grafischen Konfiguration)
- %3 betroffene Sequenz-Nummer

#### **Erkannt von**

Roboter- bzw. Turmsteuerung (vgl. Parameter 2 (%2) in der Meldung im AMU LOG Control Center).

# **Mögliche Ursachen**

Der Geschwindigkeits-Grenzwert für die Achse 3 (Maschinenparameter P103) wurde durch einen Fehler in der Steuerung überschritten.

- Überprüfen Sie den Maschinenparameter P103
- Tritt der Fehler wiederholt auf, dann verständigen Sie den Customer Help Desk von ADIC/GRAU Storage Systems.

# **5.1.117 Meldung 0117**

Maximale Achsgeschwindigkeit überschritten Achse 4

# **Host Fehlernummer im ABBA/1 Format**

keine Meldung an den Host

# **Meldung im AMU LOG Control Center**

*%1 Controller %2 %3 measuring error (speed overrun axis 4 [0603]). <00117>*

- %1 Kategorie der Meldung (INFORMATION:, WARNING:, STATUS: oder ERROR:)
- %2 Name des Roboters oder der Steuerung (Beschreibung aus der grafischen Konfiguration)
- %3 betroffene Sequenz-Nummer

#### **Erkannt von**

Roboter- bzw. Turmsteuerung (vgl. Parameter 2 (%2) in der Meldung im AMU LOG Control Center).

# **Mögliche Ursachen**

Der Geschwindigkeits-Grenzwert für die Achse 4 (Maschinenparameter P103) wurde durch einen Fehler in der Steuerung überschritten.

- Überprüfen Sie den Maschinenparameter P103
- Tritt der Fehler wiederholt auf, dann verständigen Sie den Customer Help Desk von ADIC/GRAU Storage Systems.

# **5.1.118 Meldung 0118**

Maximale Achsgeschwindigkeit überschritten Achse 5

# **Host Fehlernummer im ABBA/1 Format**

keine Meldung an den Host

# **Meldung im AMU LOG Control Center**

*%1 Controller %2 %3 measuring error (speed overrun axis 5 [0604]). <00118>*

- %1 Kategorie der Meldung (INFORMATION:, WARNING:, STATUS: oder ERROR:)
- %2 Name des Roboters oder der Steuerung (Beschreibung aus der grafischen Konfiguration)
- %3 betroffene Sequenz-Nummer

#### **Erkannt von**

Roboter- bzw. Turmsteuerung (vgl. Parameter 2 (%2) in der Meldung im AMU LOG Control Center).

# **Mögliche Ursachen**

Der Geschwindigkeits-Grenzwert für die Achse 5 (Maschinenparameter P103) wurde durch einen Fehler in der Steuerung überschritten.

- Überprüfen Sie den Maschinenparameter P103
- Tritt der Fehler wiederholt auf, dann verständigen Sie den Customer Help Desk von ADIC/GRAU Storage Systems.

# **5.1.119 Meldung 0119**

Maximale Achsgeschwindigkeit überschritten Achse 6

# **Host Fehlernummer im ABBA/1 Format**

keine Meldung an den Host

# **Meldung im AMU LOG Control Center**

*%1 Controller %2 %3 measuring error (speed overrun axis 6 [0605]). <00119>*

- %1 Kategorie der Meldung (INFORMATION:, WARNING:, STATUS: oder ERROR:)
- %2 Name des Roboters oder der Steuerung (Beschreibung aus der grafischen Konfiguration)
- %3 betroffene Sequenz-Nummer

# **Erkannt von**

Roboter- bzw. Turmsteuerung (vgl. Parameter 2 (%2) in der Meldung im AMU LOG Control Center).

# **Mögliche Ursachen**

Der Geschwindigkeits-Grenzwert für die Achse 6 (Maschinenparameter P103) wurde durch einen Fehler in der Steuerung überschritten.

- Überprüfen Sie den Maschinenparameter P103
- Tritt der Fehler wiederholt auf, dann verständigen Sie den Customer Help Desk von ADIC/GRAU Storage Systems.

# **5.1.120 Meldung 0120**

reserviert

# **5.1.121 Meldung 0121**

reserviert

# **5.1.122 Meldung 0122**

Maximale Achsgeschwindigkeit überschritten Achse 7 bis 12

# **Host Fehlernummer im ABBA/1 Format**

keine Meldung an den Host

# **Meldung im AMU LOG Control Center**

*%1 Controller %2 %3 measuring error (speed overrun [0600 - 0619]). <00122>*

- %1 Kategorie der Meldung (INFORMATION:, WARNING:, STATUS: oder ERROR:)
- %2 Name des Roboters oder der Steuerung (Beschreibung aus der grafischen Konfiguration)
- %3 betroffene Sequenz-Nummer

#### **Erkannt von**

Roboter- bzw. Turmsteuerung (vgl. Parameter 2 (%2) in der Meldung im AMU LOG Control Center).

# **Mögliche Ursachen**

Der Geschwindigkeits-Grenzwert für eine der Achsen 7 bis 12 (Maschinenparameter P103) wurde durch einen Fehler in der Steuerung überschritten.

- Ermitteln Sie die fehlerhafte Achse mit dem PHG
- Überprüfen Sie den Maschinenparameter P103
- Tritt der Fehler wiederholt auf, dann verständigen Sie den Customer Help Desk von ADIC/GRAU Storage Systems.

### **5.1.123 Meldung 0123**

Software-Endschalter der Achse 1 erreicht

# **Host Fehlernummer im ABBA/1 Format**

keine Meldung an den Host

#### **Meldung im AMU LOG Control Center**

*%1 Controller %2 %3 measuring system error (driving range overrun axis 1 [0624]). <00123>*

- %1 Kategorie der Meldung (INFORMATION:, WARNING:, STATUS: oder ERROR:)
- %2 Name des Roboters oder der Steuerung (Beschreibung aus der grafischen Konfiguration)
- %3 betroffene Sequenz-Nummer

#### **Erkannt von**

Roboter- bzw. Turmsteuerung (vgl. Parameter 2 (%2) in der Meldung im AMU LOG Control Center).

#### **Mögliche Ursachen**

Die Achse 1 hat die in Maschinenparameter P204 und P205 definierten Software-Endschalter erreicht, wegen

- eines Fehlers in den Maschinenparametern oder
- eines Fehlers im Roboterprogramm.

- Überprüfen Sie die Maschinenparameter P204, P205 und P401
- Überprüen Sie die Teachwerte in der Teachpunkt-Datei , der grafischen Konfiguration
- Kontrollieren Sie die Parameter in der KONFIG.DAT (Handling-Offsets und Grenzwerte)
- Tritt der Fehler wiederholt auf, dann verständigen Sie den Customer Help Desk von ADIC/GRAU Storage Systems.

### **5.1.124 Meldung 0124**

Software-Endschalter der Achse 2 erreicht

# **Host Fehlernummer im ABBA/1 Format**

keine Meldung an den Host

# **Meldung im AMU LOG Control Center**

*%1 Controller %2 %3 measuring system error (driving range overrun axis 2 [0625]). <00124>*

- %1 Kategorie der Meldung (INFORMATION:, WARNING:, STATUS: oder ERROR:)
- %2 Name des Roboters oder der Steuerung (Beschreibung aus der grafischen Konfiguration)
- %3 betroffene Sequenz-Nummer

### **Erkannt von**

Roboter- bzw. Turmsteuerung (vgl. Parameter 2 (%2) in der Meldung im AMU LOG Control Center).

# **Mögliche Ursachen**

Die Achse 2 hat die in Maschinenparameter P204 und P205 definierten Software-Endschalter erreicht, wegen

- eines Fehlers in den Maschinenparametern oder
- eines Fehlers im Roboterprogramm.

- Überprüfen Sie die Maschinenparameter P204, P205 und P401
- Überprüen Sie die Teachwerte in der Teachpunkt-Datei , der grafischen Konfiguration
- Kontrollieren Sie die Parameter in der KONFIG.DAT (Handling-Offsets und Grenzwerte)
- Tritt der Fehler wiederholt auf, dann verständigen Sie den Customer Help Desk von ADIC/GRAU Storage Systems.

### **5.1.125 Meldung 0125**

Software-Endschalter der Achse 3 erreicht

# **Host Fehlernummer im ABBA/1 Format**

keine Meldung an den Host

#### **Meldung im AMU LOG Control Center**

*%1 Controller %2 %3 measuring system error (driving range overrun axis 3 [0626]). <00125>*

- %1 Kategorie der Meldung (INFORMATION:, WARNING:, STATUS: oder ERROR:)
- %2 Name des Roboters oder der Steuerung (Beschreibung aus der grafischen Konfiguration)
- %3 betroffene Sequenz-Nummer

#### **Erkannt von**

Roboter- bzw. Turmsteuerung (vgl. Parameter 2 (%2) in der Meldung im AMU LOG Control Center).

#### **Mögliche Ursachen**

Die Achse 3 hat die in Maschinenparameter P204 und P205 definierten Software-Endschalter erreicht, wegen

- eines Fehlers in den Maschinenparametern oder
- eines Fehlers im Roboterprogramm.

- Überprüfen Sie die Maschinenparameter P204, P205 und P401
- Überprüen Sie die Teachwerte in der Teachpunkt-Datei , der grafischen Konfiguration
- Kontrollieren Sie die Parameter in der KONFIG.DAT (Handling-Offsets und Grenzwerte)
- Tritt der Fehler wiederholt auf, dann verständigen Sie den Customer Help Desk von ADIC/GRAU Storage Systems.

### **5.1.126 Meldung 0126**

Software-Endschalter der Achse 4 erreicht

# **Host Fehlernummer im ABBA/1 Format**

keine Meldung an den Host

# **Meldung im AMU LOG Control Center**

*%1 Controller %2 %3 measuring system error (driving range overrun axis 4 [0627]). <00126>*

- %1 Kategorie der Meldung (INFORMATION:, WARNING:, STATUS: oder ERROR:)
- %2 Name des Roboters oder der Steuerung (Beschreibung aus der grafischen Konfiguration)
- %3 betroffene Sequenz-Nummer

### **Erkannt von**

Roboter- bzw. Turmsteuerung (vgl. Parameter 2 (%2) in der Meldung im AMU LOG Control Center).

# **Mögliche Ursachen**

Die Achse 4 hat die in Maschinenparameter P204 und P205 definierten Software-Endschalter erreicht, wegen

- eines Fehlers in den Maschinenparametern oder
- eines Fehlers im Roboterprogramm.

- Überprüfen Sie die Maschinenparameter P204, P205 und P401
- Überprüen Sie die Teachwerte in der Teachpunkt-Datei , der grafischen Konfiguration
- Kontrollieren Sie die Parameter in der KONFIG.DAT (Handling-Offsets und Grenzwerte)
- Tritt der Fehler wiederholt auf, dann verständigen Sie den Customer Help Desk von ADIC/GRAU Storage Systems.

# **5.1.127 Meldung 0127**

Software-Endschalter der Achse 5 erreicht

# **Host Fehlernummer im ABBA/1 Format**

keine Meldung an den Host

# **Meldung im AMU LOG Control Center**

*%1 Controller %2 %3 measuring system error (driving range overrun axis 5 [0628]). <00127>*

- %1 Kategorie der Meldung (INFORMATION:, WARNING:, STATUS: oder ERROR:)
- %2 Name des Roboters oder der Steuerung (Beschreibung aus der grafischen Konfiguration)
- %3 betroffene Sequenz-Nummer

#### **Erkannt von**

Roboter- bzw. Turmsteuerung (vgl. Parameter 2 (%2) in der Meldung im AMU LOG Control Center).

# **Mögliche Ursachen**

Die Achse 5 hat die in Maschinenparameter P204 und P205 definierten Software-Endschalter erreicht, wegen

- eines Fehlers in den Maschinenparametern oder
- eines Fehlers im Roboterprogramm.

- Überprüfen Sie die Maschinenparameter P204, P205 und P401
- Überprüen Sie die Teachwerte in der Teachpunkt-Datei , der grafischen Konfiguration
- Kontrollieren Sie die Parameter in der KONFIG.DAT (Handling-Offsets und Grenzwerte)
- Tritt der Fehler wiederholt auf, dann verständigen Sie den Customer Help Desk von ADIC/GRAU Storage Systems.

### **5.1.128 Meldung 0128**

Software-Endschalter der Achse 6 erreicht

# **Host Fehlernummer im ABBA/1 Format**

keine Meldung an den Host

# **Meldung im AMU LOG Control Center**

*%1 Controller %2 %3 measuring system error (driving range overrun axis 6 [0629]). <00128>*

- %1 Kategorie der Meldung (INFORMATION:, WARNING:, STATUS: oder ERROR:)
- %2 Name des Roboters oder der Steuerung (Beschreibung aus der grafischen Konfiguration)
- %3 betroffene Sequenz-Nummer

### **Erkannt von**

Roboter- bzw. Turmsteuerung (vgl. Parameter 2 (%2) in der Meldung im AMU LOG Control Center).

# **Mögliche Ursachen**

Die Achse 6 hat die in Maschinenparameter P204 und P205 definierten Software-Endschalter erreicht, wegen

- eines Fehlers in den Maschinenparametern oder
- eines Fehlers im Roboterprogramm.

- Überprüfen Sie die Maschinenparameter P204, P205 und P401
- Überprüen Sie die Teachwerte in der Teachpunkt-Datei , der grafischen Konfiguration
- Kontrollieren Sie die Parameter in der KONFIG.DAT (Handling-Offsets und Grenzwerte)
- Tritt der Fehler wiederholt auf, dann verständigen Sie den Customer Help Desk von ADIC/GRAU Storage Systems.

### **5.1.129 Meldung 0129**

Software-Endschalter der Achse 7 bis 12 erreicht

# **Host Fehlernummer im ABBA/1 Format**

keine Meldung an den Host

#### **Meldung im AMU LOG Control Center**

*%1 Controller %2 %3 measuring system error (driving range overrun [0624 - 0643]). <00129>*

- %1 Kategorie der Meldung (INFORMATION:, WARNING:, STATUS: oder ERROR:)
- %2 Name des Roboters oder der Steuerung (Beschreibung aus der grafischen Konfiguration)
- %3 betroffene Sequenz-Nummer

#### **Erkannt von**

Roboter- bzw. Turmsteuerung (vgl. Parameter 2 (%2) in der Meldung im AMU LOG Control Center).

#### **Mögliche Ursachen**

Eine der Achsen 7 bis 12 hat die in Maschinenparameter P204 und P205 definierten Software-Endschalter erreicht, wegen

- eines Fehlers in den Maschinenparametern oder
- eines Fehlers im Roboterprogramm.

- Ermitteln Sie die fehlerhafte Achse mit dem PHG
- Überprüfen Sie die Maschinenparameter P204, P205 und P401
- Überprüen Sie die Teachwerte in der Teachpunkt-Datei , der grafischen Konfiguration
- Kontrollieren Sie die Parameter in der KONFIG.DAT (Handling-Offsets und Grenzwerte)
- Tritt der Fehler wiederholt auf, dann verständigen Sie den Customer Help Desk von ADIC/GRAU Storage Systems.

# **5.1.130 Meldung 0130**

reserviert

# **5.1.131 Meldung 0131**

reserviert

### **5.1.132 Meldung 0132**

Maschinenendschalter der Achse 1 erreicht

# **Host Fehlernummer im ABBA/1 Format**

keine Meldung an den Host

#### **Meldung im AMU LOG Control Center**

*%1 Controller %2 %3 measuring system error (endswitch axis 1 [0648]).*

- %1 Kategorie der Meldung (INFORMATION:, WARNING:, STATUS: oder ERROR:)
- %2 Name des Roboters oder der Steuerung (Beschreibung aus der grafischen Konfiguration)
- %3 betroffene Sequenz-Nummer

#### **Erkannt von**

Roboter- bzw. Turmsteuerung (vgl. Parameter 2 (%2) in der Meldung im AMU LOG Control Center).

#### **Mögliche Ursachen**

Die Achse 1 hat die in Maschinenparameter P204 und P205 definierten Software-Endschalter um mehr als die Endschaltertoleranz (P206) überschritten, wegen

- eines Fehlers in den Maschinenparametern oder
- eines Fehlers im Roboterprogramm.

- Überprüfen Sie die Maschinenparameter P204, P205 und P401
- Überprüen Sie die Teachwerte in der Teachpunkt-Datei , der grafischen Konfiguration
- Kontrollieren Sie die Parameter in der KONFIG.DAT (Handling-Offsets und Grenzwerte)
- Tritt der Fehler wiederholt auf, dann verständigen Sie den Customer Help Desk von ADIC/GRAU Storage Systems.

# **5.1.133 Meldung 0133**

Maschinenendschalter der Achse 2 erreicht

# **Host Fehlernummer im ABBA/1 Format**

keine Meldung an den Host

# **Meldung im AMU LOG Control Center**

*%1 Controller %2 %3 measuring system error (endswitch axis 2 [0649]). <00133>*

- %1 Kategorie der Meldung (INFORMATION:, WARNING:, STATUS: oder ERROR:)
- %2 Name des Roboters oder der Steuerung (Beschreibung aus der grafischen Konfiguration)
- %3 betroffene Sequenz-Nummer

#### **Erkannt von**

Roboter- bzw. Turmsteuerung (vgl. Parameter 2 (%2) in der Meldung im AMU LOG Control Center).

# **Mögliche Ursachen**

Die Achse 2 hat die in Maschinenparameter P204 und P205 definierten Software-Endschalter um mehr als die Endschaltertoleranz (P206) überschritten, wegen

- eines Fehlers in den Maschinenparametern oder
- eines Fehlers im Roboterprogramm.

- Überprüfen Sie die Maschinenparameter P204, P205 und P401
- Überprüen Sie die Teachwerte in der Teachpunkt-Datei , der grafischen Konfiguration
- Kontrollieren Sie die Parameter in der KONFIG.DAT (Handling-Offsets und Grenzwerte)
- Tritt der Fehler wiederholt auf, dann verständigen Sie den Customer Help Desk von ADIC/GRAU Storage Systems.

### **5.1.134 Meldung 0134**

Maschinenendschalter der Achse 3 erreicht

# **Host Fehlernummer im ABBA/1 Format**

keine Meldung an den Host

#### **Meldung im AMU LOG Control Center**

*%1 Controller %2 %3 measuring system error (endswitch axis 3 [0650]). <00134>*

- %1 Kategorie der Meldung (INFORMATION:, WARNING:, STATUS: oder ERROR:)
- %2 Name des Roboters oder der Steuerung (Beschreibung aus der grafischen Konfiguration)
- %3 betroffene Sequenz-Nummer

#### **Erkannt von**

Roboter- bzw. Turmsteuerung (vgl. Parameter 2 (%2) in der Meldung im AMU LOG Control Center).

#### **Mögliche Ursachen**

Die Achse 3 hat die in Maschinenparameter P204 und P205 definierten Software-Endschalter um mehr als die Endschaltertoleranz (P206) überschritten, wegen

- eines Fehlers in den Maschinenparametern oder
- eines Fehlers im Roboterprogramm.

- Überprüfen Sie die Maschinenparameter P204, P205 und P401
- Überprüen Sie die Teachwerte in der Teachpunkt-Datei , der grafischen Konfiguration
- Kontrollieren Sie die Parameter in der KONFIG.DAT (Handling-Offsets und Grenzwerte)
- Tritt der Fehler wiederholt auf, dann verständigen Sie den Customer Help Desk von ADIC/GRAU Storage Systems.

# **5.1.135 Meldung 0135**

Maschinenendschalter der Achse 4 erreicht

# **Host Fehlernummer im ABBA/1 Format**

keine Meldung an den Host

# **Meldung im AMU LOG Control Center**

*%1 Controller %2 %3 measuring system error (endswitch axis 4 [0651]). <00135>*

- %1 Kategorie der Meldung (INFORMATION:, WARNING:, STATUS: oder ERROR:)
- %2 Name des Roboters oder der Steuerung (Beschreibung aus der grafischen Konfiguration)
- %3 betroffene Sequenz-Nummer

#### **Erkannt von**

Roboter- bzw. Turmsteuerung (vgl. Parameter 2 (%2) in der Meldung im AMU LOG Control Center).

# **Mögliche Ursachen**

Die Achse 4 hat die in Maschinenparameter P204 und P205 definierten Software-Endschalter um mehr als die Endschaltertoleranz (P206) überschritten, wegen:

- eines Fehlers in den Maschinenparametern oder
- eines Fehlers im Roboterprogramm.

- Überprüfen Sie die Maschinenparameter P204, P205 und P401
- Überprüen Sie die Teachwerte in der Teachpunkt-Datei , der grafischen Konfiguration
- Kontrollieren Sie die Parameter in der KONFIG.DAT (Handling-Offsets und Grenzwerte)
- Tritt der Fehler wiederholt auf, dann verständigen Sie den Customer Help Desk von ADIC/GRAU Storage Systems.

### **5.1.136 Meldung 0136**

Maschinenendschalter der Achse 5 erreicht

# **Host Fehlernummer im ABBA/1 Format**

keine Meldung an den Host

#### **Meldung im AMU LOG Control Center**

*%1 Controller %2 %3 measuring system error (endswitch axis 5 [0652]). <00136>*

- %1 Kategorie der Meldung (INFORMATION:, WARNING:, STATUS: oder ERROR:)
- %2 Name des Roboters oder der Steuerung (Beschreibung aus der grafischen Konfiguration)
- %3 betroffene Sequenz-Nummer

#### **Erkannt von**

Roboter- bzw. Turmsteuerung (vgl. Parameter 2 (%2) in der Meldung im AMU LOG Control Center).

#### **Mögliche Ursachen**

Die Achse 5 hat die in Maschinenparameter P204 und P205 definierten Software-Endschalter um mehr als die Endschaltertoleranz (P206) überschritten, wegen

- eines Fehlers in den Maschinenparametern oder
- eines Fehlers im Roboterprogramm.

- Überprüfen Sie die Maschinenparameter P204, P205 und P401
- Überprüen Sie die Teachwerte in der Teachpunkt-Datei , der grafischen Konfiguration
- Kontrollieren Sie die Parameter in der KONFIG.DAT (Handling-Offsets und Grenzwerte)
- Tritt der Fehler wiederholt auf, dann verständigen Sie den Customer Help Desk von ADIC/GRAU Storage Systems.
# **5.1.137 Meldung 0137**

Maschinenendschalter der Achse 6 erreicht

# **Host Fehlernummer im ABBA/1 Format**

keine Meldung an den Host

# **Meldung im AMU LOG Control Center**

*%1 Controller %2 %3 measuring system error (endswitch axis 6 [0653]). <00137>*

- %1 Kategorie der Meldung (INFORMATION:, WARNING:, STATUS: oder ERROR:)
- %2 Name des Roboters oder der Steuerung (Beschreibung aus der grafischen Konfiguration)
- %3 betroffene Sequenz-Nummer

### **Erkannt von**

Roboter- bzw. Turmsteuerung (vgl. Parameter 2 (%2) in der Meldung im AMU LOG Control Center).

# **Mögliche Ursachen**

Die Achse 1 hat die in Maschinenparameter P204 und P205 definierten Software-Endschalter um mehr als die Endschaltertoleranz (P206) überschritten, wegen

- eines Fehlers in den Maschinenparametern oder
- eines Fehlers im Roboterprogramm.

- Überprüfen Sie die Maschinenparameter P204, P205 und P401
- Überprüen Sie die Teachwerte in der Teachpunkt-Datei , der grafischen Konfiguration
- Kontrollieren Sie die Parameter in der KONFIG.DAT (Handling-Offsets und Grenzwerte)
- Tritt der Fehler wiederholt auf, dann verständigen Sie den Customer Help Desk von ADIC/GRAU Storage Systems.

# **5.1.138 Meldung 0138**

Maschinenendschalter der Achse 7 bis 12 erreicht

# **Host Fehlernummer im ABBA/1 Format**

keine Meldung an den Host

# **Meldung im AMU LOG Control Center**

*%1 Controller %2 %3 measuring system error (endswitch [0648 - 0667]). <00138>*

- %1 Kategorie der Meldung (INFORMATION:, WARNING:, STATUS: oder ERROR:)
- %2 Name des Roboters oder der Steuerung (Beschreibung aus der grafischen Konfiguration)
- %3 betroffene Sequenz-Nummer

### **Erkannt von**

Roboter- bzw. Turmsteuerung (vgl. Parameter 2 (%2) in der Meldung im AMU LOG Control Center).

# **Mögliche Ursachen**

Eine der Achsen 7 bis 12 hat die in Maschinenparameter P204 und P205 definierten Software-Endschalter um mehr als die Endschaltertoleranz (P206) überschritten, wegen

- eines Fehlers in den Maschinenparametern oder
- eines Fehlers im Roboterprogramm.

- Ermitteln Sie die fehlerhafte Achse mit dem PHG
- Überprüfen Sie die Maschinenparameter P204, P205 und P401
- Überprüen Sie die Teachwerte in der Teachpunkt-Datei , der grafischen Konfiguration
- Kontrollieren Sie die Parameter in der KONFIG.DAT (Handling-Offsets und Grenzwerte)
- Tritt der Fehler wiederholt auf, dann verständigen Sie den Customer Help Desk von ADIC/GRAU Storage Systems

# **5.1.139 Meldung 0139**

Sammel-Fehlernummer für Störungen des Prozessors oder des Meßsystems

# **Host Fehlernummer im ABBA/1 Format**

keine Meldung an den Host

# **Meldung im AMU LOG Control Center**

*%1 Controller %2 %3 measuring system error ([0512 - 0767]). <00139>*

- %1 Kategorie der Meldung (INFORMATION:, WARNING:, STATUS: oder ERROR:)
- %2 Name des Roboters oder der Steuerung (Beschreibung aus der grafischen Konfiguration)
- %3 betroffene Sequenz-Nummer

### **Erkannt von**

Roboter- bzw. Turmsteuerung (vgl. Parameter 2 (%2) in der Meldung im AMU LOG Control Center).

# **Mögliche Ursachen**

Diese Fehlernummer wird als Sammel-Fehlernummer für sehr selten auftretende Störungen des Prozessors oder des Meßsystems verwendet (Fehler rho-Steuerung 668 bis 719). Die Ursachen können sein:

- Defekte CP/MEM-Karte
- Defekte NC/SPS-IO-Karte
- Fehler im Betriebssystem
- Fehler im Anwendungsprogramm
- Falsche Maschinenparameter

- Ermitteln Sie die Fehlerursache mit dem PHG
- Weitergehende Hilfe (  $\textcircled{=}$  Dokumentation "rho3 Signalbeschreibung und Fehlermeldungen" )
- Tritt der Fehler wiederholt auf, dann verständigen Sie den Customer Help Desk von ADIC/GRAU Storage Systems.

# **5.1.140 Meldung 0140**

Meßsystem Alarm Achse 1

### **Host Fehlernummer im ABBA/1 Format**

keine Meldung an den Host

### **Meldung im AMU LOG Control Center**

*%1 Controller %2 %3 measuring system error (measuring system alert axis 1 [0720]). <00140>*

- %1 Kategorie der Meldung (INFORMATION:, WARNING:, STATUS: oder ERROR:)
- %2 Name des Roboters oder der Steuerung (Beschreibung aus der grafischen Konfiguration)
- %3 betroffene Sequenz-Nummer

#### **Erkannt von**

Roboter- bzw. Turmsteuerung (vgl. Parameter 2 (%2) in der Meldung im AMU LOG Control Center).

### **Mögliche Ursachen**

keine (☞ Hinweis)

#### **Hinweis**

Zur Zeit wird dieses Meßsystem nicht in AML-Anlagen verwendet.

# **5.1.141 Meldung 0141**

reserviert

# **5.1.142 Meldung 0142**

reserviert

# **5.1.143 Meldung 0143**

reserviert

# **5.1.144 Meldung 0144**

reserviert

# **5.1.145 Meldung 0145**

reserviert

# **5.1.146 Meldung 0146**

reserviert

# **5.1.147 Meldung 0147**

Sammel-Fehlernummer für Störungen des Prozessors oder des Meßsystems

# **Host Fehlernummer im ABBA/1 Format**

keine Meldung an den Host

# **Meldung im AMU LOG Control Center**

*%1 Controller %2 %3 measuring system error ([0512 - 0767]). <00147>*

- %1 Kategorie der Meldung (INFORMATION:, WARNING:, STATUS: oder ERROR:)
- %2 Name des Roboters oder der Steuerung (Beschreibung aus der grafischen Konfiguration)
- %3 betroffene Sequenz-Nummer

#### **Erkannt von**

Roboter- bzw. Turmsteuerung (vgl. Parameter 2 (%2) in der Meldung im AMU LOG Control Center).

#### **Mögliche Ursachen**

Diese Fehlernummer wird als Sammel-Fehlernummer für sehr selten auftretende Störungen des Prozessors oder des Meßsystems verwendet (Fehler rho-Steuerung 739 bis 767). Die Ursachen können sein:

- Defekte CP/MEM-Karte
- Defekte NC/SPS-IO-Karte
- Fehler im Betriebssystem
- Fehler im Anwendungsprogramm
- Falsche Maschinenparameter

- Ermitteln Sie die Fehlerursache mit dem PHG
- Weitergehende Hilfe (  $\textcircled{=}$  Dokumentation "rho3 Signalbeschreibung und Fehlermeldungen" )
- Tritt der Fehler wiederholt auf, dann verständigen Sie den Customer Help Desk von ADIC/GRAU Storage Systems.

# **5.1.148 Meldung 0148**

Achsprozessor steht (Servokarte 1)

# **Host Fehlernummer im ABBA/1 Format**

keine Meldung an den Host

# **Meldung im AMU LOG Control Center**

*%1 Controller %2 %3 servo / inpos error (axisprocessor stopped servocard 1 [0768]). <00148>*

- %1 Kategorie der Meldung (INFORMATION:, WARNING:, STATUS: oder ERROR:)
- %2 Name des Roboters oder der Steuerung (Beschreibung aus der grafischen Konfiguration)
- %3 betroffene Sequenz-Nummer

#### **Erkannt von**

Roboter- bzw. Turmsteuerung (vgl. Parameter 2 (%2) in der Meldung im AMU LOG Control Center).

# **Mögliche Ursachen**

keine (☞ Hinweis)

#### **Hinweis**

Dieser Achskarten-Typ wird zur Zeit bei AML-Anlagen nicht verwendet.

# **5.1.149 Meldung 0149**

Achsprozessor steht (Servokarte 2)

# **Host Fehlernummer im ABBA/1 Format**

keine Meldung an den Host

### **Meldung im AMU LOG Control Center**

*%1 Controller %2 %3 servo / inpos error (axisprocessor stopped servocard 2 [0769]). <00149>*

- %1 Kategorie der Meldung (INFORMATION:, WARNING:, STATUS: oder ERROR:)
- %2 Name des Roboters oder der Steuerung (Beschreibung aus der grafischen Konfiguration)
- %3 betroffene Sequenz-Nummer

#### **Erkannt von**

Roboter- bzw. Turmsteuerung (vgl. Parameter 2 (%2) in der Meldung im AMU LOG Control Center).

### **Mögliche Ursachen**

keine (☞ Hinweis)

#### **Hinweis**

Dieser Achskarten-Typ wird zur Zeit bei AML-Anlagen nicht verwendet.

# **5.1.150 Meldung 0150**

reserviert

# **5.1.151 Meldung 0151**

reserviert

# **5.1.152 Meldung 0152**

Servo-Fehler Achse 1

### **Host Fehlernummer im ABBA/1 Format**

keine Meldung an den Host

### **Meldung im AMU LOG Control Center**

*%1 Controller %2 %3 servo / inpos error (servo error axis 1 [0776]). <00152>*

- %1 Kategorie der Meldung (INFORMATION:, WARNING:, STATUS: oder ERROR:)
- %2 Name des Roboters oder der Steuerung (Beschreibung aus der grafischen Konfiguration)
- %3 betroffene Sequenz-Nummer

#### **Erkannt von**

Roboter- bzw. Turmsteuerung (vgl. Parameter 2 (%2) in der Meldung im AMU LOG Control Center).

#### **Mögliche Ursachen**

Die Achse 1 kann der Lagesollwert-Vorgabe der Steuerung nicht folgen, der Nennnachlauf ist um 30% überschritten, weil die Achse 1

- mechanisch schwergängig ist,
- einen Crash hatte oder
- Probleme mit der Motoransteuerung hat

- Überprüfen Sie die mechanische Leichtgängigkeit der Achse
- Kontrollieren Sie das Motorkabel am Motor der Achse 1
- Tauschen Sie den Antriebsverstärker
- Tauschen Sie den Motor
- Tritt der Fehler wiederholt auf, dann verständigen Sie den Customer Help Desk von ADIC/GRAU Storage Systems.

### **5.1.153 Meldung 0153**

Servo-Fehler Achse 2

### **Host Fehlernummer im ABBA/1 Format**

keine Meldung an den Host

# **Meldung im AMU LOG Control Center**

*%1 Controller %2 %3 servo / inpos error (servo error axis 2 [0777]). <00153>*

- %1 Kategorie der Meldung (INFORMATION:, WARNING:, STATUS: oder ERROR:)
- %2 Name des Roboters oder der Steuerung (Beschreibung aus der grafischen Konfiguration)
- %3 betroffene Sequenz-Nummer

### **Erkannt von**

Roboter- bzw. Turmsteuerung (vgl. Parameter 2 (%2) in der Meldung im AMU LOG Control Center).

# **Mögliche Ursachen**

Die Achse 2 kann der Lagesollwert-Vorgabe der Steuerung nicht folgen, der Nennnachlauf ist um 30% überschritten, weil die Achse 2

- mechanisch schwergängig ist,
- einen Crash hatte oder
- Probleme mit der Motoransteuerung hat

- Überprüfen Sie die mechanische Leichtgängigkeit der Achse
- Kontrollieren Sie das Motorkabel am Motor der Achse 2
- Tauschen Sie den Antriebsverstärker
- Tauschen Sie den Motor
- Tritt der Fehler wiederholt auf, dann verständigen Sie den Customer Help Desk von ADIC/GRAU Storage Systems.

# **5.1.154 Meldung 0154**

Servo-Fehler Achse 3

### **Host Fehlernummer im ABBA/1 Format**

keine Meldung an den Host

### **Meldung im AMU LOG Control Center**

*%1 Controller %2 %3 servo / inpos error (servo error axis 3 [0778]). <00154>*

- %1 Kategorie der Meldung (INFORMATION:, WARNING:, STATUS: oder ERROR:)
- %2 Name des Roboters oder der Steuerung (Beschreibung aus der grafischen Konfiguration)
- %3 betroffene Sequenz-Nummer

#### **Erkannt von**

Roboter- bzw. Turmsteuerung (vgl. Parameter 2 (%2) in der Meldung im AMU LOG Control Center).

#### **Mögliche Ursachen**

Die Achse 3 kann der Lagesollwert-Vorgabe der Steuerung nicht folgen, der Nennnachlauf ist um 30% überschritten, weil die Achse 3

- mechanisch schwergängig ist,
- einen Crash hatte oder
- Probleme mit der Motoransteuerung hat

- Überprüfen Sie die mechanische Leichtgängigkeit der Achse
- Kontrollieren Sie das Motorkabel am Motor der Achse 3
- Tauschen Sie den Antriebsverstärker
- Tauschen Sie den Motor
- Tritt der Fehler wiederholt auf, dann verständigen Sie den Customer Help Desk von ADIC/GRAU Storage Systems.

### **5.1.155 Meldung 0155**

Servo-Fehler Achse 4

# **Host Fehlernummer im ABBA/1 Format**

keine Meldung an den Host

# **Meldung im AMU LOG Control Center**

*%1 Controller %2 %3 servo / inpos error (servo error axis 4 [0779]). <00155>*

- %1 Kategorie der Meldung (INFORMATION:, WARNING:, STATUS: oder ERROR:)
- %2 Name des Roboters oder der Steuerung (Beschreibung aus der grafischen Konfiguration)
- %3 betroffene Sequenz-Nummer

### **Erkannt von**

Roboter- bzw. Turmsteuerung (vgl. Parameter 2 (%2) in der Meldung im AMU LOG Control Center).

# **Mögliche Ursachen**

Die Achse 4 kann der Lagesollwert-Vorgabe der Steuerung nicht folgen, der Nennnachlauf ist um 30% überschritten, weil die Achse 4

- mechanisch schwergängig ist,
- einen Crash hatte oder
- Probleme mit der Motoransteuerung hat

- Überprüfen Sie die mechanische Leichtgängigkeit der Achse
- Kontrollieren Sie das Motorkabel am Motor der Achse 4
- Tauschen Sie den Antriebsverstärker
- Tauschen Sie den Motor
- Tritt der Fehler wiederholt auf, dann verständigen Sie den Customer Help Desk von ADIC/GRAU Storage Systems.

### **5.1.156 Meldung 0156**

Servo-Fehler Achse 5

### **Host Fehlernummer im ABBA/1 Format**

keine Meldung an den Host

### **Meldung im AMU LOG Control Center**

*%1 Controller %2 %3 servo / inpos error (servo error axis 5 [0780]). <00156>*

- %1 Kategorie der Meldung (INFORMATION:, WARNING:, STATUS: oder ERROR:)
- %2 Name des Roboters oder der Steuerung (Beschreibung aus der grafischen Konfiguration)
- %3 betroffene Sequenz-Nummer

#### **Erkannt von**

Roboter- bzw. Turmsteuerung (vgl. Parameter 2 (%2) in der Meldung im AMU LOG Control Center).

#### **Mögliche Ursachen**

Die Achse 5 kann der Lagesollwert-Vorgabe der Steuerung nicht folgen, der Nennnachlauf ist um 30% überschritten, weil die Achse 5

- mechanisch schwergängig ist,
- einen Crash hatte oder
- Probleme mit der Motoransteuerung hat

- Überprüfen Sie die mechanische Leichtgängigkeit der Achse
- Kontrollieren Sie das Motorkabel am Motor der Achse 5
- Tauschen Sie den Antriebsverstärker
- Tauschen Sie den Motor
- Tritt der Fehler wiederholt auf, dann verständigen Sie den Customer Help Desk von ADIC/GRAU Storage Systems.

# **5.1.157 Meldung 0157**

Servo-Fehler Achse 6

### **Host Fehlernummer im ABBA/1 Format**

keine Meldung an den Host

# **Meldung im AMU LOG Control Center**

*%1 Controller %2 %3 servo / inpos error (servo error axis 6 [0781]). <00157>*

- %1 Kategorie der Meldung (INFORMATION:, WARNING:, STATUS: oder ERROR:)
- %2 Name des Roboters oder der Steuerung (Beschreibung aus der grafischen Konfiguration)
- %3 betroffene Sequenz-Nummer

### **Erkannt von**

Roboter- bzw. Turmsteuerung (vgl. Parameter 2 (%2) in der Meldung im AMU LOG Control Center).

# **Mögliche Ursachen**

Die Achse 6 kann der Lagesollwert-Vorgabe der Steuerung nicht folgen, der Nennnachlauf ist um 30% überschritten, weil die Achse 6

- mechanisch schwergängig ist,
- einen Crash hatte oder
- Probleme mit der Motoransteuerung hat

# **Recovery Maßnahmen**

- Überprüfen Sie die mechanische Leichtgängigkeit der Achse
- Kontrollieren Sie das Motorkabel am Motor der Achse 6
- Tauschen Sie den Antriebsverstärker
- Tauschen Sie den Motor

Tritt der Fehler wiederholt auf, dann verständigen Sie den Customer Help Desk von ADIC/GRAU Storage Systems.

### **5.1.158 Meldung 0158**

Servo-Fehler Achse 7 bis 12

# **Host Fehlernummer im ABBA/1 Format**

keine Meldung an den Host

### **Meldung im AMU LOG Control Center**

*%1 Controller %2 %3 servo / inpos error (servo error [0776 - 0795]). <00158>*

- %1 Kategorie der Meldung (INFORMATION:, WARNING:, STATUS: oder ERROR:)
- %2 Name des Roboters oder der Steuerung (Beschreibung aus der grafischen Konfiguration)
- %3 betroffene Sequenz-Nummer

#### **Erkannt von**

Roboter- bzw. Turmsteuerung (vgl. Parameter 2 (%2) in der Meldung im AMU LOG Control Center).

#### **Mögliche Ursachen**

Eine der Achsen 7 bis 12 kann der Lagesollwert-Vorgabe der Steuerung nicht folgen, der Nennnachlauf ist um 30% überschritten, weil sie

- mechanisch schwergängig ist,
- einen Crash hatte oder
- Probleme mit der Motoransteuerung hat

- Ermitteln Sie die fehlerhafte Achse mit dem PHG
- Überprüfen Sie die mechanische Leichtgängigkeit der Achse
- Kontrollieren Sie das Motorkabel am Motor der Achse
- Tauschen Sie den Antriebsverstärker
- Tauschen Sie den Motor
- Tritt der Fehler wiederholt auf, dann verständigen Sie den Customer Help Desk von ADIC/GRAU Storage Systems.

### **5.1.159 Meldung 0159**

Zeitüberwachung für Interpolator-Stop Achse 1 hat angesprochen

# **Host Fehlernummer im ABBA/1 Format**

keine Meldung an den Host

# **Meldung im AMU LOG Control Center**

*%1 Controller %2 %3 servo / inpos error (Interpolator-Stop error axis 1 [0800]) <00159>.*

- %1 Kategorie der Meldung (INFORMATION:, WARNING:, STATUS: oder ERROR:)
- %2 Name des Roboters oder der Steuerung (Beschreibung aus der grafischen Konfiguration)
- %3 betroffene Sequenz-Nummer

### **Erkannt von**

Roboter- bzw. Turmsteuerung (vgl. Parameter 2 (%2) in der Meldung im AMU LOG Control Center).

#### **Mögliche Ursachen**

Die Achse 1 kann der Lagesollwert-Vorgabe der Steuerung nicht folgen, der Nennnachlauf ist um 13% überschritten, weil die Achse 1

- mechanisch schwergängig ist,
- einen Crash hatte oder
- Probleme mit der Motoransteuerung hat

- Überprüfen Sie die mechanische Leichtgängigkeit der Achse 1
- Kontrollieren Sie das Motorkabel am Motor der Achse
- Tauschen Sie den Antriebsverstärker
- Tauschen Sie den Motor
- Tritt der Fehler wiederholt auf, dann verständigen Sie den Customer Help Desk von ADIC/GRAU Storage Systems.

### **5.1.160 Meldung 0160**

Zeitüberwachung für Interpolator-Stop Achse 2 hat angesprochen

# **Host Fehlernummer im ABBA/1 Format**

keine Meldung an den Host

### **Meldung im AMU LOG Control Center**

*%1 Controller %2 %3 servo / inpos error (Interpolator-Stop error axis 2 [0801]). <0016>*

- %1 Kategorie der Meldung (INFORMATION:, WARNING:, STATUS: oder ERROR:)
- %2 Name des Roboters oder der Steuerung (Beschreibung aus der grafischen Konfiguration)
- %3 betroffene Sequenz-Nummer

#### **Erkannt von**

Roboter- bzw. Turmsteuerung (vgl. Parameter 2 (%2) in der Meldung im AMU LOG Control Center).

#### **Mögliche Ursachen**

Die Achse 2 kann der Lagesollwert-Vorgabe der Steuerung nicht folgen, der Nennnachlauf ist um 13% überschritten, weil die Achse 2

- mechanisch schwergängig ist,
- einen Crash hatte oder
- Probleme mit der Motoransteuerung hat

- Überprüfen Sie die mechanische Leichtgängigkeit der Achse 2
- Kontrollieren Sie das Motorkabel am Motor der Achse
- Tauschen Sie den Antriebsverstärker
- Tauschen Sie den Motor
- Tritt der Fehler wiederholt auf, dann verständigen Sie den Customer Help Desk von ADIC/GRAU Storage Systems.

### **5.1.161 Meldung 0161**

Zeitüberwachung für Interpolator-Stop Achse 3 hat angesprochen

### **Host Fehlernummer im ABBA/1 Format**

keine Meldung an den Host

# **Meldung im AMU LOG Control Center**

*%1 Controller %2 %3 servo / inpos error (Interpolator-Stop error axis 3 [0802]). <00161>*

- %1 Kategorie der Meldung (INFORMATION:, WARNING:, STATUS: oder ERROR:)
- %2 Name des Roboters oder der Steuerung (Beschreibung aus der grafischen Konfiguration)
- %3 betroffene Sequenz-Nummer

### **Erkannt von**

Roboter- bzw. Turmsteuerung (vgl. Parameter 2 (%2) in der Meldung im AMU LOG Control Center).

#### **Mögliche Ursachen**

Die Achse 3 kann der Lagesollwert-Vorgabe der Steuerung nicht folgen, der Nennnachlauf ist um 13% überschritten, weil die Achse 3

- mechanisch schwergängig ist,
- einen Crash hatte oder
- Probleme mit der Motoransteuerung hat

- Überprüfen Sie die mechanische Leichtgängigkeit der Achse 3
- Kontrollieren Sie das Motorkabel am Motor der Achse
- Tauschen Sie den Antriebsverstärker
- Tauschen Sie den Motor
- Tritt der Fehler wiederholt auf, dann verständigen Sie den Customer Help Desk von ADIC/GRAU Storage Systems.

### **5.1.162 Meldung 0162**

Zeitüberwachung für Interpolator-Stop Achse 4 hat angesprochen

# **Host Fehlernummer im ABBA/1 Format**

keine Meldung an den Host

### **Meldung im AMU LOG Control Center**

*%1 Controller %2 %3 servo / inpos error (Interpolator-Stop error axis 4 [0803]). <00162>*

- %1 Kategorie der Meldung (INFORMATION:, WARNING:, STATUS: oder ERROR:)
- %2 Name des Roboters oder der Steuerung (Beschreibung aus der grafischen Konfiguration)
- %3 betroffene Sequenz-Nummer

#### **Erkannt von**

Roboter- bzw. Turmsteuerung (vgl. Parameter 2 (%2) in der Meldung im AMU LOG Control Center).

#### **Mögliche Ursachen**

Die Achse 4 kann der Lagesollwert-Vorgabe der Steuerung nicht folgen, der Nennnachlauf ist um 13% überschritten, weil die Achse 4

- mechanisch schwergängig ist,
- einen Crash hatte oder
- Probleme mit der Motoransteuerung hat

- Überprüfen Sie die mechanische Leichtgängigkeit der Achse 4
- Kontrollieren Sie das Motorkabel am Motor der Achse
- Tauschen Sie den Antriebsverstärker
- Tauschen Sie den Motor
- Tritt der Fehler wiederholt auf, dann verständigen Sie den Customer Help Desk von ADIC/GRAU Storage Systems.

### **5.1.163 Meldung 0163**

Zeitüberwachung für Interpolator-StopAchse 5 hat angesprochen

# **Host Fehlernummer im ABBA/1 Format**

keine Meldung an den Host

# **Meldung im AMU LOG Control Center**

*%1 Controller %2 %3 servo / inpos error (Interpolator-Stop error axis 5 [0804]). <00163>*

- %1 Kategorie der Meldung (INFORMATION:, WARNING:, STATUS: oder ERROR:)
- %2 Name des Roboters oder der Steuerung (Beschreibung aus der grafischen Konfiguration)
- %3 betroffene Sequenz-Nummer

### **Erkannt von**

Roboter- bzw. Turmsteuerung (vgl. Parameter 2 (%2) in der Meldung im AMU LOG Control Center).

# **Mögliche Ursachen**

Die Achse 5 kann der Lagesollwert-Vorgabe der Steuerung nicht folgen, der Nennnachlauf ist um 13% überschritten, weil die Achse51

- mechanisch schwergängig ist,
- einen Crash hatte oder
- Probleme mit der Motoransteuerung hat

- Überprüfen Sie die mechanische Leichtgängigkeit der Achse 5
- Kontrollieren Sie das Motorkabel am Motor der Achse
- Tauschen Sie den Antriebsverstärker
- Tauschen Sie den Motor
- Tritt der Fehler wiederholt auf, dann verständigen Sie den Customer Help Desk von ADIC/GRAU Storage Systems.

### **5.1.164 Meldung 0164**

Zeitüberwachung für Interpolator-Stop Achse 6 hat angesprochen

# **Host Fehlernummer im ABBA/1 Format**

keine Meldung an den Host

### **Meldung im AMU LOG Control Center**

*%1 Controller %2 %3 servo / inpos error (Interpolator-Stop error axis 6 [0805]). <00164>*

- %1 Kategorie der Meldung (INFORMATION:, WARNING:, STATUS: oder ERROR:)
- %2 Name des Roboters oder der Steuerung (Beschreibung aus der grafischen Konfiguration)
- %3 betroffene Sequenz-Nummer

#### **Erkannt von**

Roboter- bzw. Turmsteuerung (vgl. Parameter 2 (%2) in der Meldung im AMU LOG Control Center).

#### **Mögliche Ursachen**

Die Achse 6 kann der Lagesollwert-Vorgabe der Steuerung nicht folgen, der Nennnachlauf ist um 13% überschritten, weil die Achse 6

- mechanisch schwergängig ist,
- einen Crash hatte oder
- Probleme mit der Motoransteuerung hat

- Überprüfen Sie die mechanische Leichtgängigkeit der Achse 6
- Kontrollieren Sie das Motorkabel am Motor der Achse
- Tauschen Sie den Antriebsverstärker
- Tauschen Sie den Motor
- Tritt der Fehler wiederholt auf, dann verständigen Sie den Customer Help Desk von ADIC/GRAU Storage Systems.

# **5.1.165 Meldung 0165**

Zeitüberwachung für Interpolator-Stop Achse 7 bis 12 hat angesprochen

# **Host Fehlernummer im ABBA/1 Format**

keine Meldung an den Host

# **Meldung im AMU LOG Control Center**

*%1 Controller %2 %3 servo / inpos error (Interpolator-Stop error [0800 - 0819]) <00165>.*

- %1 Kategorie der Meldung (INFORMATION:, WARNING:, STATUS: oder ERROR:)
- %2 Name des Roboters oder der Steuerung (Beschreibung aus der grafischen Konfiguration)
- %3 betroffene Sequenz-Nummer

#### **Erkannt von**

Roboter- bzw. Turmsteuerung (vgl. Parameter 2 (%2) in der Meldung im AMU LOG Control Center).

#### **Mögliche Ursachen**

Eine der Achsen 7 bis 121 kann der Lagesollwert-Vorgabe der Steuerung nicht folgen, der Nennnachlauf ist um 13% überschritten, weil die Achse

- mechanisch schwergängig ist,
- einen Crash hatte oder
- Probleme mit der Motoransteuerung hat

- Ermitteln Sie die fehlerhafte Achse mit dem PHG
- Überprüfen Sie die mechanische Leichtgängigkeit der Achse
- Kontrollieren Sie das Motorkabel am Motor der Achse
- Tauschen Sie den Antriebsverstärker
- Tauschen Sie den Motor
- Tritt der Fehler wiederholt auf, dann verständigen Sie den Customer Help Desk von ADIC/GRAU Storage Systems.

### **5.1.166 Meldung 0166**

Fehler bei der Stillstandsüberwachung Achse 1

# **Host Fehlernummer im ABBA/1 Format**

keine Meldung an den Host

### **Meldung im AMU LOG Control Center**

*%1 Controller %2 %3 servo / inpos error (not inpos error axis 1 [0824]). <00166>*

- %1 Kategorie der Meldung (INFORMATION:, WARNING:, STATUS: oder ERROR:)
- %2 Name des Roboters oder der Steuerung (Beschreibung aus der grafischen Konfiguration)
- %3 betroffene Sequenz-Nummer

#### **Erkannt von**

Roboter- bzw. Turmsteuerung (vgl. Parameter 2 (%2) in der Meldung im AMU LOG Control Center).

### **Mögliche Ursachen**

Die Achse 1 erreicht nach Abschluß eines Verfahrsatzes den Inpositions-Bereich nicht innerhalb der vorgegebenen Zeit, weil

- die Achse mechanisch schwergängig ist,
- die Achse einen Crash hatte oder
- die Maschinenparameter P126 bzw. P127 verstellt wurden

- Überprüfen Sie die mechanische Leichtgängigkeit der Achse
- Überprüfen Sie den Maschinenparameter P126 bzw. 127
- Starten Sie die Steuerung neu
- Tauschen Sie die CP/MEM-Karte
- Tritt der Fehler wiederholt auf, dann verständigen Sie den Customer Help Desk von ADIC/GRAU Storage Systems.

# **5.1.167 Meldung 0167**

Fehler bei der Stillstandsüberwachung Achse 2

# **Host Fehlernummer im ABBA/1 Format**

keine Meldung an den Host

# **Meldung im AMU LOG Control Center**

*%1 Controller %2 %3 servo / inpos error (not inpos error axis 2 [0825]). <00167>*

- %1 Kategorie der Meldung (INFORMATION:, WARNING:, STATUS: oder ERROR:)
- %2 Name des Roboters oder der Steuerung (Beschreibung aus der grafischen Konfiguration)
- %3 betroffene Sequenz-Nummer

#### **Erkannt von**

Roboter- bzw. Turmsteuerung (vgl. Parameter 2 (%2) in der Meldung im AMU LOG Control Center).

# **Mögliche Ursachen**

Die Achse 2 erreicht nach Abschluß eines Verfahrsatzes den Inpositions-Bereich nicht innerhalb der vorgegebenen Zeit, weil

- die Achse mechanisch schwergängig ist,
- die Achse einen Crash hatte oder
- die Maschinenparameter P126 bzw. P127 verstellt wurden

- Überprüfen Sie die mechanische Leichtgängigkeit der Achse
- Überprüfen Sie den Maschinenparameter P126 bzw. 127
- Starten Sie die Steuerung neu
- Tauschen Sie die CP/MEM-Karte
- Tritt der Fehler wiederholt auf, dann verständigen Sie den Customer Help Desk von ADIC/GRAU Storage Systems.

### **5.1.168 Meldung 0168**

Fehler bei der Stillstandsüberwachung Achse 3

# **Host Fehlernummer im ABBA/1 Format**

keine Meldung an den Host

### **Meldung im AMU LOG Control Center**

*%1 Controller %2 %3 servo / inpos error (not inpos error axis 3 [0826]). <00168>*

- %1 Kategorie der Meldung (INFORMATION:, WARNING:, STATUS: oder ERROR:)
- %2 Name des Roboters oder der Steuerung (Beschreibung aus der grafischen Konfiguration)
- %3 betroffene Sequenz-Nummer

#### **Erkannt von**

Roboter- bzw. Turmsteuerung (vgl. Parameter 2 (%2) in der Meldung im AMU LOG Control Center).

#### **Mögliche Ursachen**

Die Achse 3 erreicht nach Abschluß eines Verfahrsatzes den Inpositions-Bereich nicht innerhalb der vorgegebenen Zeit, weil

- die Achse mechanisch schwergängig ist,
- die Achse einen Crash hatte oder
- die Maschinenparameter P126 bzw. P127 verstellt wurden

- Überprüfen Sie die mechanische Leichtgängigkeit der Achse
- Überprüfen Sie den Maschinenparameter P126 bzw. 127
- Starten Sie die Steuerung neu
- Tauschen Sie die CP/MEM-Karte
- Tritt der Fehler wiederholt auf, dann verständigen Sie den Customer Help Desk von ADIC/GRAU Storage Systems

# **5.1.169 Meldung 0169**

Fehler bei der Stillstandsüberwachung Achse 4

# **Host Fehlernummer im ABBA/1 Format**

keine Meldung an den Host

# **Meldung im AMU LOG Control Center**

*%1 Controller %2 %3 servo / inpos error (not inpos error axis 4 [0827]). <00169>*

- %1 Kategorie der Meldung (INFORMATION:, WARNING:, STATUS: oder ERROR:)
- %2 Name des Roboters oder der Steuerung (Beschreibung aus der grafischen Konfiguration)
- %3 betroffene Sequenz-Nummer

### **Erkannt von**

Roboter- bzw. Turmsteuerung (vgl. Parameter 2 (%2) in der Meldung im AMU LOG Control Center).

# **Mögliche Ursachen**

Die Achse 4 erreicht nach Abschluß eines Verfahrsatzes den Inpositions-Bereich nicht innerhalb der vorgegebenen Zeit, weil

- die Achse mechanisch schwergängig ist,
- die Achse einen Crash hatte oder
- die Maschinenparameter P126 bzw. P127 verstellt wurden

- Überprüfen Sie die mechanische Leichtgängigkeit der Achse
- Überprüfen Sie den Maschinenparameter P126 bzw. 127
- Starten Sie die Steuerung neu
- Tauschen Sie die CP/MEM-Karte
- Tritt der Fehler wiederholt auf, dann verständigen Sie den Customer Help Desk von ADIC/GRAU Storage Systems

# **5.1.170 Meldung 0170**

Fehler bei der Stillstandsüberwachung Achse 5

# **Host Fehlernummer im ABBA/1 Format**

keine Meldung an den Host

# **Meldung im AMU LOG Control Center**

*%1 Controller %2 %3 servo / inpos error (not inpos error axis 5 [0828]). <00170>*

- %1 Kategorie der Meldung (INFORMATION:, WARNING:, STATUS: oder ERROR:)
- %2 Name des Roboters oder der Steuerung (Beschreibung aus der grafischen Konfiguration)
- %3 betroffene Sequenz-Nummer

### **Erkannt von**

Roboter- bzw. Turmsteuerung (vgl. Parameter 2 (%2) in der Meldung im AMU LOG Control Center).

# **Mögliche Ursachen**

Die Achse 5 erreicht nach Abschluß eines Verfahrsatzes den Inpositions-Bereich nicht innerhalb der vorgegebenen Zeit, weil

- die Achse mechanisch schwergängig ist,
- die Achse einen Crash hatte oder
- die Maschinenparameter P126 bzw. P127 verstellt wurden

- Überprüfen Sie die mechanische Leichtgängigkeit der Achse
- Überprüfen Sie den Maschinenparameter P126 bzw. 127
- Starten Sie die Steuerung neu
- Tauschen Sie die CP/MEM-Karte
- Tritt der Fehler wiederholt auf, dann verständigen Sie den Customer Help Desk von ADIC/GRAU Storage Systems

# **5.1.171 Meldung 0171**

Fehler bei der Stillstandsüberwachung Achse 6

### **Host Fehlernummer im ABBA/1 Format**

keine Meldung an den Host

# **Meldung im AMU LOG Control Center**

*%1 Controller %2 %3 servo / inpos error (not inpos error axis 6 [0829]). <00171>*

- %1 Kategorie der Meldung (INFORMATION:, WARNING:, STATUS: oder ERROR:)
- %2 Name des Roboters oder der Steuerung (Beschreibung aus der grafischen Konfiguration)
- %3 betroffene Sequenz-Nummer

#### **Erkannt von**

Roboter- bzw. Turmsteuerung (vgl. Parameter 2 (%2) in der Meldung im AMU LOG Control Center).

# **Mögliche Ursachen**

Die Achse 6 erreicht nach Abschluß eines Verfahrsatzes den Inpositions-Bereich nicht innerhalb der vorgegebenen Zeit, weil

- die Achse mechanisch schwergängig ist,
- die Achse einen Crash hatte oder
- die Maschinenparameter P126 bzw. P127 verstellt wurden

- Überprüfen Sie die mechanische Leichtgängigkeit der Achse
- Überprüfen Sie den Maschinenparameter P126 bzw. 127
- Starten Sie die Steuerung neu
- Tauschen Sie die CP/MEM-Karte
- Tritt der Fehler wiederholt auf, dann verständigen Sie den Customer Help Desk von ADIC/GRAU Storage Systems

# **5.1.172 Meldung 0172**

Fehler bei der Stillstandsüberwachung Achse 7 bis 12

# **Host Fehlernummer im ABBA/1 Format**

keine Meldung an den Host

# **Meldung im AMU LOG Control Center**

*%1 Controller %2 %3 servo / inpos error (not inpos error [0824 - 0843]). <00172>*

- %1 Kategorie der Meldung (INFORMATION:, WARNING:, STATUS: oder ERROR:)
- %2 Name des Roboters oder der Steuerung (Beschreibung aus der grafischen Konfiguration)
- %3 betroffene Sequenz-Nummer

### **Erkannt von**

Roboter- bzw. Turmsteuerung (vgl. Parameter 2 (%2) in der Meldung im AMU LOG Control Center).

# **Mögliche Ursachen**

Eine der Achsen 7 bis 12 erreicht nach Abschluß eines Verfahrsatzes den Inpositions-Bereich nicht innerhalb der vorgegebenen Zeit, weil

- die Achse mechanisch schwergängig ist,
- die Achse einen Crash hatte oder
- die Maschinenparameter P126 bzw. P127 verstellt wurden

- Überprüfen Sie die mechanische Leichtgängigkeit der Achse
- Überprüfen Sie den Maschinenparameter P126 bzw. 127
- Starten Sie die Steuerung neu
- Tauschen Sie die CP/MEM-Karte
- Tritt der Fehler wiederholt auf, dann verständigen Sie den Customer Help Desk von ADIC/GRAU Storage Systems

# **5.1.173 Meldung 0173**

Antrieb EIN Freigabe fehlt

# **Host Fehlernummer im ABBA/1 Format**

keine Meldung an den Host

# **Meldung im AMU LOG Control Center**

*%1 Controller %2 %3 servo / inpos error (power on release is missing [0848 - 0867]). <00173>*

- %1 Kategorie der Meldung (INFORMATION:, WARNING:, STATUS: oder ERROR:)
- %2 Name des Roboters oder der Steuerung (Beschreibung aus der grafischen Konfiguration)
- %3 betroffene Sequenz-Nummer

### **Erkannt von**

Roboter- bzw. Turmsteuerung (vgl. Parameter 2 (%2) in der Meldung im AMU LOG Control Center).

# **Mögliche Ursachen**

Softwarefehler in der Roboter-Steuerung. Das "Antrieb EIN" Signal für eine der Achsen 1 bis 20 oder "Antrieb EIN" für alle Achsen fehlt. Es sollte eine Achse verfahren werden, für die "Antrieb EIN" abgeschaltet war und die aktuelle Position der Achse noch nicht zum Sollwert gesetzt wurde.

- Starten Sie die Steuerung neu
- Weitergehende Hilfe (  $\textcircled{=}$  Dokumentation "rho3 Signalbeschreibung und Fehlermeldungen, Absatz Abschaltbare Achsen" )
- Tritt der Fehler wiederholt auf, dann verständigen Sie den Customer Help Desk von ADIC/GRAU Storage Systems.

# **5.1.174 Meldung 0174**

Vorschub EIN Freigabe fehlt Achse 1 bis 20

# **Host Fehlernummer im ABBA/1 Format**

keine Meldung an den Host

### **Meldung im AMU LOG Control Center**

*%1 Controller %2 %3 servo / inpos error (movement release is missing [0872 - 0891]). <00174>*

- %1 Kategorie der Meldung (INFORMATION:, WARNING:, STATUS: oder ERROR:)
- %2 Name des Roboters oder der Steuerung (Beschreibung aus der grafischen Konfiguration)
- %3 betroffene Sequenz-Nummer

#### **Erkannt von**

Roboter- bzw. Turmsteuerung (vgl. Parameter 2 (%2) in der Meldung im AMU LOG Control Center).

#### **Mögliche Ursachen**

Softwarefehler in der Roboter-Steuerung.

#### **Recovery Maßnahmen**

- Starten Sie die Steuerung neu
- Weitergehende Hilfe (  $\textcircled{=}$  Dokumentation "rho3 Signalbeschreibung und Fehlermeldungen, )
- Tritt der Fehler wiederholt auf, dann verständigen Sie den Customer Help Desk von ADIC/GRAU Storage Systems.

### **Hinweis**

Diese Fehlernummer wird nur bis zur Version TO04 des Steuerungs-Betriebssystems verwendet.

# **5.1.175 Meldung 0175**

Antrieb EIN unzulässig Achse 1 bis 20

# **Host Fehlernummer im ABBA/1 Format**

keine Meldung an den Host

# **Meldung im AMU LOG Control Center**

*%1 Controller %2 %3 servo / inpos error (power on not allowed [0896 - 0919]). <00175>*

- %1 Kategorie der Meldung (INFORMATION:, WARNING:, STATUS: oder ERROR:)
- %2 Name des Roboters oder der Steuerung (Beschreibung aus der grafischen Konfiguration)
- %3 betroffene Sequenz-Nummer

### **Erkannt von**

Roboter- bzw. Turmsteuerung (vgl. Parameter 2 (%2) in der Meldung im AMU LOG Control Center).

# **Mögliche Ursachen**

Softwarefehler in der Roboter-Steuerung. Es wurde versucht, ein "Antrieb EIN" Signal für eine sich bewegende Kinematik zuzuschalten.

- Starten Sie die Steuerung neu
- Weitergehende Hilfe (  $\textcircled{F}$  Dokumentation "rho3 Signalbeschreibung und Fehlermeldungen, Absatz Abschaltbare Achsen" )
- Tritt der Fehler wiederholt auf, dann verständigen Sie den Customer Help Desk von ADIC/GRAU Storage Systems.

# **5.1.176 Meldung 0176**

Spannung Servokarte fehlt

# **Host Fehlernummer im ABBA/1 Format**

keine Meldung an den Host

### **Meldung im AMU LOG Control Center**

*%1 Controller %2 %3 servo / inpos error (power sevocard failure [0920]). <00176>*

- %1 Kategorie der Meldung (INFORMATION:, WARNING:, STATUS: oder ERROR:)
- %2 Name des Roboters oder der Steuerung (Beschreibung aus der grafischen Konfiguration)
- %3 betroffene Sequenz-Nummer

#### **Erkannt von**

Roboter- bzw. Turmsteuerung (vgl. Parameter 2 (%2) in der Meldung im AMU LOG Control Center).

### **Mögliche Ursachen**

keine (☞ Hinweis)

#### **Hinweis**

Dieser Achskarten-Typ wird zur Zeit bei AML-Anlagen nicht verwendet.

# **5.1.177 Meldung 0177**

Sammel-Fehlermeldung für Probleme

- Servokarte
- Antriebskontrolle

### **Host Fehlernummer im ABBA/1 Format**

keine Meldung an den Host

### **Meldung im AMU LOG Control Center**

*%1 Controller %2 %3 servo / inpos error ([0768 - 1023]) <00177>*

- %1 Kategorie der Meldung (INFORMATION:, WARNING:, STATUS: oder ERROR:)
- %2 Name des Roboters oder der Steuerung (Beschreibung aus der grafischen Konfiguration)
- %3 betroffene Sequenz-Nummer

#### **Erkannt von**

Roboter- bzw. Turmsteuerung (vgl. Parameter 2 (%2) in der Meldung im AMU LOG Control Center).

#### **Mögliche Ursachen**

Diese Fehlernummer wird als Sammel-Fehlernummer für sehr selten auftretende Störungen des Prozessors oder des Meßsystems verwendet (Fehler rho-Steuerung 739 bis 767). Die Ursachen können sein:

- Defekte CP/MEM-Karte
- Defekte NC/SPS-IO-Karte
- Fehler im Betriebssystem
- Fehler im Anwendungsprogramm
- Falsche Maschinenparameter

- Ermitteln Sie die Fehlerursache mit dem PHG
- Weitergehende Hilfe (  $\textcircled{=}$  Dokumentation , rho3 Signalbeschreibung und Fehlermeldungen" )
- Tritt der Fehler wiederholt auf, dann verständigen Sie den Customer Help Desk von ADIC/GRAU Storage Systems.

# **5.1.178 Meldung 0178**

Externe Spannungsversorgung an Karte NC-SPS-I/O fehlt

# **Host Fehlernummer im ABBA/1 Format**

keine Meldung an den Host

### **Meldung im AMU LOG Control Center**

*%1 Controller %2 %3 general error (missing power for input/output cards [1024]). <00178>*

- %1 Kategorie der Meldung (INFORMATION:, WARNING:, STATUS: oder ERROR:)
- %2 Name des Roboters oder der Steuerung (Beschreibung aus der grafischen Konfiguration)
- %3 betroffene Sequenz-Nummer

#### **Erkannt von**

Roboter- bzw. Turmsteuerung (vgl. Parameter 2 (%2) in der Meldung im AMU LOG Control Center).

### **Mögliche Ursachen**

Die Spannungsversorgung für die E/A-Karte(n) ist unterbrochen.

#### **Recovery Maßnahmen**

Überprüfen Sie den 24 V-Sammel-FehlermeldungAnschluß an der Karte NC-SPS- $I/\Omega$ .
## **5.1.179 Meldung 0179**

reserviert

## **5.1.180 Meldung 0180**

reserviert

## **5.1.181 Meldung 0181**

reserviert

## **5.1.182 Meldung 0182**

reserviert

## **5.1.183 Meldung 0183**

## **5.1.184 Meldung 0184**

Sammel-Fehlermeldung für sonstige Fehler in der Roboter-Steuerung

## **Host Fehlernummer im ABBA/1 Format**

keine Meldung an den Host

#### **Meldung im AMU LOG Control Center**

*%1 Controller %2 %3 general error ([1024 - 1279]).*

- %1 Kategorie der Meldung (INFORMATION:, WARNING:, STATUS: oder ERROR:)
- %2 Name des Roboters oder der Steuerung (Beschreibung aus der grafischen Konfiguration)
- %3 betroffene Sequenz-Nummer

#### **Erkannt von**

Roboter- bzw. Turmsteuerung (vgl. Parameter 2 (%2) in der Meldung im AMU LOG Control Center).

#### **Mögliche Ursachen**

Diese Fehlernummer wird als Sammel-Fehlernummer für sehr selten auftretende Störungen des Prozessors oder des Meßsystems verwendet (Fehler rho-Steuerung 739 bis 767). Die Ursachen können sein:

- Defekte CP/MEM-Karte
- Defekte NC/SPS-IO-Karte
- Fehler im Betriebssystem
- Fehler im Anwendungsprogramm
- Falsche Maschinenparameter

- Ermitteln Sie die Fehlerursache mit dem PHG
- Weitergehende Hilfe (  $\textcircled{=}$  Dokumentation "rho3 Signalbeschreibung und Fehlermeldungen" )
- Tritt der Fehler wiederholt auf, dann verständigen Sie den Customer Help Desk von ADIC/GRAU Storage Systems.

## **5.1.185 Meldung 0185**

Interpolator-Stop Warnung Achse 1

## **Host Fehlernummer im ABBA/1 Format**

keine Meldung an den Host

## **Meldung im AMU LOG Control Center**

*%1 Controller %2 %3 general warning (interpolator stop warning axis 1 [1280]). <00185>*

- %1 Kategorie der Meldung (INFORMATION:, WARNING:, STATUS: oder ERROR:)
- %2 Name des Roboters oder der Steuerung (Beschreibung aus der grafischen Konfiguration)
- %3 betroffene Sequenz-Nummer

#### **Erkannt von**

Roboter- bzw. Turmsteuerung (vgl. Parameter 2 (%2) in der Meldung im AMU LOG Control Center).

## **Mögliche Ursachen**

Der Nachlauf der Achse 1 ist größer als der Interpolator-Stop-Bereich (113% des Nennnachlaufs), weil die Achse

- mechanisch schwergängig ist,
- einen Crash hatte oder
- Probleme mit der Motoransteuerung hat

- Überprüfen Sie die mechanische Leichtgängigkeit der Achse
- Kontrollieren Sie das Motorkabel am Motor der Achse 1
- Tauschen Sie den Antriebsverstärker
- Tauschen Sie den Motor
- Tritt der Fehler wiederholt auf, dann verständigen Sie den Customer Help Desk von ADIC/GRAU Storage Systems.

## **5.1.186 Meldung 0186**

Interpolator-Stop Warnung Achse 2

## **Host Fehlernummer im ABBA/1 Format**

keine Meldung an den Host

#### **Meldung im AMU LOG Control Center**

*%1 Controller %2 %3 general warning (interpolator stop warning axis 2 [1281]). <00186>*

- %1 Kategorie der Meldung (INFORMATION:, WARNING:, STATUS: oder ERROR:)
- %2 Name des Roboters oder der Steuerung (Beschreibung aus der grafischen Konfiguration)
- %3 betroffene Sequenz-Nummer

#### **Erkannt von**

Roboter- bzw. Turmsteuerung (vgl. Parameter 2 (%2) in der Meldung im AMU LOG Control Center).

#### **Mögliche Ursachen**

Der Nachlauf der Achse 2 ist größer als der Interpolator-Stop-Bereich (113% des Nennnachlaufs), weil die Achse

- mechanisch schwergängig ist,
- einen Crash hatte oder
- Probleme mit der Motoransteuerung hat

- Überprüfen Sie die mechanische Leichtgängigkeit der Achse
- Kontrollieren Sie das Motorkabel am Motor der Achse 2
- Tauschen Sie den Antriebsverstärker
- Tauschen Sie den Motor
- Tritt der Fehler wiederholt auf, dann verständigen Sie den Customer Help Desk von ADIC/GRAU Storage Systems.

## **5.1.187 Meldung 0187**

Interpolator-Stop Warnung Achse 3

## **Host Fehlernummer im ABBA/1 Format**

keine Meldung an den Host

## **Meldung im AMU LOG Control Center**

*%1 Controller %2 %3 general warning (interpolator stop warning axis 3 [1282]). <00187>*

- %1 Kategorie der Meldung (INFORMATION:, WARNING:, STATUS: oder ERROR:)
- %2 Name des Roboters oder der Steuerung (Beschreibung aus der grafischen Konfiguration)
- %3 betroffene Sequenz-Nummer

#### **Erkannt von**

Roboter- bzw. Turmsteuerung (vgl. Parameter 2 (%2) in der Meldung im AMU LOG Control Center).

#### **Mögliche Ursachen**

Der Nachlauf der Achse 3 ist größer als der Interpolator-Stop-Bereich (113% des Nennnachlaufs), weil die Achse

- mechanisch schwergängig ist,
- einen Crash hatte oder
- Probleme mit der Motoransteuerung hat

- Überprüfen Sie die mechanische Leichtgängigkeit der Achse
- Kontrollieren Sie das Motorkabel am Motor der Achse 3
- Tauschen Sie den Antriebsverstärker
- Tauschen Sie den Motor
- Tritt der Fehler wiederholt auf, dann verständigen Sie den Customer Help Desk von ADIC/GRAU Storage Systems.

## **5.1.188 Meldung 0188**

Interpolator-Stop Warnung Achse 4

## **Host Fehlernummer im ABBA/1 Format**

keine Meldung an den Host

#### **Meldung im AMU LOG Control Center**

*%1 Controller %2 %3 general warning (interpolator stop warning axis 4 [1283]). <00188>*

- %1 Kategorie der Meldung (INFORMATION:, WARNING:, STATUS: oder ERROR:)
- %2 Name des Roboters oder der Steuerung (Beschreibung aus der grafischen Konfiguration)
- %3 betroffene Sequenz-Nummer

#### **Erkannt von**

Roboter- bzw. Turmsteuerung (vgl. Parameter 2 (%2) in der Meldung im AMU LOG Control Center).

#### **Mögliche Ursachen**

Der Nachlauf der Achse 4 ist größer als der Interpolator-Stop-Bereich (113% des Nennnachlaufs), weil die Achse

- mechanisch schwergängig ist,
- einen Crash hatte oder
- Probleme mit der Motoransteuerung hat

- Überprüfen Sie die mechanische Leichtgängigkeit der Achse
- Kontrollieren Sie das Motorkabel am Motor der Achse 4
- Tauschen Sie den Antriebsverstärker
- Tauschen Sie den Motor
- Tritt der Fehler wiederholt auf, dann verständigen Sie den Customer Help Desk von ADIC/GRAU Storage Systems.

## **5.1.189 Meldung 0189**

Interpolator-Stop Warnung Achse 5

## **Host Fehlernummer im ABBA/1 Format**

keine Meldung an den Host

## **Meldung im AMU LOG Control Center**

*%1 Controller %2 %3 general warning (interpolator stop warning axis 5 [1284]). <00189>*

- %1 Kategorie der Meldung (INFORMATION:, WARNING:, STATUS: oder ERROR:)
- %2 Name des Roboters oder der Steuerung (Beschreibung aus der grafischen Konfiguration)
- %3 betroffene Sequenz-Nummer

#### **Erkannt von**

Roboter- bzw. Turmsteuerung (vgl. Parameter 2 (%2) in der Meldung im AMU LOG Control Center).

## **Mögliche Ursachen**

Der Nachlauf der Achse 5 ist größer als der Interpolator-Stop-Bereich (113% des Nennnachlaufs), weil die Achse

- mechanisch schwergängig ist,
- einen Crash hatte oder
- Probleme mit der Motoransteuerung hat

- Überprüfen Sie die mechanische Leichtgängigkeit der Achse
- Kontrollieren Sie das Motorkabel am Motor der Achse 5
- Tauschen Sie den Antriebsverstärker
- Tauschen Sie den Motor
- Tritt der Fehler wiederholt auf, dann verständigen Sie den Customer Help Desk von ADIC/GRAU Storage Systems.

## **5.1.190 Meldung 0190**

Interpolator-Stop Warnung Achse 6

## **Host Fehlernummer im ABBA/1 Format**

keine Meldung an den Host

#### **Meldung im AMU LOG Control Center**

*%1 Controller %2 %3 general warning (interpolator stop warning axis 6 [1285]). <00190>*

- %1 Kategorie der Meldung (INFORMATION:, WARNING:, STATUS: oder ERROR:)
- %2 Name des Roboters oder der Steuerung (Beschreibung aus der grafischen Konfiguration)
- %3 betroffene Sequenz-Nummer

#### **Erkannt von**

Roboter- bzw. Turmsteuerung (vgl. Parameter 2 (%2) in der Meldung im AMU LOG Control Center).

#### **Mögliche Ursachen**

Der Nachlauf der Achse 6 ist größer als der Interpolator-Stop-Bereich (113% des Nennnachlaufs), weil die Achse

- mechanisch schwergängig ist,
- einen Crash hatte oder
- Probleme mit der Motoransteuerung hat

- Überprüfen Sie die mechanische Leichtgängigkeit der Achse
- Kontrollieren Sie das Motorkabel am Motor der Achse 6
- Tauschen Sie den Antriebsverstärker
- Tauschen Sie den Motor
- Tritt der Fehler wiederholt auf, dann verständigen Sie den Customer Help Desk von ADIC/GRAU Storage Systems.

## **5.1.191 Meldung 0191**

Interpolator-Stop Warnung Achse 7 bis 12

## **Host Fehlernummer im ABBA/1 Format**

keine Meldung an den Host

## **Meldung im AMU LOG Control Center**

*%1 Controller %2 %3 general warning (interpolator stop warning [1280 - 1299]). <00191>*

- %1 Kategorie der Meldung (INFORMATION:, WARNING:, STATUS: oder ERROR:)
- %2 Name des Roboters oder der Steuerung (Beschreibung aus der grafischen Konfiguration)
- %3 betroffene Sequenz-Nummer

#### **Erkannt von**

Roboter- bzw. Turmsteuerung (vgl. Parameter 2 (%2) in der Meldung im AMU LOG Control Center).

#### **Mögliche Ursachen**

Der Nachlauf eine der Achsen 7 bis 12 ist größer als der Interpolator-Stop-Bereich (113% des Nennnachlaufs), weil die Achse

- mechanisch schwergängig ist,
- einen Crash hatte oder
- Probleme mit der Motoransteuerung hat

- Ermitteln Sie die fehlerhafte Achse mit dem PHG
- Überprüfen Sie die mechanische Leichtgängigkeit der Achse
- Kontrollieren Sie das Motorkabel am Motor der Achse
- Tauschen Sie den Antriebsverstärker
- Tauschen Sie den Motor
- Tritt der Fehler wiederholt auf, dann verständigen Sie den Customer Help Desk von ADIC/GRAU Storage Systems.

# **5.1.192 Meldung 0192**

reserviert

## **5.1.193 Meldung 0193**

reserviert

## **5.1.194 Meldung 0194**

## **5.1.195 Meldung 0195**

Sammel-Meldung für Warnungen der Steuerung

## **Host Fehlernummer im ABBA/1 Format**

keine Meldung an den Host

## **Meldung im AMU LOG Control Center**

*%1 Controller %2 %3 general warning ([1280 - 1535]).*

- %1 Kategorie der Meldung (INFORMATION:, WARNING:, STATUS: oder ERROR:)
- %2 Name des Roboters oder der Steuerung (Beschreibung aus der grafischen Konfiguration)
- %3 betroffene Sequenz-Nummer

#### **Erkannt von**

Roboter- bzw. Turmsteuerung (vgl. Parameter 2 (%2) in der Meldung im AMU LOG Control Center).

## **Mögliche Ursachen**

Diese Fehlernummer wird als Sammel-Meldung für sehr selten auftretende Störungen der Steuerung verwendet (Warnung rho-Steuerung 1280 bis 1535). Die Ursachen können sein:

- Defekte CP/MEM-Karte
- Defekte NC/SPS-IO-Karte
- Fehler im Betriebssystem
- Fehler im Anwendungsprogramm
- Falsche Maschinenparameter

- Ermitteln Sie die Fehlerursache mit dem PHG
- Weitergehende Hilfe (  $\textcircled{=}$  Dokumentation "rho3 Signalbeschreibung und Fehlermeldungen" )
- Tritt der Fehler wiederholt auf, dann verständigen Sie den Customer Help Desk von ADIC/GRAU Storage Systems.

## **5.1.196 Meldung 0196**

reserviert

## **5.1.197 Meldung 0197**

reserviert

## **5.1.198 Meldung 0198**

reserviert

## **5.1.199 Meldung 0991**

reserviert

## **5.1.200 Meldung 0200**

reserviert

## **5.1.201 Meldung 0201**

## **5.1.202 Meldung 0202**

Sammel-Fehlermeldung für Antriebsparameter-Fehler

## **Host Fehlernummer im ABBA/1 Format**

keine Meldung an den Host

## **Meldung im AMU LOG Control Center**

*%1 Controller %2 %3 error group 6 - 12 ([1536 - 3327)]. <00202>*

- %1 Kategorie der Meldung (INFORMATION:, WARNING:, STATUS: oder ERROR:)
- %2 Name des Roboters oder der Steuerung (Beschreibung aus der grafischen Konfiguration)
- %3 betroffene Sequenz-Nummer

#### **Erkannt von**

Roboter- bzw. Turmsteuerung (vgl. Parameter 2 (%2) in der Meldung im AMU LOG Control Center).

#### **Mögliche Ursachen**

Diese Fehlernummer wird als Sammel-Fehlernummer für sehr selten auftretende Störungen der Antriebsparameter verwendet (Fehler rho-Steuerung 1536 bis 3327). Die Ursachen können sein:

- Defekte CP/MEM-Karte
- Defekte NC/SPS-IO-Karte
- Fehler im Betriebssystem
- Fehler im Anwendungsprogramm
- Falsche Maschinenparameter
- Defekte Antriebsverstärker

- Ermitteln Sie die Fehlerursache mit dem PHG
- Weitergehende Hilfe (  $\textcircled{=}$  Dokumentation "rho3 Signalbeschreibung und Fehlermeldungen" )
- Tritt der Fehler wiederholt auf, dann verständigen Sie den Customer Help Desk von ADIC/GRAU Storage Systems.

## **5.1.203 Meldung 0203**

reserviert

## **5.1.204 Meldung 0204**

reserviert

## **5.1.205 Meldung 0205**

reserviert

## **5.1.206 Meldung 0206**

reserviert

## **5.1.207 Meldung 0207**

reserviert

## **5.1.208 Meldung 0208**

reserviert

## **5.1.209 Meldung 0209**

reserviert

#### **5.1.210 Meldung 0210**

# **5.1.211 Meldung 0211**

## **5.1.212 Meldung 0212**

Sammel-Fehlermeldung für Systemfehler der rho3.2 Steuerung

## **Host Fehlernummer im ABBA/1 Format**

keine Meldung an den Host

## **Meldung im AMU LOG Control Center**

*%1 Controller %2 %3 runtime error ([3328 - 3583]). <00212>*

- %1 Kategorie der Meldung (INFORMATION:, WARNING:, STATUS: oder ERROR:)
- %2 Name des Roboters oder der Steuerung (Beschreibung aus der grafischen Konfiguration)
- %3 betroffene Sequenz-Nummer

#### **Erkannt von**

Roboter- bzw. Turmsteuerung (vgl. Parameter 2 (%2) in der Meldung im AMU LOG Control Center).

## **Mögliche Ursachen**

Diese Fehlernummer wird als Sammel-Fehlernummer für Systemfehler speziell bei der rho-Steuerung 3.2 verwendet (Fehler rho-Steuerung 3328 bis 3583). Die Ursachen können sein:

- Defekte CP/MEM-Karte
- Defekte NC/SPS-IO-Karte
- Fehler im Betriebssystem

- Ermitteln Sie die Fehlerursache mit dem PHG
- Weitergehende Hilfe (  $\textcircled{=}$  Dokumentation "rho3 Signalbeschreibung und Fehlermeldungen" )
- Tritt der Fehler wiederholt auf, dann verständigen Sie den Customer Help Desk von ADIC/GRAU Storage Systems.

# **5.1.213 Meldung 0213 - Meldung 0289**

## **5.1.214 Meldung 0290**

Sammel-Fehlermeldung für Systemfehler der rho-Steuerung

## **Host Fehlernummer im ABBA/1 Format**

keine Meldung an den Host

#### **Meldung im AMU LOG Control Center**

*%1 Controller %2 %3 system error ([3584 - 3839]). <00290>*

- %1 Kategorie der Meldung (INFORMATION:, WARNING:, STATUS: oder ERROR:)
- %2 Name des Roboters oder der Steuerung (Beschreibung aus der grafischen Konfiguration)
- %3 betroffene Sequenz-Nummer

#### **Erkannt von**

Roboter- bzw. Turmsteuerung (vgl. Parameter 2 (%2) in der Meldung im AMU LOG Control Center).

Diese Fehlernummer wird als Sammel-Fehlernummer für Systemfehler der rho Steuerung verwendet (Fehler rho-Steuerung 3584 bis 3839). Die Ursachen können sein:

- Defekte CP/MEM-Karte
- Defekte NC/SPS-IO-Karte
- Fehler im Betriebssystem

- Ermitteln Sie die Fehlerursache mit dem PHG
- Weitergehende Hilfe (  $\textcircled{F}$  Dokumentation ,,rho3 Signalbeschreibung und Fehlermeldungen" )
- Tritt der Fehler wiederholt auf, dann verständigen Sie den Customer Help Desk von ADIC/GRAU Storage Systems.

# **5.1.215 Meldung 0291 - Meldung 0297**

## **5.1.216 Meldung 0298**

Sammel-Fehlermeldung für Systemfehler der rho-Steuerung

## **Host Fehlernummer im ABBA/1 Format**

keine Meldung an den Host

#### **Meldung im AMU LOG Control Center**

*%1 Controller %2 %3 another system error ([3840 - 4095]). <00298>*

- %1 Kategorie der Meldung (INFORMATION:, WARNING:, STATUS: oder ERROR:)
- %2 Name des Roboters oder der Steuerung (Beschreibung aus der grafischen Konfiguration)
- %3 betroffene Sequenz-Nummer

#### **Erkannt von**

Roboter- bzw. Turmsteuerung (vgl. Parameter 2 (%2) in der Meldung im AMU LOG Control Center).

## **Mögliche Ursachen**

Diese Fehlernummer wird als Sammel-Fehlernummer für Systemfehler der rho Steuerung verwendet (Fehler rho-Steuerung 3840 bis 4095). Die Ursachen können sein:

- Defekte CP/MEM-Karte
- Defekte NC/SPS-IO-Karte
- Fehler im Betriebssystem

## **Recovery Maßnahmen**

- Ermitteln Sie die Fehlerursache mit dem PHG
- Weitergehende Hilfe (  $\textcircled{=}$  Dokumentation "rho3 Signalbeschreibung und Fehlermeldungen" )
- Tritt der Fehler wiederholt auf, dann verständigen Sie den Customer Help Desk von ADIC/GRAU Storage Systems.

## **Hinweis**

Diese Fehlernummern werden bei den Betriebssystemen TO 03 und TO 05L nicht verwendet.

## **5.1.217 Meldung 0299**

Unbekannte Fehlernummer der rho 3 Steuerung

## **Host Fehlernummer im ABBA/1 Format**

keine Meldung an den Host

#### **Meldung im AMU LOG Control Center**

*%1 Controller %2 %3 undefined RHO error ([0001 - 4095]). <00299>*

- %1 Kategorie der Meldung (INFORMATION:, WARNING:, STATUS: oder ERROR:)
- %2 Name des Roboters oder der Steuerung (Beschreibung aus der grafischen Konfiguration)
- %3 betroffene Sequenz-Nummer

#### **Erkannt von**

Roboter- bzw. Turmsteuerung (vgl. Parameter 2 (%2) in der Meldung im AMU LOG Control Center).

#### **Mögliche Ursachen**

unbekannt

- Ermitteln Sie die Fehlerursache mit dem PHG
- Weitergehende Hilfe (  $\textcircled{F}$  Dokumentation , rho3 Signalbeschreibung und Fehlermeldungen" )
- Tritt der Fehler wiederholt auf, dann verständigen Sie den Customer Help Desk von ADIC/GRAU Storage Systems.

# **5.1.218 Meldung 0300**

# **5.2 Steuerungs-Meldungen AML/J**

## **5.2.1 Meldung 0098 (AML/J)**

Netzschalter AML/J ausgeschaltet

## **Host Fehlernummer im ABBA/1 Format**

keine Meldung an den Host

## **Meldung im AMU LOG Control Center**

*%1 Controller %2 %3 ). <00098>*

- %1 Kategorie der Meldung (INFORMATION:, WARNING:, STATUS: oder ERROR:)
- %2 Name des Roboters oder der Steuerung (Beschreibung aus der grafischen Konfiguration)
- %3 betroffene Sequenz-Nummer

## **Erkannt von**

PMAC (GLOBAL.PMC)

## **Mögliche Ursachen**

- Netzschalter für AML/J ausgeschaltet
- Spannung ausgefallen

- Schalten Sie den Netzschalter wieder ein
- Überprüfen Sie die Spannungsversorgung

## **5.2.2 Meldung 0102**

NOT-AUS Eingang für PMAC nicht gesetzt

## **Host Fehlernummer im ABBA/1 Format**

N016 Roboter Fehler (EXCP-AUS 5001)

#### **Meldung im AMU LOG Control Center**

*%1 Controller %2 %3 emergency stop [0528]). <00102>*

- %1 Kategorie der Meldung (INFORMATION:, WARNING:, STATUS: oder ERROR:)
- %2 Name des Roboters oder der Steuerung (Beschreibung aus der grafischen Konfiguration)
- %3 betroffene Sequenz-Nummer

#### **Erkannt von**

PMAC (GLOBAL.PMC)

## **Mögliche Ursachen**

Das NOT-AUS-Signal ist nicht gesetzt, weil

- die Tür eines Moduls geöffnet wurde
- der NOT-AUS-Kreis unterbrochen ist oder
- eine Störung im PMAC Steuerprogramm vorliegt.

- Kontrollieren Sie den NOT-AUS Kreis
- Schließen Sie alle Türen
- Schalten Sie den Schalter S3 aus und wieder ein.

# **6 Meldungen AML/2**

# **6.1 Logische Fehler im Anwendungsprogramm**

## **6.1.1 Meldung 0301**

Syntax-Fehler im AMU-Befehl an die Steuerung

#### **Host Fehlernummer im ABBA/1 Format**

N001 Syntax Fehler

#### **Meldung im AMU LOG Control Center**

*%1 Syntax-Error %2 in command string from AMU.<00301>*

- %1 Kategorie der Meldung (INFORMATION:, WARNING:, STATUS: oder ERROR:)
- %2 Name des Roboters oder der Steuerung ) (Beschreibung aus der grafischen Konfiguration)

#### **Erkannt von**

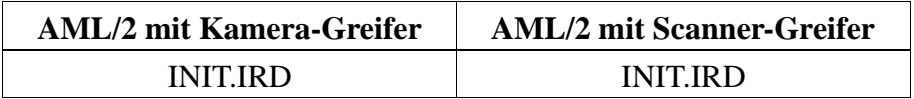

#### **Mögliche Ursachen**

- Unterschiedliche Adressen für Steuerung (T\_ADR\_RHO) oder AMU (T\_ADR\_AMU) in KONFIG.DAT und grafischer Konfiguration
- Laufwerkstypen konfiguriert, die noch nicht in der Steuerungs-Software bekannt sind
- Fehler im Befehls-Telegramm der AMU (Modul KRN/P) an die Steuerung
- Unterschiedliche Software-Versionen auf AMU und Steuerung
- Fehler in der Kommunikation
- Fehlfunktion in der Steuerungs-Software

#### **Recovery Maßnahmen**

• Wiederholen Sie das Befehl

- Überprüfen Sie
	- die KONFIG.DAT und die grafische Konfiguration
	- die konfigurierten Laufwerkstypen
	- den Befehlsstring im Trace KRN9
	- die Software-Versionen
- Starten Sie die Steuerung neu
- Starten Sie die AMU neu

## **6.1.2 Meldung 0303**

Zeitüberschreitung bei der Befehlsausführung

## **Host Fehlernummer im ABBA/1 Format**

N102 Timeout Roboter

#### **Meldung im AMU LOG Control Center**

*%1 Timeout-Error %2. Tower- or E/I/F access is denied.<00303>*

- %1 Kategorie der Meldung (INFORMATION:, WARNING:, STATUS: oder ERROR:)
- %2 Name des Roboters oder der Steuerung ) (Beschreibung aus der grafischen Konfiguration)

#### **Erkannt von**

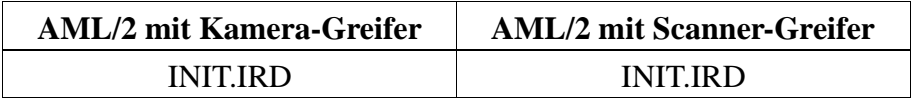

#### **Mögliche Ursachen**

- E/A-Einheit nach Bedienung nicht oder zu spät wieder geschlossen  $(Zeit > D$  Time2 in KONFIG.DAT)
- Relais in der E/A-Einheit defekt
- Kabelunterbrechung im Signalkabel zwischen E/A-Einheit und Robotersteuerung
- Quadroturm ist nicht bereit aufgrund eines vorausgegangenen Fehlers (Wartezeit > D\_Time1 in KONFIG.DAT)

- Überprüfen Sie
	- ob die E/A-Einheit geschlossen ist
	- die Eingangssignale der E/A-Einheit
	- die Kabelverbindungen zur E/A-Einheit
- Starten Sie die Steuerung neu
- Bei Inbetriebnahme: Überprüfen Sie, ob Programmmodule für die E/A-Einhei-

ten installiert sind

## **6.1.3 Meldung 0304**

Physische Koordinaten im Befehl liegen außerhalb der Software-Endschalter

#### **Host Fehlernummer im ABBA/1 Format**

N011 Ungültige Zuordnung (z.B. Roboter - Volser)

#### **Meldung im AMU LOG Control Center**

- *%1 Coordinate sent by AMU is out of range %2. <00304>*
- %1 Kategorie der Meldung (INFORMATION:, WARNING:, STATUS: oder ERROR:)
- %2 Name des Roboters oder der Steuerung ) (Beschreibung aus der grafischen Konfiguration)

#### **Erkannt von**

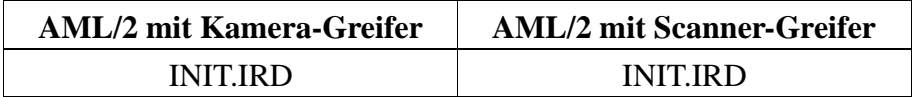

#### **Mögliche Ursachen**

- Falsche Teachpunkte in der Datei KRNREFPT.R01 bzw. KRNREFPT.R02 (je nachdem, welcher Roboter betroffen ist)
- Falsche Parameter für Software-Endschalter (G\_Z\_MAXLIMIT, G\_Z\_MINLIMIT) in KONFIG.DAT
- Falsche Koordinaten in der grafischen Konfiguration (AMUCONF.INI)
- Fehler in der Konstanten Datei AMUCONST.INI
- Falsche Version der Konstanten Datei AMUCONST.INI
- Fehler im Roboter-Steuerungsprogramm oder im AMU-Modul KRN/P

- Teachen Sie die betroffenen Komponenten neu
- Kontrollieren Sie die Software-Endschalter in der Datei KONFIG.DAT

## **6.1.4 Meldung 0305**

Zeitüberschreitung bei der Befehlsausführung

#### **Host Fehlernummer im ABBA/1 Format**

N006 Roboter Fehler (siehe vorausgehende Warnung)

#### **Meldung im AMU LOG Control Center**

*%1 Command from AMU has been canceled from %2. <00305>*

- %1 Kategorie der Meldung (INFORMATION:, WARNING:, STATUS: oder ERROR:)
- %2 Name des Roboters oder der Steuerung ) (Beschreibung aus der grafischen Konfiguration)

#### **Erkannt von**

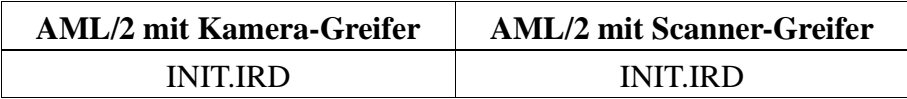

## **Mögliche Ursachen**

- Befehl wurde nicht komplett abgeschlossen aufgrund eines Fehlers in der Ansteuerung der E/A-Einheit oder der Speichertürme
- Relais in der E/A-Einheit defekt
- Unterbrechung im Signalkabel zwischen E/A-Einheit und Steuerung

- Überprüfen Sie
	- ob vorausgehende Fehlermeldungen für die Komponente im Log sind
	- die Eingangssignale der E/A-Einheit (evtl. fehlt das Rolladensignal)
- Starten Sie die Steuerung neu
- Bei Inbetriebnahme: Überprüfen Sie, ob das Programmodul für die E/A-Einheit installiert ist

# **6.2 Handlingfehler**

#### **6.2.1 Meldung 0401**

Am Greifer wurde unerwartet ein mechanischer Widerstand festgestellt

#### **Host Fehlernummer im ABBA/1 Format**

N101 Roboter Crash beim Medium entnehmen/einlegen

#### **Meldung im AMU LOG Control Center**

- *%1 Crash sensor %2. Unexpected crash.<00401>*
- %1 Kategorie der Meldung (INFORMATION:, WARNING:, STATUS: oder ERROR:)
- %2 Name des Roboters oder der Steuerung ) (Beschreibung aus der grafischen Konfiguration)

## **Erkannt von**

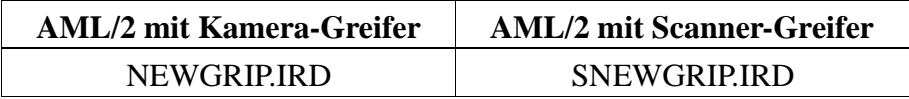

#### **Mögliche Ursachen**

- Medium wurde beim **GET** nicht richtig gegriffen:
	- Laufwerksdefekt (Medium wird nicht mehr genügend weit ausgeworfen)
	- defekter Greifersensor oder anderer mechanischer Schaden am Greifer
	- Handling für GET nicht korrekt eingerichtet
	- falsche Teachpunkte-Datei oder falsche Referenzpunkt-Istwerte (P207 in der rho Steuerung)
- Ausrichtpunkt nicht vorhanden oder nicht konfiguriert

- Überprüfen Sie
	- Handling für PUT und GET (evtl. Offsetwerte in KONFIG.DAT korrigieren)
	- Greifer mit dem Greifer-Testprogramm (evtl. Greifertausch)
	- die Referenzpunkte (Markierungen am Roboter)
	- die Teachpunkte (Nachteachen mit Trace KRN 8)
- Konfigurieren Sie die Ausrichtstation

## **6.2.2 Meldung 0402**

Medium wurde nicht mit dem Greifer gefaßt

## **Host Fehlernummer im ABBA/1 Format**

N104 Medium verloren

#### **Meldung im AMU LOG Control Center**

*%1 Tape not in gripper %2. <00402>*

- %1 Kategorie der Meldung (INFORMATION:, WARNING:, STATUS: oder ERROR:)
- %2 Name des Roboters oder der Steuerung ) (Beschreibung aus der grafischen Konfiguration)

#### **Erkannt von**

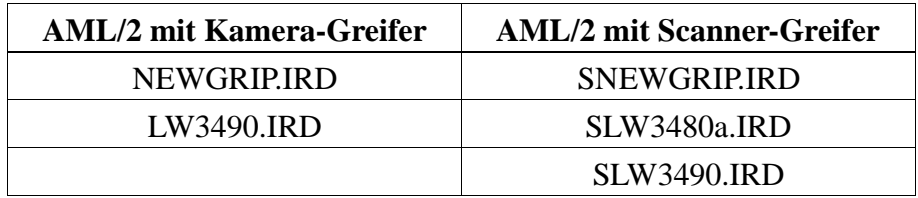

#### **Mögliche Ursachen**

- Unterprogramm wegen Differenzen zwischen erwarteten und realen Sensorsignalen gestartet.
- Sensor "Bügel vorn" ist beim Laufwerk-Handling oder Nachgreifen aktiviert: - Sensor defekt
	- Medium kann wegen Laufwerksdefekt oder falsch eingestelltem Laufwerk-Handling nicht gegriffen werden
- Medium wurde verloren:
	- Medium defekt
	- Greifer defekt (Motor oder Mechanik)
- Überprüfen Sie
	- Greifer mit Greifer-Testprogramm (evtl. Greifertausch)
	- ein heruntergefallenes Medium auf Defekt und lagern Sie es über die E/A-Einheit wieder ins Archiv ein
	- das Laufwerk
	- das Laufwerk-Handling

# **6.2.3 Meldung 0403 (Warnung)**

Unregelmäßigkeiten beim Greiferhandling

## **Host Fehlernummer im ABBA/1 Format**

N206 Medium kann nicht aus Einheit entnommen werden

### **Meldung im AMU LOG Control Center**

*%1Tape control activated, please check the medium handling for %2. <00403>*

- %1 Kategorie der Meldung (INFORMATION:, WARNING:, STATUS: oder ERROR:)
- %2 Name des Roboters oder der Steuerung ) (Beschreibung aus der grafischen Konfiguration)

#### **Erkannt von**

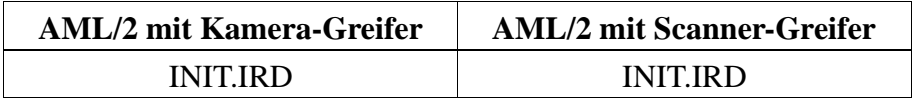

#### **Mögliche Ursachen**

- Unterprogramm wegen Differenzen zwischen erwarteten und realen Senorsignalen gestartet
- Sensor "Bügel vorne" defekt
- Handling nicht korrekt eingestellt

- Überprüfen Sie
	- den Befehl
	- Greifer mit Greifer-Testprogramm (evtl. Greifertausch)
	- die Teachpunkte (Nachteachen mit Trace KRN 8)
	- Handling für PUT und GET (evtl. Offsetwerte in KONFIG.DAT korrigieren)

# **6.2.4 Meldung 0404**

Befehl für nicht definiertes Laufwerk

#### **Host Fehlernummer im ABBA/1 Format**

N011 Ungültige Zuordnung (z.B. Roboter - Volser)

### **Meldung im AMU LOG Control Center**

*%1 Handling not configured. %2. <00404>*

- %1 Kategorie der Meldung (INFORMATION:, WARNING:, STATUS: oder ERROR:)
- %2 Name des Roboters oder der Steuerung ) (Beschreibung aus der grafischen Konfiguration)

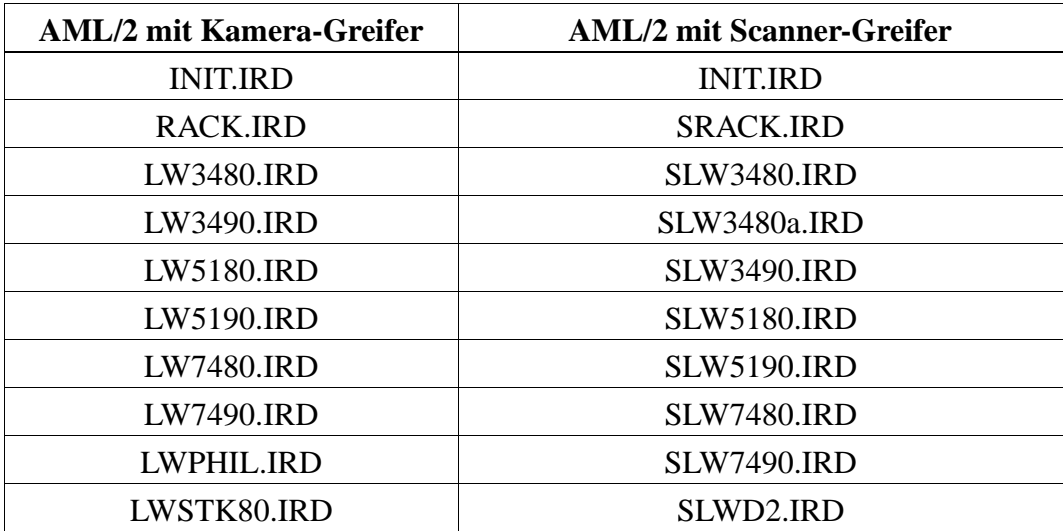

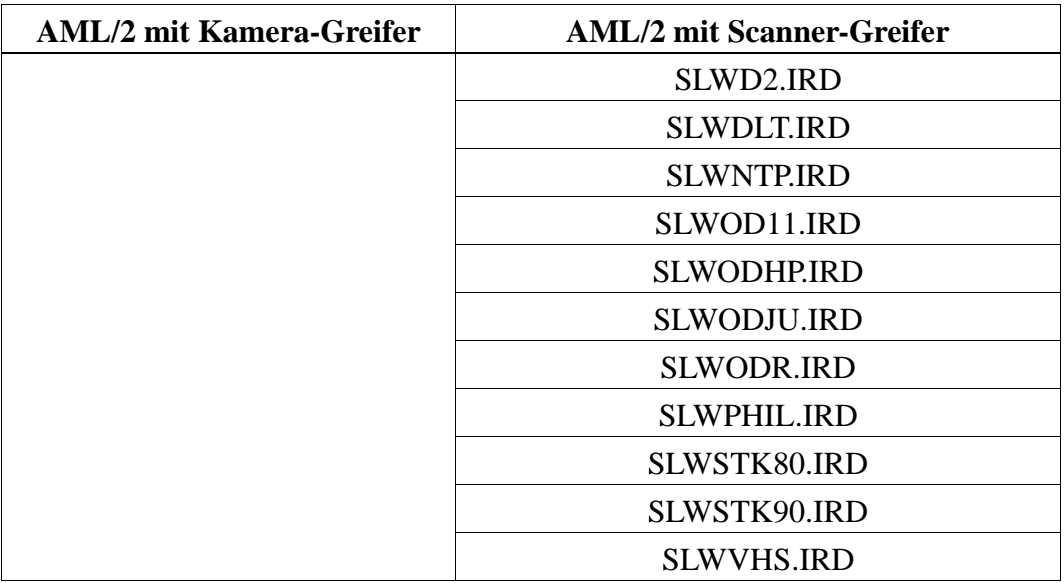

- Laufwerkstyp in der Datei KONFIG.DAT in der Steuerung nicht konfiguriert
- Falsche Laufwerstypen in der grafischen Konfiguration definiert
- Falschen Befehl (mit nicht definierem Befehlscode) von der AMU an die Steuerung gesendet

- Überprüfen Sie
	- die Laufwerke in der grafischen Konfiguration (Starten Sie nach Veränderung die AMU neu)
	- die konfigurierten Laufwerkstypen in der Datei KONFIG.DAT
	- den Befehlsstring im Trace KRN9

# **6.2.5 Meldung 0405**

Fehler beim Greifen der Kassette bei einem Laufwerk mit Klappe

#### **Host Fehlernummer im ABBA/1 Format**

N206 Medium kann nicht aus Einheit entnommen werden

### **Meldung im AMU LOG Control Center**

*%1 Flap of requested mediumdevice for %2 is closed.<00405>*

- %1 Kategorie der Meldung (INFORMATION:, WARNING:, STATUS: oder ERROR:)
- %2 Name des Roboters oder der Steuerung ) (Beschreibung aus der grafischen Konfiguration)

#### **Erkannt von**

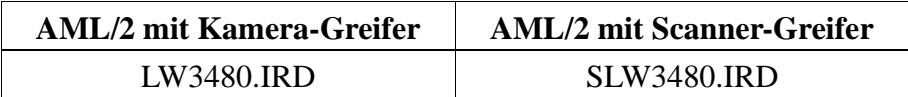

# **Mögliche Ursachen**

- Laufwerk hat keinen Unload-Befehl bekommen
- Laufwerk ist defekt
- Greifersensor "Bügel vorn" ist defekt

- Senden Sie vom Host ein Unload-Befehl an das Laufwerk
- Überprüfen Sie
	- das Laufwerk
	- Greifer mit Greifer-Testprogramm (evtl. Greifertausch)

## **6.2.6 Meldung 0406**

Fehler beim Legen der Kassette in ein Laufwerk mit Klappe

## **Host Fehlernummer im ABBA/1 Format**

N207 Klappe an Bandstation kann nicht geschlossen werden

### **Meldung im AMU LOG Control Center**

*%1Flap of requested device for %2 is open.<00406>*

- %1 Kategorie der Meldung (INFORMATION:, WARNING:, STATUS: oder ERROR:)
- %2 Name des Roboters oder der Steuerung ) (Beschreibung aus der grafischen Konfiguration)

#### **Erkannt von**

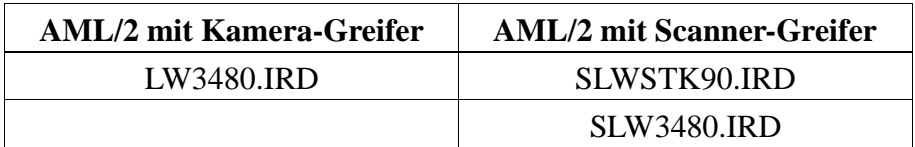

#### **Mögliche Ursachen**

- Beim Legen der Kassette konnte die Laufwerk-Klappe nicht geschlossen werden
	- Handling nicht korrekt eingestellt
	- Mixed-Media-Greifer installiert (nicht für Laufwerke mit Klappe vorgesehen)
	- Laufwerk defekt
	- Greifermechanik defekt
	- Unload-Befehl oder -Knopf während des Mount-Vorgangs betätigt

- Überprüfen Sie
	- das Laufwerk-Handling (evtl. Versatzwerte in KONFIG.DAT oder für Klappe schließen in LW3480.DAT bzw. LWSTK90.DAT korrigieren)
	- Greifer mit Greifer-Testprogramm (evtl. Greifertausch)
	- das Laufwerk (Mechanik, korrekte Befehle)

### **6.2.7 Meldung 0407**

Ein Medium befindet sich noch im Greifer

#### **Host Fehlernummer im ABBA/1 Format**

N105 Medium im Greifer verklemmt

### **Meldung im AMU LOG Control Center**

*%1Tape in gripper %2. <00407>*

- %1 Kategorie der Meldung (INFORMATION:, WARNING:, STATUS: oder ERROR:)
- %2 Name des Roboters oder der Steuerung ) (Beschreibung aus der grafischen Konfiguration)

#### **Erkannt von**

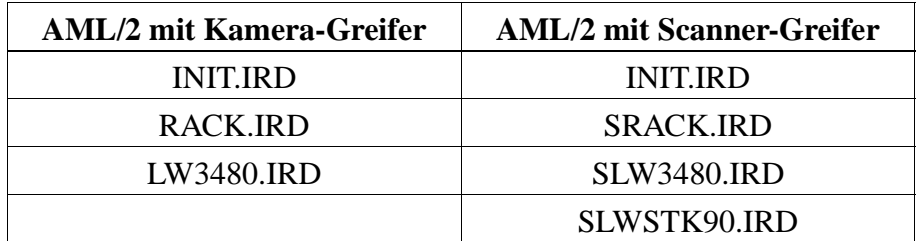

#### **Mögliche Ursachen**

- Anlage abgeschaltet (Stromausfall) mit Medium im Greifer
- Handling nicht korrekt eingestellt
- Falscher Befehl für aktuellen Zustand (z.B. Klappen schließen mit Medium im Greifer)

- Bringen Sie das Medium in die Problembox
- Lagern Sie das Medium über E/A-Einheit ein
- Überprüfen Sie
	- den Befehl
	- Greifer mit Greifer-Testprogramm (evtl. Greifertausch))
	- Handling für PUT und GET (evtl. Offsetwerte in KONFIG.DAT korrigieren)

## **6.2.8 Meldung 0408**

Greifer hat Fehler trotz Ausrichten des Mediums

## **Host Fehlernummer im ABBA/1 Format**

keine Meldung an den Host

# **Meldung im AMU LOG Control Center**

*%1 from gripper during handling %2. <00408>*

- %1 Kategorie der Meldung (INFORMATION:, WARNING:, STATUS: oder ERROR:)
- %2 Name des Roboters oder der Steuerung ) (Beschreibung aus der grafischen Konfiguration)

#### **Erkannt von**

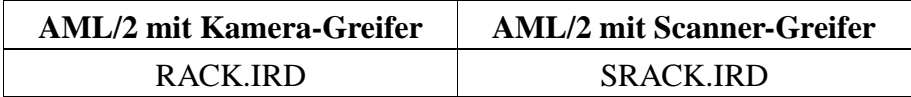

### **Mögliche Ursachen**

- Handling nicht korrekt eingestellt
- Medium defekt
- Greifer (Sensor oder Mechanik) defekt

- Überprüfen Sie
	- das Medium
	- Handling für PUT und GET
	- (evtl. Offsetwerte in KONFIG.DAT korrigieren)
	- Greifer mit Greifer-Testprogramm (evtl. Greifertausch)

# **6.2.9 Meldung 0409 (Warnung)**

Probleme beim Handling des Entladeknopfes

#### **Host Fehlernummer im ABBA/1 Format**

keine Meldung an den Host

### **Meldung im AMU LOG Control Center**

- *%1 Common warning %2.<00409>*
- %1 Kategorie der Meldung (INFORMATION:, WARNING:, STATUS: oder ERROR:)
- %2 Name des Roboters oder der Steuerung ) (Beschreibung aus der grafischen Konfiguration)

# **Handlingfehler**

# **Erkannt von**

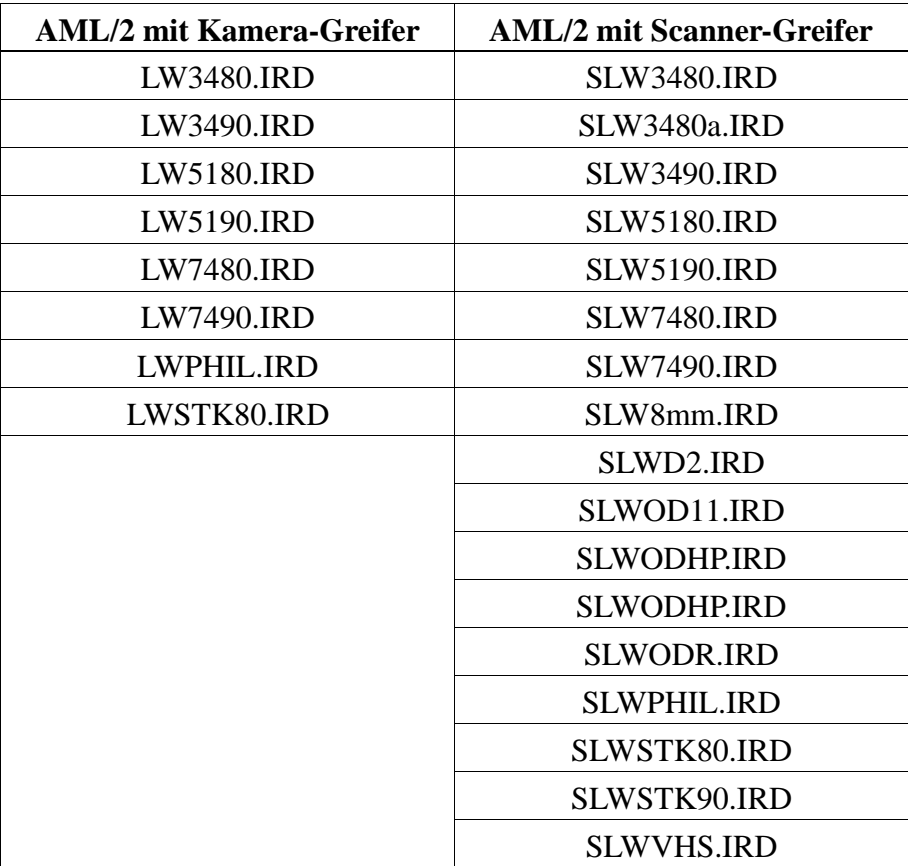

# **Mögliche Ursachen**

- Handling für Bedienung Entladeknopf nicht oder nicht richtig eingestellt
- Greifer Sensor "Bügel vorn" defekt
- Entladeknopf defekt

- Überprüfen Sie
	- das Greiferhandling für **Unload** (evtl. korrigieren in der LW\*.DAT bzw. SLW\*.DAT)
	- Greifer mit Greifer-Testprogramm (evtl. Greifertausch)
	- den Entladeknopf am Laufwerk

# **6.2.10 Meldung 0410 (nur AML/2 mit Kamera-Greifer)**

Signal "Greifer horizontal" nicht vorhanden

### **Host Fehlernummer im ABBA/1 Format**

keine Meldung an den Host

# **Meldung im AMU LOG Control Center**

*%1 Gripper not in horizontal position %2. <00410>*

- %1 Kategorie der Meldung (INFORMATION:, WARNING:, STATUS: oder ERROR:)
- %2 Name des Roboters (Beschreibung aus der grafischen Konfiguration)

# **Erkannt von**

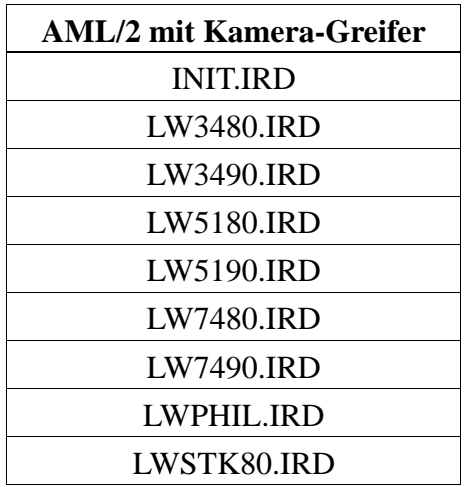

### **Mögliche Ursachen**

- Greifer erreicht die horizontale Position nicht (Druckluftversorgung unterbrochen)
- Greifer erreicht die horizontale Position zu spät (Druck im Druckluftsystem zu niedrig)
- Sensor für "Greifer horizontal" defekt

- Überprüfen Sie
	- Greifer mit Greifer-Testprogramm (evtl. Greifertausch)
	- das Druckluftsystem ist der Druck ausreichend hoch eingestellt? gibt es irgendwo hohe Leckverluste? sind Druckluftschläuche geknickt?
- Tauschen Sie defekte Komponenten aus

# **6.2.11 Meldung 0411**

Signal "Greifer vertikal" nicht vorhanden

#### **Host Fehlernummer im ABBA/1 Format**

keine Meldung an den Host

### **Meldung im AMU LOG Control Center**

*%1 Gripper not in vertical position %2. <00411>*

- %1 Kategorie der Meldung (INFORMATION:, WARNING:, STATUS: oder ERROR:)
- %2 Name des Roboters (Beschreibung aus der grafischen Konfiguration)

#### **Erkannt von**

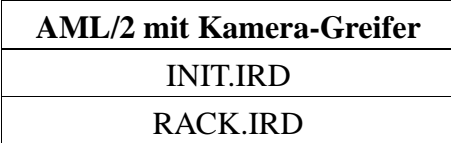

#### **Mögliche Ursachen**

- Greifer erreicht die vertikale Position nicht (Druckluftversorgung unterbrochen)
- Greifer erreicht die vertikale Position zu spät (Druck im Druckluftsystem zu niedrig)
- Sensor "Greifer vertikal" defekt

- Überprüfen Sie
	- Greifer mit Greifer-Testprogramm (evtl. Greifertausch)
	- das Druckluftsystem ist der Druck ausreichend hoch eingestellt? gibt es irgendwo hohe Leckverluste? sind Druckluftschläuche geknickt?
- Tauschen Sie defekte Komponenten aus

# **6.2.12 Meldung 0412**

Greifer kann nicht geöffnet werden

# **Host Fehlernummer im ABBA/1 Format**

keine Meldung an den Host

### **Meldung im AMU LOG Control Center**

*%1Gripper not open %2. <000412>*

- %1 Kategorie der Meldung (INFORMATION:, WARNING:, STATUS: oder ERROR:)
- %2 Name des Roboters (Beschreibung aus der grafischen Konfiguration)

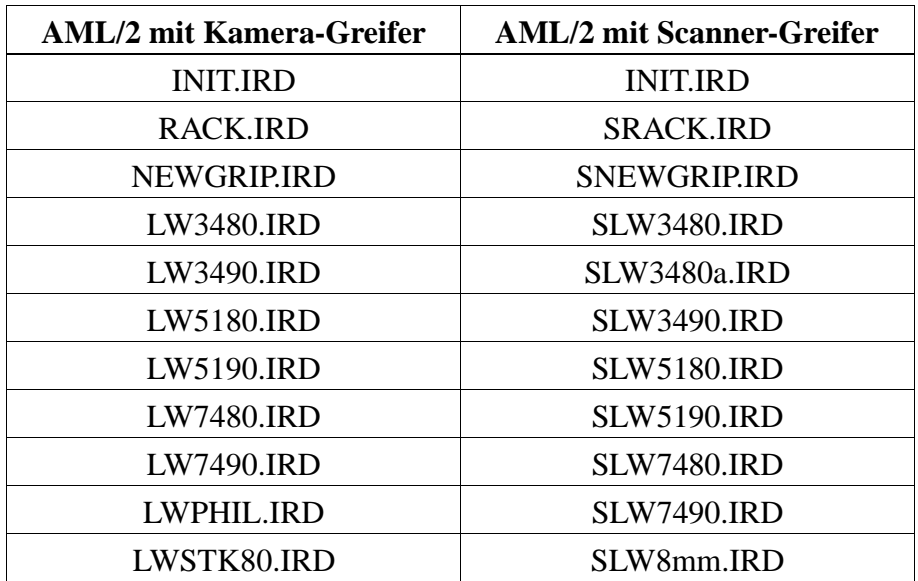

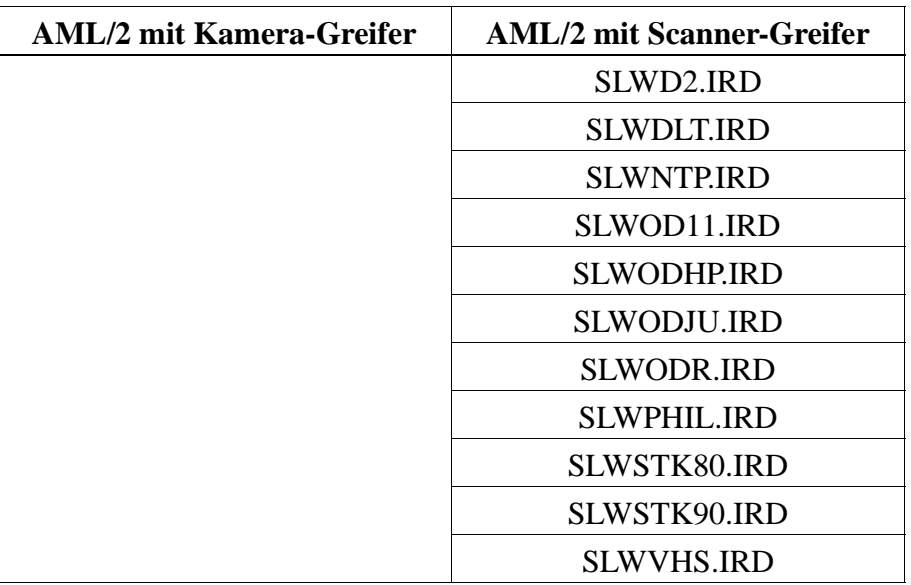

- Greifermechanik für Greiferöffnen verklemmt
- Sensor "Greifer offen" defekt
- Druckluftversorgung defekt (z.B. Schlauch eingeklemmt)

- Überprüfen Sie
	- die Greifersensoren (Greifer-Testprogramm)
	- die Greifermechanik (bewegen Sie die Greiferbacken von Hand)
	- den Luftdruck am Greifer
- Tauschen Sie den Greifer

# **6.2.13 Meldung 0413**

Greifer kann nicht geschlossen werden.

# **Host Fehlernummer im ABBA/1 Format**

keine Meldung an den Host

### **Meldung im AMU LOG Control Center**

*%1 Gripper not closed %2. <000413>*

- %1 Kategorie der Meldung (INFORMATION:, WARNING:, STATUS: oder ERROR:)
- %2 Name des Roboters (Beschreibung aus der grafischen Konfiguration)

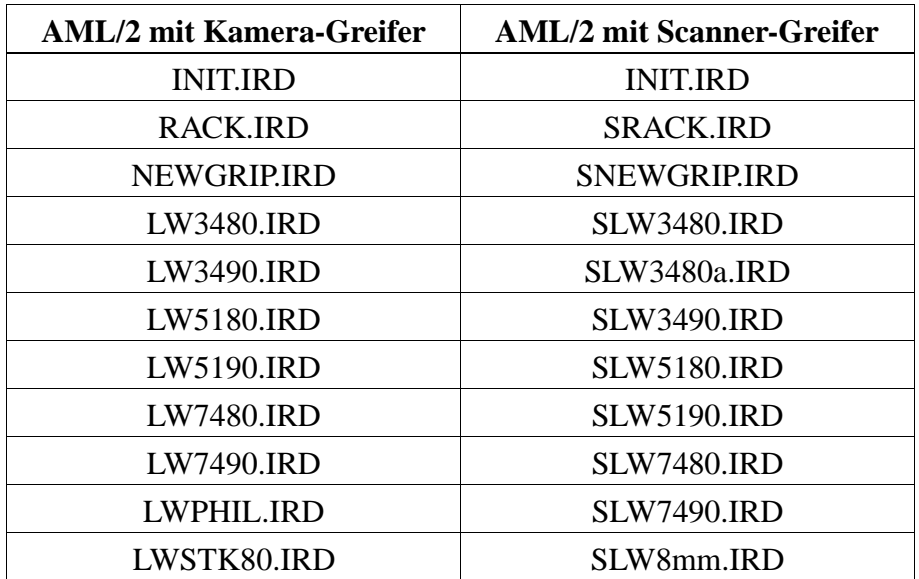

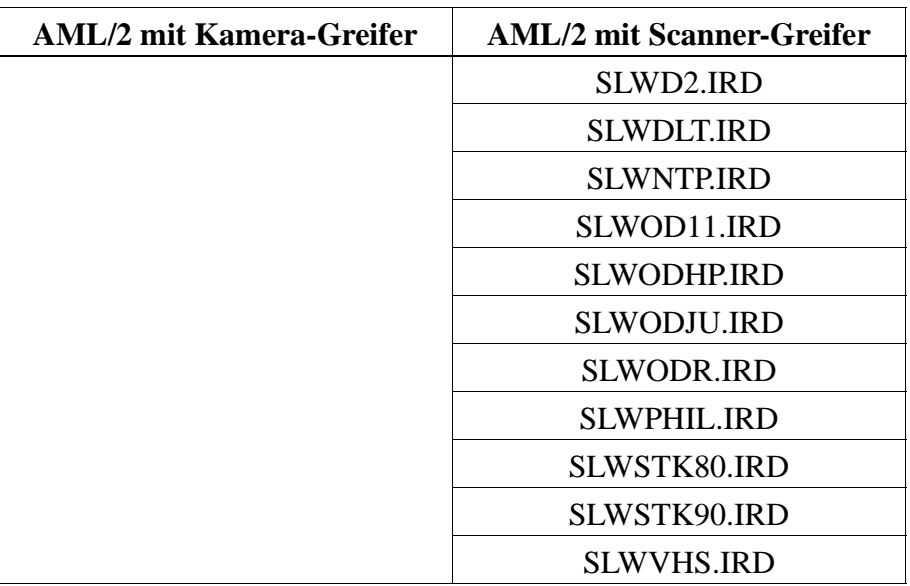

- Greifermechanik für "Greifer-Öffnen" verklemmt
- Sensor "Greifer zu" defekt
- Druckluftversorgung defekt

- Überprüfen Sie
	- die Greifersensoren (Greifer-Testprogramm)
	- die Greifermechanik (bewegen Sie die Greiferbacken von Hand)
	- den Luftdruck am Greifer
- Tauschen Sie den Greifer

# **6.2.14 Meldung 0414 (nur AML/2 mit Kamera-Greifer)**

Signal "Greifer 0 ° inicht vorhanden

# **Host Fehlernummer im ABBA/1 Format**

keine Meldung an den Host

# **Meldung im AMU LOG Control Center**

*%1 Gripper not tilt to 0° %2. <00414>*

- %1 Kategorie der Meldung (INFORMATION:, WARNING:, STATUS: oder ERROR:)
- %2 Name des Roboters (Beschreibung aus der grafischen Konfiguration)

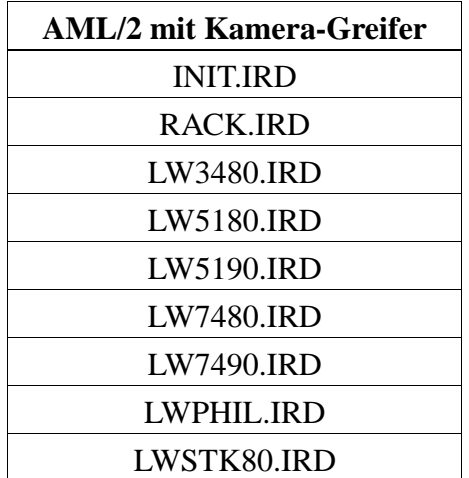

- Greifer erreicht die 0 ° Position nicht (Druckluftversorgung unterbrochen)
- Greifer erreicht die 0 ° Position zu spät (Druck im Druckluftsystem zu niedrig)
- Sensor "Greifer  $0^{\circ}$ " defekt

- Überprüfen Sie
	- Greifer mit Greifer-Testprogramm (evtl. Greifertausch)
	- das Druckluftsystem ist der Druck ausreichend hoch eingestellt? gibt es irgendwo hohe Leckverluste? sind Druckluftschläuche geknickt?
	- Tauschen Sie defekte Komponenten aus

# **6.2.15 Meldung 0415 (nur AML/2 mit Kamera-Greifer)**

Signal "Greifer 7<sup>°"</sup> nicht vorhanden

# **Host Fehlernummer im ABBA/1 Format**

keine Meldung an den Host

# **Meldung im AMU LOG Control Center**

*%1 Gripper not tilt to 7 ° %2. <00415>*

- %1 Kategorie der Meldung (INFORMATION:, WARNING:, STATUS: oder ERROR:)
- %2 Name des Roboters (Beschreibung aus der grafischen Konfiguration)

#### **Erkannt von**

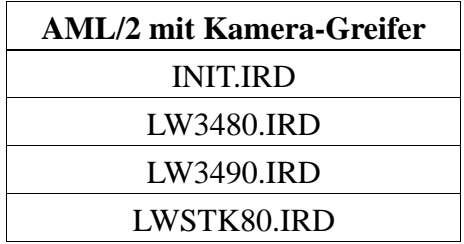

#### **Mögliche Ursachen**

- Greifer erreicht die 7<sup>°</sup> Position nicht (Druckluftversorgung unterbrochen)
- Greifer erreicht die 7<sup>°</sup> Position zu spät (Druck im Druckluftsystem zu niedrig)
- Sensor "Greifer  $7°$ " defekt

- Überprüfen Sie
	- Greifer mit Greifer-Testprogramm (evtl. Greifertausch)
	- das Druckluftsystem ist der Druck ausreichend hoch eingestellt? gibt es irgendwo hohe Leckverluste? sind Druckluftschläuche geknickt?

• Tauschen Sie defekte Komponenten aus

# **6.2.16 Meldung 0416**

Der Sensor "Bügel hinten" am Greifer ist nicht aktiv

## **Host Fehlernummer im ABBA/1 Format**

keine Meldung an den Host

# **Meldung im AMU LOG Control Center**

*%1 Bow not in back position %2. <000416>*

- %1 Kategorie der Meldung (INFORMATION:, WARNING:, STATUS: oder ERROR:)
- %2 Name des Roboters oder der Steuerung ) (Beschreibung aus der grafischen Konfiguration)

#### **Erkannt von**

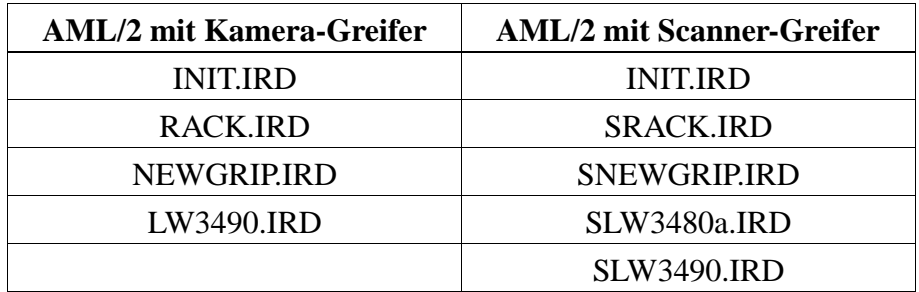

#### **Mögliche Ursachen**

- Medium nicht richtig gegriffen:
	- Laufwerk defekt
	- Handling nicht richtig eingestellt
- Greifermechanik defekt
- Sensor "Bügel hinten" defekt

- Überprüfen Sie
	- Greifer mit Greifer-Testprogramm (evtl. Greifertausch)
	- die Teachpunkte (Nachteachen mit Trace KRN 8)
	- Handling für PUT und GET

(evtl. Offsetwerte in KONFIG.DAT korrigieren) - das Laufwerk

# **6.2.17 Meldung 0417**

Der Sensor "Bügel vorn" am Greifer ist nicht aktiv

# **Host Fehlernummer im ABBA/1 Format**

keine Meldung an den Host

# **Meldung im AMU LOG Control Center**

*%1 Bow not in front position %2. <000417>*

- %1 Kategorie der Meldung (INFORMATION:, WARNING:, STATUS: oder ERROR:)
- %2 Name des Roboters oder der Steuerung ) (Beschreibung aus der grafischen Konfiguration)

# **Erkannt von**

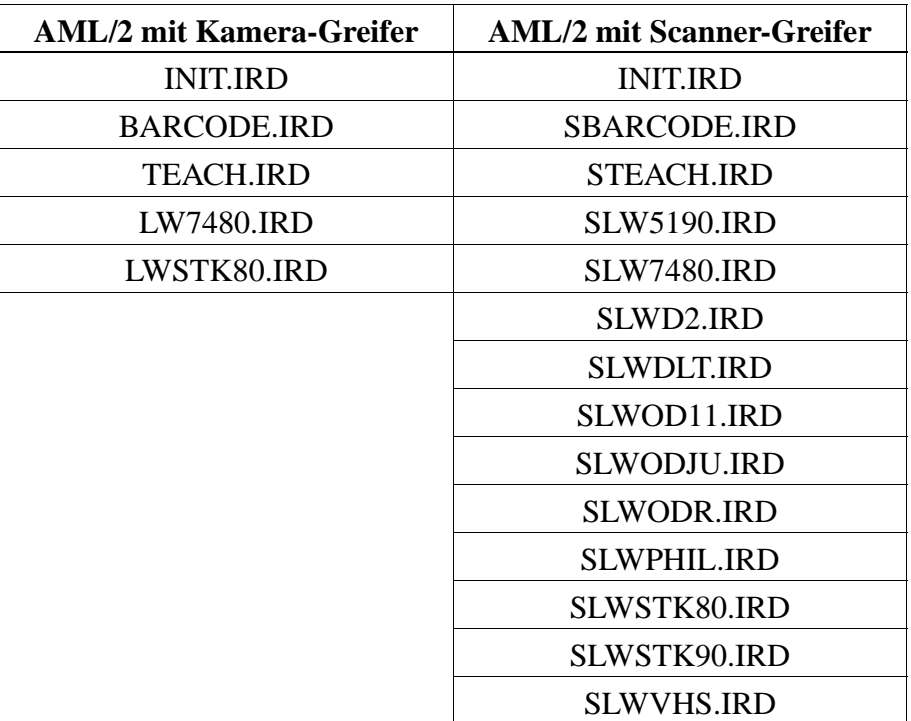

# **Mögliche Ursachen**

- Bei der Überprüfung des "Bügel vorn" Sensors für die nachfolgende Aktion kommt das Sensorsignal nicht
- Greifermechanik defekt
- Sensor "Bügel vorn" defekt

# **Recovery Maßnahmen**

• Überprüfen Sie den Greifer mit dem Greifer-Testprogramm (evtl. Greifertausch)

# **6.2.18 Meldung 0418**

Medium ist aus dem Greifer gefallen

# **Host Fehlernummer im ABBA/1 Format**

N104 Medium verloren

### **Meldung im AMU LOG Control Center**

- *%1 Tape lost. <00418>*
- %1 Kategorie der Meldung (INFORMATION:, WARNING:, STATUS: oder ERROR:)

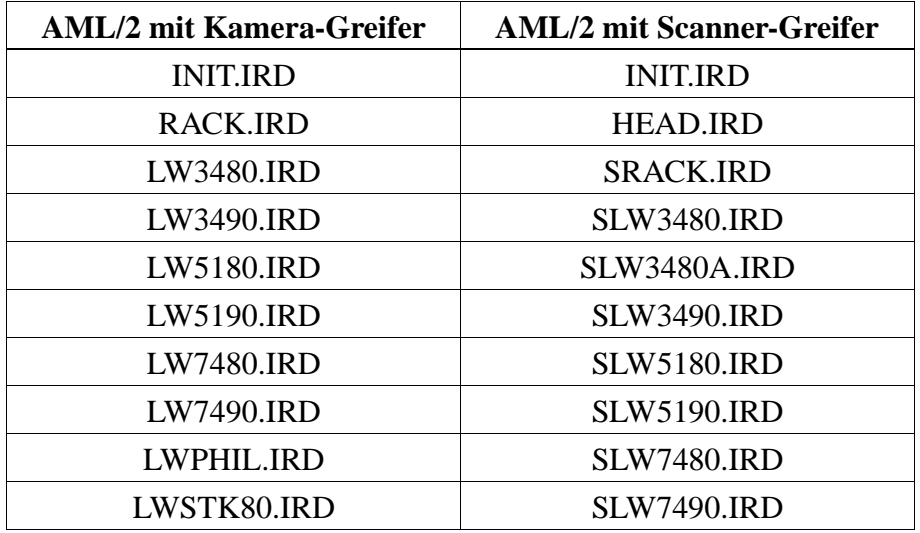

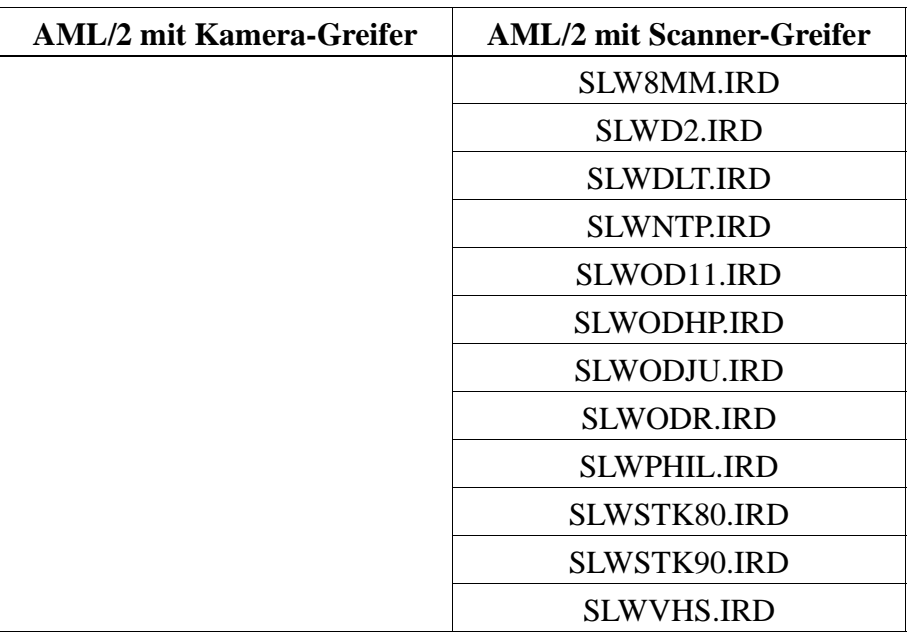

- Sensor "Bügel vorn" ist beim Laufwerk-Handling oder Nachgreifen aktiviert
	- Sensor defekt
	- Medium kann wegen Laufwerksdefekt oder falsch eingestelltem Laufwerk-Handling nicht gegriffen werden
- Medium wurde verloren
	- Medium defekt
	- Greifer defekt (Pneumatik oder Mechanik)

- Überprüfen Sie Sie ein evtl. heruntergefallenes Medium auf Defekt
- Lagern Sie das Medium über die E/A-Einheit ein
- Überprüfen Sie
	- das Laufwerk
	- Handling für PUT und GET
	- (evtl. Offsetwerte in KONFIG.DAT korrigieren)
	- Greifer mit Greifer-Testprogramm (evtl. Greifertausch)

# **6.2.19 Meldung 0420**

kein Medium im Laufwerk gefunden

# **Host Fehlernummer im ABBA/1 Format**

N206 Medium kann nicht aus Einheit entnommen werden

### **Meldung im AMU LOG Control Center**

*%1 Tape not ejected from mediumdevice for %2. <00420>*

- %1 Kategorie der Meldung (INFORMATION:, WARNING:, STATUS: oder ERROR:)
- %2 Name des Roboters oder der Steuerung ) (Beschreibung aus der grafischen Konfiguration)

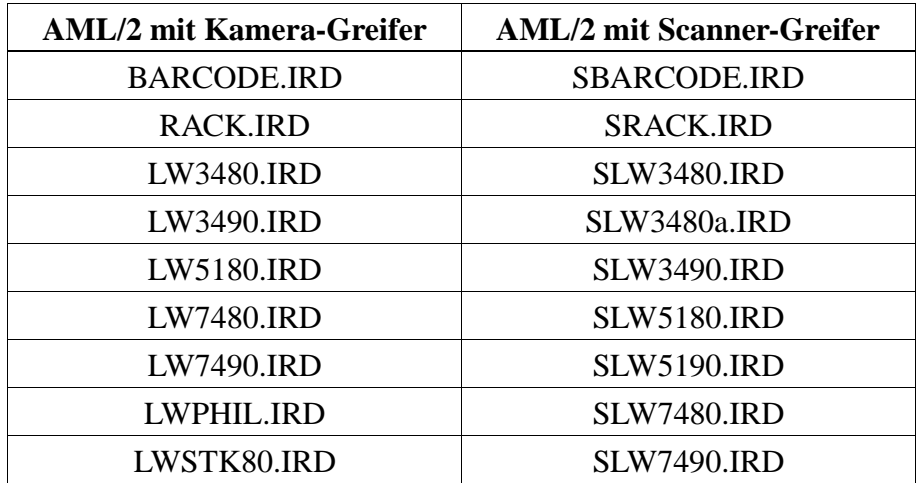

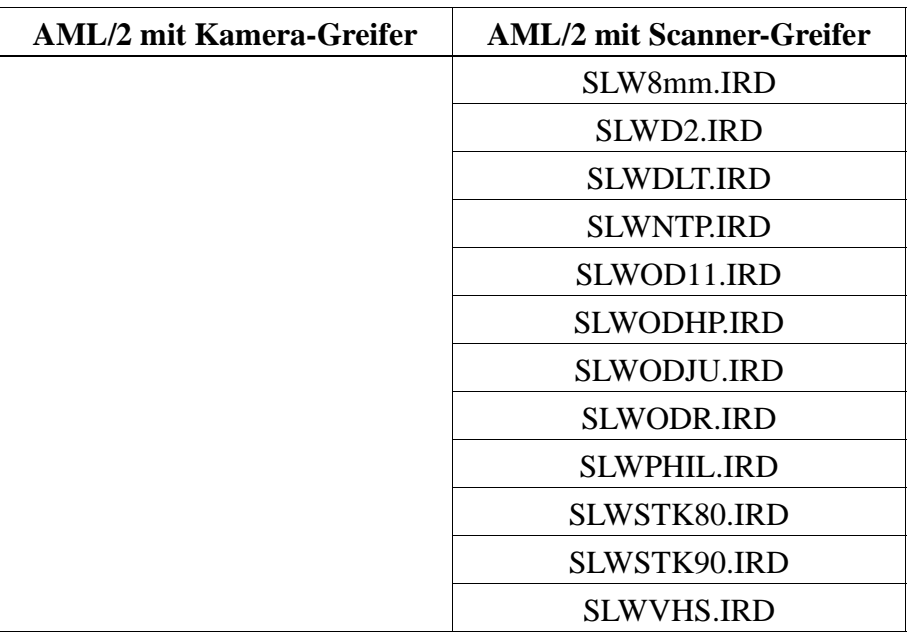

- Medium benötigt mehr Zeit zum Entladen
- Unload Befehl fehlt
- Unload-Funktion im Laufwerk defekt
- Laufwerk leer, ist aber in der AMU-Datenbank belegt (Laufwerk wurde zuvor manuell entladen)
- Greifersensoren defekt
- Laufwerk-Handling nicht korrekt eingestellt

- Erhöhen Sie die Keep Verzögerungszeit in der Hostsoftware oder Parameter D\_WARTE\_KEEP in KONFIG.DAT
- Führen Sie den Unload Befehl aus, evtl. müsssen Sie den automatischen Unload in der Datei KONFIG.DAT konfigurieren
- Überprüfen Sie
	- beim Laufwerk die Unload-Funktion
	- den Laufwerk-Status (evtl. Datenbank korrigieren)
	- die Greifersensoren (Greifer-Testprogramm)
	- das Laufwerk-Handling
- Teachen Sie das Laufwerk
- Ändern Sie Offsetwerte in der Datei KONFIG.DAT

# **6.2.20 Meldung 0422**

Hoher mechanischer Widerstand beim Greifen des Mediums am Laufwerk

### **Host Fehlernummer im ABBA/1 Format**

N112 Crash bei Entnahme eines Mediums aus einer Einheit

### **Meldung im AMU LOG Control Center**

*%1 Crashsensor %2 during GET from mediumdevice. <00422>*

- %1 Kategorie der Meldung (INFORMATION:, WARNING:, STATUS: oder ERROR:)
- %2 Name des Roboters oder der Steuerung ) (Beschreibung aus der grafischen Konfiguration)

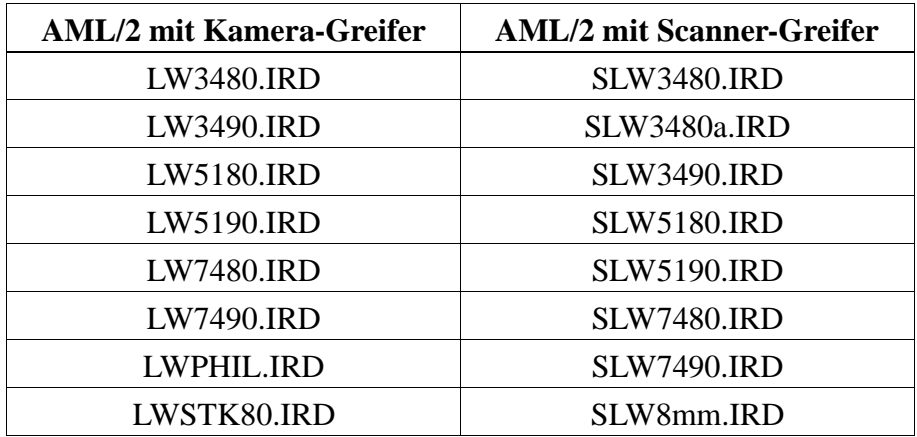

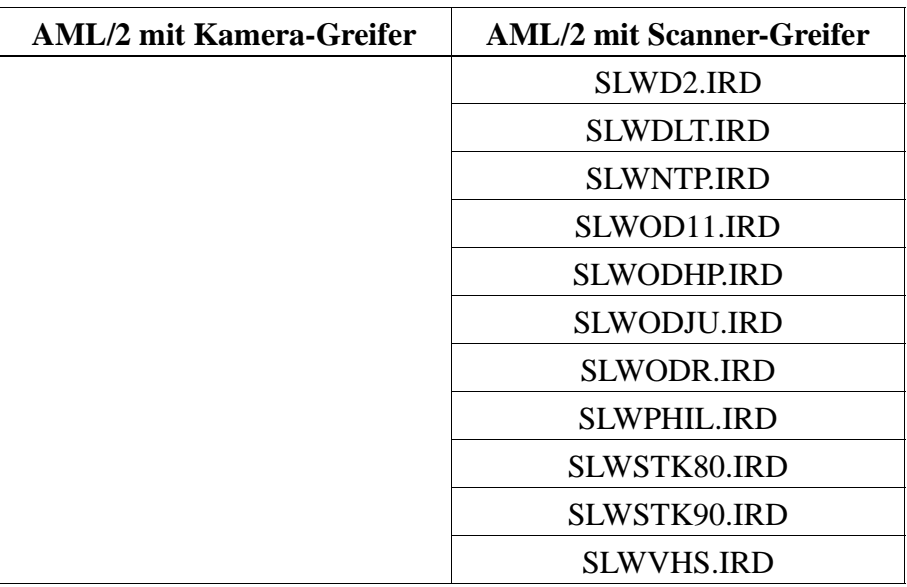

- Laufwerksdefekt (Medium liegt nicht in richtiger Position für Keep)
- Defekter Greifersensor oder anderer mechanischer Schaden am Greifer
- Handling für Get nicht korrekt eingerichtet
- Falsche Teachpunkt-Datei oder falsche Referenzpunkt-Istwerte (P207 in der rho Steuerung)
- Mehrere Medien im Laufwerk auf Grund eines vorausgegangenen Datenbank/ Bedienfehlers

- Überprüfen Sie
	- das Laufwerk
	- Handling für PUT und GET (evtl. Offsetwerte in KONFIG.DAT korrigieren)
	- Greifer mit Greifer-Testprogramm (evtl. Greifertausch)
	- die Referenzpunkte (Markierungen am Roboter)
	- die Teachpunkte (Nachteachen mit Trace KRN 8)

# **6.2.21 Meldung 0423**

Hoher mechanischer Widerstand beim Ablegen des Mediums in das Laufwerk

#### **Host Fehlernummer im ABBA/1 Format**

N113 Crash beim Einlegen eines Mediums in eine Einheit

### **Meldung im AMU LOG Control Center**

*%1 Crashsensor %2 during PUT to mediumdevice. <00423>*

- %1 Kategorie der Meldung (INFORMATION:, WARNING:, STATUS: oder ERROR:)
- %2 Name des Roboters oder der Steuerung ) (Beschreibung aus der grafischen Konfiguration)

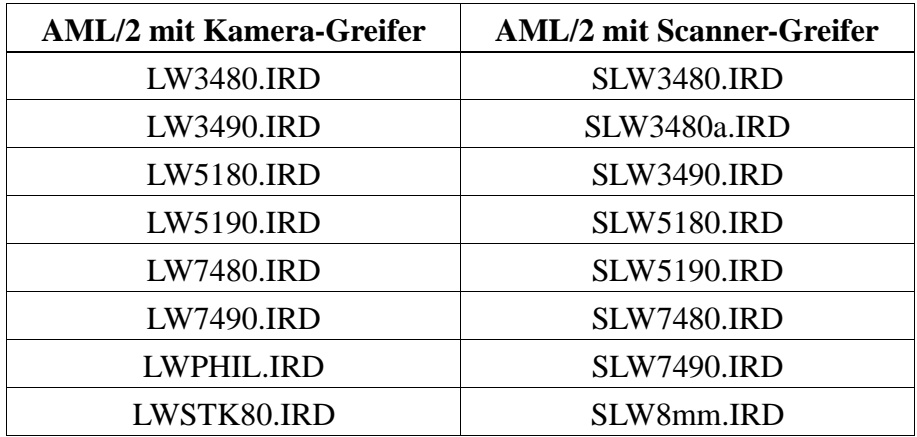

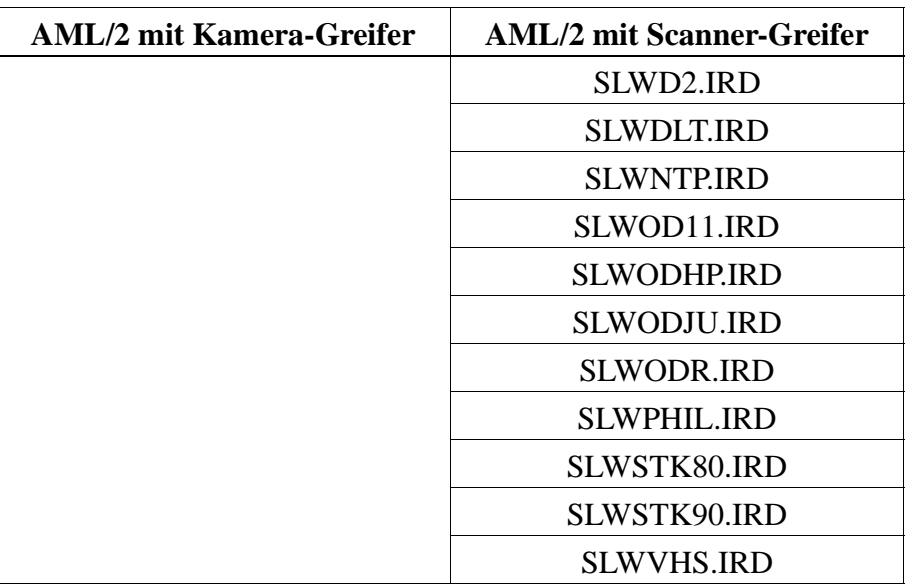

- Medium wurde beim Put nicht richtig im Laufwerk abgelegt:
	- Laufwerksdefekt (Medium blockiert beim Einschieben)
	- Greiferdefekt (defekter Greifersensor oder anderer mechanischer Schaden am Greifer)
	- Handling für Put nicht korrekt eingerichtet
	- Mehrere Medien liegen im Laufwerk

- Überprüfen Sie
	- Handling für PUT und GET (evtl. Offsetwerte in KONFIG.DAT korrigieren)
	- Greifer mit Greifer-Testprogramm (evtl. Greifertausch)
	- die Teachpunkte (Nachteachen mit Trace KRN 8)
- Entfernen Sie überzählige (falsche) Medien aus dem Laufwerk

# **6.2.22 Meldung 0430 (nur AML/2 mit Scanner-Greifer)**

Sensor am Abfragestift "Medium im Greifer" am Greifer wird nicht aktiv

## **Host Fehlernummer im ABBA/1 Format**

N208 Medium nicht aus Schacht zu entnehmen (3490)

# **Meldung im AMU LOG Control Center**

*%1 Tape present sensor is defect for %2. <00430>*

- %1 Kategorie der Meldung (INFORMATION:, WARNING:, STATUS: oder ERROR:)
- %2 Name des Roboters oder der Steuerung ) (Beschreibung aus der grafischen Konfiguration)

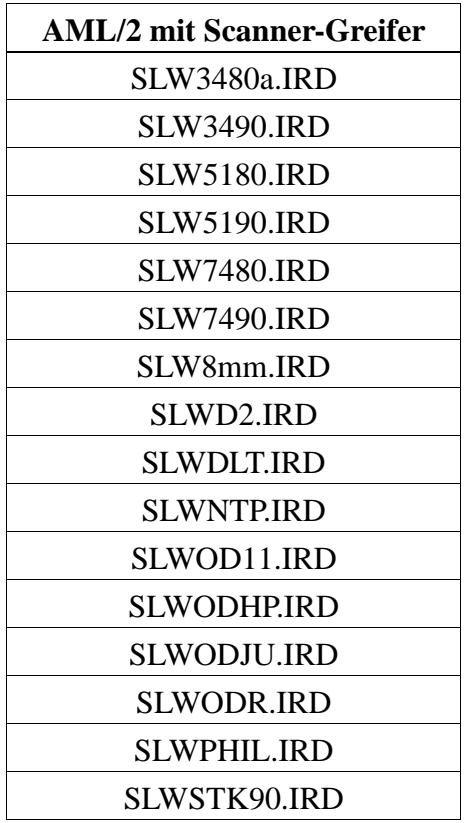

- Sensor defekt
- Abfragestift verbogen

# **Recovery Maßnahmen**

• Überprüfen Sie den Greifer mit Greifer-Testprogramm (evtl. Greifertausch)

# **6.2.23 Meldung 0440**

Kein Medium auf dem Stellplatz

## **Host Fehlernummer im ABBA/1 Format**

N402 Kein Medium auf angegebener Koordinate

### **Meldung im AMU LOG Control Center**

*%1 Rackposition is empty for %2. <00440>*

- %1 Kategorie der Meldung (INFORMATION:, WARNING:, STATUS: oder ERROR:)
- %2 Name des Roboters oder der Steuerung ) (Beschreibung aus der grafischen Konfiguration)

### **Erkannt von**

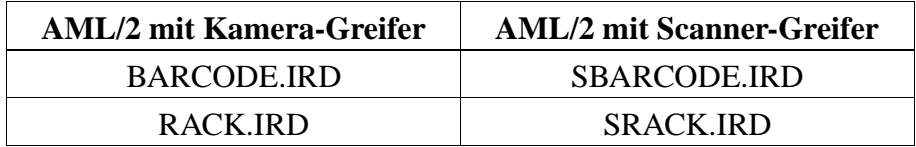

#### **Mögliche Ursachen**

- Befehl auf leeren Stellplatz abgesetzt
- Medium in Datenbank falsch eingetragen
- Medium durch Bediener herausgenommen
- Greifer defekt
- Handling nicht richtig konfiguriert
# **Recovery Maßnahmen**

- Überprüfen Sie den Befehl (richtige Koordinate eingegeben?)
- Vergleichen Sie das Archiv mit der Datenbank (bei Differenzen bringen Sie die Medien wieder auf ihre Homeposition oder gleichen die Datenbank ab

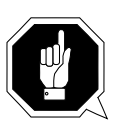

# **ACHTUNG!**

**Es kann zu Differnzen mit dem Archivkatalog des Host-Rechners kommen. Führen Sie nach Änderungen des Archivkatalogs oder eines AMU-Befehls einen Upload zum Host-Archivkatalog aus (**☞ **Dokumentation der Host-Software).** 

- Lagern Sie herausgenommene Medien wieder ein
- Überprüfen Sie
	- die Teachpunkte (Nachteachen mit Trace KRN 8)
	- Handling für PUT und GET (evtl. Offsetwerte in KONFIG.DAT korrigieren)

# **6.2.24 Meldung 0442**

Hoher mechanischer Widerstand beim Greifen des Mediums

## **Host Fehlernummer im ABBA/1 Format**

N110 Crash bei Entnahme eines Mediums aus einer Box

# **Meldung im AMU LOG Control Center**

*%1 Crashsensor %2 during GET from rack. <00442>*

- %1 Kategorie der Meldung (INFORMATION:, WARNING:, STATUS: oder ERROR:)
- %2 Name des Roboters oder der Steuerung ) (Beschreibung aus der grafischen Konfiguration)

#### **Erkannt von**

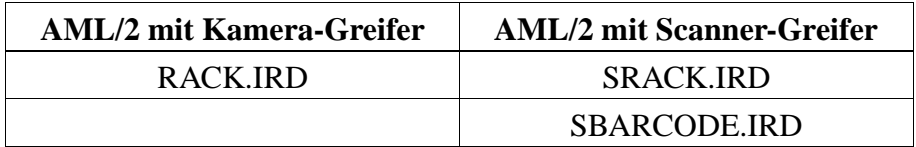

### **Mögliche Ursachen**

- Medium wurde beim Get nicht richtig gegriffen:
	- Laufwerksdefekt (Medium wird nicht mehr genügend weit ausgeworfen
	- Handling für Get nicht korrekt eingerichtet
	- mehrere Medien liegen im Laufwerk
- falsche Teachpunkt-Datei oder falscher Referenzpunkt-Istwert (P207)
- Handling für Put nicht richtig eingestellt
- Greiferdefekt

- Überprüfen Sie
	- Handling für  $PUT$  und  $GET$ 
		- (evtl. Offsetwerte in KONFIG.DAT korrigieren)
	- die Teachpunkte (Nachteachen mit Trace KRN 8)
	- Greifer mit Greifer-Testprogramm (evtl. Greifertausch)

## **6.2.25 Meldung 0443**

Hoher mechanischer Widerstand beim Legen des Mediums

### **Host Fehlernummer im ABBA/1 Format**

N111 Crash beim Abstellen eines Mediums in eine Box

# **Meldung im AMU LOG Control Center**

- *%1 Crashsensor %2 during PUT to rack. <00443>*
- %1 Kategorie der Meldung (INFORMATION:, WARNING:, STATUS: oder ERROR:)
- %2 Name des Roboters oder der Steuerung ) (Beschreibung aus der grafischen Konfiguration)

#### **Erkannt von**

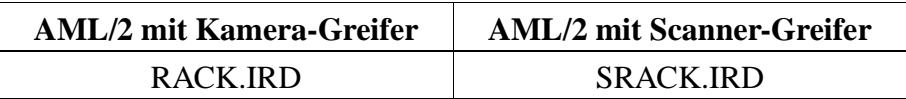

# **Mögliche Ursachen**

- Medium wurde beim Get nicht richtig gegriffen:
	- Laufwerksdefekt (Medium wird nicht mehr genügend weit ausgeworfen - Greiferdefekt
	- Handling für Get nicht korrekt eingerichtet
	- falsche Teachpunkt-Datei oder falsche Referenzpunkt-Istwerte (P207)
- Anders Medium steht bereits auf dem Stellplatz
- Handling nicht richtig eingestellt
- Greifer defekt

- Überprüfen Sie
	- Handling für PUT und GET (evtl. Offsetwerte in KONFIG.DAT korrigieren) - die Teachpunkte (Nachteachen mit Trace KRN 8)
- Greifer mit Greifer-Testprogramm (evtl. Greifertausch)

# **6.3 Barcode- und Teachfehler**

# **6.3.1 Meldung 0501**

Roboter findet kein Teachlabel

# **Host Fehlernummer im ABBA/1 Format**

N016 Roboter Fehler (EXCP-AUS 5001)

# **Meldung im AMU LOG Control Center**

- *%1 Teachlabel not recognized %2. <00501>*
- %1 Kategorie der Meldung (INFORMATION:, WARNING:, STATUS:, ERROR:)
- %2 Name des Roboters oder der Steuerung ) (Beschreibung aus der grafischen Konfiguration)

# **Erkannt von**

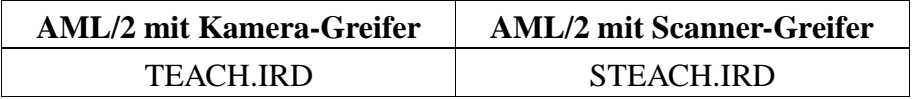

### **Mögliche Ursachen**

- Teachsensor defekt
- Teachlabel nicht vorhanden oder verschmutzt
- Basiskoordinaten für Teachpunkt sind falsch

- Reinigen Sie das Teachlabel
- Ermitteln Sie die Teachkoordinate mit PHG neu
- Überprüfen Sie den Teachsensor überprüfen (evtl. Greifertausch)

# **6.3.2 Meldung 0502**

Vision-System bzw. Scanner kann keinen Barcode auf dem Medium ermitteln

#### **Host Fehlernummer im ABBA/1 Format**

N304 Barcode Label nicht lesbar

#### **Meldung im AMU LOG Control Center**

*%1 Barcode not recognized %2. <00502>*

- %1 Kategorie der Meldung (INFORMATION:, WARNING:, STATUS:, ERROR:)
- %2 Name des Roboters (Beschreibung aus der grafischen Konfiguration)

#### **Erkannt von**

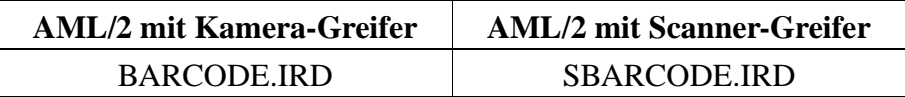

## **Mögliche Ursachen**

- Kein oder defektes Barcode-Label auf Medium
- Medium steht umgekehrt auf dem Stellplatz
- Barcodelesen nicht richtig eingestellt
- Barcodetyp oder Codelänge nicht konfiguriert
- Vision-System bzw. Scanner defekt

- Überprüfen Sie
	- das Medium (Barcode-Label, Position)
	- die Barcode-Lese-Einstellung (Offsets in KONFIG.DAT)
- Stellen Sie Barcodetyp und Codelänge ein (Roboter-Testprogramm)
- Überprüfen Sie das Vision-System bzw. den Scanner (evtl. Komponente tauschen)

# **6.3.3 Meldung 0503 (nur AML/2 mit Kamera-Greifer)**

Unzulässiger Wert für einen Parameter an das Vision-System gesendet

# **Host Fehlernummer im ABBA/1 Format**

N304 Barcode Label nicht lesbar

# **Meldung im AMU LOG Control Center**

*%1 Illegal parameter to vision system %2. <00503>*

- %1 Kategorie der Meldung (INFORMATION:, WARNING:, STATUS: oder ERROR:)
- %2 Name des Roboters (Beschreibung aus der grafischen Konfiguration)

#### **Erkannt von**

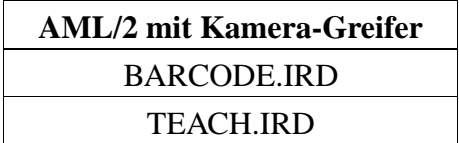

#### **Mögliche Ursachen**

- Kommunikationsfehler zwischen Vision-System und Roboter-Steuerung
- Nicht zusammengehörende Softwarestände auf dem Vision-System und der Roboter-Steuerung

- Überprüfen Sie
	- die Verbindung zwischen Roboter-Steuerung und Vision-System
	- die Parameter für das Vision-System (KONFIG.DAT)
- Wiederholen Sie den Befehl
- Setzen Sie neue Vision Software ein
- Tauschen Sie das defekte Vision-System aus

# **6.3.4 Meldung 0504 (nur AML/2 mit Kamera-Greifer)**

Unzulässiges Datenformat an das Vision-System gesendet

### **Host Fehlernummer im ABBA/1 Format**

N304 Barcode Label nicht lesbar

### **Meldung im AMU LOG Control Center**

- *%1 Wrong record selected %2. <00504>*
- %1 Kategorie der Meldung (INFORMATION:, WARNING:, STATUS: oder ERROR:)
- %2 Name des Roboters (Beschreibung aus der grafischen Konfiguration)

#### **Erkannt von**

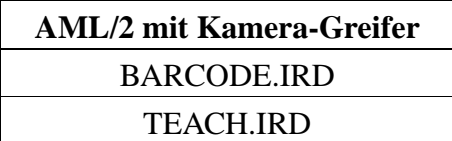

### **Mögliche Ursachen**

- Kommunikationsfehler zwischen Vision-System und Roboter-Steuerung
- Nicht zusammengehörende Softwarestände auf dem Vision-System und der Roboter-Steuerung

- Überprüfen Sie
	- die Verbindung zwischen Roboter-Steuerung und Vision-System
	- die Parameter für das Vision-System (KONFIG.DAT)
- Wiederholen Sie den Befehl
- Setzen Sie neue Vision Software ein
- Tauschen Sie das defekte Vision-System aus

# **6.3.5 Meldung 0505**

Vision-System bzw. Scanner ermittelt anderen Barcode als vorgegeben

## **Host Fehlernummer im ABBA/1 Format**

N306 Falsches Medium auf angegebener Koordinate

# **Meldung im AMU LOG Control Center**

*%1 Illegal barcode %2. <00505>*

- %1 Kategorie der Meldung (INFORMATION:, WARNING:, STATUS:, ERROR:)
- %2 Name des Roboters (Beschreibung aus der grafischen Konfiguration)

#### **Erkannt von**

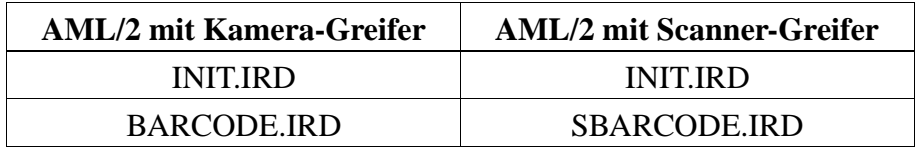

### **Mögliche Ursachen**

- Auf dem Stellplatz steht ein anderes Medium (Volser) als in der Datenbank angegeben:
	- Medien manuell umgestellt/eingeräumt
	- Vorausgegangener Fehler bei Datenbank-Handling
	- Defekt im Vision-System bzw. Scanner
- Leseposition falsch eingestellt (Nachbarbarcode wird gelesen)

- Überprüfen Sie
	- den Stellplatz (Volser)
	- den Eintrag in der Datenbank (bringen Sie bei Differenzen die Medien auf die richtigen Stellplätze)
	- das Barcodelesen
	- das Vision-System bzw. den Scanner (evtl. Komponente tauschen)

### **6.3.6 Meldung 0506**

Physische Koordinaten für Teach-Befehl liegen außerhalb der Software-Endschalter

# **Host Fehlernummer im ABBA/1 Format**

N016 Roboter Fehler (EXCP-AUS 5001)

#### **Meldung im AMU LOG Control Center**

*%1 Illegal range %2 during teaching. <00506>*

- %1 Kategorie der Meldung (INFORMATION:, WARNING:, STATUS:, ERROR:)
- %2 Name des Roboters oder der Steuerung ) (Beschreibung aus der grafischen Konfiguration)

#### **Erkannt von**

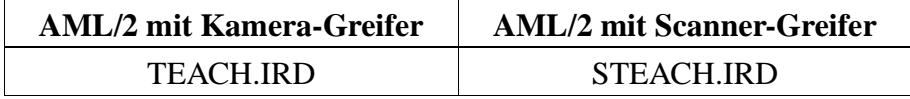

#### **Mögliche Ursachen**

- Abstand zum Teachlabel ist zu groß, "Bügel vorn" Sensor wird nicht ausgelöst
- Crashsensor im Greifer ist aktiv
- Basis-Teachkoordinate ist falsch
- Teachlehre ist nicht in das Laufwerk eingelegt

- Überprüfen Sie den Teachvorgang
- Legen Sie die Teachlehre in das Laufwerk ein
- Ermitteln Sie den Basisteachpunk neu
- Überprüfen Sie den "Bügel vorn" Sensor (evtl. Greifer tauschen)
- Überprüfen Sie das Vision-System (wenn vorhanden)

# **6.3.7 Meldung 0507 (nur AML/2 mit Kamera-Greifer)**

Unzulässige Variablen an das Vision-System gesendet

# **Host Fehlernummer im ABBA/1 Format**

N304 Barcode Label nicht lesbar

# **Meldung im AMU LOG Control Center**

*%1 Illegal input variables %2. <00507>*

- %1 Kategorie der Meldung (INFORMATION:, WARNING:, STATUS: oder ERROR:)
- %2 Name des Roboters (Beschreibung aus der grafischen Konfiguration)

#### **Erkannt von**

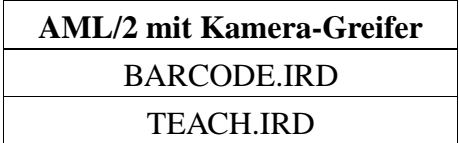

#### **Mögliche Ursachen**

- Kommunikationsfehler zwischen Vision-System und Roboter-Steuerung
- Nicht zusammengehörende Softwarestände auf dem Vision-System und der Roboter-Steuerung

- Überprüfen Sie
	- die Verbindung zwischen Roboter-Steuerung und Vision-System
	- die Parameter für das Vision-System (KONFIG.DAT)
- Wiederholen Sie den Befehl
- Setzen Sie neue Vision Software ein
- Tauschen Sie das defekte Vision-System aus

# **6.3.8 Meldung 0508 (Warnung, nur AML/2 mit Kamera-Greifer)**

Vision-System ermittelt Barcode erst nach mehreren Leseversuchen

### **Host Fehlernummer im ABBA/1 Format**

keine Meldung an den Host

### **Meldung im AMU LOG Control Center**

*%1 retry reading barcode for %2. <00508>*

- %1 Kategorie der Meldung (INFORMATION:, WARNING:, STATUS:, ERROR:)
- %2 Name des Roboters (Beschreibung aus der grafischen Konfiguration)

## **Erkannt von**

**AML/2 mit Kamera-Greifer** BARCODE.IRD

# **Mögliche Ursachen**

- Barcode beschädigt
- Leseposition nicht richtig konfiguriert
- Vision-System defekt

- Überprüfen Sie
	- das Medium (Barcode-Label)
	- die Barcode-Lese-Einstellung (Offsets in KONFIG.DAT)
	- das Vision-System (evtl. Vision-System tauschen)

# **6.3.9 Meldung 0509 (Warnung)**

Vision-System bzw. Scanner ermittelt unterschiedlichen Barcode

# **Host Fehlernummer im ABBA/1 Format**

keine Meldung an den Host

# **Meldung im AMU LOG Control Center**

*%1 Different volser read during action for %2. <00509>*

- %1 Kategorie der Meldung (INFORMATION:, WARNING:, STATUS:, ERROR:)
- %2 Name des Roboters (Beschreibung aus der grafischen Konfiguration)

#### **Erkannt von**

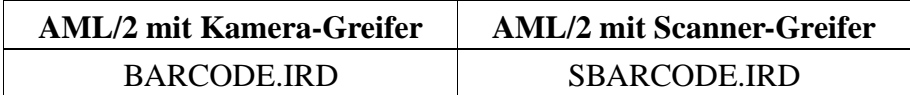

# **Mögliche Ursachen**

- Barcode-Label stark beschädigt
- Leseposition falsch eingestellt (Nachbarstellplatz gelesen)
- Kommunikationsfehler
- Vision-System bzw. Scanner defekt

- Überprüfen Sie
	- das Medium (Barcodelabel, Position)
	- die Barcode-Lese-Einstellung (Offsets in KONFIG.DAT)
	- das Vision-System bzw. den Scanner (evtl. Komponente tauschen)

## **6.3.10 Meldung 0510**

Keine Kommunikation zwischen Steuerung und Vision-System (nach 3 Versuchen abgebrochen)

### **Host Fehlernummer im ABBA/1 Format**

N304 Barcode Label nicht lesbar

#### **Meldung im AMU LOG Control Center**

*%1 No Communication between RHO %2 and barcodereadingsystem. <00510>*

%1 Kategorie der Meldung (INFORMATION:, WARNING:, STATUS:, ERROR:) %2 Name des Roboters

(Beschreibung aus der grafischen Konfiguration)

#### **Erkannt von**

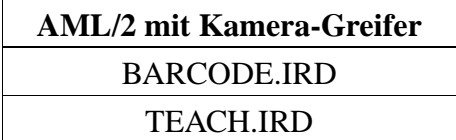

### **Mögliche Ursachen**

- Schnittstellen-Parameter in der Steuerung falsch
- Spannungsversorgung für Vision-System fehlt
- Vision-System defekt
- Kabelunterbrechung zwischen Steuerung und Vision-System
- Schnittstelle in der Steuerung defekt

- Überprüfen Sie
	- die Schnittstellen-Parameter der Steuerung mit dem PHG
	- die Spannungsversorgung am Vision-System
	- die Verbindungskabel und die Schnittstelle der Steuerung
- Tauschen Sie das Vision-System bei einem Defekt

# **Information**

**Falls notwendig, können Sie vorübergehend mit dem Host-Befehl BOFF (Handling ohne Barcodelesen) arbeiten.**

# **6.3.11 Meldung 0511 (Warnung)**

Vision-System bzw. Scanner ermittelt beim zweiten Leseversuch keine oder falsche Volser

### **Host Fehlernummer im ABBA/1 Format**

keine Meldung an den Host

#### **Meldung im AMU LOG Control Center**

*%1 Different volser read during insert for %2. <00511>*

%1 Kategorie der Meldung (INFORMATION:, WARNING:, STATUS:, ERROR:) %2 Name des Roboters

(Beschreibung aus der grafischen Konfiguration)

#### **Erkannt von**

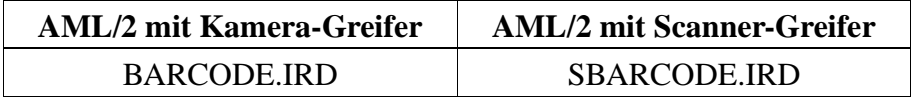

### **Mögliche Ursachen**

- Barcode-Label stark beschädigt
- Leseposition falsch eingestellt (Nachbarstellplatz gelesen)
- Kommunikationsfehler
- Vision-System bzw. Scanner defekt

- Überprüfen Sie
	- das Medium (Barcodelabel, Position)
	- die Barcode-Lese-Einstellung (Offsets in KONFIG.DAT)
- das Vision-System bzw. den Scanner (evtl. Komponente tauschen)

# **6.3.12 Meldung 0512 (Warnung, nur AML/2 mit Kamera-Greifer)**

Vision-System wurde zurückgesetzt und initialisiert neu

# **Host Fehlernummer im ABBA/1 Format**

keine Meldung an den Host

# **Meldung im AMU LOG Control Center**

*%1 Vision interface initialized for %2. <00512>*

- %1 Kategorie der Meldung (INFORMATION:, WARNING:, STATUS: oder ERROR:)
- %2 Name des Roboters (Beschreibung aus der grafischen Konfiguration)

#### **Erkannt von**

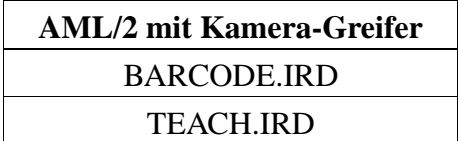

#### **Mögliche Ursachen**

- Die Anlage wurde neu gestartet
- Die Spannungsversorgung des Vision-Systems wurde kurzzeitig unterbrochen

- Warten Sie, bis das Vision-System gestartet ist
- Sollte der Reset unerwartet aufgetreten sein (also nicht beim Anlagen-Neustart), überprüfen Sie die Spannungsversorgung des Vision-Systems.

# **6.3.13 Meldung 0513 (nur AML/2 mit Scanner-Greifer)**

Kommunikationsstörungen zwischen Steuerung und Scanner

#### **Host Fehlernummer im ABBA/1 Format**

keine Meldung an den Host

### **Meldung im AMU LOG Control Center**

*%1 Communication retry between Rho and barcode scanner for %2. <00513>*

- %1 Kategorie der Meldung (INFORMATION:, WARNING:, STATUS:, ERROR:)
- %2 Name des Roboters (Beschreibung aus der grafischen Konfiguration)

#### **Erkannt von**

**AML/2 mit Scanner-Greifer** SBARCODE.IRD

# **Mögliche Ursachen**

- Schnittstellen-Parameter in der Steuerung falsch
- Schnittstellen-Wandler nicht richtig konfiguriert (Jumper)
- Spannungsversorgung für Scanner oder Schnittstellen-Wandler nicht stabil
- Scanner defekt
- Kabelunterbrechung zwischen Steuerung und Scanner
- Schnittstelle Steuerung defekt
- Erdung Scanner nicht vorhanden

- Überprüfen Sie
	- die Scnittstellenparameter der Steuerung mit dem PHG
	- den Schnittstellen-Wandler (Jumper, Spannung, Kabel)
	- die Spannungsversorgung am Scanner
	- die Kabel und die Schnittstelle der Steuerung
- Tauschen Sie den Scanner oder den Schnittstellen-Wandler bei einem Defekt
- Kontrollieren Sie die Scanner Erdung

# **6.4 Hardwarefehler Steuerung und Barcode-Lesesystem**

# **6.4.1 Meldung 0602 (nur AML/2 mit Kamera-Greifer)**

Keine Verbindung zur Kamera des Vision-System während der Initialisierung

# **Host Fehlernummer im ABBA/1 Format**

N016 Roboter Fehler (EXCP-AUS 5001)

# **Meldung im AMU LOG Control Center**

*%1 Barcodereadingsystem malfunction%2, recognized during initialization. <00602>*

- %1 Kategorie der Meldung (INFORMATION:, WARNING:, STATUS: oder ERROR:)
- %2 Name des Roboters (Beschreibung aus der grafischen Konfiguration)

# **Erkannt von**

**AML/2 mit Kamera-Greifer** INIT.IRD

### **Mögliche Ursachen**

- Während der Initialisierung der Steuerung liegt kein Signal am Eingang E3.0 der Steuerung an:
	- Verbindung zwischen Vision-System und Eingang E3.0 ist unterbrochen
	- Kamera des Vision-Systems liefert kein Videosignal
	- Kamera des Vision-Systems ist defekt
	- Spannungsversorgung für das Vision-System oder die Kamera fehlt
	- Vision-System ist nicht eingeschaltet
	- Vision-System defekt

# **Recovery Maßnahmen**

- Überprüfen Sie
	- das Kabel zwischen Vision-System und dem Eingang E3.0 der Steuerung
	- die Spannungsversorgung für das Vision-System
- Stellen Sie sicher, daß die Kamera im Greifer nicht durch ein helles Licht angestahlt wird
- Tauschen Sie den Greifer bei einem Defekt an der Kamera
- Tauschen Sie das Vision-System bei einem Defekt

# **Information**

**Falls notwendig, können Sie vorübergehend mit dem Host-Befehl BOFF (Handling ohne Barcodelesen) arbeiten.**

**Dazu müssen Sie während der Initialisierung der Steuerung ein 24 V Signal auf den Eingang E3.0 legen.**

# **6.4.2 Meldung 0603 (nur AML/2 mit Kamera-Greifer)**

Kommunikation zwischen Steuerung und Vision-System nicht möglich

# **Host Fehlernummer im ABBA/1 Format**

N016 Roboter Fehler (EXCP-AUS 5001)

# **Meldung im AMU LOG Control Center**

*%1 Vision-system malfunction %2, recognized during initialization. <00603>*

- %1 Kategorie der Meldung (INFORMATION:, WARNING:, STATUS: oder ERROR:)
- %2 Name des Roboters (Beschreibung aus der grafischen Konfiguration)

#### **Erkannt von**

**AML/2 mit Kamera-Greifer** INIT.IRD

### **Mögliche Ursachen**

- Während der Initialisierung der Steuerung liegt kein Signal am Eingang E3.1 der Steuerung an:
	- Verbindung zwischen Vision-System und Eingang E3.1 ist unterbrochen
	- Spannungsversorgung für das Vision-System fehlt
	- Vision-System ist nicht eingeschaltet
	- Vision-System defekt

- Überprüfen Sie
	- das Kabel zwischen Vision-System und dem Eingang E3.1 der Steuerung - die Spannungsversorgung für das Vision-System
- Tauschen Sie das Vision-System bei einem Defekt

# **Information**

**Falls notwendig, können Sie vorübergehend mit dem Host-Befehl BOFF (Handling ohne Barcodelesen) arbeiten. Dazu müssen Sie während der Initialisierung der Steuerung ein 24 V Signal** 

**auf den Eingang E3.0 legen.**

# **6.4.3 Meldung 0604**

Pufferbatterie für RAM in der Steuerung leer

# **Host Fehlernummer im ABBA/1 Format**

N016 Roboter Fehler (EXCP-AUS 5001)

# **Meldung im AMU LOG Control Center**

*%1 Battery of controller is empty %2, recognized during initialisation. <00604>*

- %1 Kategorie der Meldung (INFORMATION:, WARNING:, STATUS: oder ERROR:)
- %2 Name des Roboters oder der Steuerung ) (Beschreibung aus der grafischen Konfiguration)

#### **Erkannt von**

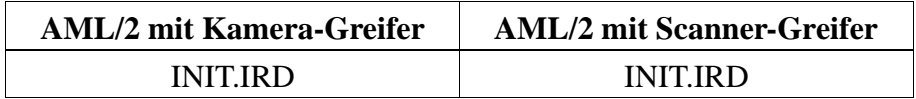

# **Mögliche Ursachen**

Pufferbatterie in CP/MEM Karte leer oder nicht angeschlossen

### **Recovery Maßnahmen**

• Tauschen Sie die Pufferbatterie aus

# **6.4.4 Meldung 0605**

Fehler in der Spannungsversorgung der Steuerung

# **Host Fehlernummer im ABBA/1 Format**

N016 Roboter Fehler (EXCP-AUS 5001)

# **Meldung im AMU LOG Control Center**

*%1 I/O powersupply malfunction %2, recognized during initialization. <00605>*

- %1 Kategorie der Meldung (INFORMATION:, WARNING:, STATUS: oder ERROR:)
- %2 Name des Roboters oder der Steuerung ) (Beschreibung aus der grafischen Konfiguration)

#### **Erkannt von**

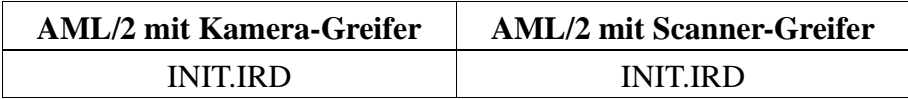

# **Mögliche Ursachen**

- Spannungsversorgung der E/A-Karten oder der NC-SPS-I/O-Karte fehlt
- NC-SPS-I/O-Karte oder E/A-Karte defekt

- Überprüfen Sie
	- die Spannungsversorgung der E/A-Karten
	- die Spannungsversorgung der NC-SPS-I/O-Karte
- Tauschen Sie defekte Karten aus

# **6.5 Statusmeldungen Roboter-Steuerung**

# **6.5.1 Meldung 701**

Roboterarm nicht in gestreckter Armlage

# **Host Fehlernummer im ABBA/1 Format**

N005 Roboter nicht bereit

# **Meldung im AMU LOG Control Center**

*%1 Arm not in straight position %2. <00701>*

- %1 Kategorie der Meldung (INFORMATION:, WARNING:, STATUS: oder ERROR:)
- %2 Name des Roboters (Beschreibung aus der grafischen Konfiguration)

# **Erkannt von**

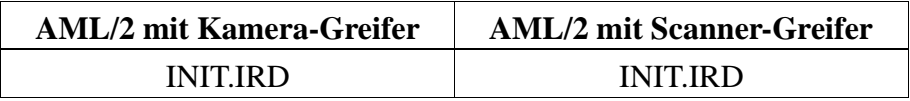

### **Mögliche Ursachen**

Reflexlichtschranke für gestreckte Armlage gibt während der Initialisierung kein Signal an die rho Steuerung (Eingang E1.6):

- Roboterarm ist nicht gestreckt
- Sensor für gestreckte Armlage ist defekt
- Verbindung zum Sensor ist unterbrochen

- Bringen Sie den Roboterarm in die gestreckte Armlage.
- Überprüfen Sie die Verbindung zwischen dem Sensor und den Eingang E1.6
- Überprüfen Sie den Sensor und tauschen Sie ihn bei einem Defekt aus

# **6.5.2 Meldung 0702**

Prüfsummenfehler in der Datei KONFIG.DAT in der Steuerung

#### **Host Fehlernummer im ABBA/1 Format**

N003 Gravierender Fehler im Setup File im Archiv-PC

#### **Meldung im AMU LOG Control Center**

*%1 Wrong checksum, error in KONFIG.DAT %2, recognized during initialization. <00702>*

%1 Kategorie der Meldung (INFORMATION:, WARNING:, STATUS:, ERROR:) %2 Name des Roboters

(Beschreibung aus der grafischer Konfiguration)

#### **Erkannt von**

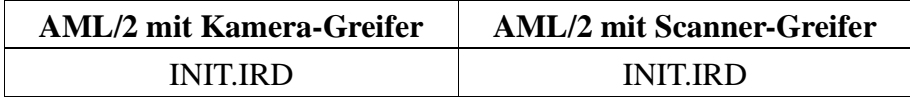

### **Mögliche Ursachen**

- Falsche Prüfsumme in KONFIG.DAT
- Falsche Version KONFIG.DAT
- Zeilenfehler in der Datei KONFIG.DAT

- Überprüfen Sie die Datei KONFIG.DAT in der Roboter-Steuerung
- Starten Sie die Steuerung neu

# **6.5.3 Meldung 0703**

Software-Module mit falscher Versionsnummer in der Steuerung

# **Host Fehlernummer im ABBA/1 Format**

keine Meldung an den Host

# **Meldung im AMU LOG Control Center**

*%1 Different software versions in one or more modules for %2 <00703>*

- %1 Kategorie der Meldung (INFORMATION:, WARNING:, STATUS:, ERROR:)
- %2 Name des Roboters (Beschreibung aus der grafischer Konfiguration)

#### **Erkannt von**

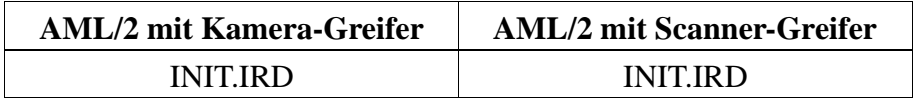

### **Mögliche Ursachen**

- Datei VERSION.DAT enthält falsche Einträge
- Falsche Software-Module aus anderen Versionen sind in der Steuerung aktiv

- Setzen Sie das PHG-Echo auf 1, damit dort die falschen Module angezeigt werden
- Kopieren Sie nur Module einer Version in die Roboter-Steuerung
- Kopieren Sie die korrekte VERSION.DAT in die Steuerung

# **6.5.4 Meldung 0799**

Roboter beginnt mit Initialisierung

## **Host Fehlernummer im ABBA/1 Format**

keine Meldung an den Host

# **Meldung im AMU LOG Control Center**

*%1%2 is being initialized.<0799>*

- %1 Kategorie der Meldung (INFORMATION: , WARNING: , STATUS: oder ERROR:)
- %2 Name des Roboters (Beschreibung aus der grafischer Konfiguration)

# **Erkannt von**

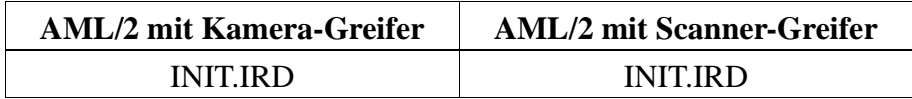

# **Mögliche Ursachen**

Statusmeldung während der Roboter-Referenzfahrt

### **Recovery Maßnahmen**

• Warten Sie auf die AMU-Meldung <00700> (Roboter ist bereit)

# **6.6 Fehlermeldungen Speicherturm-Steuerung**

# **6.6.1 Meldung 0801**

Befehls-Warteschlange in Speicherturm-Steuerung voll

# **Host Fehlernummer im ABBA/1 Format**

N015 Turm hat sich nicht in Position gedreht

# **Meldung im AMU LOG Control Center**

*%1Command-queue overflow %2.<0801>*

- %1 Kategorie der Meldung (INFORMATION:, WARNING:, STATUS:, ERROR:)
- %2 Name des Speicherturms oder der Steuerung (Beschreibung aus der grafischer Konfiguration)

# **Erkannt von**

• INIT.IRD

# **Mögliche Ursachen**

- Speicherturm führt die gesendeten Befehls nicht aus:
	- Speicherturm-Türen nicht offen
	- Speicherturm-Türen geschlossen
	- Speicherturm hat nicht fertig referiert
	- Spannung am Speicherturm liegt nicht an
	- Freigabe-Signale vom Roboter fehlen

- Überprüfen Sie das AMU-Log auf vorausgehende Meldungen zum Speicherturm:
	- Andere Fehlermeldungen zum Speicherturm?
	- Hat Speicherturm "ready" Meldung gebracht?
- Setzen Sie die Speicherturm-Steuerung zurück
- Warten Sie vor Eingabe neuer Befehls die "ready" Meldung des Speicherturms

ab

## **6.6.2 Meldung 0802**

Ein nicht erlaubter Befehl wurde von der Speicherturm-Steuerung empfangen

## **Host Fehlernummer im ABBA/1 Format**

N011 Koordinaten Angabe für falschen Roboter

# **Meldung im AMU LOG Control Center**

*%1Illegal toweraddress %2.<0802>*

- %1 Kategorie der Meldung (INFORMATION:, WARNING:, STATUS:, ERROR:)
- %2 Name des Speicherturms oder der Steuerung (Beschreibung aus der grafischer Konfiguration)

### **Erkannt von**

• INIT.IRD

### **Mögliche Ursachen**

- Speicherturm nicht korrekt konfiguriert in der Datei KONFIG.DAT in der Speicherturm-Steuerung
- Speicherturm nicht richtig konfiguriert in der grafischen Konfiguration der **AMU**
- Syntaxfehler im Befehl für Speicherturm

- Überprüfen Sie:
	- die Datei KONFIG.DAT in der Speicherturm-Steuerung
	- die Namen der Speichertürme in der grafischen Konfiguration
	- den Befehl mit Hilfe des Trace 9

### **6.6.3 Meldung 0803**

Im Befehl wurde von der Speicherturm-Steuerung eine unbekannte AMU Adresse empfangen

# **Host Fehlernummer im ABBA/1 Format**

N011 Koordinaten Angabe für falschen Roboter

# **Meldung im AMU LOG Control Center**

*%1Illegal sendaddress %2.<0803>*

- %1 Kategorie der Meldung (INFORMATION:, WARNING:, STATUS:, ERROR:)
- %2 Name des Speicherturms oder der Steuerung (Beschreibung aus der grafischer Konfiguration)

### **Erkannt von**

• INIT.IRD

# **Mögliche Ursachen**

- Speicherturm nicht korrekt konfiguriert in der Datei KONFIG.DAT (Speicherturm-Steuerung)
- Speicherturm nicht richtig konfiguriert in der grafischen Konfiguration der AMU
- Syntaxfehler im Befehl für Speicherturm

- Überprüfen Sie die Datei KONFIG.DAT in der Speicherturm-Steuerung
- Überprüfen Sie die Namen der Speichertürme in der grafischen Konfiguration
- Befehl im Trace überprüfen

## **6.6.4 Meldung 0804**

Ein unbekannter Befehl wurde von der Speicherturm-Steuerung empfangen

## **Host Fehlernummer im ABBA/1 Format**

N010 Unbekanntes Roboter Kommando

# **Meldung im AMU LOG Control Center**

*%1Illegal command %2.<0804>*

- %1 Kategorie der Meldung (INFORMATION:, WARNING:, STATUS:, ERROR:)
- %2 Name des Speicherturms oder der Steuerung (Beschreibung aus der grafischer Konfiguration)

### **Erkannt von**

- INIT.IRD
- QTURM\*.IRD

#### **Mögliche Ursachen**

- Speicherturm nicht korrekt konfiguriert in der Datei KONFIG.DAT in der Speicherturm-Steuerung
- Speicherturm nicht richtig konfiguriert in der grafischen Konfiguration der **AMU**
- Syntaxfehler im Befehl für Speicherturm
- Kommunikationsfehler zwischen AMU und Speicherturm-Steuerung

- Überprüfen Sie die Datei KONFIG.DAT in der Speicherturm-Steuerung
- Überprüfen Sie die Namen der Speichertürme in der grafischen Konfiguration
- Befehl im Trace überprüfen

## **6.6.5 Meldung 0805**

Ein Befehl mit nicht erlaubter Segmentnummer wurde von der Speicherturm-Steuerung empfangen

# **Host Fehlernummer im ABBA/1 Format**

N011 Koordinaten Angabe für falschen Roboter

# **Meldung im AMU LOG Control Center**

*%1Illegal segmentnumber %2.<0805>*

- %1 Kategorie der Meldung (INFORMATION:, WARNING:, STATUS:, ERROR:)
- %2 Name des Speicherturms oder der Steuerung (Beschreibung aus der grafischer Konfiguration)

#### **Erkannt von**

• INIT.IRD

### **Mögliche Ursachen**

- Speicherturm mit falscher Segmentanzahl in der AMU definiert
- Kommunikationsfehler
- Fehler im Steuerprogramm

- Wiederholen Sie den Befehl
- Überprüfen Sie die Datei AMUCONST.INI in der AMU auf richtige Segmentanzahl beim Speicherturm
- Befehl im Trace überprüfen

### **6.6.6 Meldung 0807**

Ein Befehl mit nicht erlaubtem Telegrammtyp wurde von der Speicherturm-Steuerung empfangen

## **Host Fehlernummer im ABBA/1 Format**

keine Meldung an den Host

# **Meldung im AMU LOG Control Center**

*%1Wrong telegrammtype %2<0807>*

- %1 Kategorie der Meldung (INFORMATION:, WARNING:, STATUS:, ERROR:)
- %2 Name des Speicherturms oder der Steuerung (Beschreibung aus der grafischer Konfiguration)

#### **Erkannt von**

• INIT.IRD

### **Mögliche Ursachen**

- Kommunikationsfehler
- Fehler im Steuerprogramm

- Widerholen Sie den Befehl
- Befehl im Trace überprüfen
- Verständigen Sie den Customer Help Desk von ADIC/GRAU Storage Systems

# **6.6.7 Meldung 0810**

Die Leistungsspannung 220V für die Motoren ist abgeschaltet

## **Host Fehlernummer im ABBA/1 Format**

N005 Roboter nicht bereit

# **Meldung im AMU LOG Control Center**

*%1No power for turning %2.<0810>*

- %1 Kategorie der Meldung (INFORMATION:, WARNING:, STATUS:, ERROR:)
- %2 Name des Speicherturms oder der Steuerung (Beschreibung aus der grafischer Konfiguration)

# **Erkannt von**

• QTURM\*.IRD

# **Mögliche Ursachen**

- Speicherturm im manuellen Betrieb
- Speicherturm-Türen geöffnet
- NOT-AUS Signal nicht vorhanden
- Fehler im Steuerprogramm

- Überprüfen Sie
	- die Stellung des Betriebsarten-Wahlschalters
	- Signale der Schalter an den Turmtüren
	- NOT-AUS-Kreis

# **6.6.8 Meldung 0811**

Timeout des Turmsteuerprogramms ist abgelaufen

## **Host Fehlernummer im ABBA/1 Format**

N102 Timeout (Roboter Fehler)

# **Meldung im AMU LOG Control Center**

*%1%2 allocated from robot 1.<0811>*

- %1 Kategorie der Meldung (INFORMATION:, WARNING:, STATUS:, ERROR:)
- %2 Name des Speicherturms oder der Steuerung (Beschreibung aus der grafischer Konfiguration)

### **Erkannt von**

• QTURM\*.IRD

# **Mögliche Ursachen**

- Speicherturm wurde von Roboter angefordert, aber nicht wieder freigegeben:
	- Geschwindigkeit mit PHG zu stark reduziert
	- Roboterprogramm hat Fehler
	- Defekt in E/A-Karte oder Verbindung Roboter- und Speicherturm-Steuerung

- Setzen Sie die Steuerung zurück
- Wählen Sie eine größere Geschwindigkeit
- Überprüfen Sie die Handshake-Signale
#### **6.6.9 Meldung 0812**

Timeout des Speicherturm-Steuerprogramms ist abgelaufen

#### **Host Fehlernummer im ABBA/1 Format**

N102 Timeout (Roboter Fehler)

## **Meldung im AMU LOG Control Center**

*%1%2 allocated from robot 1.<0811>*

- %1 Kategorie der Meldung (INFORMATION:, WARNING:, STATUS:, ERROR:)
- %2 Name des Speicherturms oder der Steuerung (Beschreibung aus der grafischer Konfiguration)

## **Erkannt von**

• QTURM\*.IRD

# **Mögliche Ursachen**

- Speicherturm wurde von Roboter angefordert, aber nicht wieder freigegeben:
	- Geschwindigkeit mit PHG zu stark reduziert
	- Roboterprogramm hat Fehler
	- Defekt in E/A-Karte oder Verbindung Roboter- und Speicherturm-Steuerung

- Setzen Sie die Steuerung zurück
- Wählen Sie eine größere Geschwindigkeit
- Überprüfen Sie die Handshake-Signale

# **6.6.10 Meldung 0813**

Timeout des Speicherturm-Steuerprogramms ist abgelaufen

#### **Host Fehlernummer im ABBA/1 Format**

N102 Timeout (Roboter Fehler)

# **Meldung im AMU LOG Control Center**

*%1%2 not accessed from robot 1.<0813>*

- %1 Kategorie der Meldung (INFORMATION:, WARNING:, STATUS:, ERROR:)
- %2 Name des Speicherturms oder der Steuerung (Beschreibung aus der grafischer Konfiguration)

#### **Erkannt von**

• QTURM\*.IRD

#### **Mögliche Ursachen**

- Speicherturm wurde von Roboter angefordert, aber kein Handshake-Signal von Speicherturm-Steuerprogramm empfangen:
	- Software-Fehler in der Roboter-Steuerung
	- Roboterprogramm abgebrochen

- Überprüfen Sie die LOG-Datei auf vorausgegangene Fehler
- Überprüfen Sie ob die Roboter-Steuerung bereit ist
- Setzen Sie die Roboter-Steuerung von Roboter 1 zurück

# **6.6.11 Meldung 0814**

Timeout des Speicherturm-Steuerprogramms ist abgelaufen

#### **Host Fehlernummer im ABBA/1 Format**

N102 Timeout (Roboter Fehler)

## **Meldung im AMU LOG Control Center**

*%1%2 not accessed from robot 2.<0814>*

- %1 Kategorie der Meldung (INFORMATION:, WARNING:, STATUS:, ERROR:)
- %2 Name des Speicherturms oder der Steuerung (Beschreibung aus der grafischer Konfiguration)

# **Erkannt von**

• QTURM\*.IRD

# **Mögliche Ursachen**

- Speicherturm wurde von Roboter angefordert, aber kein Handshake-Signal von Speicherturm-Steuerprogramm empfangen
	- Software-Fehler in der Roboter-Steuerung
	- Roboterprogramm abgebrochen

- Überprüfen Sie die LOG-Datei nach vorausgegangenen Fehlermeldungen
- Setzen Sie die Roboter-Steuerung von Roboter 2 zurück

# **6.6.12 Meldung 0815**

Timeout des Turmsteuerprogramms ist abgelaufen

## **Host Fehlernummer im ABBA/1 Format**

N102 Timeout (Roboter Fehler)

# **Meldung im AMU LOG Control Center**

*%1%2 not released from robot 1.<0815>*

- %1 Kategorie der Meldung (INFORMATION:, WARNING:, STATUS:, ERROR:)
- %2 Name des Speicherturms oder der Steuerung (Beschreibung aus der grafischer Konfiguration)

#### **Erkannt von**

• QTURM\*.IRD

#### **Mögliche Ursachen**

- Speicherturm wurde von Roboter 2 angefordert, aber nach dem Befehl nicht das Freigabe-Handshake-Signal gesetzt:
	- Geschwindigkeit mit PHG zu stark reduziert
	- Roboterprogramm hat Fehler
	- Defekt in E/A-Karte oder Verbindung Roboter- und Speicherturm-Steuerung

- Setzen Sie die Steuerung zurück
- Wählen Sie eine größere Geschwindigkeit
- Überprüfen Sie die Handshake-Signale

#### **6.6.13 Meldung 0816**

Timeout des Speicherturm-Steuerprogramms ist abgelaufen

#### **Host Fehlernummer im ABBA/1 Format**

N102 Timeout (Roboter Fehler)

## **Meldung im AMU LOG Control Center**

*%1%2 not released from robot 2.<0816>*

- %1 Kategorie der Meldung (INFORMATION:, WARNING:, STATUS:, ERROR:)
- %2 Name des Speicherturms oder der Steuerung (Beschreibung aus der grafischer Konfiguration)

## **Erkannt von**

• QTURM\*.IRD

# **Mögliche Ursachen**

- Speicherturm wurde von Roboter 2 angefordert, aber nach dem Befehl nicht das Freigabe-Handshake-Signal gesetzt
	- Geschwindigkeit mit PHG zu stark reduziert
	- Roboterprogramm hat Fehler
	- Defekt in E/A-Karte oder Verbindung Roboter- und Speicherturm-Steuerung

- Setzen Sie die Steuerung zurück
- Wählen Sie eine größere Geschwindigkeit
- Überprüfen Sie die Handshake-Signale

# **6.6.14 Meldung 0817**

Türen für Roboterzugriff nicht offen

## **Host Fehlernummer im ABBA/1 Format**

N015 Turm hat sich nicht in Position gedreht

# **Meldung im AMU LOG Control Center**

*%1%2 door closed at robot 1.<0817>*

- %1 Kategorie der Meldung (INFORMATION:, WARNING:, STATUS:, ERROR:)
- %2 Name des Speicherturms oder der Steuerung (Beschreibung aus der grafischer Konfiguration)

#### **Erkannt von**

• QTURM\*.IRD

#### **Mögliche Ursachen**

- Signal "Turmtür offen an der Seite des Roboters 1" wird nicht erkannt:
	- Turmtür nicht vollständig geöffnet
	- Signalleitung, Schalter oder E/A-Karte defekt
	- Verdrahtungsfehler

- Überprüfen Sie, ob die Tür wirklich ganz offen ist
- Überprüfen Sie die Signale an der E/A-Karte
- Überprüfen Sie den Rollenschalter an der Tür
- Tauschen Sie den defekten Türschalter oder die defekte E/A-Karte aus

## **6.6.15 Meldung 0818**

Türen für Roboterzugriff nicht offen

## **Host Fehlernummer im ABBA/1 Format**

N015 Turm hat sich nicht in Position gedreht

## **Meldung im AMU LOG Control Center**

*%1%2 door closed at robot 2.<0818>*

- %1 Kategorie der Meldung (INFORMATION:, WARNING:, STATUS:, ERROR:)
- %2 Name des Speicherturms oder der Steuerung (Beschreibung aus der grafischer Konfiguration)

## **Erkannt von**

• QTURM\*.IRD

# **Mögliche Ursachen**

- Signal "Turmtür offen an der Seite des Roboters 2" wird nicht erkannt:
	- Turmtür nicht vollständig geöffnet
	- Signalleitung, Schalter oder E/A-Karte defekt
	- Verdrahtungsfehler

- Überprüfen Sie, ob die Tür wirklich ganz offen ist
- Überprüfen Sie die Signale an der E/A-Karte
- Überprüfen Sie den Rollenschalter an der Tür
- Tauschen Sie den defekten Türschalter oder die defekte E/A-Karte aus

# **6.6.16 Meldung 0820**

Qudroturm hat nicht korrekt referiert

## **Host Fehlernummer im ABBA/1 Format**

keine Meldung an den Host

# **Meldung im AMU LOG Control Center**

*%1 %2 has no reference done.<0820>*

- %1 Kategorie der Meldung (INFORMATION:, WARNING:, STATUS:, ERROR:)
- %2 Name des Speicherturms oder der Steuerung (Beschreibung aus der grafischer Konfiguration)

#### **Erkannt von**

• QTURM\*.IRD

## **Mögliche Ursachen**

- Probleme mit Antriebsverstärker
- Referenzpunkt-Sensoren defekt
- Speicherturm-Steuerprogramm gestört

- Überprüfen Sie die Signale der Referenzpunkt-Sensoren zum Quadroturm
- Starten Sie die Steuerung neu
- Überprüfen Sie die Parameter in den Antriebsverstärkern

## **6.6.17 Meldung 0821**

Software-Module mit falscher Versionsnummer in der Steuerung

#### **Host Fehlernummer im ABBA/1 Format**

keine Meldung an den Host

## **Meldung im AMU LOG Control Center**

*%1 Different software versions in one or more modules for %2. <00821>*

- %1 Kategorie der Meldung (INFORMATION:, WARNING:, STATUS:, ERROR:)
- %2 Name des Roboters (Beschreibung aus der grafischer Konfiguration)

## **Erkannt von**

• INIT.IRD

# **Mögliche Ursachen**

- Datei VERSION.DAT enthält falsche Einträge
- Falsche Software-Module aus anderen Versionen in der Steuerung aktiv

- Kopieren Sie nur Module einer Version in die Speicherturm-Steuerung
- Kopieren Sie die korrekte VERSION.DAT in die Steuerung

# **6.6.18 Meldung 0897**

Störung während der Referenz-Fahrt

## **Host Fehlernummer im ABBA/1 Format**

keine Meldung an den Host

# **Meldung im AMU LOG Control Center**

*%1Initialization %2 failed.<0845>*

- %1 Kategorie der Meldung (INFORMATION:, WARNING:, STATUS:, ERROR:)
- %2 Name des Speicherturms oder der Steuerung (Beschreibung aus der grafischer Konfiguration)

#### **Erkannt von**

• QTURM\*.IRD

## **Mögliche Ursachen**

- Probleme mit Antriebsverstärker
- Referenzpunkt-Sensoren defekt
- Speicherturm-Programm gestört
- Geschwindigkeit zu langsam am PHG eingestellt

- Überprüfen Sie die Signale der Referenzpunkt-Sensoren zum Quadroturm
- Setzen sie die Steuerung zurück
- Überprüfen Sie die Parameter in den Antriebsverstärkern

# **6.7 Fehlermeldungen E/A-Einheit**

## **6.7.1 Meldung 0902**

Fehler beim Öffnen/Schließen der Tür der E/A-Einheit/A

## **Host Fehlernummer im ABBA/1 Format**

N501 Tür des E/A-Schachtes ist nicht geschlossen

# **Meldung im AMU LOG Control Center**

*%1Error opening or closing EIF-door.<0902>*

- %1 Kategorie der Meldung (INFORMATION:, WARNING:, STATUS:, ERROR:)
- %2 Name des E/A-Einheit oder der Steuerung (Beschreibung aus der grafischer Konfiguration)

## **Erkannt von**

• MLT

# **Mögliche Ursachen**

- Tür E/A-Einheit/A arbeitet nicht korrekt:
	- Sensor für "Tür offen" oder "Tür geschlossen" defekt
	- Türverriegelung defekt
- Signalunterbrechung für Eingang Roboter-Steuerung "E/A-Einheit Tür geschlossen"

- Schließen Sie die Tür der E/A-Einheit
- Kontrollieren Sie die Verriegelung
- Ersetzen Sie evtl. den defekten Schalter
- Überprüfen Sie das Signal für "Tür geschlossen"

## **6.7.2 Meldung 0903**

Tür der E/A-Einheit ist nicht korrekt geschlossen

## **Host Fehlernummer im ABBA/1 Format**

N501 Tür des E/A-Schachtes ist nicht geschlossen

# **Meldung im AMU LOG Control Center**

*%1Door not closed at initialization %2.<0903>*

- %1 Kategorie der Meldung (INFORMATION:, WARNING:, STATUS:, ERROR:)
- %2 Name des E/A-Einheit oder der Steuerung (Beschreibung aus der grafischer Konfiguration)

#### **Erkannt von**

- EA\*.IRD
- MLT

#### **Mögliche Ursachen**

- Tür E/A-Einheit vom Bediener bei letzter Aktion nicht korrekt geschlossen
- Tür E/A-Einheit wieder geöffnet:
	- Tür mechanisch deformiert
	- mechanische Verriegelung nicht korrekt justiert
	- Türverriegelung defekt
- Signalunterbrechung für Eingang Roboter-Steuerung "E/A-Einheit Tür geschlossen"

- Schließen Sie die Tür der E/A-Einheit
- Kontrollieren Sie die Verriegelung
- Ersetzen Sie evtl. den defekten Schalter
- Überprüfen Sie das Signal für "Tür geschlossen"

## **6.7.3 Meldung 0904**

Fehler beim Drehen (Position nicht erreicht)

## **Host Fehlernummer im ABBA/1 Format**

N015 Turm hat sich nicht in Position gedreht

## **Meldung im AMU LOG Control Center**

*%1Position not reached %2.<0904>*

- %1 Kategorie der Meldung (INFORMATION:, WARNING:, STATUS:, ERROR:)
- %2 Name des E/A-Einheit oder der Steuerung (Beschreibung aus der grafischer Konfiguration)

## **Erkannt von**

• MLT

# **Mögliche Ursachen**

- Dreheiheit E/A-Einheit/A arbeitet nicht korrekt:
	- Sensor für Positionen defekt
	- Motor oder Frequenzumrichter defekt
- Kommunikationsstörung AMU E/A-Einheit/A
- Problem mit Stromversorgung E/A-Einheit/A

- Überprüfen Sie die Signale und die Drehfunktion (MLT-Testprogramm)
- Kontrollieren Sie die Stromversorgung
- Ersetzen Sie evtl. die defekten Sensoren
- Setzen Sie das MLT zurück

## **6.7.4 Meldung 0905**

Problembox nicht in Position

## **Host Fehlernummer im ABBA/1 Format**

N015 Turm hat sich nicht in Position gedreht

## **Meldung im AMU LOG Control Center**

*%1Problembox not in correct position %2.<0905>*

- %1 Kategorie der Meldung (INFORMATION:, WARNING:, STATUS:, ERROR:)
- %2 Name des E/A-Einheit oder der Steuerung (Beschreibung aus der grafischer Konfiguration)

#### **Erkannt von**

• MLT

## **Mögliche Ursachen**

- Positionserkennung der Problembox arbeitet nicht korrekt:
	- Sensor für Problembox defekt
	- Verriegelung Problembox defekt
- Problembox durch Operator nicht in Position gedreht

- Kontrollieren Sie die Position der Problembox
- Kontrollieren Sie die Verriegelung der Problembox
- Ersetzen Sie evtl. den defekten Sensor
- Überprüfen Sie das Signal für die Problembox (MLT-Testprogramm)

#### **6.7.5 Meldung 0906**

Problembox nicht in Position bei Programmstart

## **Host Fehlernummer im ABBA/1 Format**

N015 Turm hat sich nicht in Position gedreht

## **Meldung im AMU LOG Control Center**

*%1Problembox not in correct position at initialization %2.<0906>*

- %1 Kategorie der Meldung (INFORMATION:, WARNING:, STATUS:, ERROR:)
- %2 Name des E/A-Einheit oder der Steuerung (Beschreibung aus der grafischer Konfiguration)

## **Erkannt von**

• MLT

# **Mögliche Ursachen**

- Positionserkennung der Problembox arbeitet nicht korrekt:
	- Sensor für Problembox defekt
	- Verriegelung Problembox defekt
- Problembox durch Operator nicht in Position gedreht

- Kontrollieren Sie die Position der Problembox
- Kontrollieren Sie die Verriegelung der Problembox
- Ersetzen Sie evtl. den defekten Sensor
- Überprüfen Sie das Signal für die Problembox (MLT-Testprogramm)

## **6.7.6 Meldung 0907**

Fehler beim Drehen E/A-Einheit/A beim Programmstart

#### **Host Fehlernummer im ABBA/1 Format**

N015 Turm hat sich nicht in Position gedreht

## **Meldung im AMU LOG Control Center**

*%1Position not reached at initialization %2.<0907>*

- %1 Kategorie der Meldung (INFORMATION:, WARNING:, STATUS:, ERROR:)
- %2 Name der E/A-Einheit oder der Steuerung (Beschreibung aus der grafischer Konfiguration)

#### **Erkannt von**

• MLT

## **Mögliche Ursachen**

- Dreheiheit E/A-Einheit/A arbeitet nicht korrekt:
	- Sensor für Positionen defekt
	- Motor oder Frequenzumrichter defekt
- Kommunikationsstörung AMU E/A-Einheit/A
- Problem mit Stromversorgung E/A-Einheit/A

- Überprüfen Sie die Signale und die Drehfunktion (MLT-Testprogramm)
- Kontrollieren Sie die Stromversorgung
- Ersetzen Sie evtl. die defekten Sensoren
- Setzen Sie das MLT zurück

## **6.7.7 Meldung 0908**

Fehler beim Warten auf Freigabe vom Quadroturm

#### **Host Fehlernummer im ABBA/1 Format**

N102 Timeout (Roboter Fehler)

## **Meldung im AMU LOG Control Center**

*%1Timeout-error while waiting for tower release %2.<0908>*

- %1 Kategorie der Meldung (INFORMATION:, WARNING:, STATUS:, ERROR:)
- %2 Name des E/A-Einheit oder der Steuerung (Beschreibung aus der grafischer Konfiguration)

#### **Erkannt von**

• MLT

## **Mögliche Ursachen**

Programmfehler MLT

- Setzen Sie das MLT zurück
- Tritt der Fehler wiederholt auf, dann verständigen Sie den Customer Help Desk von ADIC/GRAU Storage Systems.

## **6.7.8 Meldung 0909**

Datenverlust E/A-Einheit/A

## **Host Fehlernummer im ABBA/1 Format**

N015 Turm hat sich nicht in Position gedreht

# **Meldung im AMU LOG Control Center**

*%1Data lost %2.<0909>*

- %1 Kategorie der Meldung (INFORMATION:, WARNING:, STATUS:, ERROR:)
- %2 Name des E/A-Einheit oder der Steuerung (Beschreibung aus der grafischer Konfiguration)

#### **Erkannt von**

• MLT

## **Mögliche Ursachen**

- Kommunikation E/A-Einheit/A AMU arbeitet nicht korrekt:
	- Kommunikationskabel beschädigt
	- Parameter für RS232C mit 3964R-Protokoll auf AMU nicht richtig eingestellt
	- Defekt in der Bedieneinheit E/A-Einheit/A

- Kontrollieren Sie die Kommunikationsparameter in der AMU
- Kontrollieren Sie die Verbindungskabel
- Setzen Sie die Bedieneinheit E/A-Einheit/A zurück
- Tauschen Sie die defekte Bedieneinheit E/A-Einheit/A aus

## **6.7.9 Meldung 0910**

Protokollfehler E/A-Einheit/A

## **Host Fehlernummer im ABBA/1 Format**

N015 Turm hat sich nicht in Position gedreht

## **Meldung im AMU LOG Control Center**

*%1Error in 3964 communication %2.<0910>*

- %1 Kategorie der Meldung (INFORMATION:, WARNING:, STATUS:, ERROR:)
- %2 Name des E/A-Einheit oder der Steuerung (Beschreibung aus der grafischer Konfiguration)

## **Erkannt von**

• MLT

# **Mögliche Ursachen**

- Kommunikation E/A-Einheit/A AMU arbeitet nicht korrekt:
	- Kommunikationskabel beschädigt
	- Parameter für RS232C mit 3964R-Protokoll auf AMU nicht richtig eingestellt
	- Defekt im Bedieneinheit E/A-Einheit/A

- Kontrollieren Sie die Kommunikationsparameter in der AMU
- Kontrollieren Sie die Verbindungskabel
- Setzen Sie das Bedieneinheit E/A-Einheit/A zurück
- Tauschen Sie das defekte Bedieneinheit E/A-Einheit/A aus

## **6.7.10 Meldung 0911**

Fehler im Datensatz bei Kommunikation mit E/A-Einheit/A

#### **Host Fehlernummer im ABBA/1 Format**

N015 Turm hat sich nicht in Position gedreht

## **Meldung im AMU LOG Control Center**

*%1Error in AMU datastring %2.<0911>*

- %1 Kategorie der Meldung (INFORMATION:, WARNING:, STATUS:, ERROR:)
- %2 Name des E/A-Einheit oder der Steuerung (Beschreibung aus der grafischer Konfiguration)

#### **Erkannt von**

• MLT

# **Mögliche Ursachen**

- Kommunikation E/A-Einheit/A AMU arbeitet nicht korrekt
	- Kommunikationskabel beschädigt
	- Parameter für RS 232C mit 3964R Protokoll auf AMU nicht richtig eingestellt
	- Defekt im Bedieneinheit E/A-Einheit/A

- Kontrollieren Sie die Kommunikationsparameter in der AMU
- Kontrollieren Sie die Verbindungskabel
- Setzen Sie das Bedieneinheit E/A-Einheit/A zurück
- Tauschen Sie das defekte Bedieneinheit E/A-Einheit/A aus

# **6.7.11 Meldung 0912**

Timeout beim Zugriff des Roboters auf die E/A-Einheit/A

#### **Host Fehlernummer im ABBA/1 Format**

N102 Timeout (Roboter Fehler)

## **Meldung im AMU LOG Control Center**

*%1Timeout-error during robot access %2.<0912>*

- %1 Kategorie der Meldung (INFORMATION:, WARNING:, STATUS:, ERROR:)
- %2 Name des E/A-Einheit oder der Steuerung (Beschreibung aus der grafischer Konfiguration)

## **Erkannt von**

• MLT

# **Mögliche Ursachen**

- Operator hat Bedienung der E/A-Einheit nicht beendet
- Handshake-Signal von Roboter-Steuerung wird nicht erkannt:
	- Signalleitung defekt oder Verdrahtungsfehler
	- E/A-Karte Roboter-Steuerung defekt
	- Störung im Roboter-Steuerungsprogramm
	- Geschwindigkeit mit PHG auf Roboter-Steuerung zu stark reduziert
	- Störung in Bedieneinheit E/A-Einheit/A

- Kontrollieren Sie, ob die Handlingkoffer eingestellt und die Tür der E/A-Einheit geschlossen ist
- Kontrollieren Sie die Handshake-Signale (MLT- Testprogramm)
- Setzen Sie die Roboter-Steuerung und das MLT zurück
- Tauschen Sie die defekten Baugruppen (E/A-Karte der Roboter-Steuerung, Bedieneinheit E/A-Einheit/A)

# **6.7.12 Meldung 0913**

Timeout bei Freigabe nach Zugriff des Roboters

#### **Host Fehlernummer im ABBA/1 Format**

N102 Timeout (Roboter Fehler)

## **Meldung im AMU LOG Control Center**

*%1Timeout-error while waiting for release after robot access %2.<0913>*

- %1 Kategorie der Meldung (INFORMATION:, WARNING:, STATUS:, ERROR:)
- %2 Name des E/A-Einheit oder der Steuerung (Beschreibung aus der grafischer Konfiguration)

#### **Erkannt von**

• MLT

#### **Mögliche Ursachen**

- Handshake-Signal von Roboter-Steuerung wird nicht erkannt:
	- Signalleitung defekt oder Verdrahtungsfehler
	- E/A-Karte Roboter-Steuerung defekt
	- Störung im Roboter-Steuerungsprogramm
	- Geschwindigkeit mit PHG auf Roboter-Steuerung zu stark reduziert
	- Störung in Bedieneinheit E/A-Einheit/A

- Kontrollieren Sie die Handshake-Signale (MLT- Testprogramm)
- Setzen Sie die Roboter-Steuerung und das MLT zurück
- Tauschen Sie die defekten Baugruppen (E/A-Karte der Roboter-Steuerung, Bedieneinheit E/A-Einheit/A)

## **6.7.13 Meldung 0914**

Timeout beim Warten auf Freigabe der Problembox

#### **Host Fehlernummer im ABBA/1 Format**

N102 Timeout (Roboter Fehler)

## **Meldung im AMU LOG Control Center**

*%1Timeout-error while waiting for problembox release %2.<0914>*

- %1 Kategorie der Meldung (INFORMATION:, WARNING:, STATUS:, ERROR:)
- %2 Name des E/A-Einheit oder der Steuerung (Beschreibung aus der grafischer Konfiguration)

## **Erkannt von**

• MLT

# **Mögliche Ursachen**

- Tür E/A-Einheit/A arbeitet nicht korrekt
	- Sensor für "Tür offen" oder "Tür geschlossen" defekt
	- Türverriegelung defekt
- Signalunterbrechung für Eingang Roboter-Steuerung "E/A-Einheit Tür geschlossen"

- Schließen Sie die Tür der E/A-Einheit
- Kontrollieren Sie die Verriegelung
- Ersetzen Sie evtl. den defekten Schalter
- Überprüfen Sie das Signal für "Tür geschlossen"

# **6.7.14 Meldung 0916 (Warnung)**

Problembox wurde angefordert, aber nicht gedreht

## **Host Fehlernummer im ABBA/1 Format**

keine Meldung

# **Meldung im AMU LOG Control Center**

*%1%2 not turned by operator.<0916>*

- %1 Kategorie der Meldung (INFORMATION:, WARNING:, STATUS:, ERROR:)
- %2 Name der E/A-Einheit oder der Steuerung (Beschreibung aus der grafischer Konfiguration)

#### **Erkannt von**

• MLT

## **Mögliche Ursachen**

- Taste <F1> auf Bedieneinheit E/A-Einheit/A wurde betätigt, aber die Problembox nicht um 180 ° gedreht
- Sensor für Problembox arbeitet nicht korrekt

- Komplettieren Sie die Bedieneraktion durch das Drehen der Problembox
- Kontrollieren Sie die Sensorsignale für die Problembox
- Setzen Sie das MLT zurück

# **6.7.15 Meldung 0917**

Tür der E/A-Einheit wurde bei Bedienung durch Operator nicht geöffnet

#### **Host Fehlernummer im ABBA/1 Format**

keine Meldung

## **Meldung im AMU LOG Control Center**

*%1%2 was turned by operator, action was not completed.<0917>*

- %1 Kategorie der Meldung (INFORMATION:, WARNING:, STATUS:, ERROR:)
- %2 Name der E/A-Einheit oder der Steuerung (Beschreibung aus der grafischer Konfiguration)

## **Erkannt von**

• MLT

# **Mögliche Ursachen**

- Taste<F1> auf Bedieneinheit E/A-Einheit/A wurde betätigt, aber die Problembox ncht um 180 ° gedreht
- Sensor für Problembox arbeitet nicht korrekt

- Komplettieren Sie die Bedieneraktion durch das Drehen der Problembox
- Kontrollieren Sie die Sensorsignale für die Problembox
- Setzen Sie das MLT zurück

# **6.7.16 Meldung 0923 (Warnung)**

Problembox ist bei Bedienung der E/A-Einheit nicht entleert worden.

# **Host Fehlernummer im ABBA/1 Format**

keine Meldung an den Host

# **Meldung im AMU LOG Control Center**

*%1%2 not empty.<0823>*

- %1 Kategorie der Meldung (INFORMATION:, WARNING:, STATUS:, ERROR:)
- %2 Name des Speicherturms oder der Steuerung (Beschreibung aus der grafischer Konfiguration)

#### **Erkannt von**

• EA.\*.IRD

## **Mögliche Ursachen**

- Operator hat bei der Bedienung vergessen, die E/A-Einheit zu leeren
- Lichtschranke für Problembox ist defekt

- Entleeren Sie die Problembox
- Kontrollieren Sie die Lichtschranke und die Signalleitung

## **6.7.17 Meldung 0924 (Warnung**

E/A-Einheit wurde durch Bediener angefordert aber nicht bedient

#### **Host Fehlernummer im ABBA/1 Format**

keine Meldung an den Host

## **Meldung im AMU LOG Control Center**

*%1%2 requested by operator, nothing changed.<0924>*

- %1 Kategorie der Meldung (INFORMATION:, WARNING:, STATUS:, ERROR:)
- %2 Name des Speicherturms oder der Steuerung (Beschreibung aus der grafischer Konfiguration)

## **Erkannt von**

• EA\*.IRD

# **Mögliche Ursachen**

- Kein Handlingkoffer aus E/A-Einheit zum Bestücken/Entleeren entnommen
- Rollenschalter oder Signalleitungen für Signal "Handlingkoffer in E/A-Einheit eingestellt" defekt

- Entnehmen Sie die Handlingkoffer zum Bedienen aus der E/A-Einheit
- Kontrollieren Sie die Schalter und Signalleitungen

## **6.7.18 Meldung 0926**

Probleme mit dem Rolladen der E/A-Einheit

# **Host Fehlernummer im ABBA/1 Format**

keine Meldung an den Host

# **Meldung im AMU LOG Control Center**

*%1Shutter %2 needs too much time for closing.<0926>*

- %1 Kategorie der Meldung (INFORMATION:, WARNING:, STATUS:, ERROR:)
- %2 Name des Speicherturms oder der Steuerung (Beschreibung aus der grafischer Konfiguration)

#### **Erkannt von**

• EA\*.IRD

## **Mögliche Ursachen**

- Rolladen verklemmt
- Sicherungsautomat F1 in der E/A-Einheit abgefallen
- Rolladenmotor überhitzt
- Rolladenmotor defekt
- Interne Endlagenschalter vom Rolladen verstellt
- Endlagenschalter "Rolladen unten" oder dessen Signalleitung defekt

- Überprüfen Sie das Signal und den Endlagenschalter "Rolladen unten"
- Überprüfen Sie die Sicherung in der E/A-Einheit
- Überprüfen Sie den Rolladen (Motor, Mechanik, interne Endlagenschalter)
- Tauschen Sie den kompletten Rolladen bei einem Defekt

# **6.7.19 Meldung 0927**

Handlingkoffer in der E/A E/A-Einheit fehlt.

## **Host Fehlernummer im ABBA/1 Format**

keine Meldung an den Host

# **Meldung im AMU LOG Control Center**

*AML message:<0927>*

## **Erkannt von**

• INIT.IRD

# **Mögliche Ursachen**

- Operator vergaß, einen oder mehrere Handlingkoffer wieder in die E/A-Einheit einzustellen
- Rollenschalter oder Signalleitungen für Signal "Handlingkoffer in E/A-Einheit eingestellt" defekt

- Stellen Sie alle Handlingkoffer in die E/A-Einheit ein
- Kontrollieren Sie die Schalter und Signalleitungen

# **6.8 Meldungen ADS**

## **6.8.1 Meldung 0980**

ADS hat die Verbindung zur Steuerung im Automatik-Mode des Schalters

# **Host Fehlernummer im ABBA/1 Format**

keine Meldung an den Host

# **Meldung im AMU LOG Control Center**

*ADS is switched to this AMU.(Automatic Mode)<0980>*

## **Erkannt von**

• ADS

# **Mögliche Ursachen**

- ADS erhielt Befehl zum Umschalten:
	- Status-Befehl mit Option R1 auf der AMU
	- ROSA-Befehl der Host-Software

#### **Recovery Maßnahmen**

• Überprüfen Sie, ob die Hosts mit der richtigen AMU Verbindung haben

# **6.8.2 Meldung 0981**

ADS hat keine Verbindung zur Steuerung im Automatik-Mode des Schalters

## **Host Fehlernummer im ABBA/1 Format**

keine Meldung an den Host

# **Meldung im AMU LOG Control Center**

*ADS is switched to other AMU.(Automatic Mode)<0981>*

## **Erkannt von**

• ADS

# **Mögliche Ursachen**

- ADS erhielt Befehl zum Umschalten von anderer AMU:
	- Status-Befehl mit Option R1 auf der AMU
	- ROSA-Befehl der Host-Software

# **Recovery Maßnahmen**

• Überprüfen Sie, ob die Hosts mit der richtigen AMU Verbindung haben

# **6.8.3 Meldung 0982**

ADS wurde manuell umgeschaltet zu und hat Verbindung zu der Steuerung

## **Host Fehlernummer im ABBA/1 Format**

keine Meldung an den Host

# **Meldung im AMU LOG Control Center**

*ADS is switched to this AMU.(Manual Mode)<0982>*

#### **Erkannt von**

• ADS

## **Mögliche Ursachen**

• Operator betätigte ADS Schalter

- Schalten Sie für den Betrieb der Dual-AMU den ADS auf AUTO
- Überprüfen Sie, ob die Hosts mit der richtigen AMU Verbindung haben

# **6.8.4 Meldung 0983**

ADS wurde manuell umgeschaltet zu und keine Verbindung zu der Steuerung

#### **Host Fehlernummer im ABBA/1 Format**

keine Meldung an den Host

## **Meldung im AMU LOG Control Center**

*ADS is switched to other AMU.(Manual Mode)<0983>*

## **Erkannt von**

• ADS

## **Mögliche Ursachen**

• Operator betätigte ADS Schalter

- Schalten Sie für den Betrieb der Dual-AMU den ADS auf AUTO
- Überprüfen Sie, ob die Hosts mit der richtigen AMU Verbindung haben

# **6.8.5 Meldung 0984**

Fehler in der Befehls-Syntax zum ADS

# **Host Fehlernummer im ABBA/1 Format**

keine Meldung an den Host

# **Meldung im AMU LOG Control Center**

*Syntax-Error in command string from AMU to ADS.<0984>*

#### **Erkannt von**

• ADS

## **Mögliche Ursachen**

- Kommunikations-Fehler
- Konfigurations-Fehler in der AMU
- Software-Fehler in der AMU-Software
- Software-Fehler in der ADS-Software

- Wiederholen Sie den Befehl
- Überprüfen Sie die Kommunikationsparameter zum ADS in der Grafischen Konfiguration
	- Type: : I1 -RS232(3964R)
	- Databits 8
	- $-$  Stopbits  $1$
	- Parity Even
	- Baudrate : 9600

## **6.8.6 Meldung 0985**

Kommunikations-Protokoll-Fehler zum ADS

#### **Host Fehlernummer im ABBA/1 Format**

keine Meldung an den Host

# **Meldung im AMU LOG Control Center**

*3964R communication error (ADS).<0984>*

## **Erkannt von**

• ADS

# **Mögliche Ursachen**

- Kommunikations-Fehler
- Konfigurations-Fehler in der AMU
- Software-Fehler in der AMU-Software
- Software-Fehler in der ADS-Software

- Wiederholen Sie den Befehl
- Überprüfen Sie die Kommunikationsparameter zum ADS in der Grafischen Konfiguration
	- Type: : I1 -RS232(3964R)
	- Databits 8
	- Stopbits 1
	- Parity Even
	- Baudrate : 9600
- Setzen Sie den ADS zurück (Spannung aus/ein)

# **6.8.7 Meldung 0986**

Speicher-Fehler im ADS

# **Host Fehlernummer im ABBA/1 Format**

keine Meldung an den Host

# **Meldung im AMU LOG Control Center**

*ADS hardware error:<0986>*

## **Erkannt von**

• ADS

## **Mögliche Ursachen**

- 3V Lithium-Batterie im ADS leer
- ADS defekt
- Kommunikations-Fehler

- Wiederholen Sie den Befehl
- Überprüfen Sie die Kommunikationsparameter zum ADS in der Grafischen Konfiguration
	- Tupe: : I1 -RS232(3964R)
	- Databits 8
	- $-$  Stopbits  $1$
	- Parity Even
	- Baudrate : 9600
- Setzen Sie den ADS zurück (Spannung aus/ein)
- Tauschen Sie die Batterie im ADS
- Tauschen Sie den ADS
# **7 Meldungen AML/E**

## **7.1 Logische Fehler im Anwendungsprogramm**

## **7.1.1 Meldung 0301**

Syntax-Fehler im AMU-Befehl an die Steuerung

#### **Host Fehlernummer im ABBA/1 Format**

N001 Syntax Fehler

## **Meldung im AMU LOG Control Center**

*%1Syntax-Error %2 in command string from AMU.<301>*

- %1 Kategorie der Meldung (INFORMATION:, WARNING:, STATUS:, ERROR:)
- %2 Name des Roboters oder der Steuerung (Beschreibung aus der grafischen Konfiguration) (Beschreibung aus der grafischen Konfiguration)

#### **Erkannt von**

• INIT.IRD

## **Mögliche Ursachen**

- Unterschiedliche Adressen für Steuerung (T\_ADR\_RHO) oder AMU (T\_ADR\_AMU) in KONFIG.DAT und grafischer Konfiguration
- Laufwerkstypen konfiguriert, die noch nicht in der Steuerungs-Software bekannt sind
- Fehler im Befehls-Telegramm der AMU (Modul KRN/P) an die Steuerung
- Unterschiedliche Software-Versionen auf AMU und Steuerung
- Fehler in der Kommunikation
- Fehlfunktion in der Steuerungs-Software

- Wiederholen Sie das Befehl
- Überprüfen Sie
	- die KONFIG.DAT und die grafische Konfiguration
	- die konfigurierten Laufwerkstypen
	- den Befehlsstring im Trace KRN9
	- die Software-Versionen
- Starten Sie die Steuerung neu

• Starten Sie die AMU neu

## **7.1.2 Meldung 0302**

Überlauf des Befehls-Speicher in der Roboter-Steuerung

#### **Host Fehlernummer im ABBA/1 Format**

N005 Roboter nicht bereit

#### **Meldung im AMU LOG Control Center**

*%1Buffer overflow %2. Too many messages from AMU to controller.*

- %1 Kategorie der Meldung (INFORMATION:, WARNING:, STATUS:, ERROR:)
- %2 Name des Roboters oder der Steuerung (Beschreibung aus der grafischen Konfiguration)

#### **Erkannt von**

• INIT.IRD

## **Mögliche Ursachen**

- Befehle an nicht bereite Steuerung gesendet
- Zu viele Befehle hintereinander an die Steuerung gesendet
- Fehler in der Kommunikation
- Fehlfunktion in der Steuerungs-Software

- Starten Sie die Steuerung neu
- Warten Siebeim Neustart immer die Referenzfahrt und Meldung STATUS:%2 ready<700> ab
- Befehle wiederholenWiederholen Sie die Befehle einzeln

## **7.1.3 Meldung 0303**

Zeitüberschreitung bei der Befehlsausführung

#### **Host Fehlernummer im ABBA/1 Format**

N102 Timeout (Roboterfehler)

## **Meldung im AMU LOG Control Center**

*%1Timeout-Error %2. Tower- or E/I/F access is denied.<303>*

- %1 Kategorie der Meldung (INFORMATION:, WARNING:, STATUS:, ERROR:)
- %2 Name des Roboters oder der Steuerung (Beschreibung aus der grafischen Konfiguration)

## **Erkannt von**

• INIT.IRD

## **Mögliche Ursachen**

- E/A-Einheit nach Bedienung nicht oder zu spät wieder geschlossen  $(Zeit > D$  Time2 in KONFIG.DAT)
- Relais in der E/A-Einheit defekt
- Kabelunterbrechung im Signalkabel zwischen E/A-Einheit und Roboter-Steuerung
- Quadroturm oder Hexaturm ist nicht bereit aufgrund eines vorausgegangenen Fehlers (Wartezeit > DTime1)

- Überprüfen Sie
	- ob die E/A-Einheit geschlossen ist
	- die Eingangssignale der E/A-Einheit
	- die Kabelverbindungen zur E/A-Einheit
- Starten Sie die Steuerung neu
- Bei Inbetriebnahme: Überprüfen Sie, ob Programmmodule für die E/A-Einheiten installiert sind

#### **7.1.4 Meldung 0304**

Physische Koordinaten im Befehl liegen außerhalb der Software-Endschalter

#### **Host Fehlernummer im ABBA/1 Format**

N011 Koordinatenangabe für falschen Roboter

#### **Meldung im AMU LOG Control Center**

*%1Coordinate sent by AMU is out of range %2.<0304>*

- %1 Kategorie der Meldung (INFORMATION:, WARNING:, STATUS:, ERROR:)
- %2 Name des Roboters oder der Steuerung (Beschreibung aus der grafischen Konfiguration)

#### **Erkannt von**

• INIT.IRD

#### **Mögliche Ursachen**

- Falsche Teachpunkte in der Datei KRNREFPT.R01
- Falsche Parameter für Software-Endschalter (G\_Z\_MAXLIMIT, G\_Z\_MINLIMIT) in KONFIG.DAT
- Falsche Koordinaten in der grafischen Konfiguration (AMUCONF.INI)
- Fehler in der Konstanten Datei AMUCONST.INI
- Falsche Version der Konstanten Datei AMUCONST.INI
- Fehler im Roboter-Steuerungsprogramm oder im AMU-Modul KRN/P

- Teachen Sie die betroffenen Komponenten neu
- Kontrollieren Sie die Software-Endschalter in der Datei KONFIG.DAT

## **7.1.5 Meldung 0305**

Zeitüberschreitung bei der Befehlsausführung

#### **Host Fehlernummer im ABBA/1 Format**

N006 Roboterfehler (siehe vorausgehende Warnung)

#### **Meldung im AMU LOG Control Center**

*%1Command from AMU has been canceled from %2.<305>*

- %1 Kategorie der Meldung (INFORMATION:, WARNING:, STATUS:, ERROR:)
- %2 Name des Roboters oder der Steuerung (Beschreibung aus der grafischen Konfiguration)

## **Erkannt von**

• INIT.IRD

## **Mögliche Ursachen**

- Befehl wurde nicht komplett abgeschlossen aufgrund eines Fehlers in der Ansteuerung der E/A-Einheit oder der Speichertürme
- Relais in der E/A-Einheit defekt
- Unterbrechung im Signalkabel zwischen E/A-Einheit und Steuerung

- Überprüfen Sie
	- ob vorausgehende Fehlermeldungen für die Komponente im Log sind
	- die Eingangssignale der E/A-Einheit (evtl. fehlt das Rolladensignal)
- Starten Sie die Steuerung neu
- Bei Inbetriebnahme: Überprüfen Sie, ob das Programmodul für die E/A-Einheit installiert ist

## **7.2 Handlingfehler**

#### **7.2.1 Meldung 0401**

Am Greifer wurde unerwartet ein mechanischer Widerstand festgestellt

#### **Host Fehlernummer im ABBA/1 Format**

N101 Roboter Crash beim Medium entnehmen/einlegen

## **Meldung im AMU LOG Control Center**

*%1Crash sensor %2. Unexpected crash.<0401>*

- %1 Kategorie der Meldung (INFORMATION:, WARNING:, STATUS:, ERROR:)
- %2 Name des Roboters oder der Steuerung (Beschreibung aus der grafischen Konfiguration)

#### **Erkannt von**

- ELWSTK90.IRD
- ENEWGRIP.IRD
- PERMAN.IRD

#### **Mögliche Ursachen**

- Medium wurde beim GET nicht richtig gegriffen:
	- Laufwerksdefekt (Medium wird nicht mehr genügend weit ausgeworfen)
	- defekter Greifersensor oder anderer mechanischer Schaden am Greifer
	- Handling für GET nicht korrekt eingerichtet
	- falsche Teachpunkte-Datei oder falsche Referenzpunkt-Istwerte (P207 in der rho Steuerung)
- Ausrichtpunkt nicht vorhanden oder nicht konfiguriert

- Überprüfen Sie
	- Handling für PUT und GET (evtl. Offsetwerte in KONFIG.DAT korrigieren)
	- Greifer mit dem Greifer-Testprogramm (evtl. Greifertausch)
	- die Referenzpunkte (Markierungen am Roboter)
	- die Teachpunkte (Nachteachen mit Trace KRN 8)
- Konfigurieren Sie die Ausrichtstation

## **7.2.2 Meldung 0402**

Medium wurde nicht mit dem Greifer gefaßt

## **Host Fehlernummer im ABBA/1 Format**

N104 Medium verloren

## **Meldung im AMU LOG Control Center**

*%1Tape not in gripper %2<0402>*

- %1 Kategorie der Meldung (INFORMATION:, WARNING:, STATUS:, ERROR:)
- %2 Name des Roboters oder der Steuerung (Beschreibung aus der grafischen Konfiguration)

#### **Erkannt von**

- INIT.IRD
- ELW3480A.IRD
- ELW3490.IRD
- ENEWGRIP.IRD

#### **Mögliche Ursachen**

- Unterprogramm wegen Differenzen zwischen erwarteten und realen Sensorsignalen gestartet.
- Sensor "Bügel vorn" ist beim Laufwerk-Handling oder Nachgreifen aktiviert:
	- Sensor defekt
	- Medium kann wegen Laufwerksdefekt oder falsch eingestelltem Laufwerk-Handling nicht gegriffen werden
- Medium wurde verloren:
	- Medium defekt
	- Greifer defekt (Motor oder Mechanik)

- Überprüfen Sie
	- Greifer mit Greifer-Testprogramm (evtl. Greifertausch)
	- ein heruntergefallenes Medium auf Defekt und lagern Sie es über die E/A-

Einheit wieder ins Archiv ein

- das Laufwerk
- das Laufwerk-Handling

## **7.2.3 Meldung 0403 (Warnung)**

Unregelmäßigkeiten beim Greiferhandling.

## **Host Fehlernummer im ABBA/1 Format**

N206 Medium kann nicht aus Einheit entnommen werden

#### **Meldung im AMU LOG Control Center**

*%1Tape control activated, please check the medium handling for %2<0403>*

- %1 Kategorie der Meldung (INFORMATION:, WARNING:, STATUS:, ERROR:)
- %2 Name des Roboters oder der Steuerung (Beschreibung aus der grafischen Konfiguration)

#### **Erkannt von**

• INIT.IRD

#### **Mögliche Ursachen**

- Unterprogramm wegen Differenzen zwischen erwarteten und realen Senorsignalen gestartet
- Sensor "Bügel vorne" defekt
- Handling nicht korrekt eingestellt

- Überprüfen Sie
	- den Befehl
	- Greifer mit Greifer-Testprogramm (evtl. Greifertausch)
	- die Teachpunkte (Nachteachen mit Trace KRN 8)
	- Handling für PUT und GET (evtl. Offsetwerte in KONFIG.DAT korrigieren)

## **7.2.4 Meldung 0404**

Befehl für nicht definiertes Laufwerk.

#### **Host Fehlernummer im ABBA/1 Format**

N011 Koordinaten Angabe für falschen Roboter

#### **Meldung im AMU LOG Control Center**

*%1Handling not configured.%2.<0404>*

- %1 Kategorie der Meldung (INFORMATION:, WARNING:, STATUS:, ERROR:)
- %2 Name des Roboters oder der Steuerung (Beschreibung aus der grafischen Konfiguration)

#### **Erkannt von**

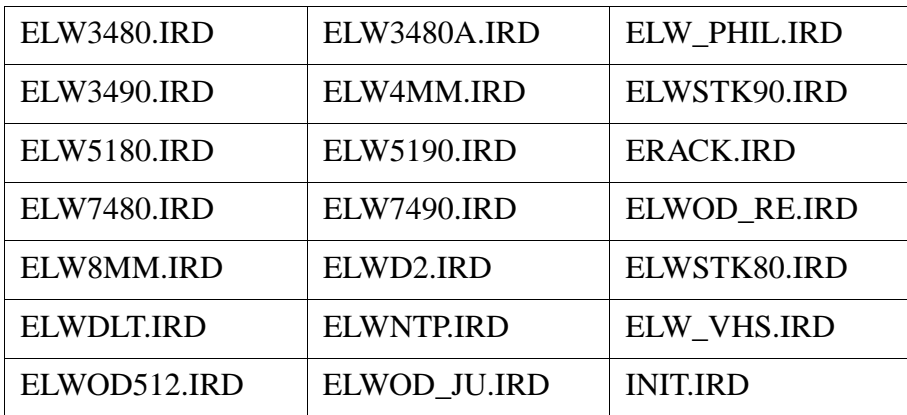

## **Mögliche Ursachen**

- Laufwerkstyp in der Datei KONFIG.DAT in der Steuerung nicht konfiguriert
- Falsche Laufwerstypen in der grafischen Konfiguration definiert
- Falschen Befehl (mit nicht definierem Befehlscode) von der AMU an die Steuerung gesendet

- Überprüfen Sie
	- die Laufwerke in der grafischen Konfiguration

(Starten Sie nach Veränderung die AMU neu)

- die konfigurierten Laufwerkstypen in der Datei KONFIG.DAT
- den Befehlsstring im Trace KRN9

## **7.2.5 Meldung 0405**

Fehler beim Greifen der Kassette bei einem Laufwerk mit Klappe

#### **Host Fehlernummer im ABBA/1 Format**

N206 Medium kann nicht aus Einheit entnommen werden

#### **Meldung im AMU LOG Control Center**

*%1Flap of requested mediumdevice for %2 is closed.<405>*

- %1 Kategorie der Meldung (INFORMATION:, WARNING:, STATUS:, ERROR:)
- %2 Name des Roboters oder der Steuerung (Beschreibung aus der grafischen Konfiguration)

## **Erkannt von**

• ELW3480.IRD

## **Mögliche Ursachen**

- Laufwerk hat keinen Unload-Befehl bekommen
- Laufwerk ist defekt
- Greifersensor "Bügel vorn" ist defekt

- Senden Sie vom Host ein Unload-Befehl an das Laufwerk
- Überprüfen Sie
	- das Laufwerk
- Greifer mit Greifer-Testprogramm (evtl. Greifertausch)

#### **7.2.6 Meldung 0406**

Fehler beim Legen der Kassette in ein Laufwerk mit Klappe

#### **Host Fehlernummer im ABBA/1 Format**

N207 Klappe an Bandstation kann nicht geschlossen werden

#### **Meldung im AMU LOG Control Center**

*%1Flap of requested device for %2 is open.<0406>*

- %1 Kategorie der Meldung (INFORMATION:, WARNING:, STATUS:, ERROR:)
- %2 Name des Roboters oder der Steuerung (Beschreibung aus der grafischen Konfiguration)

#### **Erkannt von**

- ELW3480.IRD
- ELWSTK90.IRD

#### **Mögliche Ursachen**

- Beim Legen der Kassette konnte die Laufwerk-Klappe nicht geschlossen werden
	- Handling nicht korrekt eingestellt
	- Mixed-Media-Greifer installiert (nicht für Laufwerke mit Klappe vorgesehen)
	- Laufwerk defekt
	- Greifermechanik defekt
	- Unload-Befehl oder -Knopf während des Mount-Vorgangs betätigt

- Überprüfen Sie
	- das Laufwerk-Handling (evtl. Versatzwerte in KONFIG.DAT oder für Klappe schließen in ELW3480.DAT bzw. ELWSTK90.DAT korrigieren)
	- Greifer mit Greifer-Testprogramm (evtl. Greifertausch)
- das Laufwerk (Mechanik, korrekte Befehle)

## **7.2.7 Meldung 0407**

Ein Medium befindet sich noch im Greifer.

#### **Host Fehlernummer im ABBA/1 Format**

N105 Medium im Greifer verklemmt

#### **Meldung im AMU LOG Control Center**

*%1Tape in gripper %2.<0407>*

- %1 Kategorie der Meldung (INFORMATION:, WARNING:, STATUS:, ERROR:)
- %2 Name der Steuerung (Beschreibung aus grafischer Konfiguration)

#### **Erkannt von**

- ELWSTK90.IRD
- ELW3480.IRD
- ERACK.IRD
- INIT.IRD

#### **Mögliche Ursachen**

- Anlage abgeschaltet (Stromausfall) mit Medium im Greifer
- Handling nicht korrekt eingestellt
- Falscher Befehl für aktuellen Zustand (z.B. Klappen schließen mit Medium im Greifer)

- Bringen Sie das Medium in die Problembox
- Lagern Sie das Medium über E/A-Einheit ein
- Überprüfen Sie
	- den Befehl
	- Greifer mit Greifer-Testprogramm (evtl. Greifertausch))
	- Handling für PUT und GET (evtl. Offsetwerte in KONFIG.DAT korrigieren)

## **7.2.8 Meldung 0408**

Greifer hat Fehler trotz Ausrichten des Mediums

#### **Host Fehlernummer im ABBA/1 Format**

keine Meldung an den Host

## **Meldung im AMU LOG Control Center**

*%1 from gripper during handling %2.<408>*

- %1 Kategorie der Meldung (INFORMATION:, WARNING:, STATUS:, ERROR:)
- %2 Name des Roboters oder der Steuerung
- %3 (Beschreibung aus der grafischen Konfiguration)

#### **Erkannt von**

• RACK.IRD

#### **Mögliche Ursachen**

- Handling nicht korrekt eingestellt
- Medium defekt
- Greifer (Sensor oder Mechanik) defekt

- Überprüfen Sie
	- das Medium
	- Handling für PUT und GET
	- (evtl. Offsetwerte in KONFIG.DAT korrigieren)
	- Greifer mit Greifer-Testprogramm (evtl. Greifertausch)

## **7.2.9 Meldung 0409 (Warnung)**

Probleme beim Handling des Entladeknopfes

#### **Host Fehlernummer im ABBA/1 Format**

keine Meldung an den Host

#### **Meldung im AMU LOG Control Center**

*%1Common warning %2.<409>*

- %1 Kategorie der Meldung (INFORMATION:, WARNING:, STATUS:, ERROR:)
- %2 Name des Roboters oder der Steuerung (Beschreibung aus der grafischen Konfiguration)

#### **Erkannt von**

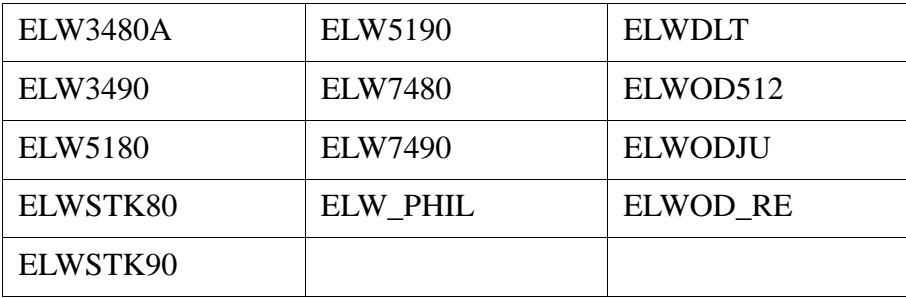

## **Mögliche Ursachen**

- Handling für Bedienung Entladeknopf nicht oder nicht richtig eingestellt
- Greifer Sensor "Bügel vorn" defekt
- Entladeknopf defekt

- Überprüfen Sie
	- das Greiferhandling für **Unload** (evtl. korrigieren in der ELW\*.DAT)
	- Greifer mit Greifer-Testprogramm (evtl. Greifertausch)
- den Entladeknopf am Laufwerk

## **7.2.10 Meldung 0412**

Greifer kann nicht geöffnet werden

#### **Host Fehlernummer im ABBA/1 Format**

keine Meldung an den Host

#### **Meldung im AMU LOG Control Center**

*%1Gripper not open %2.<0412>*

- %1 Kategorie der Meldung (INFORMATION:, WARNING:, STATUS:, ERROR:)
- %2 Name des Roboters (Beschreibung aus grafischer Konfiguration)

#### **Erkannt von**

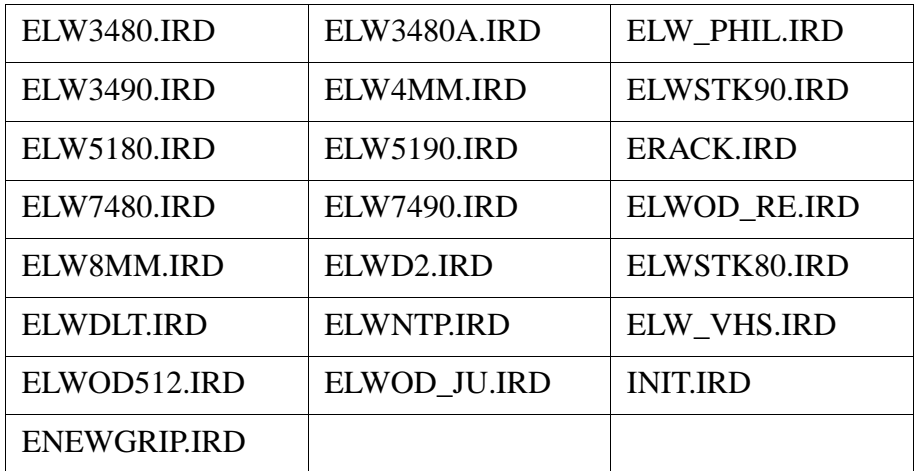

#### **Mögliche Ursachen**

- Greifermechanik für Greiferöffnen verklemmt
- Sensor "Greifer offen" defekt
- Druckluftversorgung defekt (z.B. Schlauch eingeklemmt)

- Überprüfen Sie
	- die Greifersensoren (Greifer-Testprogramm)
	- die Greifermechanik (bewegen Sie die Greiferbacken von Hand)
	- den Luftdruck am Greifer
- Tauschen Sie den Greifer

## **7.2.11 Meldung 0413**

Greifer kann nicht geschlossen werden.

## **Host Fehlernummer im ABBA/1 Format**

keine Meldung an den Host

## **Meldung im AMU LOG Control Center**

*%1%1Gripper not closed %2.<0413>*

- %1 Kategorie der Meldung (INFORMATION:, WARNING:, STATUS:, ERROR:)
- %2 Name des Roboters (Beschreibung aus grafischer Konfiguration)

#### **Erkannt von**

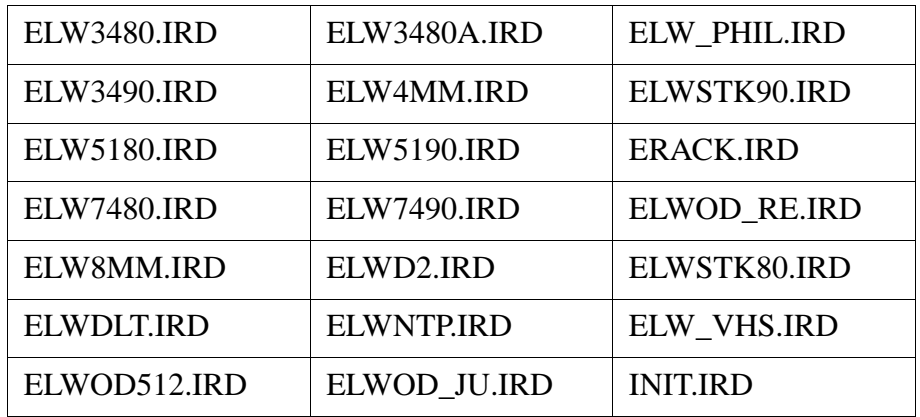

#### **Mögliche Ursachen**

- Greifermechanik für "Greifer-Öffnen" verklemmt
- Sensor "Greifer zu" defekt
- Druckluftversorgung defekt

- Überprüfen Sie
	- die Greifersensoren (Greifer-Testprogramm)
	- die Greifermechanik
		- (bewegen Sie die Greiferbacken von Hand)
	- den Luftdruck am Greifer

• Tauschen Sie den Greifer

## **7.2.12 Meldung 0416**

Der Sensor "Bügel hinten" am Greifer ist nicht aktiv

## **Host Fehlernummer im ABBA/1 Format**

keine Meldung an den Host

## **Meldung im AMU LOG Control Center**

*%1Bow not in back position %2.<0416>*

- %1 Kategorie der Meldung (INFORMATION:, WARNING:, STATUS:, ERROR:)
- %2 Name des Roboters oder der Steuerung (Beschreibung aus der grafischen Konfiguration)

#### **Erkannt von**

- ELW3480A.IRD
- ELW3490.IRD
- ELWSTK80.IRD
- ELWSTK90.IRD
- ERACK.IRD
- INIT.IRD

#### **Mögliche Ursachen**

- Medium nicht richtig gegriffen:
	- Laufwerk defekt
	- Handling nicht richtig eingestellt
- Greifermechanik defekt
- Sensor "Bügel hinten" defekt

- Überprüfen Sie
	- Greifer mit Greifer-Testprogramm (evtl. Greifertausch)
	- die Teachpunkte (Nachteachen mit Trace KRN 8)
	- Handling für PUT und GET
	- (evtl. Offsetwerte in KONFIG.DAT korrigieren)
	- das Laufwerk

#### **7.2.13 Meldung 0417**

Der Sensor "Bügel vorn" am Greifer ist nicht aktiv

#### **Host Fehlernummer im ABBA/1 Format**

keine Meldung an den Host

#### **Meldung im AMU LOG Control Center**

*%1Bow not in front position %2<0417>*

- %1 Kategorie der Meldung (INFORMATION:, WARNING:, STATUS:, ERROR:)
- %2 Name des Roboters oder der Steuerung (Beschreibung aus der grafischen Konfiguration)

#### **Erkannt von**

- EBARCODE.IRD
- ELW4MM.IRD
- ELW8MM.IRD
- ELWDLT.IRD
- ELWOD512.IRD
- ELWOD\_JU.IRD
- ELWOD\_RE.IRD
- ELW\_VHS.IRD
- ETEACH.IRD
- INIT.IRD

## **Mögliche Ursachen**

- Bei der Überprüfung des "Bügel vorn" Sensors für die nachfolgende Aktion kommt das Sensorsignal nicht
- Greifermechanik defekt
- Sensor "Bügel vorn" defekt

#### **Recovery Maßnahmen**

• Überprüfen Sie den Greifer mit dem Greifer-Testprogramm (evtl. Greifertausch)

## **7.2.14 Meldung 0418**

Medium ist aus dem Greifer gefallen.

#### **Host Fehlernummer im ABBA/1 Format**

N104 Medium verloren

## **Meldung im AMU LOG Control Center**

*%1Tape lost.<0418>*

%1 Kategorie der Meldung (INFORMATION:, WARNING:, STATUS:, ERROR:)

#### **Erkannt von**

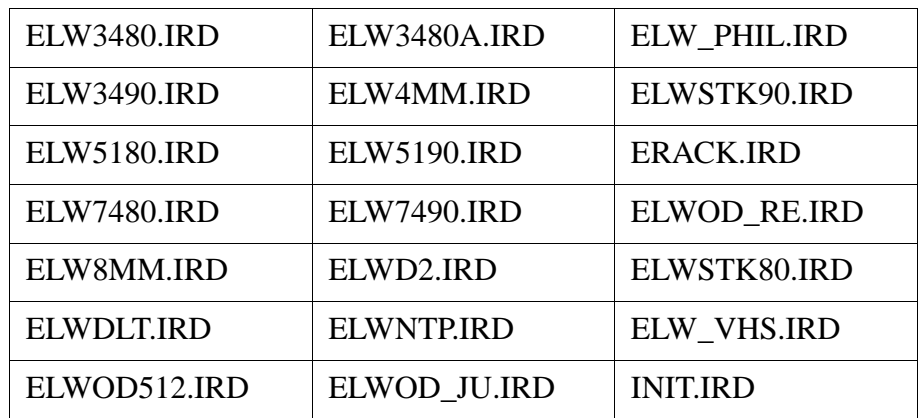

## **Mögliche Ursachen**

- Sensor "Bügel vorn" ist beim Laufwerk-Handling oder Nachgreifen aktiviert - Sensor defekt
	- Medium kann wegen Laufwerksdefekt oder falsch eingestelltem Laufwerk-Handling nicht gegriffen werden
- Medium wurde verloren
	- Medium defekt
	- Greifer defekt (Pneumatik oder Mechanik)

- Überprüfen Sie Sie ein evtl. heruntergefallenes Medium auf Defekt
- Lagern Sie das Medium über die E/A-Einheit ein
- Überprüfen Sie
	- das Laufwerk
	- Handling für PUT und GET
		- (evtl. Offsetwerte in KONFIG.DAT korrigieren)
	- Greifer mit Greifer-Testprogramm (evtl. Greifertausch)
- •

## **7.2.15 Meldung 0419**

Betriebsdruck für den Geifer ist am Kompressor zu gering

## **Host Fehlernummer im ABBA/1 Format**

N016 Roboterfehler (EXCP\_AUS 5001)

## **Meldung im AMU LOG Control Center**

*%1Pressure too low%2.<0420>*

- %1 Kategorie der Meldung (INFORMATION:, WARNING:, STATUS:, ERROR:)
- %2 Name des Roboters (Beschreibung aus grafischer Konfiguration)

#### **Erkannt von**

• INIT.QLL

#### **Mögliche Ursachen**

- Sicherungautomat F1 in der E/A-Einheit hat angesprochen
- Kompressor ausgeschaltet
- Kompressor defekt
- Drucksensor (bei alter Kompressorausführung) nicht richtig eingestellt

- Überprüfen Sie den Kompressor:
	- Stromversorgung
	- Drucksensor
	- Dichtheit
- Tauschen Sie bei einem Kompressordefekt den Kompressor komplett

## **7.2.16 Meldung 0420**

kein Medium im Laufwerk gefunden

#### **Host Fehlernummer im ABBA/1 Format**

N206 Medium kann nicht aus Einheit entnommen werden

#### **Meldung im AMU LOG Control Center**

*%1Tape not ejected from mediumdevice for %2.<0420>*

- %1 Kategorie der Meldung (INFORMATION:, WARNING:, STATUS:, ERROR:)
- %2 Name des Roboters (Beschreibung aus grafischer Konfiguration)

#### **Erkannt von**

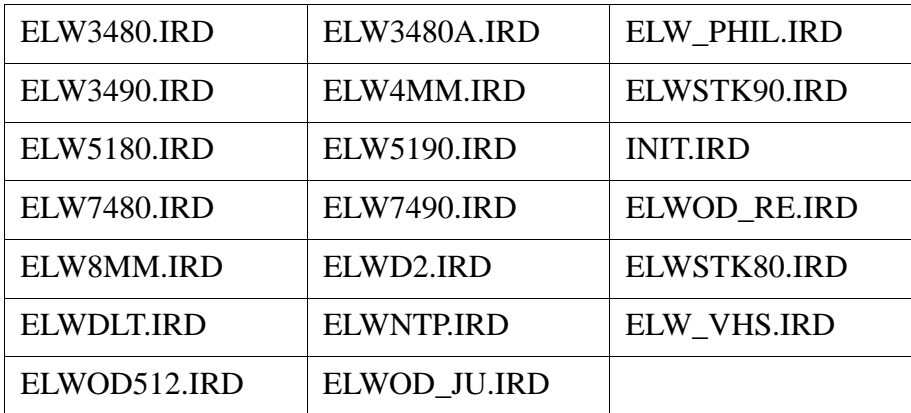

## **Mögliche Ursachen**

- Medium benötigt mehr Zeit zum Entladen
- Unload Befehl fehlt
- Unload-Funktion im Laufwerk defekt
- Laufwerk leer, ist aber in der AMU-Datenbank belegt (Laufwerk wurde zuvor manuell entladen)
- Greifersensoren defekt
- Laufwerk-Handling nicht korrekt eingestellt

- Erhöhen Sie die Keep Verzögerungszeit in der Hostsoftware oder Parameter D\_WARTE\_KEEP in KONFIG.DAT
- Führen Sie den Unload Befehl aus, evtl. müsssen Sie den automatischen Unload in der Datei KONFIG.DAT konfigurieren
- Überprüfen Sie
	- beim Laufwerk die Unload-Funktion
	- den Laufwerk-Status (evtl. Datenbank korrigieren)
	- die Greifersensoren (Greifer-Testprogramm)
	- das Laufwerk-Handling
- Teachen Sie das Laufwerk
- Ändern Sie Offsetwerte in der Datei KONFIG.DAT

#### **7.2.17 Meldung 0422**

Hoher mechanischer Widerstand beim Greifen des Mediums am Laufwerk

#### **Host Fehlernummer im ABBA/1 Format**

N112 Crash bei Entnahme eines Mediums aus einer Einheit

#### **Meldung im AMU LOG Control Center**

*%1Crashsensor %2 during GET from mediumdevice.<0422>*

- %1 Kategorie der Meldung (INFORMATION:, WARNING:, STATUS:, ERROR:)
- %2 Name des Roboters (Beschreibung aus grafischer Konfiguration)

#### **Erkannt von**

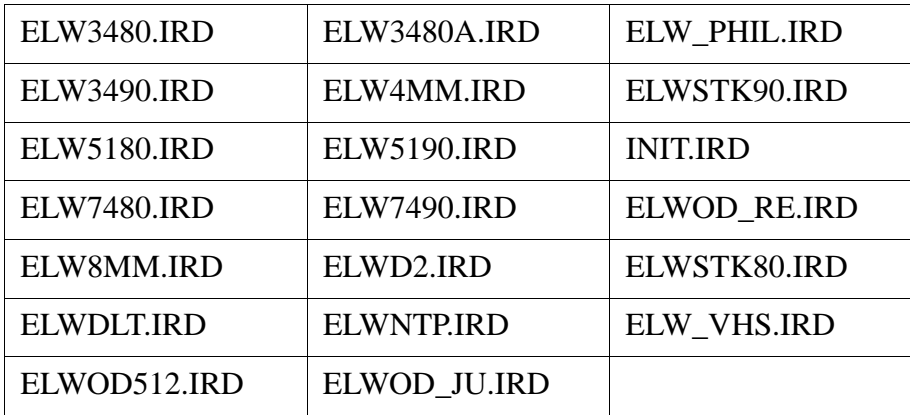

## **Mögliche Ursachen**

- Laufwerksdefekt (Medium liegt nicht in "Keepposition"
- defekter Greifersensor, oder anderer mechanischer Schaden am Greifer
- Handling für Get nicht korrekt eingerichtet
- falsche Teachpunkt-Datei oder falsche Referenzpunkt-Istwerte (P207 in der rho Steuerung)
- mehrere Medien im Laufwerk auf Grund eines Datenbank/Bedienfehlers

- Überprüfen Sie das Laufwerk
- Überprüfen Sie das Handling für PUT und GET (eventuell Offsetwerte in KON-

FIG.DAT korrigieren)

- Überprüfen Sie den Greifer mit Greifertestprogramm (eventuell Greifertausch)
- Überprüfen Sie die Referenzpunkte (Markierungen am Roboter)
- Überprüfen Sie die Teachpunkte (Nachteachen mit Trace KRN 8)

## **7.2.18 Meldung 0423**

Hoher mechanischer Widerstand beim Ablegen des Mediums in das Laufwerk.

#### **Host Fehlernummer im ABBA/1 Format**

N113 Crash beim Einlegen eines Mediums in eine Einheit

#### **Meldung im AMU LOG Control Center**

*%1Crashsensor %2 during PUT to mediumdevice.<0423>*

- %1 Kategorie der Meldung (INFORMATION:, WARNING:, STATUS:, ERROR:)
- %2 Name des Roboters oder der Steuerung (Beschreibung aus der grafischen Konfiguration)

#### **Erkannt von**

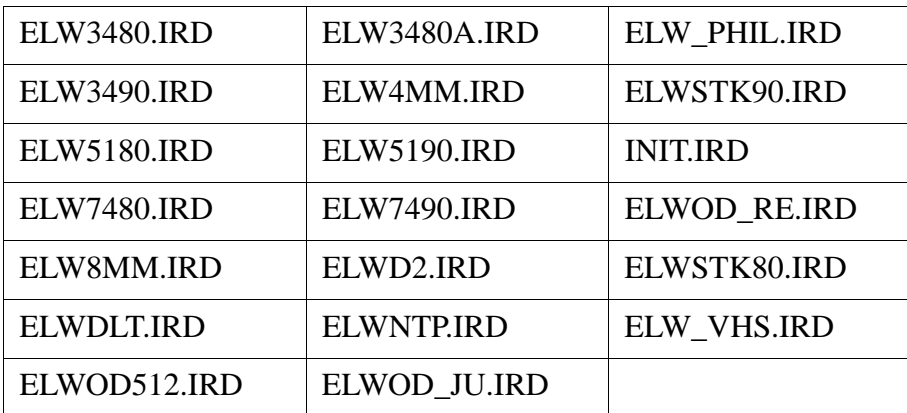

## **Mögliche Ursachen**

- Medium wurde beim PUT nicht richtig im Laufwerk abgelegt:
	- Laufwerksdefekt (Medium blockiert beim Einschieben)
	- Greiferdefekt (defekter Greifersensor oder anderer mechanischer Schaden am Greifer)
	- Handling für Put nicht korrekt eingerichtet
	- Mehrere Medien liegen im Laufwerk

- Überprüfen Sie
	- Handling für PUT und GET (evtl. Offsetwerte in KONFIG.DAT korrigieren)
	- Greifer mit Greifer-Testprogramm (evtl. Greifertausch)
	- Die Teachpunkte (Nachteachen mit Trace KRN 8)
- Entfernen Sie überzählige (falsche) Medien aus dem Laufwerk

## **7.2.19 Meldung 0424**

Betriebsdruck hat den Normalwert nach einem Druckabfall wieder erreicht

#### **Host Fehlernummer im ABBA/1 Format**

keine Meldung an den Host

#### **Meldung im AMU LOG Control Center**

*.%1Pressure ok for %2.<0423>*

- %1 Kategorie der Meldung (INFORMATION:, WARNING:, STATUS:, ERROR:)
- %2 Name des Roboters oder der Steuerung (Beschreibung aus der grafischen Konfiguration)

#### **Erkannt von**

• INIT.IRD

## **Mögliche Ursachen**

• Kompressor hat Betriebsdruck wieder aufgebaut

#### **Recovery Maßnahmen**

• keine

## **7.2.20 Meldung 0430**

Sensor am Abfragestift "Medium im Greifer" am Greifer wird nicht aktiv

#### **Host Fehlernummer im ABBA/1 Format**

N208 Medium nicht aus Schacht zu entnehmen (3490)

#### **Meldung im AMU LOG Control Center**

*%1Tape present sensor is defect for %2.<0430>*

- %1 Kategorie der Meldung (INFORMATION:, WARNING:, STATUS:, ERROR:)
- %2 Name des Roboters oder der Steuerung (Beschreibung aus der grafischen Konfiguration)

#### **Erkannt von**

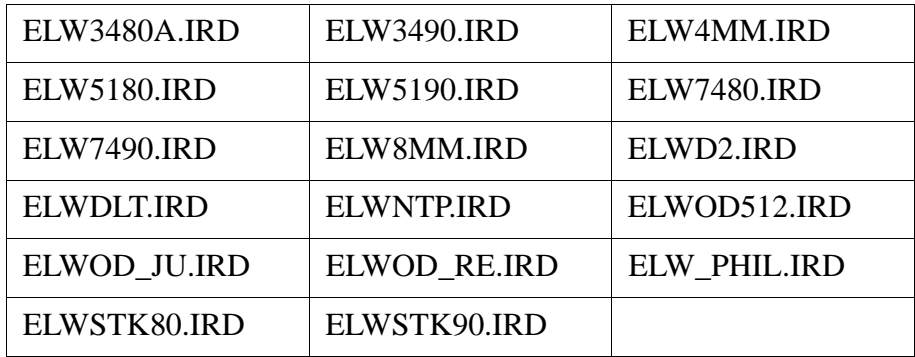

#### **Mögliche Ursachen**

- Sensor defekt
- Abfragestift verbogen

#### **Recovery Maßnahmen**

• Überprüfen Sie den Greifer mit Greifer-Testprogramm (evtl. Greifertausch)
## **7.2.21 Meldung 0440**

Kein Medium auf dem Stellplatz

## **Host Fehlernummer im ABBA/1 Format**

N402 Kein Medium auf spezifizierter Koordinate

## **Meldung im AMU LOG Control Center**

*%1The position is empty.<0440>*

%1 Kategorie der Meldung (INFORMATION:, WARNING:, STATUS:, ERROR:)

## **Erkannt von**

• EBARCODE.IRD

## **Mögliche Ursachen**

- Befehl auf leeren Stellplatz abgesetzt
- Medium in Datenbank falsch eingetragen
- Medium durch Bediener herausgenommen
- Greifer defekt
- Handling nicht richtig konfiguriert

## **Recovery Maßnahmen**

- Überprüfen Sie den Befehl (richtige Koordinate eingegeben?)
- Vergleichen Sie das Archiv mit der Datenbank (bei Differenzen bringen Sie die Medien wieder auf ihre Homeposition oder gleichen die Datenbank ab

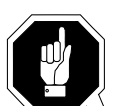

#### **ACHTUNG!**

**Es kann zu Differnzen mit dem Archivkatalog des Host-Rechners kommen. Führen Sie nach Änderungen des Archivkatalogs oder eines AMU-Befehls einen Upload zum Host-Archivkatalog aus (**☞ **Dokumentation der Host-Software).** 

- Lagern Sie herausgenommene Medien wieder ein
- Überprüfen Sie
	- die Teachpunkte (Nachteachen mit Trace KRN 8)
	- Handling für PUT und GET (evtl. Offsetwerte in KONFIG.DAT korrigieren)

# **7.2.22 Meldung 0442**

Hoher mechanischer Widerstand beim Greifen des Mediums

#### **Host Fehlernummer im ABBA/1 Format**

N110 Crash bei Entnahme eines Mediums aus einer Box

## **Meldung im AMU LOG Control Center**

*%1Crashsensor %2 during GET from rack.<0442>*

- %1 Kategorie der Meldung (INFORMATION:, WARNING:, STATUS:, ERROR:)
- %2 Name des Roboters oder der Steuerung (Beschreibung aus der grafischen Konfiguration)

## **Erkannt von**

• ERACK.IRD

# **Mögliche Ursachen**

#### **Mögliche Ursachen**

- Medium wurde beim Get nicht richtig gegriffen:
	- Laufwerksdefekt (Medium wird nicht mehr genügend weit ausgeworfen
	- Handling für Get nicht korrekt eingerichtet
	- mehrere Medien liegen im Laufwerk
- falsche Teachpunkt-Datei oder falscher Referenzpunkt-Istwert (P207)
- Handling für Put nicht richtig eingestellt
- Greiferdefekt

- Überprüfen Sie
	- Handling für PUT und GET
		- (evtl. Offsetwerte in KONFIG.DAT korrigieren)
	- die Teachpunkte (Nachteachen mit Trace KRN 8)
	- Greifer mit Greifer-Testprogramm (evtl. Greifertausch)

## **7.2.23 Meldung 0443**

Hoher mechanischer Widerstand beim Abstellen des Mediums

#### **Host Fehlernummer im ABBA/1 Format**

N111 Crash bei Abstellen eines Mediums in eine Box

## **Meldung im AMU LOG Control Center**

*%1Crashsensor %2 during PUT to rack.<0443>*

- %1 Kategorie der Meldung (INFORMATION:, WARNING:, STATUS:, ERROR:)
- %2 Name des Roboters oder der Steuerung (Beschreibung aus der grafischen Konfiguration)

#### **Erkannt von**

• ERACK.IRD

#### **Mögliche Ursachen**

- Medium wurde beim Get nicht richtig gegriffen:
	- Laufwerksdefekt (Medium wird nicht mehr genügend weit ausgeworfen
	- Greiferdefekt
	- Handling für Get nicht korrekt eingerichtet
	- falsche Teachpunkt-Datei oder falsche Referenzpunkt-Istwerte (P207)
- Anders Medium steht bereits auf dem Stellplatz
- Handling nicht richtig eingestellt
- Greifer defekt

- Überprüfen Sie
	- Handling für PUT und GET
		- (evtl. Offsetwerte in KONFIG.DAT korrigieren)
	- die Teachpunkte (Nachteachen mit Trace KRN 8)
- Greifer mit Greifer-Testprogramm (evtl. Greifertausch

# **7.3 Barcode- und Teachfehler**

## **7.3.1 Meldung 0501**

Roboter findet kein Teachlabel

#### **Host Fehlernummer im ABBA/1 Format**

N016 Roboter Fehler (EXCP-AUS 5001)

#### **Meldung im AMU LOG Control Center**

*%1Teachlabel not recognized %2.<0501>*

- %1 Kategorie der Meldung (INFORMATION:, WARNING:, STATUS:, ERROR:)
- %2 Name des Roboters (Beschreibung aus grafischer Konfiguration)

#### **Erkannt von**

• ETEACH.IRD

#### **Mögliche Ursachen**

- Teachsensor defekt
- Teachlabel nicht vorhanden oder verschmutzt
- Basiskoordinaten nicht für Teachpunkt falsch

- Reinigen Sie das Teachlabel
- Ermitteln Sie die Teachkoordinate mit PHG neu
- Überprüfen Sie den Teachsensor überprüfen (evtl. Greifertausch)

## **7.3.2 Meldung 0502**

Scanner kann keinen Barcode auf dem Medium ermitteln

#### **Host Fehlernummer im ABBA/1 Format**

N304 Barcode Label nicht lesbar

## **Meldung im AMU LOG Control Center**

*%1Barcode not recognized %2.<0502>*

- %1 Kategorie der Meldung (INFORMATION:, WARNING:, STATUS:, ERROR:)
- %2 Name des Roboters (Beschreibung aus grafischer Konfiguration)

#### **Erkannt von**

• EBARCODE.IRD

#### **Mögliche Ursachen**

- Kein oder defektes Barcode-Label auf Medium
- Medium steht umgekehrt auf dem Stellplatz
- Barcodelesen nicht richtig eingestellt
- Barcodetyp oder Codelänge nicht konfiguriert
- Scanner defekt

- Überprüfen Sie
	- das Medium (Barcode-Label, Position)
- die Barcode-Lese-Einstellung (Offsets in KONFIG.DAT)
- Stellen Sie Barcodetyp und Codelänge ein (Roboter-Testprogramm)
- Überprüfen Sie den Scanner (evtl. Komponente tauschen)

#### **7.3.3 Meldung 0505**

Scanner ermittelt unterschiedlichen Barcode

#### **Host Fehlernummer im ABBA/1 Format**

N306 Falsches Medium auf angegebener Koordinate

## **Meldung im AMU LOG Control Center**

*%1Illegal barcode %2.<0505>*

- %1 Kategorie der Meldung (INFORMATION:, WARNING:, STATUS:, ERROR:)
- %2 Name des Roboters (Beschreibung aus grafischer Konfiguration)

## **Erkannt von**

- EBARCODE.IRD
- INIT.IRD

## **Mögliche Ursachen**

- Auf dem Stellplatz steht ein anderes Medium (Volser) als in der Datenbank angegeben:
	- Medien manuell umgestellt/eingeräumt
	- Vorausgegangener Fehler bei Datenbank-Handling
	- Defekt im Scanner
- Leseposition falsch eingestellt (Nachbarbarcode wird gelesen)

- Überprüfen Sie
	- den Stellplatz (Volser)
	- den Eintrag in der Datenbank (bringen Sie bei Differenzen die Medien auf die richtigen Stellplätze)
	- das Barcodelesen
	- Scanner (evtl. Komponente tauschen)

## **7.3.4 Meldung 0506**

Physische Koordinaten für Teach-Befehl liegen außerhalb der Software-Endschalter.

## **Host Fehlernummer im ABBA/1 Format**

N016 Roboter Fehler (EXCP-AUS 5001)

## **Meldung im AMU LOG Control Center**

*%1Illegal range %2 during teaching.<0506>*

- %1 Kategorie der Meldung (INFORMATION:, WARNING:, STATUS:, ERROR:)
- %2 Name des Roboters oder der Steuerung (Beschreibung aus der grafischen Konfiguration)

#### **Erkannt von**

- ETEACH.IRD
- ETEST.IRD

#### **Mögliche Ursachen**

- Abstand zum Teachlabel ist zu groß, "Bügel vorn" Sensor wird nicht ausgelöst
- Crashsensor im Greifer ist aktiv
- Basis-Teachkoordinate ist falsch
- Teachlehre ist nicht in das Laufwerk eingelegt

- Überprüfen Sie den Teachvorgang
- Legen Sie die Teachlehre in das Laufwerk ein
- Ermitteln Sie den Basisteachpunk neu
- Überprüfen Sie den "Bügel vorn" Sensor (evtl. Greifer tauschen)

# **7.3.5 Meldung 0508 (Warnung)**

Scanner ermittelt Barcode erst nach mehreren Leseversuchen

#### **Host Fehlernummer im ABBA/1 Format**

keine Meldung an den Host

## **Meldung im AMU LOG Control Center**

*%1retry reading barcode for %2.<0508>*

- %1 Kategorie der Meldung (INFORMATION:, WARNING:, STATUS:, ERROR:)
- %2 Name des Roboters (Beschreibung aus grafischer Konfiguration)

## **Erkannt von**

• EBARCODE.IRD

## **Mögliche Ursachen**

- Barcode beschädigt
- Leseposition nicht richtig konfiguriert
- Scanner defekt

- Überprüfen Sie
	- das Medium (Barcode-Label)
	- die Barcode-Lese-Einstellung (Offsets in KONFIG.DAT)
	- den Scanner (evtl. Scanner tauschen)

# **7.3.6 Meldung 0509 (Warnung)**

Scanner ermittelt unterschiedlichen Barcode

## **Host Fehlernummer im ABBA/1 Format**

keine Meldung an den Host

## **Meldung im AMU LOG Control Center**

*%1Different volser read during action for %2.<0509>*

- %1 Kategorie der Meldung (INFORMATION:, WARNING:, STATUS:, ERROR:)
- %2 Name des Roboters (Beschreibung aus grafischer Konfiguration)

#### **Erkannt von**

• EBARCODE.IRD

#### **Mögliche Ursachen**

- Barcode-Label stark beschädigt
- Leseposition falsch eingestellt (Nachbarstellplatz gelesen)
- Kommunikationsfehler
- Scanner defekt

- Überprüfen Sie
	- das Medium (Barcodelabel, Position)
	- die Barcode-Lese-Einstellung (Offsets in KONFIG.DAT)
	- den Scanner (evtl. Komponente tauschen)

## **7.3.7 Meldung 0510**

Keine Kommunikation zwischen Steuerung und Scanner (nach 3 Versuchen abgebrochen)

#### **Host Fehlernummer im ABBA/1 Format**

N304 Barcode Label nicht lesbar

#### **Meldung im AMU LOG Control Center**

*%1No Communication between RHO %2 and barcodereadingsystem.<0510>*

- %1 Kategorie der Meldung (INFORMATION:, WARNING:, STATUS:, ERROR:)
- %2 Name des Roboters (Beschreibung aus grafischer Konfiguration)

#### **Erkannt von**

- EBARCODE.IRD
- INIT.IRD

#### **Mögliche Ursachen**

- Schnittstellen-Parameter in der Steuerung falsch
- Schnittstellen-Wandler nicht richtig konfiguriert (Jumper)
- Spannungsversorgung für Scanner oder Schnittstellen-Wandler fehlt
- Scanner defekt
- Kabelunterbrechung zwischen Steuerung und Scanner
- Schnittstelle Steuerung defekt

## **Recovery Maßnahmen**

- Überprüfen Sie die Schnittstellen-Parameter der Steuerung mit dem PHG
- Überprüfen Sie den Schnittstellen-Wandler (Jumper, Spannung, Kabel)
- Überprüfen Sie die Spannungsversorgung am Scanner
- Überprüfen Sie die Kabel und die Schnittstelle der Steuerung
- Tauschen Sie den Scanner oder den Schnittstellen-Wandler bei einem Defekt

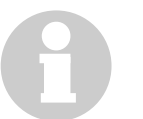

#### **Information**

**Falls notwendig, können Sie vorübergehend mit dem Host-Befehl BOFF (Handling ohne Barcodelesen) arbeiten.**

## **7.3.8 Meldung 0511**

Scanner ermittelt beim zweiten Leseversuch keine oder falsche Volser

#### **Host Fehlernummer im ABBA/1 Format**

keine Meldung an den Host

## **Meldung im AMU LOG Control Center**

*%1Different volser read during insert for %2.<0511>*

- %1 Kategorie der Meldung (INFORMATION:, WARNING:, STATUS:, ERROR:)
- %2 Name des Roboters (Beschreibung aus grafischer Konfiguration)

#### **Erkannt von**

• EBARCODE.IRD

#### **Mögliche Ursachen**

- Barcode-Label stark beschädigt
- Leseposition falsch eingestellt (Nachbarstellplatz gelesen)
- Kommunikationsfehler
- Scanner defekt

- Überprüfen Sie die Barcode-Label
- Überprüfen Sie die Leseposition (eventuell Offsets in KONFIG.DAT ändern)
- Tauschen Sie den Scanner bei einem Defekt

#### **7.3.9 Meldung 0513**

Kommunikations-Störungen zwischen Steuerung und Scanner

#### **Host Fehlernummer im ABBA/1 Format**

keine Meldung an den Host

## **Meldung im AMU LOG Control Center**

*%1Communication retry between Rho and barcode scanner for %2.<0513>*

- %1 Kategorie der Meldung (INFORMATION:, WARNING:, STATUS:, ERROR:)
- %2 Name des Roboters (Beschreibung aus grafischer Konfiguration)

## **Erkannt von**

• EBARCODE.IRD

## **Mögliche Ursachen**

- Schnittstellen-Parameter in der Steuerung falsch
- Schnittstellen-Wandler nicht richtig konfiguriert (Jumper)
- Spannungsversorgung für Scanner oder Schnittstellen-Wandler nicht stabil
- Scanner defekt
- Kabelunterbrechung zwischen Steuerung und Scanner
- Schnittstelle Steuerung defekt
- Erdung Scanner nicht vorhanden

- Überprüfen Sie
	- die Scnittstellenparameter der Steuerung mit dem PHG
	- den Schnittstellen-Wandler (Jumper, Spannung, Kabel)
	- die Spannungsversorgung am Scanner
	- die Kabel und die Schnittstelle der Steuerung
- Tauschen Sie den Scanner oder den Schnittstellen-Wandler bei einem Defekt
- Kontrollieren Sie die Scanner Erdung
- •

# **7.4 Hardwarefehler Steuerung und Barcode-Lesesystem**

## **7.4.1 Meldung 0603**

Kommunikation zwischen Steuerung und Scanner nicht möglich

## **Host Fehlernummer im ABBA/1 Format**

N016 Roboter Fehler (EXCP-AUS 5001)

## **Meldung im AMU LOG Control Center**

*%1Vision-system malfunction %2, recognized during initialization.<0603>*

- %1 Kategorie der Meldung (INFORMATION:, WARNING:, STATUS:, ERROR:)
- %2 Name des Roboters (Beschreibung aus grafischer Konfiguration)

## **Erkannt von**

• EBARCODE.IRD

## **Mögliche Ursachen**

- Schnittstellen-Parameter in der Steuerung falsch
- Schnittstellen-Wandler nicht richtig konfiguriert (Jumper)
- Spannungsversorgung für Scanner oder Schnittstellen-Wandler fehlt
- Scanner defekt
- Kabelunterbrechung zwischen Steuerung und Scanner
- Schnittstelle Steuerung defekt

- Überprüfen Sie die Schnittstellen-Parameter der Steuerung mit dem PHG
- Überprüfen Sie den Schnittstellen-Wandler (Jumper, Spannung, Kabel)
- Überprüfen Sie die Spannungsversorgung am Scanner
- Überprüfen Sie die Kabel und die Schnittstelle der Steuerung
- Tauschen Sie den Scanner oder den Schnittstellen-Wandler bei einem Defekt

# **Information**

**Falls notwendig, können Sie vorübergehend mit dem Host-Befehl BOFF (Handling ohne Barcodelesen) arbeiten.**

**Legen Sie ein 24 V Signal auf den Eingang E3.0 der Steuerung, wenn die Initialisierung nicht komplett ist.**

## **7.4.2 Meldung 0604**

Pufferbatterie für RAM in der Steuerung leer

## **Host Fehlernummer im ABBA/1 Format**

N016 Roboter Fehler (EXCP-AUS 5001)

## **Meldung im AMU LOG Control Center**

*%1Battery of controller is empty %2, recognized during initialization.<0604>*

- %1 Kategorie der Meldung (INFORMATION:, WARNING:, STATUS:, ERROR:)
- %2 Name des Roboters (Beschreibung aus grafischer Konfiguration)

#### **Erkannt von**

• INIT.IRD

#### **Mögliche Ursachen**

• Pufferbatterie in CP/MEM Karte leer oder nicht angeschlossen

## **Recovery Maßnahmen**

• Tauschen Sie die Pufferbatterie aus

## **7.4.3 Meldung 0605**

Fehler in der Spannungsversorgung der Steuerung

#### **Host Fehlernummer im ABBA/1 Format**

N016 Roboter Fehler (EXCP-AUS 5001)

## **Meldung im AMU LOG Control Center**

*%1I/O powersupply malfunction %2, recognized during initialization.<0605>*

- %1 Kategorie der Meldung (INFORMATION:, WARNING:, STATUS:, ERROR:)
- %2 Name des Roboters (Beschreibung aus grafischer Konfiguration)

## **Erkannt von**

• INIT.IRD

## **Mögliche Ursachen**

- Spannungsversorgungskabel zu den E/AKarten oder NC-SPS-I/O-Karte defekt
- NC-SPS-I/O-Karte und E/A-Karte defekt

- Spannungsversorgung zu den E/A-Karten und NC/SP-IO Karten überprüfen
- Defekte Karten austauschen

# **7.5 Statusmeldungen Roboter-Steuerung**

# **7.5.1 Meldung 0702**

Prüfsummenfehler in der Datei KONFIG.DAT in der Steuerung

## **Host Fehlernummer im ABBA/1 Format**

N003 Gravierender Fehler im Setup File im Archiv-PC

## **Meldung im AMU LOG Control Center**

*%1Wrong checksum, error in KONFIG.DAT %2, recognized during initialization.<0702>*

- %1 Kategorie der Meldung (INFORMATION:, WARNING:, STATUS:, ERROR:)
- %2 Name des Roboters (Beschreibung aus grafischer Konfiguration)

#### **Erkannt von**

• INIT.IRD

#### **Mögliche Ursachen**

- Falsche Prüfsumme in KONFIG.DAT
- Falsche Version KONFIG.DAT
- Zeilenfehler in der Datei KONFIG.DAT

- Überprüfen Sie die Datei KONFIG.DAT in der Roboter-Steuerung
- Starten Sie die Steuerung neu

## **7.5.2 Meldung 0703**

Softwaremodule mit falscher Versionsnummer in der Steuerung

#### **Host Fehlernummer im ABBA/1 Format**

keine Meldung an den Host

## **Meldung im AMU LOG Control Center**

*%1Different software versions in one or more modules for %2.<0605>*

- %1 Kategorie der Meldung (INFORMATION:, WARNING:, STATUS:, ERROR:)
- %2 Name des Roboters (Beschreibung aus grafischer Konfiguration)

## **Erkannt von**

• INIT.IRD

## **Mögliche Ursachen**

- Datei VERSION.DAT enthält falsche Einträge
- Falsche Softwaremodule aus anderen Versionen in der Steuerung aktiv

- Setzen Sie das PHG-Echo auf 1, damit dort die falschen Module angezeigt werden
- Kopieren Sie nur Module einer Version in die Roboter-Steuerung
- Kopieren Sie die korrekte VERSION.DAT in die Steuerung

## **7.5.3 Meldung 0710**

Tesprogramm ist mit PHG gestartet worden

## **Host Fehlernummer im ABBA/1 Format**

keine Meldung an den Host

## **Meldung im AMU LOG Control Center**

*%1Setup- / Testprogram for %2 entered by operator.<710>*

- %1 Kategorie der Meldung (INFORMATION:, WARNING:, STATUS:, ERROR:)
- %2 Name des Roboters (Beschreibung aus grafischer Konfiguration)

#### **Erkannt von**

• INIT.IRD

#### **Mögliche Ursachen**

• Tastenkombination <Shift><Alt><Totmann> auf dem PHG gedrückt

#### **Recovery Maßnahmen**

• Verlassen Sie das Roboter-Testprogramm

## **7.5.4 Meldung 0798**

Fehler in einer der Konfigurations-Dateien in der Steuerung

#### **Host Fehlernummer im ABBA/1 Format**

keine Meldung an den Host

## **Meldung im AMU LOG Control Center**

*%1Error while reading 'Konfig.dat' at position %4 for %2.<0798>*

- %1 Kategorie der Meldung (INFORMATION:, WARNING:, STATUS:, ERROR:)
- %2 Name des Roboters (Beschreibung aus grafischer Konfiguration
- %3 nicht verwendet
- %4 Zeile des Fehlers in der Datei KONFIG.DAT

#### **Erkannt von**

• EPERMAN.IRD

## **Mögliche Ursachen**

- Falsche Version KONFIG.DAT
- Falsche Anzahl der Zeilen in der Datei KONFIG.DAT
- falscher Parameter ohne falsches Parameterformat in einer Zeile der KON-FIG.DAT

- Überprüfen Sie die Datei KONFIG.DAT in der Roboter-Steuerung
- Starten Sie die Steuerung neu

## **7.5.5 Meldung 0799**

Roboter beginnt mit Initialisierung

# **Host Fehlernummer im ABBA/1 Format**

keine Meldung an den Host

## **Meldung im AMU LOG Control Center**

*%1%2 is being initialized.<0799>*

- %1 Kategorie der Meldung (INFORMATION:, WARNING:, STATUS:, ERROR:)
- %2 Name des Roboters (Beschreibung aus grafischer Konfiguration)

#### **Erkannt von**

• INIT.IRD

#### **Mögliche Ursachen**

Statusmeldung während der Roboter-Referenzfahrt

## **Recovery Maßnahmen**

• Warten Sie auf die AMU-Meldung <00700> (Roboter ist bereit)

## **7.5.6 Meldung 0802**

Ein nicht erlaubter Befehl wurde von der Roboter-Steuerung empfangen

#### **Host Fehlernummer im ABBA/1 Format**

N011 Koordinaten Angabe für falschen Roboter

## **Meldung im AMU LOG Control Center**

*%1Illegal toweraddress %2.<0802>*

- %1 Kategorie der Meldung (INFORMATION:, WARNING:, STATUS:, ERROR:)
- %2 Name des Speicherturms oder der Steuerung (Beschreibung aus grafischer Konfiguration)

## **Erkannt von**

• INIT.IRD

# **Mögliche Ursachen**

- Speicherturm nicht korrekt konfiguriert in der Datei TKONFIG8.DAT der Roboter-Steuerung
- Speicherturm nicht richtig konfiguriert in der grafischen Konfiguration der **AMU**
- Syntaxfehler im Befehl für Speicherturm

- Überprüfen Sie:
	- die Datei KONFIG.DAT in der Speicherturm-Steuerung
	- die Namen der Speichertürme in der grafischen Konfiguration
	- den Befehl mit Hilfe des Trace 9

#### **7.5.7 Meldung 0805**

Ein Befehl mit nicht erlaubter Segmentnummer wurde von der Roboter-Steuerung empfangen

#### **Host Fehlernummer im ABBA/1 Format**

N011 Koordinaten Angabe für falschen Roboter

## **Meldung im AMU LOG Control Center**

*%1Illegal segmentnumber %2.<0805>*

- %1 Kategorie der Meldung (INFORMATION:, WARNING:, STATUS:, ERROR:)
- %2 Name des Speicherturms oder der Steuerung (Beschreibung aus grafischer Konfiguration)

#### **Erkannt von**

• INIT.IRD

#### **Mögliche Ursachen**

- Speicherturm mit falscher Segmentanzahl in der AMU definiert
- Kommunikationsfehler
- Fehler im Steuerprogramm

- Wiederholen Sie den Befehl
- Überprüfen Sie die Datei AMUCONST.INI in der AMU auf richtige Segmentanzahl beim Speicherturm
- Befehl im Trace überprüfen

## **7.5.8 Meldung 0811**

Timeout des Turmsteuerprogramms ist abgelaufen

#### **Host Fehlernummer im ABBA/1 Format**

N102 Timeout (Roboter Fehler)

## **Meldung im AMU LOG Control Center**

*%1%2 allocated from robot 1.<0811>*

- %1 Kategorie der Meldung (INFORMATION:, WARNING:, STATUS:, ERROR:)
- %2 Name des Speicherturms oder der Steuerung (Beschreibung aus grafischer Konfiguration)

## **Erkannt von**

- HTURM.IRD
- QTURM1.IRD
- QTURM2.IRD

## **Mögliche Ursachen**

- Speicherturm wurde von Roboter angefordert, aber nicht wieder freigegeben:
	- Geschwindigkeit mit PHG zu stark reduziert
	- Roboterprogramm hat Fehler

- Setzen Sie die Steuerung zurück
- Wählen Sie eine größere Geschwindigkeit

## **7.5.9 Meldung 0813**

Timeout des Turmsteuerprogramms ist abgelaufen

## **Host Fehlernummer im ABBA/1 Format**

N102 Timeout (Roboter Fehler)

## **Meldung im AMU LOG Control Center**

*%1%2 not accessed from robot 1.<0813>*

- %1 Kategorie der Meldung (INFORMATION:, WARNING:, STATUS:, ERROR:)
- %2 Name des Speicherturms oder der Steuerung (Beschreibung aus grafischer Konfiguration)

#### **Erkannt von**

- HTURM.IRD
- QTURM1.IRD
- QTURM2.IRD

#### **Mögliche Ursachen**

- Speicherturm wurde von Roboter angefordert, aber kein Handshake-Signal von Speicherturm-Steuerprogramm empfangen:
	- Software-Fehler in der Roboter-Steuerung
	- Roboterprogramm abgebrochen

#### **Recovery Maßnahmen**

• Setzen Sie die Steuerung zurück

## **7.5.10 Meldung 0820**

Qudroturm hat nicht korrekt referiert

#### **Host Fehlernummer im ABBA/1 Format**

keine Meldung an den Host

## **Meldung im AMU LOG Control Center**

*%1 %2 has no reference done.<0820>*

- %1 Kategorie der Meldung (INFORMATION:, WARNING:, STATUS:, ERROR:)
- %2 Name des Speicherturms oder der Steuerung (Beschreibung aus grafischer Konfiguration)

## **Erkannt von**

- QTURM1.IRD
- QTURM2.IRD

#### **Mögliche Ursachen**

- Probleme mit Antriebsverstärker
- Referenzpunkt-Sensoren defekt
- Speicherturm-Steuerprogramm gestört

- Überprüfen Sie die Signale der Referenzpunkt-Sensoren zum Quadroturm
- Starten Sie die Steuerung neu
- Überprüfen Sie die Parameter in den Antriebsverstärkern

## **7.5.11 Meldung 0841**

Hexaturm hat nicht korrekt referiert

## **Host Fehlernummer im ABBA/1 Format**

keine Meldung an den Host

## **Meldung im AMU LOG Control Center**

*%1 %2 did no reference.<0841>*

- %1 Kategorie der Meldung (INFORMATION:, WARNING:, STATUS:, ERROR:)
- %2 Name des Speicherturms oder der Steuerung (Beschreibung aus grafischer Konfiguration)

#### **Erkannt von**

• HTURM.IRD

## **Mögliche Ursachen**

- Probleme mit Parametern im Frequenzumrichter
- Referenzpunkt-Sensoren defekt
- Speicherturm-Programm gestört

- Überprüfen Sie die Referenzpunkt-Sensoren
- Setzen sie die Steuerung zurück
- Überprüfen Sie die Parameter im Frequenzumrichter

## **7.5.12 Meldung 0841**

Hexaturmhat nicht korrekt referiert

#### **Host Fehlernummer im ABBA/1 Format**

keine Meldung an den Host

## **Meldung im AMU LOG Control Center**

*%1 %2 did no reference.<0841>*

- %1 Kategorie der Meldung (INFORMATION:, WARNING:, STATUS:, ERROR:)
- %2 Name des Speicherturms oder der Steuerung (Beschreibung aus grafischer Konfiguration)

## **Erkannt von**

• HTURM.IRD

## **Mögliche Ursachen**

- Probleme mit Parametern im Frequenzumrichter
- Referenzpunksensoren defekt
- Speicherturmprogramm gestört

- Überprüfen Sie die Referenzpunktsensoren
- Setzen sie die Steuerung zurück
- Überprüfen Sie die Parameter in dm Frequenzumrichter

## **7.5.13 Meldung 0842**

Hexaturm erkennt den INPOS Sensor nicht

## **Host Fehlernummer im ABBA/1 Format**

keine Meldung an den Host

## **Meldung im AMU LOG Control Center**

*%1inpos-sensor not detected at %2<0842>*

- %1 Kategorie der Meldung (INFORMATION:, WARNING:, STATUS:, ERROR:)
- %2 Name des Speicherturms oder der Steuerung (Beschreibung aus grafischer Konfiguration)

#### **Erkannt von**

• HTURM.IRD

## **Mögliche Ursachen**

- Probleme mit Parametern im Frequenzumrichter
- INPOS-Sensor defekt
- Speicherturm-Programm gestört
- Motorschütz defekt
- Bbei älteren Anlagen: Relais K4, K5 defekt

- Überprüfen Sie die INPOS-Sensoren
- Setzen Sie die Steuerung zurück
- Überprüfen Sie die Parameter im Frequenzumrichter
- Überprüfen Sie Motorschütz und Relais (wenn vorhanden)

## **7.5.14 Meldung 0843**

Hexaturm erkennt den CHECK Sensor nicht

#### **Host Fehlernummer im ABBA/1 Format**

keine Meldung an den Host

## **Meldung im AMU LOG Control Center**

*%1Problem with check-sensor or frequency converter at %2.<0843>*

- %1 Kategorie der Meldung (INFORMATION:, WARNING:, STATUS:, ERROR:)
- %2 Name des Speicherturms oder der Steuerung (Beschreibung aus grafischer Konfiguration)

## **Erkannt von**

• HTURM.IRD

## **Mögliche Ursachen**

- Probleme mit Parametern im Frequenzumrichter
- CHECK-Sensor defekt
- Speicherturm-Pprogramm gestört
- Motorschütz defekt
- Bbei älteren Anlagen: Relais K4, K5 defekt

- Überprüfen Sie die CHECK-Sensoren
- Setzen sie die Steuerung zurück
- Überprüfen Sie die Parameter im Frequenzumrichter
- Überprüfen Sie Motorschütz und Relais (wenn vorhanden)

## **7.5.15 Meldung 0844**

Hexaturm erkennt nicht die Segment-Positionierung

## **Host Fehlernummer im ABBA/1 Format**

keine Meldung an den Host

## **Meldung im AMU LOG Control Center**

*%1%2 did not reach it´s position.<0844>*

- %1 Kategorie der Meldung (INFORMATION:, WARNING:, STATUS:, ERROR:)
- %2 Name des Speicherturms oder der Steuerung (Beschreibung aus grafischer Konfiguration)

#### **Erkannt von**

• HTURM.IRD

# **Mögliche Ursachen**

- Probleme mit Parametern im Frequenzumrichter
- Positions-Sensoren defekt
- Speicherturm-Programm gestört
- Motorschütz defekt
- Bbei älteren Anlagen: Relais K4, K5 defekt

- Überprüfen Sie die Positions-sensoren
- Setzen Sie die Steuerung zurück
- Überprüfen Sie die Parameter im Frequenzumrichter
- Überprüfen Sie Motorschütz und Relais (wenn vorhanden)

## **7.5.16 Meldung 0845**

Frequenzumrichter reagiert nicht auf Eingangssignale

#### **Host Fehlernummer im ABBA/1 Format**

keine Meldung an den Host

## **Meldung im AMU LOG Control Center**

*%1Problem with the frequency converter at %2.<0845>*

- %1 Kategorie der Meldung (INFORMATION:, WARNING:, STATUS:, ERROR:)
- %2 Name des Speicherturms oder der Steuerung (Beschreibung aus grafischer Konfiguration)

## **Erkannt von**

• HTURM.IRD

## **Mögliche Ursachen**

- Probleme mit Parametern im Frequenzumrichter
- Frequenzumrichter defekt
- Hexaturm-Motoren defekt

- Überprüfen Sie den Frequenzumrichter (Fehlerregister P930)
- Setzen Sie die Steuerung zurück
- Überprüfen Sie die Parameter im Frequenzumrichter

## **7.5.17 Meldung 0846**

Timeout Roboter, weil Turmzugriff nicht möglich ist

#### **Host Fehlernummer im ABBA/1 Format**

keine Meldung an den Host

## **Meldung im AMU LOG Control Center**

*%1Robot did not finish the action at %2.<0846>*

- %1 Kategorie der Meldung (INFORMATION:, WARNING:, STATUS:, ERROR:)
- %2 Name des Speicherturms oder der Steuerung (Beschreibung aus grafischer Konfiguration)

#### **Erkannt von**

• HTURM.IRD

# **Mögliche Ursachen**

- Probleme mit Parametern im Frequenzumrichter
- Positions-Sensoren defekt
- Speicherturm-Programm gestört
- Motorschütz defekt
- Bei älteren Anlagen: Relais K4, K5 defekt

- Überprüfen Sie die Positions-Sensoren
- Setzen sie die Steuerung zurück
- Überprüfen Sie die Parameter im Frequenzumrichter
- Überprüfen Sie Motorschütz und Relais (wenn vorhanden)

# **7.6 Fehlermeldungen E/A-Einheit**

## **7.6.1 Meldung 0903**

Tür der E/A-Einheit ist nicht korrekt geschlossen

## **Host Fehlernummer im ABBA/1 Format**

N501 Tür des E/A-Schachtes ist nicht geschlossen

## **Meldung im AMU LOG Control Center**

*%1Door not closed at initialization %2.<0903>*

- %1 Kategorie der Meldung (INFORMATION:, WARNING:, STATUS:, ERROR:)
- %2 Name des E/A-Einheit oder der Steuerung (Beschreibung aus grafischer Konfiguration)

## **Erkannt von**

• INIT.IRD

## **Mögliche Ursachen**

- Tür E/A-Einheit vom Bediener bei letzter Aktion nicht korrekt geschlossen
- Tür E/A-Einheit wieder geöffnet:
	- Tür mechanisch deformiert
	- mechanische Verriegelung nicht korrekt justiert - Türverriegelung defekt
- Signalunterbrechung für Eingang Roboter-Steuerung "E/A-Einheit Tür geschlossen"

- Schließen Sie die Tür der E/A-Einheit
- Kontrollieren Sie die Verriegelung
- Ersetzen Sie evtl. den defekten Schalter
- Überprüfen Sie das Signal für "Tür geschlossen"

# **7.6.2 Meldung 0923 (Warnung)**

Problembox ist bei Bedienung der E/A-Einheit nicht entleert worden.

## **Host Fehlernummer im ABBA/1 Format**

keine Meldung an den Host

## **Meldung im AMU LOG Control Center**

*%1%2 not empty.<0823>*

- %1 Kategorie der Meldung (INFORMATION:, WARNING:, STATUS:, ERROR:)
- %2 Name des Speicherturms oder der Steuerung (Beschreibung aus grafischer Konfiguration)

#### **Erkannt von**

• INIT.IRD

## **Mögliche Ursachen**

- Operator hat bei der Bedienung vergessen, die E/A-Einheit zu leeren
- Lichtschranke für Problembox ist defekt

- Entleeren Sie die Problembox
- Kontrollieren Sie die Lichtschranke und die Signalleitung
# **7.6.3 Meldung 0924 (Warnung)**

E/A-Einheit wurde durch Bediener angefordert, aber nicht bedient

#### **Host Fehlernummer im ABBA/1 Format**

keine Meldung an den Host

#### **Meldung im AMU LOG Control Center**

*%1%2 requested by operator, nothing changed.<0924>*

- %1 Kategorie der Meldung (INFORMATION:, WARNING:, STATUS:, ERROR:)
- %2 Name des Speicherturms oder der Steuerung (Beschreibung aus grafischer Konfiguration)

#### **Erkannt von**

• INIT.IRD

# **Mögliche Ursachen**

- Kein Handlingkoffer aus E/A-Einheit zum Bestücken/Entleeren entnommen
- Rollenschalter oder Signalleitungen für Signal "Handlingkoffer in E/A-Einheit eingestellt" defekt

- Entnehmen Sie die Handlingkoffer zum Bedienen aus der E/A-Einheit
- Kontrollieren Sie die Schalter und Signalleitungen

# **7.6.4 Meldung 0926**

Probleme mit dem Rolladen der E/A-Einheit

# **Host Fehlernummer im ABBA/1 Format**

keine Meldung an den Host

# **Meldung im AMU LOG Control Center**

*%1Shutter %2 needs too much time for closing.<0926>*

- %1 Kategorie der Meldung (INFORMATION:, WARNING:, STATUS:, ERROR:)
- %2 Name des Speicherturms oder der Steuerung (Beschreibung aus grafischer Konfiguration)

#### **Erkannt von**

• INIT.IRD

#### **Mögliche Ursachen**

- Rolladen verklemmt
- Sicherungsautomat F1 in der E/A-Einheit abgefallen
- Rolladenmotor überhitzt
- Rolladenmotor defekt
- Interne Endlagenschalter vom Rolladen verstellt
- Endlagenschalter "Rolladen unten" oder dessen Signalleitung defekt

- Überprüfen Sie das Signal und den Endlagenschalter "Rolladen unten"
- Überprüfen Sie die Sicherung in der E/A-Einheit
- Überprüfen Sie den Rolladen (Motor, Mechanik, interne Endlagenschalter)
- Tauschen Sie den kompletten Rolladen bei einem Defekt

# **7.6.5 Meldung 0927**

Handlingkoffer in der E/A-Einheit fehlt.

#### **Host Fehlernummer im ABBA/1 Format**

keine Meldung an den Host

# **Meldung im AMU LOG Control Center**

*AML message:<0927>*

#### **Erkannt von**

• INIT.IRD

# **Mögliche Ursachen**

- Operator vergaß, einen oder mehrere Handlingkoffer wieder in die E/A-Einheit einzustellen
- Rollenschalter oder Signalleitungen für Signal "Handlingkoffer in E/A-Einheit eingestellt" defekt

- Stellen Sie alle Handlingkoffer in die E/A-Einheit ein
- Kontrollieren Sie die Schalter und Signalleitungen

# **7.7 Meldungen ADS**

# **7.7.1 Meldung 0980**

ADS hat die Verbindung zur Steuerung im Automatik-Mode des Schalters

#### **Host Fehlernummer im ABBA/1 Format**

keine Meldung an den Host

# **Meldung im AMU LOG Control Center**

*ADS is switched to this AMU.(Automatic Mode)<0980>*

#### **Erkannt von**

• ADS

#### **Mögliche Ursachen**

- ADS erhielt Befehl zum Umschalten:
	- Status-Befehl mit Option R1 auf der AMU
	- ROSA-Befehl der Host-Software

#### **Recovery Maßnahmen**

• Überprüfen Sie, ob die Hosts mit der richtigen AMU Verbindung haben

# **7.7.2 Meldung 0981**

ADS hat keine Verbindung zur Steuerung im Automatik-Mode des Schalters

#### **Host Fehlernummer im ABBA/1 Format**

keine Meldung an den Host

#### **Meldung im AMU LOG Control Center**

*ADS is switched to other AMU.(Automatic Mode)<0981>*

#### **Erkannt von**

• ADS

# **Mögliche Ursachen**

- ADS erhielt Befehl zum Umschalten von anderer AMU:
	- Status-Befehl mit Option R1 auf der AMU
	- ROSA-Befehl der Host-Software

# **Recovery Maßnahmen**

• Überprüfen Sie, ob die Hosts mit der richtigen AMU Verbindung haben

# **7.7.3 Meldung 0982**

ADS wurde manuell umgeschaltet zu und hat Verbindung zu der Steuerung

# **Host Fehlernummer im ABBA/1 Format**

keine Meldung an den Host

# **Meldung im AMU LOG Control Center**

*ADS is switched to this AMU.(Manual Mode)<0982>*

#### **Erkannt von**

• ADS

#### **Mögliche Ursachen**

• Operator betätigte ADS Schalter

- Schalten Sie für den Betrieb der Dual-AMU den ADS auf AUTO
- Überprüfen Sie, ob die Hosts mit der richtigen AMU Verbindung haben

# **7.7.4 Meldung 0983**

ADS wurde manuell umgeschaltet zu und keine Verbindung zu der Steuerung

#### **Host Fehlernummer im ABBA/1 Format**

keine Meldung an den Host

# **Meldung im AMU LOG Control Center**

*ADS is switched to other AMU.(Manual Mode)<0983>*

#### **Erkannt von**

• ADS

# **Mögliche Ursachen**

• Operator betätigte ADS Schalter

- Schalten Sie für den Betrieb der Dual-AMU den ADS auf AUTO
- Überprüfen Sie, ob die Hosts mit der richtigen AMU Verbindung haben

# **7.7.5 Meldung 0984**

Fehler in der Befehls-Syntax zum ADS

# **Host Fehlernummer im ABBA/1 Format**

keine Meldung an den Host

# **Meldung im AMU LOG Control Center**

*Syntax-Error in command string from AMU to ADS.<0984>*

#### **Erkannt von**

• ADS

#### **Mögliche Ursachen**

- Kommunikations-Fehler
- Konfigurations-Fehler in der AMU
- Software-Fehler in der AMU-Software
- Software-Fehler in der ADS-Software

- Wiederholen Sie den Befehl
- Überprüfen Sie die Kommunikationsparameter zum ADS in der Grafischen Konfiguration
	- Type: : I1 -RS232(3964R)
	- Databits 8
	- $-$  Stopbits  $1$
	- **Parity** Even
	- Baudrate : 9600

#### **7.7.6 Meldung 0985**

Kommunikations-Protokoll-Fehler zum ADS

#### **Host Fehlernummer im ABBA/1 Format**

keine Meldung an den Host

# **Meldung im AMU LOG Control Center**

*3964R communication error (ADS).<0984>*

#### **Erkannt von**

• ADS

# **Mögliche Ursachen**

- Kommunikations-Fehler
- Konfigurations-Fehler in der AMU
- Software-Fehler in der AMU-Software
- Software-Fehler in der ADS-Software

- Wiederholen Sie den Befehl
- Überprüfen Sie die Kommunikationsparameter zum ADS in der Grafischen Konfiguration
	- Type: : I1 -RS232(3964R)
	- Databits 8
	- $-$  Stopbits  $1$
	- Parity Even
	- Baudrate : 9600
- Setzen Sie den ADS zurück (Spannung aus/ein)

# **7.7.7 Meldung 0986**

Speicher-Fehler im ADS

# **Host Fehlernummer im ABBA/1 Format**

keine Meldung an den Host

# **Meldung im AMU LOG Control Center**

*ADS hardware error:<0986>*

#### **Erkannt von**

• ADS

#### **Mögliche Ursachen**

- 3V Lithium-Batterie im ADS leer
- ADS defekt
- Kommunikations-Fehler

- Wiederholen Sie den Befehl
- Überprüfen Sie die Kommunikationsparameter zum ADS in der Grafischen Konfiguration
	- Tupe: : I1 -RS232(3964R)
	- Databits 8
	- $-$  Stopbits  $1$
	- Parity Even
	- Baudrate : 9600
- Setzen Sie den ADS zurück (Spannung aus/ein)
- Tauschen Sie die Batterie im ADS
- Tauschen Sie den ADS

# **8 Meldungen Steuerung AML/J**

# **8.1 Logische Fehler im Anwendungsprogramm**

# **8.1.1 Meldung 0301**

Syntax-Fehler im AMU-Befehl an die Steuerung

#### **Host Fehlernummer im ABBA/1 Format**

N001 Syntax Fehler

#### **Meldung im AMU LOG Control Center**

*%1Syntax-Error %2 in command string from AMU.<301>*

- %1 Kategorie der Meldung (INFORMATION:, WARNING:, STATUS:, ERROR:)
- %2 Name der Steuerung (Beschreibung aus grafischer Konfiguration)

#### **Erkannt von**

• ROBO.PMC

#### **Mögliche Ursachen**

- Fehler im Befehl Telegramm der AMU (Modul KRN/P) an die Steuerung (Variable P2 < 0 oder > 6 oder P4 ≠ 1)
- Unterschiedliche Software-Versionen auf AMU und der Steuerung
- Fehler in der Kommunikation
- Fehlfunktion in der Steuerungssoftware

- Befehl wiederholen
- Rücksetzen der Steuerung, Neustart AMU
- Befehls-String in Trace überprüfen
- Software-Versionen überprüfen

# **8.1.2 Meldung 0303**

Zeitüberschreitung bei der Befehlausführung

#### **Host Fehlernummer im ABBA/1 Format**

N102 Timeout (Roboterfehler)

#### **Meldung im AMU LOG Control Center**

*%1Timeout-Error %2. Tower- or E/I/F access is denied.<303>*

- %1 Kategorie der Meldung (INFORMATION:, WARNING:, STATUS:, ERROR:)
- %2 Name der Steuerung (Beschreibung aus grafischer Konfiguration)

# **Erkannt von**

• ROBO.PMC (F\_SYNTAX)

# **Mögliche Ursachen**

- E/A-Einheit nach Bedienung nicht oder zu spät wieder geschlossen
- Relais in der E/A-Einheit defekt
- Kabelunterbrechung im Signalkabel zwischen E/A-Einheit und PMAC Karte

- Überprüfen Sie, ob die E/A-Einheit geschlossen ist
- Kontrollieren Sie die Eingangssignale der E/A-Einheit
- Bei Inbetriebnahme: Überprüfen Sie, ob Programm-Module für die richtige Anzahl E/A-Einheiten installiert sind
- Kontrollieren Sie die Modulplatine und die Kabelverbindungen

#### **8.1.3 Meldung 0304**

Physische Koordinaten im Befehl liegen außerhalb der Software-Endschalter

#### **Host Fehlernummer im ABBA/1 Format**

N011 Koordinatenangabe für falschen Roboter

#### **Meldung im AMU LOG Control Center**

*%1Coordinate sent by AMU is out of range %2.<0304>*

- %1 Kategorie der Meldung (INFORMATION:, WARNING:, STATUS:, ERROR:)
- %2 Name der Steuerung (Beschreibung aus grafischer Konfiguration)

#### **Erkannt von**

• ROBO.PMC (F\_COORDINATE)

#### **Mögliche Ursachen**

- Falsche Teachpunkte in der Datei KRNREFPT.R00
- Falsche Parameter für Software-Endschalter oder Getriebefaktor
- Falsche Koordinaten in der grafischen Konfiguration (AMUCONF.INI)
- Fehler oder falsche Version der Konstante- Datei AMUCONST.INI
- Fehler im Roboter-Steuerungsprogramm oder AMU KRN/P

- Teachen Sie die Komponente neu
- Ermitteln Sie erneut die Motor Limits (PMMaint)
- Überprüfen Sie die Parameter für die Getriebefaktoren

# **8.2 Handlingfehler**

# **8.2.1 Meldung 0401**

Am Greifer wurde unerwartet ein mechanischer Widerstand festgestellt

#### **Host Fehlernummer im ABBA/1 Format**

N101 Roboter Crash beim Medium entnehmen/einlegen

#### **Meldung im AMU LOG Control Center**

*%1Coordinate sent by AMU is out of range %2.<0304>*

- %1 Kategorie der Meldung (INFORMATION:, WARNING:, STATUS:, ERROR:)
- %2 Name der Steuerung (Beschreibung aus grafischer Konfiguration)

# **Erkannt von**

• NEWGRIP.PMC (F\_CRASH)

# **Mögliche Ursachen**

- Medium wurde beim **GET** nicht richtig gegriffen:
	- Laufwerksdefekt (Medium wird nicht mehr genügend weit ausgeworfen)
	- Greiferdefekt (defekter Greifersensor, loser Zahnriemen oder anderer mechanischer Schaden am Greifer)
	- Handling für GET nicht korrekt eingerichtet
	- Falsche Teachpunkt-Datei oder falsche Home Offset Werte
- Ausrichtpunkt nicht vorhanden oder nicht konfiguriert

- Überprüfen Sie
	- Das Handling mit PMMaint (evtl. Korrekturwerte mit Patch nachjustieren)
	- Greifer mit Greifertest (evtl. Greifertausch)
	- Homeoffset mit Motor Limits
	- Teachpunkte (Nachteachen mit Trace KRN 8)
- Konfigurieren Sie Ausrichtstation

# **8.2.2 Meldung 0402**

Medium wurde nicht mit dem Greifer gefaßt

# **Host Fehlernummer im ABBA/1 Format**

N104 Medium verloren

# **Meldung im AMU LOG Control Center**

*%1Tape not in gripper %2<0402>*

- %1 Kategorie der Meldung (INFORMATION:, WARNING:, STATUS:, ERROR:)
- %2 Name der Steuerung (Beschreibung aus grafischer Konfiguration)

#### **Erkannt von**

- ROBO.PMC (F\_NOTAPE)
- NEWGRIP.PMC
- GRIPPER.PMC

# **Mögliche Ursachen**

- Sensor Abfragestift "Medium vorhanden" (Bügel) vordere Position ist beim Laufwerkshandling oder Nachgreifen aktiviert
	- Sensor defekt
	- Medium kann wegen Laufwerksdefekt oder falsch eingestelltem Laufwerkshandling nicht gegriffen werden
- Medium wurde verloren:
	- Medium defekt
	- Greifer defekt (Motor oder Mechanik)

- Überprüfen Sie:
	- den Greifer mit PMMaint
	- Eventuell heruntergefallenes Medium auf Defekt (Einlagerung über E/A-Einheit)
	- Laufwerk
	- Das Handling mit PMMaint (evtl. Korrekturwerte mit Patch nachjustieren)
- Initialisieren Sie die Schrittmotoren neu (Gripper Init)

# **8.2.3 Meldung 0403 (Warnung)**

Unregelmäßigkeiten beim Greiferhandling

#### **Host Fehlernummer im ABBA/1 Format**

N206 Medium kann nich aus Einheit entnommen werden

#### **Meldung im AMU LOG Control Center**

*%1Tape control activated, please check the medium handling for %2<0402>*

- %1 Kategorie der Meldung (INFORMATION:, WARNING:, STATUS:, ERROR:)
- %2 Name der Steuerung (Beschreibung aus grafischer Konfiguration)

# **Erkannt von**

• ROBO.PMC (F\_CASSCHECK)

# **Mögliche Ursachen**

- Falsches Befehl für die Situation (PUT ohne Medium, GET mit Medium)
- Sensor Abfragestift "Medium vorhanden" vorne defekt
- Handling nicht korrekt eingestellt

- Überprüfen Sie
	- Den Befehl
	- Den Greifer mit Greifertest (evt.l Greifertausch)
	- Teachpunkte (Nachteachen mit Trace KRN 8)
	- Das Handling mit PMMaint (evtl. Korrekturwerte mit Patch nachjustieren)

# **8.2.4 Meldung 0404**

Befehl für nicht definiertes Laufwerk.

# **Host Fehlernummer im ABBA/1 Format**

N011 Koordinaten Angabe für falschen Roboter

#### **Meldung im AMU LOG Control Center**

*%1Handling not configured.%2.<0402>*

- %1 Kategorie der Meldung (INFORMATION:, WARNING:, STATUS:, ERROR:)
- %2 Name der Steuerung (Beschreibung aus grafischer Konfiguration)

#### **Erkannt von**

ROBO.PMC (F\_ARGUMENT)

#### **Mögliche Ursachen**

• Variable P6 (DEVTYP) im AMU Befehl zur PMAC für die Laufwerksbedienung ist nicht in den Variablen P500 - P699 definiert

- Überprüfen Sie:
	- Die definierten Laufwerke in der Graphical Configuration (nach Veränderung AMU Neustart durchführen)
	- Laufwerks- Definitionen in den Parametern P500 P699)
- Vergleichen Sie die konfigurierten Werte mit dem Wert PMACVALUE in der AMUCONST.INI
- Überprüfen Sie den Befehl mit Trace KRN 9 (Variable P6)

#### **8.2.5 Meldung 0407**

Ein Medium befindet sich noch im Greifer

#### **Host Fehlernummer im ABBA/1 Format**

N105 Medium im Greifer verklemmt

#### **Meldung im AMU LOG Control Center**

*%1Tape in gripper %2.<0407>*

- %1 Kategorie der Meldung (INFORMATION:, WARNING:, STATUS:, ERROR:)
- %2 Name der Steuerung (Beschreibung aus grafischer Konfiguration)

#### **Erkannt von**

- ROBO.PMC (F\_TAPE)
- BOX.PMC
- GRIPPER.PMC

# **Mögliche Ursachen**

- Anlage abgeschaltet (Stromausfall) mit Medium im Greifer
- Fehler in der Handlings-Einstellung am Linearregal

- Bringen Sie das Medium mit einem PUT in die Problembox (über E/A-Einheit wieder einlagern)
- Überprüfen Sie
- Teachpunkte (Nachteachen mit Trace KRN 8)
- das Handling mit PMMaint (evtl. Korrekturwerte mit Patch nachjustieren)
- den Greifer mit Greifertest (evt.l Greifertausch)

# **8.2.6 Meldung 0412**

Greifer kann nicht geöffnet werden

#### **Host Fehlernummer im ABBA/1 Format**

N016 Roboter Fehler (EXCP-AUS 5001)

#### **Meldung im AMU LOG Control Center**

*%1Gripper not open %2.<0412>*

- %1 Kategorie der Meldung (INFORMATION:, WARNING:, STATUS:, ERROR:)
- %2 Name des Roboters (Beschreibung aus grafischer Konfiguration)

#### **Erkannt von**

- NEWGRIP.PMC (F\_NOTOPEN)
- UNIT.PMC
- RACK.PMC
- BOX.PMC

#### **Mögliche Ursachen**

- Greifermechanik für Greiferöffnen verklemmt
- Sensor "Greifer offen" defekt
- Störung in der Schrittmotor-Steuerung
- Schrittmotor Greifer öffnen/schließen hat Schritte verloren (Bewegungs-Befehl nicht vollständig ausgeführt)

- Überprüfen Sie
	- Den Greifer mit Greifertest (evt.l Greifertausch)
	- Initialisieren Sie die Schrittmotoren neu (Gripper Init)
	- Das Handling mit PMMaint (evtl. Korrekturwerte mit Patch nachjustieren)

#### **8.2.7 Meldung 0413**

Greifer kann nicht geschlossen werden

#### **Host Fehlernummer im ABBA/1 Format**

N016 Roboter Fehler (EXCP-AUS 5001)

#### **Meldung im AMU LOG Control Center**

*%1%1Gripper not closed %2.<0413>*

- %1 Kategorie der Meldung (INFORMATION:, WARNING:, STATUS:, ERROR:)
- %2 Name des Roboters (Beschreibung aus grafischer Konfiguration)

# **Erkannt von**

- NEWGRIP.PMC (F\_NOTCLOSED)
- UNIT.PMC
- RACK.PMC
- BOX.PMC

#### **Mögliche Ursachen**

- Greifermechanik für Greiferöffnen verklemmt
- Sensor "Greifer offen" defekt
- Störung in der Schrittmotor-Steuerung
- Schrittmotor Greifer öffnen/schließen hat Schritte verloren (Bewegungs-Befehl nicht vollständig ausgeführt)

- Überprüfen Sie
	- Den Greifer mit Greifertest (evt.l Greifertausch)
	- Das Handling mit PMMaint (evtl. Korrekturwerte mit Patch nachjustieren)
- · Initialisieren Sie die Schrittmotoren neu (Gripper Init)

# **8.2.8 Meldung 0416**

Der hintere Sensor des Abfragestifts "Medium vorhanden" im Greifer (Bügel) ist nicht aktiv

# **Host Fehlernummer im ABBA/1 Format**

N016 Roboter Fehler (EXCP-AUS 5001)

#### **Meldung im AMU LOG Control Center**

*%1Bow not in back position %2.<0416>*

- %1 Kategorie der Meldung (INFORMATION:, WARNING:, STATUS:, ERROR:)
- %2 Name der Steuerung (Beschreibung aus grafischer Konfiguration)

#### **Erkannt von**

- UNIT.PMC (F\_NOTBUEGEL\_H)
- RACK.PMC
- BOX.PMC
- GRIPPER.PMC

#### **Mögliche Ursachen**

- Medium nicht richtig gegriffen:
	- Laufwerk defekt
	- Handling nicht richtig eingestellt
- Greifermechanik defekt (Abfragestift verbogen)
- Hintere Sensor des Abfragestifts "Medium vorhanden" defekt

- Überprüfen Sie
	- Das Handling mit PMMaint (evtl. Korrekturwerte mit Patch nachjustieren)
	- Greifer mit Greifertest (evtl. Greifertausch)
	- Homeoffset mit Motor Limits
	- Teachpunkte (Nachteachen mit Trace KRN 8)
	- Das Laufwerk

# **8.2.9 Meldung 0417**

Sensor Abfragestift "Medium vorhanden" vorne nicht aktiv

#### **Host Fehlernummer im ABBA/1 Format**

N016 Roboter Fehler (EXCP-AUS 5001)

#### **Meldung im AMU LOG Control Center**

*%1Bow not in front position %2<0417>*

- %1 Kategorie der Meldung (INFORMATION:, WARNING:, STATUS:, ERROR:)
- %2 Name der Steuerung (Beschreibung aus grafischer Konfiguration)

#### **Erkannt von**

• TEACH.PMC (F\_NOTBUEGEL\_V)

• GRIPPER.PMC

# **Mögliche Ursachen**

- Greifermechanik defekt (Abfragestift verbogen)
- Sensor Abfragestift "Medium vorhanden" vorne defekt

#### **Recovery Maßnahmen**

• Überprüfen Sie den Greifer mit Greifertest (evtl. Greifertausch)

# **8.2.10 Meldung 0418**

Medium ist aus dem Greifer gefallen

# **Host Fehlernummer im ABBA/1 Format**

N104 Medium verloren

# **Meldung im AMU LOG Control Center**

*%1Tape lost.<0418>*

%1 Kategorie der Meldung (INFORMATION:, WARNING:, STATUS:, ERROR:)

#### **Erkannt von**

- ROBO.PMC (F\_TAPELOST)
- UNIT.PMC

#### **Mögliche Ursachen**

- Sensor Abfragestift "Medium vorhanden" vorne ist beim Laufwerkshandling oder Nachgreifen aktiviert:
	- Sensor defekt
	- Medium kann wegen Laufwerksdefekt oder falsch eingestelltem Laufwerkshandling nicht gegriffen werden
- Medium wurde verloren:
	- Medium defekt
	- Greifer defekt (Motor oder Mechanik)

- Überprüfen Sie
	- Das Handling mit PMMaint (evtl. Korrekturwerte mit Patch nachjustieren)
	- Greifer mit Greifertest (evtl. Greifertausch)
	- Homeoffset mit Motor Limits
	- Teachpunkte (Nachteachen mit Trace KRN 8)
	- Das Laufwerk
- · Initialisieren Sie die Schrittmotoren neu (Gripper Init)
- Überprüfen Sie ein evtl. heruntergefallenes Medium auf Defekt (Einlagern über E/A-Einheit)

#### **8.2.11 Meldung 0420**

Kein Medium im Laufwerk gefunden

#### **Host Fehlernummer im ABBA/1 Format**

N206 Medium kann nicht aus Einheit entnommen werden

#### **Meldung im AMU LOG Control Center**

*%1Tape not ejected from mediumdevice for %2.<0420>*

- %1 Kategorie der Meldung (INFORMATION:, WARNING:, STATUS:, ERROR:)
- %2 Name des Roboters (Beschreibung aus grafischer Konfiguration)

# **Erkannt von**

• UNIT.PMC (F\_EMPTY)

# **Mögliche Ursachen**

- Medium benötigt mehr Zeit zum Entladen
- Unload Befehl fehlt
- Unload-Funktion im Laufwerk defekt
- Laufwerk leer, ist aber in der SQL Datenbank belegt (Medium manuell entladen)
- Greifer-Sensoren defekt
- Laufwerkshandling nicht korrekt eingestellt

- Erhöhen Sie die KEEP Verzögerungszeit in der Host-Software oder ändern Sie die Variable P 254
- Führen Sie den Befehl UNLORD aus( evtl. automaischen Unload in der Datei AMUCONST.INI (ZTYP) konfiguriren
- Überprüfen Sie:
	- Laufwerk Unload-Funktion
	- Laufwerk-Status (evtl. müssen Sie die Datenbank korrigieren)
	- Das Handling mit PMMaint (evtl. Korrekturwerte mit Patch nachjustieren)
	- Greifer mit Greifertest (evtl. Greifertausch)

# **8.2.12 Meldung 0422**

Hoher mechanischer Widerstand beim Greifen des Mediums am Laufwerk

#### **Host Fehlernummer im ABBA/1 Format**

N101 Crash bei Entnahme eines Mediums aus einer Einheit

#### **Meldung im AMU LOG Control Center**

*%1Crashsensor %2 during GET from mediumdevice.<0422>*

- %1 Kategorie der Meldung (INFORMATION:, WARNING:, STATUS:, ERROR:)
- %2 Name der Steuerung (Beschreibung aus grafischer Konfiguration)

#### **Erkannt von**

• UNIT.PMC (F\_CRASH\_LW\_GET)

#### **Mögliche Ursachen**

- Medium wurde beim GET nicht richtig gegriffen:
	- Laufwerksdefekt (Medium wird nicht mehr genügend weit ausgeworfen)
	- Greiferdefekt (defekter Greifersensor, loser Zahnriemen oder anderer mechanischer Schaden am Greifer)
	- Handling für GET nicht korrekt eingerichtet
	- Falsche Teachpunkt-Datei oder falsche Home Offset Werte
	- Mehrere Medien liegen im Laufwerk

- Überprüfen Sie
	- Das Handling mit PMMaint (evtl. Korrekturwerte mit Patch nachjustieren)
	- Greifer mit Greifertest (evtl. Greifertausch)
	- Homeoffset mit Motor Limits
	- Teachpunkte (Nachteachen mit Trace KRN 8)
	- Das Laufwerk
- Initialisieren Sie die Schrittmotoren neu (Gripper Init)
- Enfernen Sie überzählige (falsche) Medien aus dem Laufwerk

#### **8.2.13 Meldung 0423**

Hoher mechanischer Widerstand beim Legen des Mediums in das Laufwerk

#### **Host Fehlernummer im ABBA/1 Format**

N113 Crash beim Einlegen eines Mediums in eine Einheit

#### **Meldung im AMU LOG Control Center**

*%1Crashsensor %2 during PUT to mediumdevice.<0423>*

- %1 Kategorie der Meldung (INFORMATION:, WARNING:, STATUS:, ERROR:)
- %2 Name der Steuerung (Beschreibung aus grafischer Konfiguration)

# **Erkannt von**

• UNIT.PMC (F\_CRASH\_LW\_PUT)

# **Mögliche Ursachen**

- Medium wurde beim PUT nicht richtig im Laufwerk abgelegt:
	- Laufwerksdefekt (Medium blockiert beim Einschieben)
	- Greiferdefekt (defekter Greifersensor oder anderer mechanischer Schaden am Greifer
	- Handling für PUT nicht korrekt eingerichtet
	- Falsche Teachpunkt-Datei oder falsche Home Offset Werte
	- Mehrere Medien liegen im Laufwerk

- Überprüfen Sie
	- Das Handling mit PMMaint (evtl. Korrekturwerte mit Patch nachjustieren)
	- Greifer mit Greifertest (evtl. Greifertausch)
	- Homeoffset mit Motor Limits
	- Teachpunkte (Nachteachen mit Trace KRN 8)
	- Das Laufwerk
- Initialisieren Sie die Schrittmotoren neu (Gripper Init)
- Enfernen Sie überzählige (falsche) Medien aus dem Laufwerk

# **8.2.14 Meldung 0440**

Kein Medium auf dem Stellplatz

# **Host Fehlernummer im ABBA/1 Format**

N101 Kein Medium auf spezifizierter Koordinate

#### **Meldung im AMU LOG Control Center**

*%1The position is empty.<0440>*

%1 Kategorie der Meldung (INFORMATION:, WARNING:, STATUS:, ERROR:)

#### **Erkannt von**

- RACK.PMC (F\_EMPTY\_RACK)
- BOX.PMC

#### **Mögliche Ursachen**

Fehler in der Datenbank (Medium auf Stellplatz mit Hand entnommen oder in die Datenbank eingetragen ohne Medium einzulagern)

#### **Recovery Maßnahmen**

- Überprüfen Sie den Stellplatz im Archiv (visuell oder Inventory Befehl)
- Kontrollieren Sie, ob das Medium heruntergefallen ist und auf dem Archivboden liegt
- Überprüfen Sie die Datenbanken:
	- Status Stellplatz auf AMU
	- Volser (Überprüfung auf weitere Stellplätze für gleiche Volser im Archiv)
	- Medienverwaltungssystem Hostsoftware
- Korriegieren Sie die Datenbank der AMU und die Archivinformationen des **Hosts**

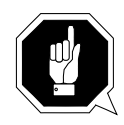

# **ACHTUNG!**

**Es kann zu Differnzen mit dem Archivkatalog des Host-Rechners kommen. Führen Sie nach Änderungen des Archivkatalogs oder eines AMU-Befehls einen Upload zum Host-Archivkatalog aus (**☞ **Dokumentation der Host-Software).** 

#### **8.2.15 Meldung 0442**

Hoher mechanischer Widerstand beim Greifen des Mediums

#### **Host Fehlernummer im ABBA/1 Format**

N101 Crash bei Entnahme eines Mediums aus einer Box

#### **Meldung im AMU LOG Control Center**

*%1Crashsensor %2 during GET from rack.<0442>*

- %1 Kategorie der Meldung (INFORMATION:, WARNING:, STATUS:, ERROR:)
- %2 Name der Steuerung (Beschreibung aus grafischer Konfiguration)

# **Erkannt von**

- RACK.PMC (F\_CRASH\_RA\_GET)
- BOX.PMC

# **Mögliche Ursachen**

- Medium wurde beim **GET** nicht richtig gegriffen:
	- Laufwerksdefekt (Medium wird nicht mehr genügend weit ausgeworfen)
	- Handling für GET nicht korrekt eingerichtet
	- Mehrere Medien liegen im Laufwerk
- FALSCHE Teachpunkt-Datei oder falsche Home Offset Werte
- Handling für PUT nicht richtig eingestellt
- Greiferdefekt (defekter Greifersensor, loser Zahnriemen oder anderer mechanischer Schaden am Greifer)

- Überprüfen Sie
	- Das Handling mit PMMaint (evtl. Korrekturwerte mit Patch nachjustieren)
	- Greifer mit Greifertest (evtl. Greifertausch)
	- Homeoffset mit Matar Limits
- Teachpunkte (Nachteachen mit Trace KRN 8)

# **8.2.16 Meldung 0443**

Hoher mechanischer Widerstand beim Greifen des Mediums

#### **Host Fehlernummer im ABBA/1 Format**

N111 Crash bei Abstellen eines Mediums in eine Box

#### **Meldung im AMU LOG Control Center**

*%1Crashsensor %2 during PUT to rack.<0443>*

- %1 Kategorie der Meldung (INFORMATION:, WARNING:, STATUS:, ERROR:)
- %2 Name der Steuerung (Beschreibung aus grafischer Konfiguration)

#### **Erkannt von**

- UNIT.PMC (F\_CRASH\_RA\_PUT)
- RACK.PMC
- BOX.PMC

#### **Mögliche Ursachen**

- Medium wurde beim GET nicht richtig gegriffen:
	- Laufwerksdefekt (Medium wird nicht mehr genügend weit ausgeworfen)
	- Greiferdefekt (defekter Greifersensor, loser Zahnriemen oder anderer mechanischer Schaden am Greifer
	- Handling für GET nicht korrekt eingerichtet
	- Falsche Teachpunkt-Datei oder falsche Home Offset Werte
- Mehrere Medien liegen im Laufwerk

- Überprüfen Sie
	- Das Handling mit PMMaint (evtl. Korrekturwerte mit Patch nachjustieren)
	- Greifer mit Greifertest (evtl. Greifertausch)
	- Homeoffset mit Matar Limits
- Teachpunkte (Nachteachen mit Trace KRN 8)

# **8.2.17 Barcode- und Teachfehler**

#### **8.2.18 Meldung 0501**

Roboter findet kein Teachlabel

# **Host Fehlernummer im ABBA/1 Format**

N016 Roboter Fehler (EXCP-AUS 5001)

#### **Meldung im AMU LOG Control Center**

*%1Teachlabel not recognized %2.<0501>*

- %1 Kategorie der Meldung (INFORMATION:, WARNING:, STATUS:, ERROR:)
- %2 Name des Roboters (Beschreibung aus grafischer Konfiguration)

#### **Erkannt von**

• TEACH.PMC (F\_NO\_LABEL)

# **Mögliche Ursachen**

- Teachsensor defekt
- Teachlabel nicht vorhanden oder verschmutzt
- Basiskoordinaten für Teachpunkt falsch

- Reinigen Sie das Teachlabel
- Bestimmen Sie die Basiskoordinaten neu (Initial Teach)
- Überprüfen Sie den Greifer mit Greifertest (evtl. Greifertausch)

# **8.2.19 Meldung 0502**

Scanner kann keinen Barcode auf dem Medium ermitteln

#### **Host Fehlernummer im ABBA/1 Format**

N304 Barcode Label nicht lesbar

#### **Meldung im AMU LOG Control Center**

*%1Barcode not recognized %2.<0502>*

- %1 Kategorie der Meldung (INFORMATION:, WARNING:, STATUS:, ERROR:)
- %2 Name des Roboters (Beschreibung aus grafischer Konfiguration)

#### **Erkannt von**

• AMU (KRN/P)

#### **Mögliche Ursachen**

- Kein oder defektes Barcode-Label auf Medium
- Medium steht umgekehrt auf dem Stellplatz
- Barcodelesen nicht richtig eingestellt
- Barcodetyp oder Codelänge nicht konfiguriert
- Scanner defekt

- Überprüfen Sie
	- das Medium (Barcode-Label, Position)
- die Barcode-Lese-Einstellung (Offsets in Patch PMMaint)
- · Stellen Sie Barcodetyp und Codelänge ein (Barcode Test)
- Überprüfen Sie den Scanner (evtl. Komponente tauschen)

#### **8.2.20 Meldung 0506**

Physische Koordinaten für Teach-Befehl liegen außerhalb der Software-Endschalter.

#### **Host Fehlernummer im ABBA/1 Format**

N016 Roboter Fehler (EXCP-AUS 5001)

#### **Meldung im AMU LOG Control Center**

*%1Illegal range %2 during teaching.<0506>*

- %1 Kategorie der Meldung (INFORMATION:, WARNING:, STATUS:, ERROR:)
- %2 Name der Steuerung (Beschreibung aus grafischer Konfiguration)

#### **Erkannt von**

• TEACH.PMC (F\_FALSERANGE)

# **Mögliche Ursachen**

- Abstand zum Teachlabel ist zu groß (Sensor Abfragestift "Medium vorhanden" vorne wird nicht ausgelöst)
- Crash-Sensor im Greifer ist aktiv
- Basis-Teachkoordinate ist falsch

- Überprüfen Sie den Teachvorgang
- Bestimmen Sie die Basiskoordinaten neu (Initial Teach)
- Überprüfen Sie den Greifer mit Greifertest (evtl. Greifertausch)

# **8.2.21 Meldung 0522**

Antrieb für Drehachse im Greifer sind nicht betriebsbereit.

# **Host Fehlernummer im ABBA/1 Format**

keine Meldung an den Host

# **Meldung im AMU LOG Control Center**

*%1Turnaxis not ready<0522>*

%1 Kategorie der Meldung (INFORMATION:, WARNING:, STATUS:, ERROR:)

#### **Erkannt von**

• GRIPPER.PMC (F\_TURN\_NOT\_READY)

#### **Mögliche Ursachen**

- Störung in der Schrittmotor-Steuerung
- Störung der Ansteuerung für den Drehachsen-Motor (am Greifer)

- Schalten Sie den AMU-PC aus und wieder ein
- Überprüfen Sie die Kabel zwischen AMU und Steuerungsrack
- Tauschen Sie die Schrittmotor-Steuerung
- Tauschen Sie den Greifer

# **8.2.22 Meldung 0524**

Antrieb für Motor "Greifer öffnen/schließen" ist nicht betriebsbereit

#### **Host Fehlernummer im ABBA/1 Format**

keine Meldung an den Host

#### **Meldung im AMU LOG Control Center**

*%1Gripaxis not ready <0524>*

%1 Kategorie der Meldung (INFORMATION:, WARNING:, STATUS:, ERROR:)

#### **Erkannt von**

• GRIPPER.PMC (F\_GRIPPER\_NOT\_READY)

# **Mögliche Ursachen**

- Störung in der Schrittmotorsteuerung
- Störung Ansteuerung für den Motor "Greifer öffnen/schließen" (B-Achse)

- Schalten Sie den AMU-PC aus und wieder ein
- Überprüfen Sie die Kabel zwischen AMU und Steuerungsrack
- Tauschen Sie die Schrittmotor-Steuerung
- Tauschen Sie den Greifer

# **8.3 Statusmeldungen Robotersteuerung**

# **8.3.1 Meldung 0799**

Roboter beginnt mit Initialisierung

#### **Host Fehlernummer im ABBA/1 Format**

keine Meldung an den Host

# **Meldung im AMU LOG Control Center**

*%1%2 is being initialized.<0799>*

- %1 Kategorie der Meldung (INFORMATION:, WARNING:, STATUS:, ERROR:)
- %2 Name des Roboters (Beschreibung aus grafischer Konfiguration)

#### **Erkannt von**

• ROBO.PMC (F\_INIT)

# **Mögliche Ursachen**

Statusmeldung während der Roboter-Referenzfahrt

# **Recovery Maßnahmen**

• Warten Sie auf die AMU-Meldung <00700> (Roboter ist bereit)
# **8.3.2 Meldung 0804**

Ein nicht erlaubter Befehl wurde von der Robotersteuerung empfangen

#### **Host Fehlernummer im ABBA/1 Format**

N010 Unbekanntes Roboter Kommando

# **Meldung im AMU LOG Control Center**

*%1Illegal command %2.<0804>*

- %1 Kategorie der Meldung (INFORMATION:, WARNING:, STATUS:, ERROR:)
- %2 Name der Steuerung (Beschreibung aus grafischer Konfiguration)

# **Erkannt von**

- RACK.PMC (F\_COMMAND)
- BOX.PMC

# **Mögliche Ursachen**

Syntax-Fehler im Befehl für E/A-Einheit oder Linearregal-Bedienung

#### **Recovery Maßnahmen**

• Überprüfen Sie den Befehl im Trace

# **9 Meldungen AMU**

#### **Information**

**Nicht alle angezigten Meldungen im Log sind Fehler.**

Bei AMU Systemmeldungen wird wie folgt unterschieden:

- Fehler
	- führen zu einer schweren Beeinträchtigung bzw. zum Stillstand des Betriebs. Situationen, die zu einem Fehler führen, müssen sofort behoben werden.
- Warnungen
	- müssen beachtet werden, führen aber zu keiner bzw. nur zu einer geringen Beeinträchtigung des Betriebs. Situationen, die zu einer Warnung führen, sollten bei nächster Gelegenheit behoben werden.
- Informationen
	- sind Statusmeldungen, um den Betriebsablauf nachvollziehen zu können. Sie führen zu keiner Beeinträchtigung des Betriebes.

AMU Systemmeldungen beginnen mit AMUxxxx., wobei xxxx der Fehlercode ist. Log Control Center der AMU-Software wird nur die Nummer im Format <xxxx> am Ende der Systemmeldung ausgegeben.

Einen entsprechenden Hilfetext zu der angezeigten Meldungsnummer erhalten Sie auf der OS/2 Befehlszeile mit dem Befehl Help AMUxxxx

# **9.1 AMU Fehler**

# **Meldung xxxx**

wobei xxxx die AMU Fehlernummer ist.

# **Host Fehlernummer ABBA/1 Format**

**Nxxx** 

wobei xxx eine dreistellige Fehlernummer ist. Bei Hostsofware mit Kommunikation im ABBA/1 Format, erfolgt eine Konvertierung der AMU Fehlernummer in eine ABBA/1 Fehlernummer .

# **Information**

**Verschiedene AMU Fehler werden in eine ABBA/1-Format Fehlernummer konvertiert, und auf der Host-Software angezeigt.**

# **AMU Log Meldung**

Fehlermeldung im AMU Log Control Center.

Für die Platzhalter %1 bis %8 werden je nach Fehlersituation und Konfiguration Texte eingetragen. Es kann deshalb vorkommen, daß hinter unterschiedliche Fehlertexten die gleiche Fehlernummer ausgegeben wird.

#### **Verursacher**

Komponente der AMU die die Fehlermeldung verursachte bzw. einen Fehler feststellte. Es ist nicht zwingend, daß der Melder eines Fehlers auch der Verursacher ist.

#### **Mögliche Ursachen**

Fehlerursache

# **Recovery Maßnahmen**

Maßnahmen zur Fehlerbehebung bzw. Umgehung

# **9.1.1 Meldung 1001**

Interner Fehler in der AMU-Software

# **Host Fehlernummer ABBA/1 Format**

keine

# **AMU Log Meldung**

*Internal Error in AMU-System-Software. File: %1 line: %2 function: %3 rc:%4*

- %1 Modul in dem der Fehler aufgetreten ist (z.KrnLUtil.Dll)
- %2 Funktion in Modul %1, in der der Fehler aufgetreten ist
- %3 Zeilennummer der Funktion in %2
- %4 Returncode der in dieser Zeile aufgerufenen Funktion

# **Verursacher**

AMU System- Software

# **Mögliche Ursachen**

Interner Fehler in einem Runtime Modul. Diese können sein:

- unerwarteter Returncode
- unbekannter Returncode
- Verzweigung im AMU Programm in eine nicht lösbare Situation (deadlock)

- Beenden Sie die AMU-Software ordnungsgemäß (Shutdown AML.), wenn noch möglich
- Starten Sie die AMU neu (startup)

# **9.1.2 Meldung 1002**

Aufgetretenes Ereignis kann nicht verarbeitet werden

# **Host Fehlernummer ABBA/1 Format**

N002 Unerwartete Nachricht vom Roboter, Grav. Fehler

# **AMU Log Meldung**

*Event %1 is unknown for eventhandler*

%1 Nummer des Ereignisses (Events), das nicht identifiziert werden konnte

#### **Verursacher**

AMU-System-Software

# **Mögliche Ursachen**

Das Modul KrnSet.Dll paßt nicht zur verwendeten AMU-Version bzw. ist nicht vorhanden.

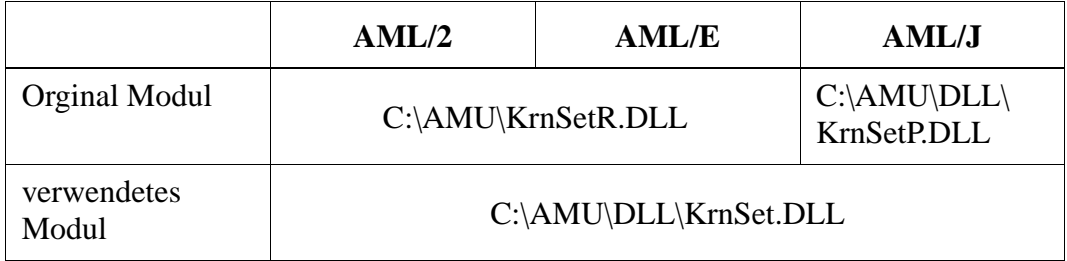

# **Recovery Maßnahmen**

- Überprüfen Sie die KrnSet\*.DLL Module in dem Verzeichnis C:\AMU\DLL (dir c:\amu\dll\KrnSet\*.Dll)
	- entweder fehlt das richtige Modul, dann installieren Sie die AMU-Software neu
	- oder das falsche Modul wird benutzt, dann kopieren Sie das Modul um (z.B. bei AML/J copy krnsetp.dll krnset.dll)

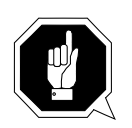

# **ACHTUNG!**

**Sichern Sie vor der Neuinstallation die Teachpunkte-Dateien und die \*.INI Dateien der momentanen AMU-Version.**

# **9.1.3 Meldung 1003**

Dynamische Link Library kann nicht geladen werden.

# **Host Fehlernummer ABBA/1 Format**

N005 Roboter nicht bereit

# **AMU Log Meldung**

*The module %1 cannot be loaded, RC= %2*

- %1 Name des Moduls, das nicht geladen werden konnte
- %2 Returncode der Ladefunktion (DosLoadModule), der beim Laden des Moduls %1 zurückgeliefert wurde

#### **Verursacher**

AMU-System-Software

# **Mögliche Ursachen**

- Modul ist nicht vorhanden
- Modul kann von der Ladefunktion nicht geladen werden

#### **Recovery Maßnahmen**

- Installieren Sie die AMU-Software neu.
- Sollte der Fehler noch immer auftreten, setzen Sie sich mit dem Customer Help Desk der Firma ADIC/GRAU Storage Systems in Verbindung

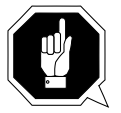

# **ACHTUNG!**

**Sichern Sie vor der Neuinstallation die Teachpunkte-Dateien, sowie die \*.INI Dateien der momentanen AMU-Version.**

# **9.1.4 Meldung 1004**

Eine Einstiegsfunktion einer dynamische Link Library (.DLL) kann nicht aufgerufen werden.

# **Host Fehlernummer ABBA/1 Format**

N005 Roboter nicht bereit

# **AMU Log Meldung**

*The module %2 cannot be linked, RC= %1*

- %1 Returncode der Linkfunktion (DosQueryProcAddr), der beim Aufrufen der Entryfunktion des Moduls %1 zurückgeliefert wurde
- %2 Name des Moduls, das nicht geladen werden konnte

#### **Verursacher**

AMU-System-Software

#### **Mögliche Ursachen**

- Modul ist nicht vorhanden
- Modul unlesbar und kann von der Ladefunktion nicht geladen werden

#### **Recovery Maßnahmen**

- Installieren Sie die AMU-Software neu.
- Sollte der Fehler noch immer auftreten, setzen Sie sich mit dem Customer Help Desk der Firma ADIC/GRAU Storage Systems in Verbindung

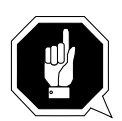

#### **ACHTUNG!**

**Sichern Sie vor der Neuinstallation die Teachpunkte-Dateien, sowie die \*.INI Dateien der momentanen AMU-Version.**

# <span id="page-476-0"></span>**9.1.5 Meldung 1012**

Datei AMUINI.INI wurde nicht gefunden

# **Host Fehlernummer ABBA/1 Format**

N005 Roboter nicht bereit

# **AMU Log Meldung**

*There is no %1 in the current directory on in the DPATH.*

%1 Name der nicht gefundenen Datei ([IniDatei].INI)

# **Verursacher**

AMU-System-Software

# **Mögliche Ursachen**

- AMUINI.INI Datei ist nicht vorhanden
- AMUINI.INI Datei ist nicht lesbar
- Umgebungsvariable AMUPATH ist nicht oder nicht richtig gesetzt

# **Recovery Maßnahmen**

Überprüfen Sie ob

- die AMUINI.INI Datei vorhanden ist
- die Umgebungsvariable AMUPATH in der Datei CONFIG.SYS richtig gesetzt ist. Der Eintrag muß lauten: SET AMUPATH=[Laufwerk]:\[AMU-Verzeichnis] z.B.: SET AMUPATH=C:\AMU
- es eine aktuelle Sicherungskopie der AMUINI.INI Datei gibt:

Sie besitzen eine Sicherungskopie:

• Kopieren Sie die Sicherungskopie in das durch die Umgenbungsvariable AMUPATH spezifizierte AMU-Verzeichnis

# **ACHTUNG!**

#### **Datenverlust! Erstellen Sie nach jeder Konfigurationsänderung eine neue Sicherungskopie.**

Sie besitzen keine Sicherungskopie:

- Erzeugen Sie eine neue, leere AMUINI.INI Datei.
- Löschen Sie die nicht lesbare AMUINI.INI Datei (del amuini.ini)
- Kopieren Sie die Datei AMUINI.BAS nach AMUINI.INI (copy amuini.bas amuini.ini)
- Ist die Datei AMUINI.BAS nicht vorhanden, erzeugen Sie eine neue AMUINI.INI Datei aus der AMUINI.RC Datei mit dem Programm MAK-EINI.EXE.
	- Öffnen Sie ein OS/2 Fenster
	- Wechseln Sie in das Verzeichnis der AMU-Software (cd AMU)
	- Löschen Sie die nicht lesbare Datei AMUINI.INI (del amuini.ini)
	- Starten Sie das Programm folgendermaßen: makeini amuini.ini amuini.rc
	- Überprüfen Sie anschliesend ob die Datei AMUINI.INI erzeugt wurde (dir amuini.ini)

# **ACHTUNG!**

**Sie müssen die Anlage komplett neu konfigurien, da die Konfigurationsdaten verloren sind.**

#### **Hinweis**

Diese Meldung erscheint nur bis zu AMU-Version 2.1

# <span id="page-478-0"></span>**9.1.6 Fehlernummer 1013**

In der Konfigurationsdatei AMUINI.INI fehlt ein erwarteter Eintrag

# **Host Meldung ABBA/1 Format**

N003 Gravierender Fehler in dem Setup-File Archiv-PC

# **AMU Log Meldung**

*There is no entry %1 in configuration file.*

%1 Name des fehlenden Eintrags in der AMUINI.INI Datei.

# **Verursacher**

AMU-System-Software

#### **Mögliche Ursachen**

- AMUINI.INI Datei paßt nicht zur verwendeten AMU-Version
- AMUINI.INI Datei ist zerstört

#### **Recovery Maßnahmen**

- Überprüfen Sie, ob die richtige AMUINI.INI Datei verwendet wird
- Erzeugen Sie eine neue AMUINI.INI Datei (☞ [Seite 9/7\)](#page-476-0)

# **Hinweis**

# **Diese Fehlernummer erscheint nur bis zu AMU-Version 2.1**

# **9.1.7 Meldung 1014**

Eine Aktion kann nicht ausgeführt werden. Es handelt sich hierbei um einen Folgefehler, der nach den Fehlernummern 1012 und 1013 auftreten kann.

# **Host Fehlernummer ABBA/1 Format**

N005 Roboter nicht bereit

# **AMU Log Meldung**

*The command cannot be processed because of an initialization error.*

# **Verursacher**

AMU-System-Software

# **Mögliche Ursachen**

- (☞ ["Meldung 1012" ab Seite 9-7\)](#page-476-0)oder
- (☞ ["Fehlernummer 1013" ab Seite 9-9\)](#page-478-0)

# **Recovery Maßnahmen**

• Untersuchen Sie das AMU Log, ob zuvor die Meldung 1012 oder die Meldung 1013 aufgetreten ist und handeln Sie entsprechend der Anweisung dieser Fehlernummern.

#### **Hinweis**

# **Diese Meldung erscheint nur bis zu AMU-Version 2.1**

# **9.1.8 Meldung 1016**

Eine Speicherplatz-Anforderung von der AMU-Software an das OS/2-Betriebssystem konnte nicht durchgeführt werden. Vom Betriebssystem konnte kein weiterer Speicherplatz zur Verfügung gestellt werden.

# **Host Fehlernummer ABBA/1 Format**

N005 Roboter nicht bereit

# **AMU Log Meldung**

*There's not enough memory. Function %1.*

%1 Name der Funktion, in der der Fehler aufgetreten ist

# **Verursacher**

AMU-System-Software

# **Mögliche Ursachen**

• Innerhalb einer internen AMU-Funktion konnte kein Speicherplatz angefordert werden.

Die AMU-Software fordert in bestimmten Situationen dynamisch Hauptspeicher an und gibt diesen nach Beenden der Situation wieder frei. Vom OS/2-Betriebssystem konnte kein Hauptspeicher zur Verfügung gestellt werden.

- Überprüfen Sie, ob sich in der Datei CONFIG.SYS der Eintrag MEMMAN=SWAP befindet und tragen Sie diesen in eine beliebige Zeile ein .(☞ OS/2 Referenzhandbuch.)
- Überprüfen Sie ob genügend freier Platz auf der Festplatte vorhanden ist, die durch den Eintrag SWAPPATH=[Laufwerk:\Pfadangabe] bestimmt ist.
- Löschen Sie evtl.nicht benötigte Dateien auf dieser Platte.

# **9.1.9 Meldung 1017**

Ein in der Konfiguratonsdatei spezifizierter Service wie z.B. die Datenbank-Dienste, kann von der AMU-Software nicht gestartet werden.

# **Host Fehlernummer ABBA/1 Format**

N003 Gravierender Fehler in dem Setup-File Archiv-PC

# **AMU Log Meldung**

*Service in the configuration file couldn't be started.*

# **Verursacher**

AMU-System-Software

# **Mögliche Ursachen**

- Die Konfigurationsdatei enthält ungültige Einträge
- Der konfigurierte Service ist nicht installiert
- Der konfigurierte Service ist installiert, läßt sich aber nicht starten

# **Recovery Maßnahmen**

- Überprüfen Sie die Konfigurationsdatei
- Überprüfen Sie ob der entsprechende Service installiert ist
- Ist der Service installiert, überprüfen Sie die korrekte Installation
- Installieren Sie den Service neu

#### **Hinweis**

Diese Meldung erscheint nur bis zu AMU-Version 2.1

# **9.1.10 Meldung 1018**

Konfigurationsdaten können nicht abgespeichert werden

# **Host Fehlernummer ABBA/1 Format**

N003 Gravierender Fehler in dem Setup-File Archiv-PC

# **AMU Log Meldung**

*Configuration data couldn't been written.*

# **Verursacher**

AMU-System-Software

# **Mögliche Ursachen**

- ( $\epsilon$  ["Meldung 1012" ab Seite 9-7\)](#page-476-0)
- (☞ ["Fehlernummer 1013" ab Seite 9-9\)](#page-478-0)

# **Recovery Maßnahmen**

- Wenn die Konfiguratonsdatei nicht vorhanden ist, erzeugen Sie eine neue Datei (☞ ["Meldung 1012" ab Seite 9-7\)](#page-476-0)
- Führen Sie die graphische Konfiguration erneut durch.

#### **Hinweis**

Diese Meldung erscheint nur bis zu AMU-Version 2.1

# **9.1.11 Meldung 1019**

Das Modul HOC stellte während der Initialisierunsgphase einen Fehler für einen Kommunikations-Partner fest

# **Host Fehlernummer ABBA/1 Format**

N005 Roboter nicht bereit

#### **AMU Log Meldung**

*Hoc detects errors for partner %3: module %2 in HocInit returns rc %1.*

- %1 Returncode des Moduls in %2
- %2 Kommunikations-Modul (z.B. HocAppc.Dll), das einen Initialisierungsfehler verursachte
- %3 konfigurierbarer Partnername (z.B. H01), der mittels des Moduls %2 kommuniziert

#### **Verursacher**

AMU-System-Software

• Modul HOC.EXE

#### **Mögliche Ursachen**

- Kommunikations-Programme wie Communications Manager/2 oder TCP/IP für OS/2 ist nicht aktiv
- Konfigurationsfehler der Kommunikationsparameter für den entsprechenden Partner
- Konfigurationsfehler in einem Kommunikations-Programm wie CM/2 oder TCP/IP für OS/2
- Das entsprechende Modul kann interne Dienste (z.B. Send, Receive) nicht starten.

Dies kann insbesondere bis zu AMU-Version 2.1 bei einer APPC Verbindung passieren, wenn ein Kommunikationsprogramm-Modul beendet wird.

- Überprüfen Sie ob das Kommunikations-Programm wie CM/2 oder TCP/IP gestartet wurde
- Überprüfen Sie die konfigurierten Kommunikatonsparameter für den entsprechenden Partner.
- Vergleichen Sie die Parameter der Kommunikations-Programme mit den Parametern in der AMU
- Überprüfen Sie die Schnittstellen-Parameter des Kommunikationspartners:
	- VTAM-Definitionen bei Kommunikation über SNA-Netzwerke
	- V24 Schnittstellen-Parameter bei ROBAR-Verbindungen
	- V24 Schnittstellen-Parameter bei rho-Steuerung Verbindungen
	- Einstellung der verwendeten Steuereinheit bei Coax None-SNA Verbindungen.
	- Definitionen im TCP/IP-Netzwerk

# **9.1.12 Meldung 1025**

KRN.EXE konnte eine Nachricht nicht identifizieren. Die Daten, die zu dieser Meldung führen, werden vom Kernel verworfen

# **Host Fehlernummer ABBA/1 Format**

N010 Unbekanntes Roboter Kommando

# **AMU Log Meldung**

*KRN couldn't identify message: %1.*

%1 empfangene Nachricht

#### **Verursacher**

Absender der empfangenen Daten

#### **Mögliche Ursachen**

- Eine Telegramm im ABBA/1 Format enthält einen unbekannten Befehl
- Die Syntax des Telegramms ist falsch (z.B. acom anstelle von ACOM)
- Ein Telegramm im AML/2 Format enthält einen unbekannten Befehl
- Eine Zeitverzögerung in einem HOC-3964R-Modul verursacht Protokollfehler (Quittungen von einer rho-Steuerung werden doppelt geschickt, das zweite Telegramm kann vom Kernel nicht mehr identifiziert werden)

- Überprüfen Sie ob der Absender des Telegramms von der verwendeten AMU-Software unterstützt wird
- Überprüfen Sie ob der Absender des Telegramms frei definierbare Befehlstabellen enthält, in denen ein falscher Befehl eingetragen ist
- Prüfen Sie die Parameter zur Quittungs-Verzugszeit auf der rho-Steuerung

# **9.1.13 Meldung 1032**

Eine gesuchte Volser konnte in der AMU-Datenbank nicht gefunden werden

# **Host Fehlernummer ABBA/1 Format**

N301 Unbekannte Volser

# **AMU Log Meldung**

*The given Volser %1 could not be found in database.*

%1 die gesuchte Volser

# **Verursacher**

- Auslöser der Suchaktion
- AMU Datenbank-System

# **Mögliche Ursachen**

- Das Volser-Feld im Befehlstelegramm enthält ungültige Angaben
- Die gesuchte Volser ist nicht in der Datenbank eingetragen
- Die Volser hat keine Homeposition

- Prüfen Sie im AMU-Log, ob die Volser durch einen Eject Total Befehl aus dem Archiv entfernt wurde.
- · Prüfen Sie, ob die Volser durch das Befehl Update Clear aus dem Archiv entfernt wurde

# **9.1.14 Meldung 1033**

Eine gesuchte Koordinate konnte in der AMU-Datenbank nicht gefunden werden

# **Host Fehlernummer ABBA/1 Format**

- N201 Unbekannte Einheit(Koordinate für Laufwerk)
- N401 Koordinate nicht definiert alle anderen Koordinaten)

# **AMU Log Meldung**

*The given position %1 could not be found in database.*

%1 gesuchter Stellplatz in der AMU-Datenbank

# **Verursacher**

- Auslöser der Suchaktion
- AMU Datenbank-System

# **Mögliche Ursachen**

- Das Koordinatenfeld der Befehls-Telegramm enthält ungültige Angaben
- Die gesuchte Koordinate ist nicht in der Datenbank definiert

- Überprüfen Sie den empfangenen Befehls-Telegramm
- Fügen Sie die Koordinate in der AMU-Datenbank hinzu
- Öfnnen Sie die Grafische Konfiguration
- Koorigieren Sie die Konfiguration
- Wählen Sie im Menü Service den Befehl Archive.. Update devices

# **9.1.15 Meldung 1034**

Für eine angeforderte Aktion (z.B. Mount, Keep) konnte von der AMU kein Roboter zugewiesen werden

# **Host Fehlernummer ABBA/1 Format**

N011 Koordinaten Angabe für falschen Roboter

# **AMU Log Meldung**

*No robot could be selected.*

# **Verursacher**

- AMU-System-Software
- Auslöser der Aktion

# **Mögliche Ursachen**

- Der für die Aktion angeforderte Roboter ist nicht konfiguriert
- Dem für die Aktion angeforderten Roboter wurde keine Zugriffsberechtigung auf die benötigte Volser erteilt

# **Recovery Maßnahmen**

Überprüfen Sie die Konfiguration :

- Ist der entsprechende Roboter konfiguriert ?
- Besitzt der entsprechende Roboter Zugriff auf die benötigte Volser ?

# **9.1.16 Meldung 1038**

In einer empfangenen Befehlstelegramm wurde im Optionsfeld ein unbekannter Inhalt festgestellt

# **Host Fehlernummer ABBA/1 Format**

N002 Unerwartete Nachricht vom Roboter, Grav. Fehler

# **AMU Log Meldung**

*Unknown option in host command: %1*

%1 das Telegramm, in der die unbekannte Option vorhanden ist

# **Verursacher**

Absender des Telegramms (Host)

# **Mögliche Ursachen**

Die angeschlossene Host-Software verwendet für die AMU-Software unbekannte Optionen

#### **Recovery Maßnahmen**

Stellen Sie sicher, daß die verwendete Host-Software von der verwendeten AMU-Software unterstützt wird

# **9.1.17 Meldung 1043**

An einer seriellen Schnittstelle wurde kein angeschlossener Kommunikations-Partner entdeckt.

Die Überprüfung erfolgt durch Abprüfen der Handshake-Leitung DSR (Pin6) der seriellen Schnittstelle. Besitzt diese Leitung den Pegel HIGH, so wird davon ausgegangen, daß die Gegenstelle angeschlossen ist.

Diese Meldung kann unter Verwendung des seriellen Kommunikations-Protokoll Siemens 3964R zu folgenden Kommunikations-Partnern auftreten:

- rho-Steuerung
- Steuerung für E/A-Einheit/A.

# **Host Fehlernummer ABBA/1 Format**

N005 Roboter nicht bereit

# **AMU Log Meldung**

*There is no communication partner connected to %1*

%1 die konfigurierte serielle Schnittstelle (z.B. COM01)

# **Verursacher**

- Hoc3964.Dll-Modul für serielle Kommunikation
- Angeschlossene Kommunikations-Partner
- Verwendete Hardware
- Verwendeter Automatic Data Switch (ADS)

# **Mögliche Ursachen**

- Die angeschlossene Steuerung ist nicht eingeschaltet
- Das serielle Übertragungskabel ist nicht eingesteckt
- Ein verwendeter ADS ist nicht auf AUTO gestellt
- Ein verwendeter ADS hat keine Spannung (nicht in Steckdose eingesteckt)
- Es liegt ein Anschlußfehler am ADS vor (z.B. der Ausgangsport der AMU stimmt nicht mit dem Ausgangsport auf dem ADS überein)
- Das serielle Übertragungskabel ist auf einem falschen Port eingesteckt
- Das verwendete serielle Übertragungskabel ist nicht richtig verdrahtet
- Die angeschlossene Steuerung unterstützt das verwendete Handshake-Verfahren (DTR/ DSR) nicht
- Die Software der angeschlossenen Steuerung hat einen fehlerhaften Status und setzt die Handshake-Leitungen nicht mehr richtig

• Die Hardware zur seriellen Kommunikation des angeschlossenen Steuerung ist defekt

# **Recovery Maßnahmen**

- Überprüfen Sie ob
	- die angeschlossene Steuerung betriebsbereit ist
	- das zu der Steuerung verwendete Übertragungskabel eingesteckt ist.
	- das serielle Übertragungskabel auf dem von Ihnen konfigurierten Port eingesteckt ist.
- Überprüfen Sie die Verdrahtung des verwendeten seriellen Übertragungskabel.

Entsprechend der verwendeten Hardware kommen folgende Verdrahtungsmöglichkeiten in Betracht:

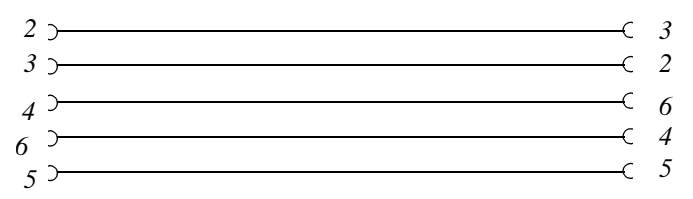

Abb. 9-1: SubD 9-polig (Buchse) nach SubD 9-polig (Buchse) (AMU <--> AMU)

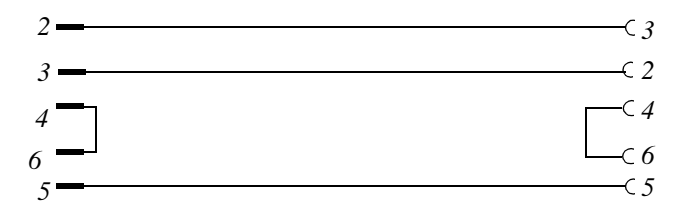

Abb. 9-2: SubD 9-polig (Stecker) nach SubD 9-polig (Buchse) (Ansteuerung ADS)

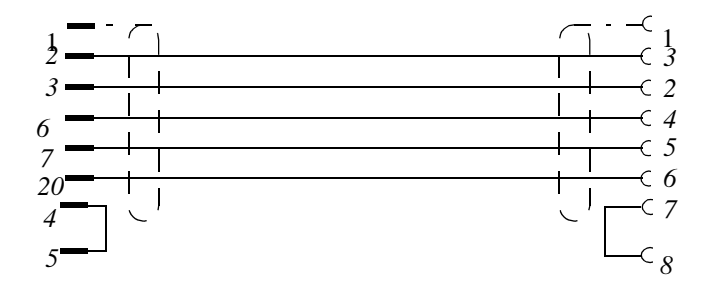

Abb. 9-3: SubD 25-polig (Stecker) nach SubD 9-polig (Buchse) (Steuerung <--> AMU)

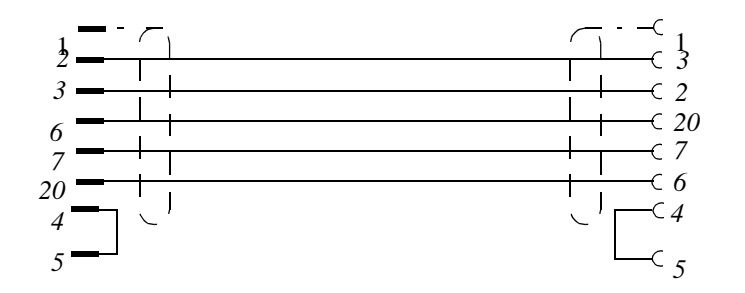

Abb. 9-4: SubD 25-polig (Stecker) nach SubD 25-polig (Buchse) (Steuerung <--> AMU)

- Überprüfen Sie bei rho-Steuerungen die Kommunikationsparameter
- Schalten Sie den angeschlossenen Steuerungen aus und ein, um einen definierten Grundzustand herzustellen.
- Tauschen Sie die defekte Hardware zur seriellen Kommunikation aus.

#### **Hinweis**

Ab Version 2.3 wird keine Überprüfung auf einen angeschlossenen Partner mehr durchgeführt.

# **9.1.18 Meldung 1044**

An einem seriellen Kommunikationsport konnte die Initialisierung nicht durchgeführt werden.

# **Host Fehlernummer ABBA/1 Format**

N005 Roboter nicht bereit

# **AMU Log Meldung**

*Failure setting the device control block of %1*

%1 Serielle Schnittstelle, bei der der Fehler aufgetreten ist

#### **Verursacher**

- Hoc3964.Dll Modul für serielle Kommunikation unter Verwendung des Siemens 3964R Protokolls
- HocAml2.Dll, Modul für serielle Kommunikation unter Verwendung des AML/2 Protokolls
- Verwendete Hardware

#### **Mögliche Ursachen**

• Interner Fehler in einem AMU Kommunikations-Modul

- Beenden Sie die AMU-Software ordnungsgemäß (Shutdown AML..)
- Starten Sie die AMU neu (startup)
- Testen Sie eine andere freie Schnittstelle zur Kommunikation
- Tritt der Fehler wiederholt auf, dann verständigen Sie den Customer Help Desk von ADIC/GRAU Storage Systems.

# **9.1.19 Meldung 1045**

An einer seriellen Schnittstelle konnte die Initialisierung nicht durchgeführt werden. Die Geräte-Informationen konnten nicht ausgelesen werden

# **Host Fehlernummer ABBA/1 Format**

N005 Roboter nicht bereit

# **AMU Log Meldung**

*Failure getting the device control block of %1*

%1 Serielle Schnittstelle, bei der der Fehler aufgetreten ist

# **Verursacher**

- Hoc3964.Dll Modul für serielle Kommunikation unter Verwendung des Siemens 3964R Protokolls
- HocAml2.Dll, Modul für serielle Kommunikation unter Verwendung des AML/2 Protokolls
- Verwendete Hardware

#### **Mögliche Ursachen**

• Interner Fehler in einem AMU Kommunikations-Modul

- Beenden Sie die AMU-Software ordnungsgemäß (Shutdown AML..)
- Starten Sie die AMU neu (startup)
- Testen Sie eine andere freie Schnittstelle zur Kommunikation
- Tritt der Fehler wiederholt auf, dann verständigen Sie den Customer Help Desk von ADIC/GRAU Storage Systems.

# **9.1.20 Meldung 1046**

An einer seriellen Schnittstelle trat ein Fehler beim Setzen der Handshake-Leitungen (Modem control signal) auf

# **Host Fehlernummer ABBA/1 Format**

N005 Roboter nicht bereit

# **AMU Log Meldung**

*Failure setting the modem control signal of %1*

%1 Serielle Schnittstelle, bei der der Fehler aufgetreten ist.

#### **Verursacher**

- Hoc3964.Dll Modul für serielle Kommunikation unter Verwendung des Siemens 3964R Protokolls
- HocAml2.Dll, Modul für serielle Kommunikation unter Verwendung des AML/2 Protokolls
- Verwendete Hardware

#### **Mögliche Ursachen**

- Interner Fehler in einem AMU Kommunikations-Modul

- Beenden Sie die AMU-Software ordnungsgemäß (Shutdown AML..)
- Starten Sie die AMU neu (startup)
- Testen Sie eine andere freie Schnittstelle zur Kommunikation
- Tritt der Fehler wiederholt auf, dann verständigen Sie den Customer Help Desk von ADIC/GRAU Storage Systems.

# **9.1.21 Meldung 1047**

An einer seriellen Schnittstelle konnte die Initialisierung nicht durchgeführt werden. Die Übertragungsparameter

- Anzahl Datenbits
- Anzahl Stopbits
- Parity

konnten nicht gesetzt werden

# **Host Fehlernummer ABBA/1 Format**

N005 Roboter nicht bereit

# **AMU Log Meldung**

*Failure setting the line characteristics of %1*

%1 Serielle Schnittstelle, bei der der Fehler aufgetreten ist.

# **Verursacher**

- Hoc3964.Dll Modul für serielle Kommunikation unter Verwendung des Siemens 3964R Protokolls
- HocAml2.Dll, Modul für serielle Kommunikation unter Verwendung des AML/2 Protokolls
- Verwendete Hardware

#### **Mögliche Ursachen**

Fehlerhafte Konfiguration der von der AMU verwendeten Schnittstelle

- Überprüfen Sie in der Konfiguration der fehlerhaften Schnittstelle, ob die entsprechenden Parameter plausibel sind
- Beispiel für eine Verbindung mit AML/2 Protokoll
	- Databits 8
	- Stopbits 2
	- Parity None
- Beispiel für eine Verbindung mit Siemens 3964R Protokoll
	- Databits 8
	- Stopbits 1
	- Parity Even

# **9.1.22 Meldung 1048**

An einer seriellen Schnittstelle konnte die Initialisierung nicht durchgeführt werden. Die Übertragungs-Geschwindigkeit (Baudrate) konnte nicht gesetzt werden

# **Host Fehlernummer ABBA/1 Format**

N005 Roboter nicht bereit

# **AMU Log Meldung**

*Failure setting the baud rate of %1*

%1 Serielle Schnittstelle, bei der der Fehler aufgetreten ist.

#### **Verursacher**

- Hoc3964.Dll Modul für serielle Kommunikation unter Verwendung des Siemens 3964R Protokolls
- HocAml2.Dll, Modul für serielle Kommunikation unter Verwendung des AML/2 Protokolls
- Verwendete Hardware

#### **Mögliche Ursachen**

Fehlerhafte Konfiguration der von der AMU verwendeten Schnittstelle

#### **Recovery Maßnahmen**

• Überprüfen Sie in der Konfiguration der fehlerhaften Schnittstelle, ob die entsprechenden Parameter plausibel sind

# **9.1.23 Meldung 1049**

Serieller Schnittstelle konnte nicht geöffnet werden.

# **Host Fehlernummer ABBA/1 Format**

N005 Roboter nicht bereit

# **AMU Log Meldung**

*Failure opening %1*

%1 Serielle Schnittstelle, die nicht geöffnet werden konnte.

# **Verursacher**

- Hoc3964.Dll Modul für serielle Kommunikation unter Verwendung des Siemens 3964R Protokolls
- HocAml2.Dll, Modul für serielle Kommunikation unter Verwendung des AML/2 Protokolls
- Verwendete Hardware

# **Mögliche Ursachen**

- Schnittstelle ist nicht vorhanden
- Schnittstelle wird mehrfach verwendet (ist bereits geöffnet)
- Treiber nicht oder falsch installiert
- Parameterdateien für RIC-Karte falsch
- Interrupt-Probleme bei AT-Bus-Rechnern (ISA-Bus-Architektur)

# **Recovery Maßnahmen**

Überprüfen Sie, ob

- die Schnittstelle physikalisch vorhanden ist
- in der Konfiguration die Schnittstelle mehrmals definiert ist
- die Schnittstelle eventuell von einer seriellen Maus verwendet wird
- DCAF installiert ist und evtl. diese Schnittstelle verwendet
- die "Unterstützung für serielle Einheiten" in der OS/2-System-Konfiguration eingetragen ist
- der Fehler bei Schnittstellen auf einer verwendeten RIC-Karte auftritt. Prüfen Sie in diesem Fall, ob die Quadron-Treiber für die RIC-Karte in der Datei CON-FIG.SYS installiert sind. Die Einträge hierfür lauten folgendermaßen: SET QPATH=C:\QCF\RICEXE;C:\QCF\OS2EXE DEVICE=C:\QCF\OS2EXE\QCFDEV.SYS C:\QCF\OS2EXE\QPARM.PRM DEVICE=C:\QCF\OS2EXE\QCOMDEV.SYS C:\QCF\OS2EXE\QCOMPARM.PRM
- der Software Support für die verwendete RIC Karte installiert ist und installieren Sie diesen gegebenenfalls nach.
- die Einstellungen in den RIC-Parameterdateien QPARM.PRM sowie QCOM-PARM.PRM (☞ Handbuches Quadron-Software).
- die Einstellung der Hardware bei AT-Bus-Rechnern wie
	- Basisadresse
	- Interrupt
	- Bus Width
	- Shared Memory
	- nicht zu Konflikten mit den RIC-Parametern führt
- andere Adapterkarten wie z.B. ein Token Ring Adapter oder Ethernet Adapter den selben Interrupt oder die gleiche Basisadresse verwenden

# **9.1.24 Meldung 1050**

Ein Modul zur seriellen Kommunikation konnte interne Initialisierungen nicht durchführen.

# **Host Fehlernummer ABBA/1 Format**

N005 Roboter nicht bereit

# **AMU Log Meldung**

*Could not start the read thread of %1*

%1 Serielle Schnittstelle, bei der der Fehler aufgetreten ist.

# **Verursacher**

- Hoc3964.Dll Modul für serielle Kommunikation unter Verwendung des Siemens 3964R Protokolls
- HocAml2.Dll, Modul für serielle Kommunikation unter Verwendung des AML/2 Protokolls

# **Mögliche Ursachen**

• Interner Fehler in einem AMU Kommunikations-Modul

- Beenden Sie die AMU-Software ordnungsgemäß (Shutdown AML..)
- Starten Sie die AMU neu (startup)
- Tritt der Fehler wiederholt auf, dann verständigen Sie den Customer Help Desk von ADIC/GRAU Storage Systems.

# **9.1.25 Meldung 1051**

Ein Modul zur seriellen Kommunikation konnte interne Initialisierungen nicht durchführen.

# **Host Fehlernummer ABBA/1 Format**

N005 Roboter nicht bereit

# **AMU Log Meldung**

*Could not start the write thread of %1*

%1 Serielle Schnittstelle, bei der der Fehler aufgetreten ist.

#### **Verursacher**

- Hoc3964.Dll Modul für serielle Kommunikation unter Verwendung des Siemens 3964R Protokolls
- HocAml2.Dll, Modul für serielle Kommunikation unter Verwendung des AML/2 Protokolls

# **Mögliche Ursachen**

• Interner Fehler in einem AMU Kommunikations-Modul

- Beenden Sie die AMU-Software ordnungsgemäß (Shutdown AML..)
- Starten Sie die AMU neu (startup)
- Tritt der Fehler wiederholt auf, dann verständigen Sie den Customer Help Desk von ADIC/GRAU Storage Systems.

# **9.1.26 Meldung 1053**

Ein Prozess der verwendeten AMU-Software endete infolge eines Software-Fehlers.

# **Host Fehlernummer ABBA/1 Format**

# **AMU Log Meldung**

*The module %1 ended abnormally because of a software trap*

%1 Prozess ( z.B. Modul CON.Exe), der den Fehler verursachte

# **Verursacher**

Prozess (%1) der AMU-Software

# **Mögliche Ursachen**

• Interner Software-Fehler, der zu einem Absturz dieses Prozesses führte.

- Beenden Sie die AMU-Software ordnungsgemäß (Shutdown AML..)
- Starten Sie die AMU neu (startup)
- Tritt der Fehler wiederholt auf, dann verständigen Sie den Customer Help Desk von ADIC/GRAU Storage Systems.

# **9.1.27 Meldung 1054**

Ein Prozess der verwendeten AMU-Software endete infolge eines Abbruch-Befehls. Der entsprechende Prozess wurde bewußt beendet.

#### **Host Fehlernummer ABBA/1 Format**

keine

# **AMU Log Meldung**

*The module %1 ended abnormally because of a kill process command*

%1 Prozess (z.B. Modul KRN.Exe), der abgebrochen wurde

#### **Verursacher**

Ein Benutzer, der z.B. im Kernel-Fenster die Tastenkombination <CTRL>+<C> gedrückt hat

#### **Mögliche Ursachen**

keine

- Beenden Sie die AMU-Software ordnungsgemäß (Shutdown AML..)
- Starten Sie die AMU neu (startup)
# **9.1.28 Meldung 1055**

Ein Prozess der verwendeten AMU-Software endete infolge eines Hardware-Fehlers.

### **Host Fehlernummer ABBA/1 Format**

keine

# **AMU Log Meldung**

*The module %1 ended abnormally because of a hardware error abort.*

%1 Prozess ( z.B. Modul HOC.Exe), der den Fehler verursachte

### **Verursacher**

Verwendete Hardware

### **Mögliche Ursachen**

Hardware Fehler des AMU Rechners wie z.B.

- Speicherfehler
- Festplattenfehler

- Führen Sie einen Systemtest der verwendeten Hardware durch
- Reagieren Sie entsprechend den erhaltenen Meldungen

# **9.1.29 Meldung 1058**

Das Datenbank-System der AMU konnte nicht beendet werden

# **Host Fehlernummer ABBA/1 Format**

keine

# **AMU Log Meldung**

*The module %1 did not stop correctly due to an error*

%1 Prozess (z.B. Modul HOC.Exe), der den Fehler verusachte

#### **Verursacher**

Datenbank-System der AMU

#### **Mögliche Ursachen**

• vorausgegangener SQL-Fehler

- Überprüfen Sie das AMU-Log auf SQL-Fehlermeldungen
- Korrigieren Sie des SQL-Fehler (☞ DB/2-Handbuch)

# **9.1.30 Meldung 1059**

Eine Meldung des von der AMU verwendeten Datenbank-Systems DB/2 wird ausgegeben

### **Host Fehlernummer ABBA/1 Format**

N004 Gravierender Fehler im Archiv-Spiegel

# **AMU Log Meldung**

*%1* 

%1 Nachricht des Datenbank-Systems mit Fehlercode SQLxxxx

### **Verursacher**

Datenbank-System DB/2

### **Mögliche Ursachen**

SQL-Fehler (☞ DB/2-Handbuch)

- Sichern Sie die Datenbank auf Disketten
- Beheben Sie den Datenbank-Fehler (☞ DB/2-Handbuch)
- Stellen Sie die Datenbank mit der Sicherung wieder her

# **9.1.31 Meldung 1062**

Die AMU-Datenbank konnte aufgrund eines Fehlers nicht erzeugt werden.

### **Host Fehlernummer ABBA/1 Format**

N004 Gravierender Fehler im Archiv-Spiegel

# **AMU Log Meldung**

*The database %1 wasn't created, there is an OS/2 database engine error.*

%1 Name der AMU-Datenbank

### **Verursacher**

AMU-Datenbank-System

### **Mögliche Ursachen**

SQL-Fehler (☞ DB/2-Handbuch)

- Überprüfen Sie das AMU-Log auf SQL-Fehlermeldungen
- Beheben Sie den Datenbank-Fehler (☞ DB/2-Handbuch)

# **9.1.32 Meldung 1065**

Eine Tabelle der AMU-Datenbank konnte nicht angelegt werden

### **Host Fehlernummer ABBA/1 Format**

N004 Gravierender Fehler im Archiv-Spiegel

# **AMU Log Meldung**

*The table %1 wasn't created, there is an OS/2 database engine error*

%1 Name der Tabelle, die nicht angelegt werden konnte

# **Verursacher**

AMU-Datenbank System

### **Mögliche Ursachen**

SQL-Fehler (☞ DB/2-Handbuch)

- Überprüfen Sie das AMU-Log auf SQL-Fehlermeldungen
- Beheben Sie den Datenbank-Fehler (☞ DB/2-Handbuch)

# **9.1.33 Meldung 1068**

Ein Modul zum Zugriff auf die AMU-Datenbank konnte nicht mit der Datenbank verbunden werden

# **Host Meldung ABBA/1 Format**

N004 Gravierender Fehler im Archiv-Spiegel

# **AMU Log Meldung**

*The module %1 wasn't bound successfully*

%1 Name des Moduls, das nicht mit der AMU verbunden werden konnte

#### **Verursacher**

AMU-Datenbank-System

#### **Mögliche Ursachen**

SQL-Fehler (☞ DB/2-Handbuch)

- Überprüfen Sie das AMU-Log auf SQL-Fehlermeldungen
- Beheben Sie den Datenbank-Fehler (☞ DB/2-Handbuch)

# **9.1.34 Fehlernummer 1081**

Die Umgebungsvariable AMUPATH ist nicht bzw. nicht auf das Verzeichnis gesetzt, in dem sich die Datei AMUCONF.INI (bis zu Version 2.1 AMUINI.INI)

#### **Host Meldung ABBA/1 Format**

N005 Roboter nicht bereit

### **AMU Log Meldung**

*The AMUPATH environment variable isn't set correctly, can't find AMUINI.INI*

### **Verursacher**

AMU-System-Software

### **Mögliche Ursachen**

- Die Umgebungsvariable ist nicht gesetzt
- Die Umgebungsvariable ist falsch gesetzt

#### **Recovery Maßnahmen**

Überprüfen Sie ob

- die Umgebungsvariable gesetzt ist
- in dem Verzeichnis, auf das durch die Umgebungsvariable verwiesen wird, eine gültige Konfigurationsdatei AMUCONF.INI (bis Version 2.1 AMUINI.INI) befindet.

# **9.1.35 Meldung 1082**

Ein Medium soll mit dem Moue-Befehl auf eine bestimmte Koordinate bewegt werden, befindet sich aber momentan im Laufwerk

### **Host Fehlernummer ABBA/1 Format**

N302 Volser nicht im Archiv

### **AMU Log Meldung**

*The requested position %1 does not contain a medium (Archive catalogue)*

%1 Position, auf der sich das Medium befinden sollte

#### **Verursacher**

- AMU Datenbank-System
- Auslöser des Move-Befehls

#### **Mögliche Ursachen**

- Ein Medium ist im Laufwerk, soll aber auf einer anderen Position im Archiv abgestellt werden
- Ein Medium ist in der Datenbank als Mounted gekennzeichnet, obwohl es sich nicht im Laufwerk befindet
- Eine Volser ist mehrfach in dem AMU-Datenbank-System eingetragen

#### **Recovery Maßnahmen**

- Warten Sie, bis ein Keep-Befehl auf das Medium durchgeführt wird, und wiederholen Sie anschließend den Move-Befehl
- Überprüfen Sie den Stellplatz mit dem Befehl Inventory
- Ist das Medium auf dem Stellplatz korrigieren Sie die Fehler der Attribute im AMU-Datenbank-System
- Stellplatz im Archiv (von Mounted auf Occupied)
- Laufwerk (von Occupied auf Empty)

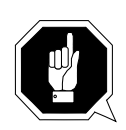

# **ACHTUNG!**

**Es kann zu Differnzen mit dem Archivkatalog des Host-Rechners kommen. Führen Sie die Änderungen auf dem Host aus (**☞ **Dokumentation der Host-Software).** 

# **9.1.36 Meldung 1083**

Mount-Befehl auf ein belegtes Laufwerk

### **Host Fehlernummer ABBA/1 Format**

N202 Einheit ist noch belegt (erkannt von der AMU)

# **AMU Log Meldung**

*The requested drive %1 is not empty (Archive catalogue)*

%1 Laufwerk, das in der Datenbank als belegt gekennzeichnet ist

### **Verursacher**

- AMU Datenbank-System
- Auslöser des Mount-Befehls

# **Mögliche Ursachen**

- Datenbank stimmt nicht mit dem physikalischen Archiv überein
- Eine Datenbank auf einem Host-System (z.B. HACC/MVS) stimmt nicht mit der Datenbank der AMU überein
- Mehrere Host-Systeme verwenden dasselbe Laufwerk, wobei keines der angeschlossenen Host-Systeme über den Laufwerkstatus des anderen Bescheid weiß
- Ein Keep-Befehl auf dieses Laufwerk wurde quittiert aber nicht ausgeführt

# **Recovery Maßnahmen**

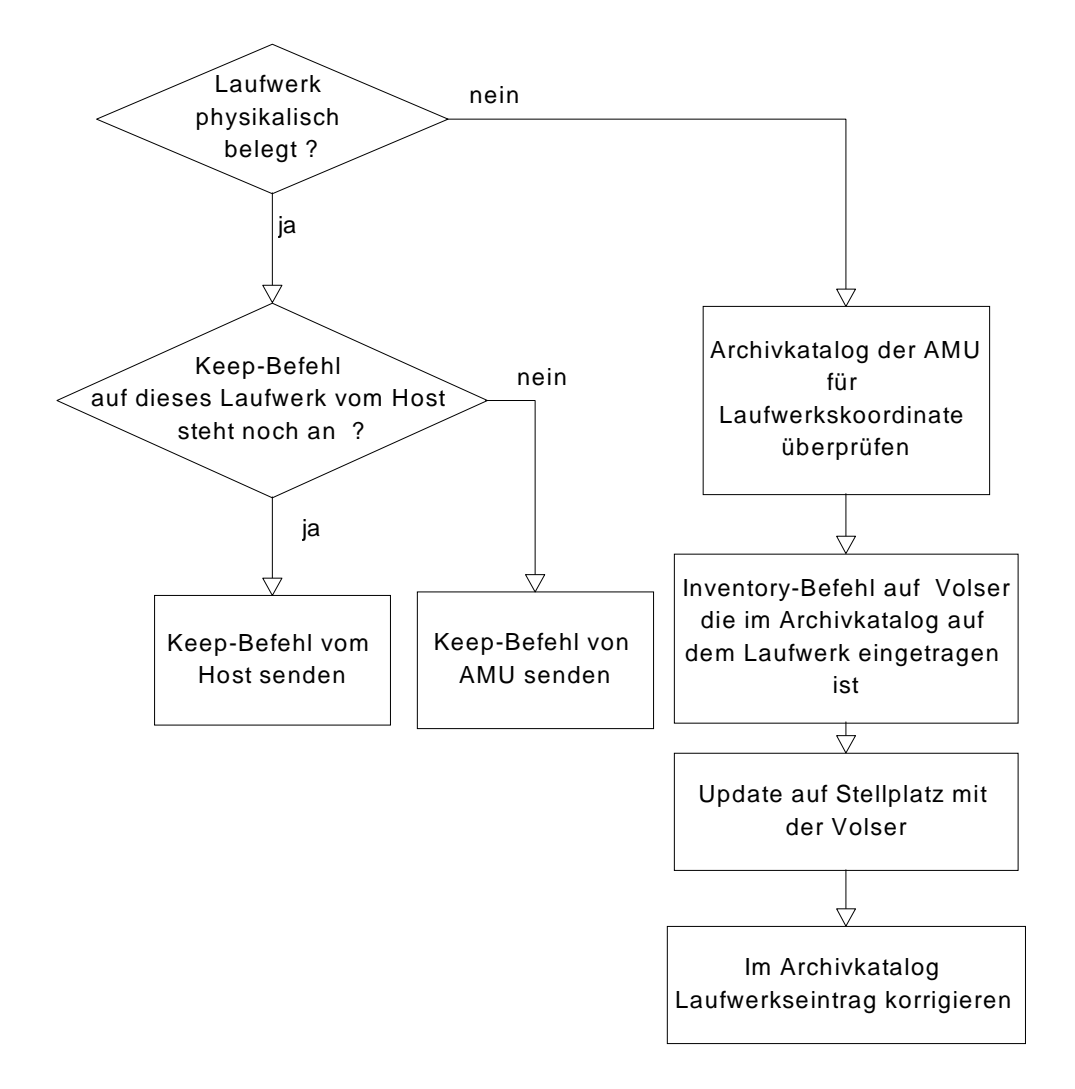

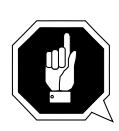

# **ACHTUNG!**

**Es kann zu Differnzen mit dem Archivkatalog des Host-Rechners kommen. Führen Sie nach Änderungen des Archivkatalogs oder eines AMU-Befehls einen Upload zum Host-Archivkatalog aus (**☞ **Dokumentation der Host-Software).** 

# **9.1.37 Meldung 1084**

Die AMU-Software erhielt ein Befehl von einem unbekannten Partner (Requester)

# **Host Fehlernummer ABBA/1 Format**

N001 Syntax Fehler

# **AMU Log Meldung**

*The specified requester is not known to AMU*

### **Verursacher**

- AMU-Software
- Host-Software

### **Mögliche Ursachen**

- Konfiguration der AMU-Software stimmt nicht mit den konfigurierten Werten der Host-Software überein

#### **Recovery Maßnahmen**

Überprüfen Sie die Konfiguration der AMU- bzw. der Host-Software, ob der entsprechende Requester auf beiden Seiten gleich konfiguriert ist

#### **Information**

**Bei Robar bis Version 2.4 kann der Requestername nicht konfiguriert werden. Achten Sie darauf, daß in der AMU-Konfiguration der Requestername (Host-Name) H01 für Robar vergeben wird.**

# **9.1.38 Meldung 1085**

Auf der AMU ist kein Roboter konfiguriert. Diese Meldung kommt bei Befehlen, die eine Roboteraktion auslösen wie z.B. Mount, Keep, ...

### **Host Fehlernummer ABBA/1 Format**

N005 Roboter nicht bereit

### **AMU Log Meldung**

*There is no robot in configuration at all.*

### **Verursacher**

AMU-Software

### **Mögliche Ursachen**

Kein Roboter ist konfiguriert (AMU graphische Konfiguration)

### **Recovery Maßnahmen**

Überprüfen Sie die Konfiguration der Roboter in der grafischen Konfiguration

# **9.1.39 Meldung 1086**

Es ist momentan kein Roboter aktiv

### **Host Fehlernummer ABBA/1 Format**

N005 Roboter nicht bereit

# **AMU Log Meldung**

*There is no robot available at this moment.*

### **Verursacher**

AMU-Software

# **Mögliche Ursachen**

- Der/die Roboter sind ausgeschaltet
- Ein ROSA-Befehl wurde abgesetzt, der/die Roboter wurden inaktiv gesetzt

- Überprüfen Sie ob der/die Roboter eingeschaltet sind und schalten Sie diese ein
- Aktivieren Sie die Roboter neu, z.B.
	- ROSA-Befehl (Host-Software, ABBA/1-Befehls-Format)
	- STAT-Befehl (Host-Software, AML/2-Befehls-Format)
	- STAT-Befehl (AMU)
	- Reset der Roboter-Steuerung (asynchrones STAT-Telegramm an AMU und Host)

### **9.1.40 Meldung 1091**

Die AMU-Datenbank stimmt nicht mit dem überein, was der Roboter meldet

### **Host Fehlernummer ABBA/1 Format**

N205 Einheit ist leer (erkannt vom Roboter)

### **AMU Log Meldung**

*The requested position does not contain a medium (checked by robot).*

#### **Verursacher**

Roboter-Software

#### **Mögliche Ursachen**

- Die AMU-Datenbank stimmt nicht mit dem tatsächlichen Archiv überein
	- Manueller Eingriff in das Archiv, ohne die AMU-Datenbank zu aktualisieren
	- Bedienerfehler (z.B. Update-Befehl mit falschem Status)
	- Unerwartes Ende der AMU-Software durch Stromausfall, Hardware- oder Softwarefehler
- Fehlverhalten des Roboters wie
	- falsche Informationen beim Barcode lesen
	- falsche Informationen beim Erkennen ob ein Fach belegt ist.

#### **Recovery Maßnahmen**

- Überprüfen Sie die Harware des Roboters (Brarcode-Lesen, Medien-Erkennung)
- Führen Sie eine Inventur mit automatischem Update auf die entsprechende Position durch (Datenbank aktualisieren).

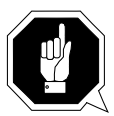

# **ACHTUNG!**

**Es kann zu Differnzen mit dem Archivkatalog des Host-Rechners kommen. Führen Sie nach Änderungen des Archivkatalogs oder eines AMU-Befehls einen Upload zum Host-Archivkatalog aus (**☞ **Dokumentation der Host-Software).** 

### **9.1.41 Meldung 1092**

Ein Roboter stellte bei einem Mount auf ein Laufwerk fest, daß dieses belegt ist.

### **Host Fehlernummer ABBA/1 Format**

N204 Einheit ist belegt (erkannt vom Roboter)

### **AMU Log Meldung**

*The requested drive %1 is not empty (checked by robot).*

%1 Namen des entsprechenden Laufwerkes

### **Verursacher**

Roboter-Software

### **Mögliche Ursachen**

- Die AMU-Datenbank stimmt nicht mit dem tatsächlichen Archiv überein
	- Manueller Eingriff in das Archiv, ohne die AMU-Datenbank zu aktualisieren
	- Bedienerfehler (z.B. Update-Befehl mit falschem Status)
	- Unerwartes Ende der AMU-Software durch Stromausfall, Hardware- oder Softwarefehler
- Fehlverhalten des Roboters wie
	- falsche Informationen beim Barcode lesen
	- falsche Informationen beim Erkennen ob ein Fach belegt ist.

#### **Recovery Maßnahmen**

- Überprüfen Sie die Harware des Roboters (Brarcode-Lesen, Medien-Erkennung)
- Führen Sie eine Inventur mit automatischem Update auf die entsprechende Position durch (Datenbank aktualisieren).

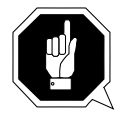

#### **ACHTUNG!**

**Es kann zu Differnzen mit dem Archivkatalog des Host-Rechners kommen. Führen Sie nach Änderungen des Archivkatalogs oder eines AMU-Befehls einen Upload zum Host-Archivkatalog aus (**☞ **Dokumentation der Host-Software).** 

# **9.1.42 Meldung 1094**

Keep-Befehl auf ein Laufwerk, daß in in der AMU-Datenbank bereits leer ist

### **Host Fehlernummer ABBA/1 Format**

N203 Einheit ist leer (erkannt von der AMU)

# **AMU Log Meldung**

*The requested drive %1 is empty (Archiv catalgue).*

%1 Ncht belegtes Laufwerk

### **Verursacher**

AMU-Software

# **Mögliche Ursachen**

- Die AMU-Datenbank stimmt nicht mit dem tatsächlichen Archiv nicht überein. - Bedienerfehler (z.B. Update-Befehl mit falschem Status)
- Ein Wiederholung eines Keep-Befehls von einem Host (z.B. Quittung des Keep-Befehls ist nicht von der Host-Software empfangen worden)
- Keep-Befehl ohne vorherigen Mount-Befehl ausgeführt
- Keep-Befehl von AMU ausgeführt

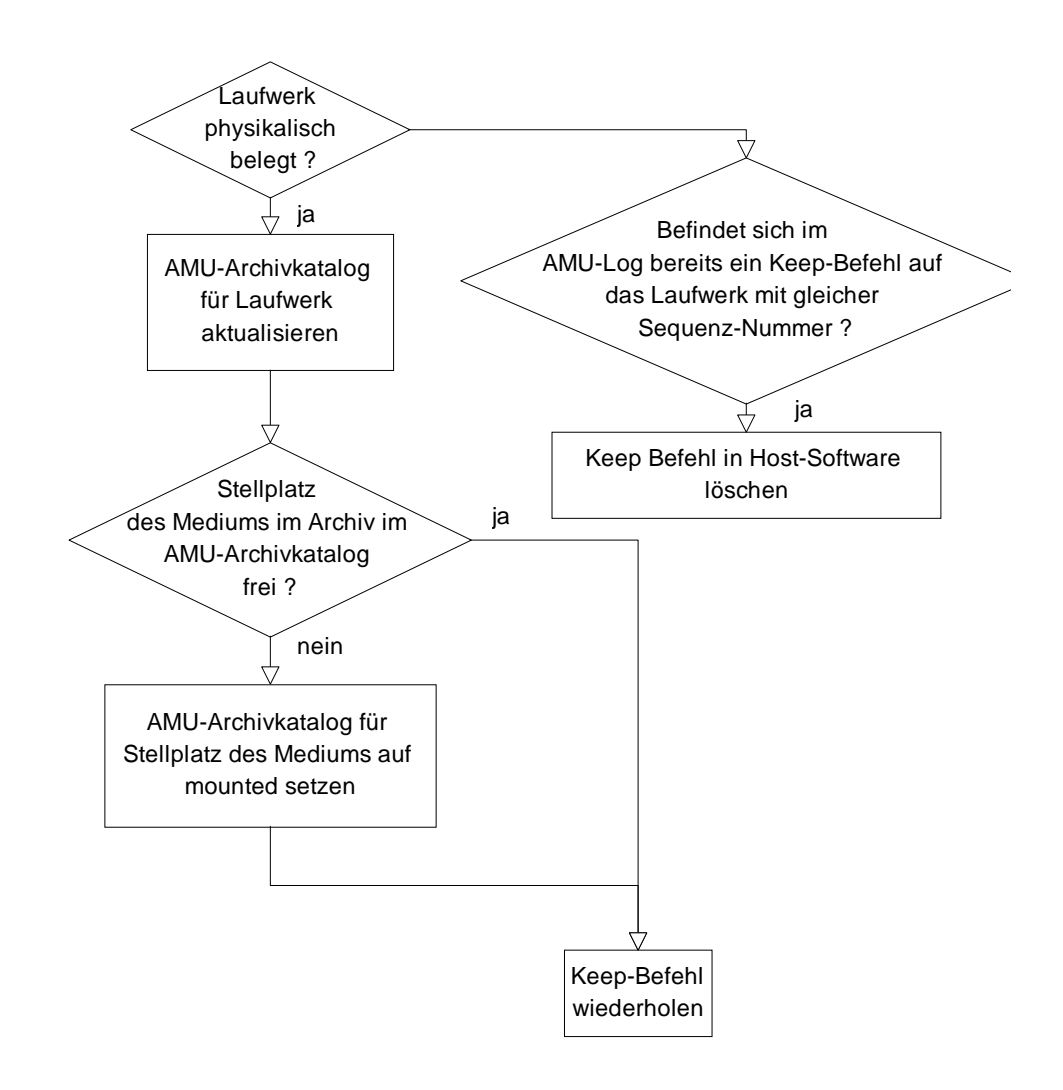

# **Recovery Maßnahmen**

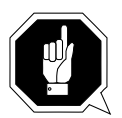

#### **ACHTUNG!**

**Es kann zu Differnzen mit dem Archivkatalog des Host-Rechners kommen. Führen Sie nach Änderungen des Archivkatalogs oder eines AMU-Befehls einen Upload zum Host-Archivkatalog aus (**☞ **Dokumentation der Host-Software).** 

### **9.1.43 Meldung 1095**

Bei einem Keep-Befehl ist die Koordinate im Archiv (Speicherturm, Linearregal oder E/A-Einheit) im Archivkatalog mit belegt gekennzeichnet.

### **Host Fehlernummer ABBA/1 Format**

N403 Position ist belegt

# **AMU Log Meldung**

*The requested position %1 is not empty (Archive catalogue).*

%1 Name der entsprechenden Koordinate

### **Verursacher**

AMU-Software

#### **Mögliche Ursachen**

- Die AMU-Datenbank stimmt nicht mit dem tatsächlichen Archiv nicht überein.
	- Bedienerfehler (z.B. Update-Befehl mit falschem Status)
	- Medium doppelt in dem AMU-Archivkatalog eingetragen
- Medium auf die Home-Koordinate des Mediums im Laufwerk wurde eingelagert

#### **Recovery Maßnahmen**

• Führen Sie eine Inventur mit automatischem Update auf die entsprechende Position durch (Datenbank aktualisieren).

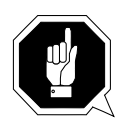

# **ACHTUNG!**

**Es kann zu Differnzen mit dem Archivkatalog des Host-Rechners kommen. Führen Sie nach Änderungen des Archivkatalogs oder eines AMU-Befehls einen Upload zum Host-Archivkatalog aus (**☞ **Dokumentation der Host-Software).** 

### **9.1.44 Meldung 1102**

Eine Koordinate für eine Komponente (z.B. Laufwerk, Speicherturm oder Linearregal) kann nicht in der Teachpunkt-Datei (KrnRefPt.R\*\*) gefunden werden

### **Host Fehlernummer ABBA/1 Format**

N011 Koordinaten Angabe für falschen Roboter

### **AMU Log Meldung**

*Coordinate for %1 %2 not found in file %3.*

- %1 Komponente der gesuchten Koordinate (z.B. Tower 1)
- %2 Segment der gesuchten Koordinate (z.B. Segment 1)
- %3 Name der Datei, die nicht geöffnet werden kann

### **Verursacher**

AMU-Software

• Modul KrnPhys.Dll

# **Mögliche Ursachen**

- Die entsprechende Koordinate ist nicht geteacht
- Teachpunkt-Datei wurde gelöscht

- Teachen Sie die entsprechende Koordinate neu
- Kopieren Sie die Sicherungskopie der Teachpunkt-Datei in das AMU-Verzeichnis

# **9.1.45 Meldung 1105**

Das Modul KrnPhys.Dll erhielt eine Nachricht, die syntaktisch falsch ist.

# **Host Fehlernummer ABBA/1 Format**

N001 Syntax Fehler

# **AMU Log Meldung**

*%1 %2 %3*

%1 beliebiger Text

- %2 beliebiger Text
- %3 beliebiger Text

#### **Verursacher**

AMU-Software (Modul KrnPhys.Dll)

#### **Mögliche Ursachen**

Sie können anhand des ausgegeben Fehlerstextes auf die Ursachen schließen

- Beheben Sie den Fehler anhand des ausgegeben Fehlerstextes
- Tritt der Fehler wiederholt auf, dann verständigen Sie den Customer Help Desk von ADIC/GRAU Storage Systems.

# **9.1.46 Meldung 1111**

Das Modul KrnPhys.Dll erhielt einen unbekannten Befehl vom AMU Kernel (KRN/L).

### **Host Fehlernummer ABBA/1 Format**

N001 Syntax Fehler

### **AMU Log Meldung**

*The given AMU-command %1 is invalid*

%1 nicht identifizierbare Befehl

# **Verursacher**

AMU-Software

# **Mögliche Ursachen**

Interner Schnittstellen-Fehler

- Beenden Sie die AMU-Software ordnungsgemäß (Shutdown AML.), wenn noch möglich
- Starten Sie die AMU neu (startup)
- Tritt der Fehler wiederholt auf, dann verständigen Sie den Customer Help Desk von ADIC/GRAU Storage Systems.

# **9.1.47 Meldung 1122**

Unerlaubter Befehl wurde von der AMU empfangen (Befehl mit gleicher Sequenznummer befindet sich noch in AMU-Warteschlange)

#### **Host Fehlernummer ABBA/1 Format**

N007 Nicht ausführbares Kommando

### **AMU Log Meldung**

*A sequence number has been used twice. Therefore the second command cannot be proccessed.*

#### **Verursacher**

Absender der entsprechenden Nachricht

### **Mögliche Ursachen**

Angeschlossener Host verwendete für verschiedene Befehle die gleiche Sequenznummer

#### **Recovery Maßnahmen**

• Stellen Sie sicher, daß die verwendete Host-Software eindeutige Sequenznummern verwendet.

### **9.1.48 Meldung 1123**

Anzahl der Befehle für AMU-Befehls-Warteschlange ist überschritten. Es werden keine neuen Befehls mehr akzeptiert.

### **Host Fehlernummer ABBA/1 Format**

N007 Nicht ausführbares Kommando

### **AMU Log Meldung**

*The host(s) sent more commands than executable at one time.*

### **Verursacher**

Der/die angeschlossenen Host(s)

# **Mögliche Ursachen**

Es wurden zuviele Befehle zur AMU gesandt

- Stellen Sie sicher, daß die verwendete Host-Software nicht zuviele Befehls an die AMU senden.
	- Maximal zwei Befehls von einem Host werden in die Befehlswarteschlange der AMU aufgenommen (neue Befehle können erst nach Quittierung eines Befehls gesendet werden)
	- Maximal 240 Befehle können von der AMU bearbeitet werden (Summe der zur AMU gesendeten Befehls aller angeschlossenen Hosts und der AMU-Bedienoberfläche).

# **9.1.49 Meldung 1131**

Befehl kann nicht im Simulationsmodus ausgeführt werden.

# **Host Fehlernummer ABBA/1 Format**

N007 Nicht ausführbares Kommando

# **AMU Log Meldung**

*Command %1 cannot be executed in simulation or configuration mode.*

%1 Befehl der nicht ausgeführt werden konnte

### **Verursacher**

AMU-Software

### **Mögliche Ursachen**

AMU befindet sich im Simulationsmodus durch

- den Host-Befehl (MAN) oder
- durch den Befehl Simulation only im Menü Options auf der Bedienoberfläche

#### **Recovery Maßnahmen**

Setzten sie die AMU wieder in den Normalmodus zurück

- Host-Befehl AUTO (☞ Dokumentation der Host-Software ) oder
- durch den Befehl Simulation only im Menü Options auf der Bedienoberfläche

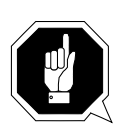

# **ACHTUNG!**

**Es kann zu Differnzen zwischen Archivkatalog und Archiv kommen kommen. Verwenden Sie den Simulationsmode nur zum Testen der Software ohne reales Archiv.**

#### **Hinweis**

Ab AMU-Version 2.3 werden alle Befehls ausgeführt.

#### **9.1.50 Meldung 1136**

Move-Befehl auf einen im AMU-Archivkatalog belegten Stellplatz ausgeführt

### **Host Fehlernummer ABBA/1 Format**

N403 Position ist belegt

# **AMU Log Meldung**

*The requested target device %1 is not empty (Archive catalogue).*

%1 belegte Zielkoordinate

# **Verursacher**

AMU-Software

### **Mögliche Ursachen**

- Die AMU-Datenbank stimmt nicht mit dem tatsächlichen Archiv nicht überein.
	- Bedienerfehler (z.B. Update-Befehl mit falschem Status)
	- Medium doppelt in dem AMU-Archivkatalog eingetragen
- Medium auf die Home-Koordinate des Mediums im Laufwerk wurde eingelagert

#### **Recovery Maßnahmen**

• Führen Sie eine Inventur mit automatischem Update auf die entsprechende Position durch (Datenbank aktualisieren).

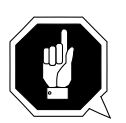

# **ACHTUNG!**

**Es kann zu Differnzen mit dem Archivkatalog des Host-Rechners kommen. Führen Sie nach Änderungen des Archivkatalogs oder eines AMU-Befehls einen Upload zum Host-Archivkatalog aus (**☞ **Dokumentation der Host-Software).** 

# **9.1.51 Meldung 1137**

Move-Befehl von einem im AMU-Archivkatalog freiem Stellplatz ausgeführt.

### **Host Fehlernummer ABBA/1 Format**

N402 Kein Medium auf angegebener Koordinate

# **AMU Log Meldung**

*The requested source device %1 is empty (Archive catalogue).*

%1 als frei gekennzeichnete Startkoordinate

### **Verursacher**

AMU-Software

### **Mögliche Ursachen**

- Die AMU-Datenbank stimmt nicht mit dem tatsächlichen Archiv nicht überein.
	- Bedienerfehler (z.B. Update-Befehl mit falschem Status)
	- Medium doppelt in dem AMU-Archivkatalog eingetragen
- Medium auf die Home-Koordinate des Mediums im Laufwerk wurde eingelagert

#### **Recovery Maßnahmen**

• Führen Sie eine Inventur mit automatischem Update auf die entsprechende Position durch (Datenbank aktualisieren).

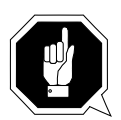

# **ACHTUNG!**

**Es kann zu Differnzen mit dem Archivkatalog des Host-Rechners kommen. Führen Sie nach Änderungen des Archivkatalogs oder eines AMU-Befehls einen Upload zum Host-Archivkatalog aus (**☞ **Dokumentation der Host-Software).**

# **9.1.52 Meldung 1138**

Angeforderter Roboter ist nicht bereit

# **Host Fehlernummer ABBA/1 Format**

N005 Roboter nicht bereit

# **AMU Log Meldung**

*The desired robot is not avilable.*

#### **Verursacher**

AMU-Software

### **Mögliche Ursachen**

Der entsprechende Roboter ist inaktiv:

- Roboter wurde durch einen ROSO-Befehl gestoppt
- AMU hat keine Kommunikation zum entsprechenden Roboter (☞ ["Meldung 1043" ab Seite 9-21\)](#page-490-0)
- Steuerung ist ausgeschaltet
- Roboter ist defekt
- Sicherung in Roboterschaltschrank ist defekt (F11)

- Starten Sie den Roboter durch geeignete Befehle von einem angeschlossenen Host (ROSA, STAT)
- Bei positiver Quittung ist der Roboter wieder bereit.
- Bei negativer Quittung suchen Sie im anhand der Meldung die Ursache (☞ AMU-Log)
	- Kommunikationsfehler zur Robotersteuerung
	- Roboter-Fehler (☞ ["Meldungen" ab Seite 5-1\)](#page-54-0)

# **9.1.53 Meldung 1139**

Befehl auf nicht konfigurierten Roboter

### **Host Fehlernummer ABBA/1 Format**

N007 Nicht ausführbares Kommando

# **AMU Log Meldung**

*The desired robot is not known to AMU.*

#### **Verursacher**

AMU-Software

Absender des Befehls

### **Mögliche Ursachen**

- Syntaxfehler im Befehl
- Konfigurationsfehler in der Host-Software
- Konfigurationsfehler in der AMU (grafische Konfiguration)

- Überprüfen Sie im Befehl die Roboternummer
- Überprüfen Sie die grafische Konfiguration der AMU (Anzahl der Roboter)
- Überprüfen Sie die Konfiguration der verwendeten Host-Software (☞ Dokumentation der Host-Software)

# **9.1.54 Meldung 1140**

Eine Koordinate ist in Verbindung mit dem verwendeten Befehl falsch

### **Host Fehlernummer ABBA/1 Format**

N011 Koordinaten Angabe für falschen Roboter

# **AMU Log Meldung**

*The desired coordinate %1 is wrong.*

%1 falsche Koordinate

# **Verursacher**

AMU-Software

#### **Mögliche Ursachen**

Bei einem Inventur-Befehl über einen bestimmten Bereich ist die Startkoordinate größer als die Endkoordinate

- Überprüfen Sie die Koordinaten im Befehl (Startkoordinate muß kleiner als Endkoordinate sein)
- Wiederholen sie den Befehl

# **9.1.55 Meldung 1141**

Datenbank konnt nicht aktualisiert werden

# **Host Fehlernummer ABBA/1 Format**

keine

# **AMU Log Meldung**

*The update of %1 was not successful.*

%1 Koordinate der Datenbank, die nicht geändert werden konnte

#### **Verursacher**

AMU-Software

### **Mögliche Ursachen**

- Die zu ändernde Koordinate ist in der Datenbank nicht vorhanden
- Die Datenbank ist nicht vorhanden
- Die Datenbank ist zerstört

# **Recovery Maßnahmen**

Prüfen Sie ob

- die verlangte Koordinate in der Datenbank vorhanden ist
- die Datenbank vorhanden ist (evtl. Befehl Create Archive ausführen)
- die Datenbank beschädigt ist (evtl. Datenbank wiederherstellen)

# **9.1.56 Meldung 1147**

Eine Nachricht von einem Speicherturm, Roboter, E/A-Einheit oder ADS hat die falsche Datenlänge

### **Host Fehlernummer ABBA/1 Format**

N001 Syntax Fehler

### **AMU Log Meldung**

*Stringlenght %1 of Controller %2 is incorrect.*

- %1 tatsächlich empfangene Datenlänge
- %2 Name des Senders der Nachricht

# **Verursacher**

- AMU-Software
- Absender der fehlerhaften Nachricht

# **Mögliche Ursachen**

- Der angeschlossene Partner entspricht nicht dem in der AMU-Software konfigurierten Partner.
- Die verwendete Steuerungs-Software verwendet ein anderes Telegrammformat (falsche Software-Version)
- Datenübertragungs-Fehler, der keine Protokollverletzung verursachte

#### **Recovery Maßnahmen**

Prüfen Sie, ob:

- der angeschlossene Partner auch der tatsächlich konfigurierte Partner ist
- die verwendete Software-Version der Steuerung zu der AMU-Software paßt

# **9.1.57 Meldung 1146**

Eine interne Nachricht von AMU/L zu AMU/P hat die falsche Stringlänge

# **Host Fehlernummer ABBA/1 Format**

N001 Syntax Fehler

# **AMU Log Meldung**

*Stringlenght %1 of AMUL-string is incorrect.*

%1 tatsächliche Datenlänge

# **Verursacher**

AMU-Software

# **Mögliche Ursachen**

interner Schnittstellenfehler zwischen AMU/L und AMU/P

- Starten Sie die AMU neu
- Tritt der Fehler wiederholt auf, dann verständigen Sie den Customer Help Desk von ADIC/GRAU Storage Systems

### **9.1.58 Meldung 1148**

Eine Nachricht konnte intern nicht verschickt werden, d.h. eine Interprozess-Kommunikation hat nicht funktioniert.

### **Host Fehlernummer ABBA/1 Format**

N005 Roboter nicht bereit

### **AMU Log Meldung**

*AMU can't send string to partner %1.*

%1 Name des konfigurierten Partners

# **Verursacher**

AMU-Software

#### **Mögliche Ursachen**

- Partner zur Kommunikation ist noch nicht bereit
- Empfangs-Warteschlange zur Kommunikation ist noch nicht erzeugt worden.
- Daten sollen an einen Partner (z. B. H01) über ein HOC-Modul versandt werden sollen, und dieser ist nicht aktiv

#### **Recovery Maßnahmen**

Überprüfen Sie, ob

- das entsprechende HOC-Modul gestartet ist
- das von einem HOC-Modul benötigte Kommunikations-Programm (z.B. CM/2, TCP/IP) gestartet ist.
- Schnittstelle vorhanden ist (nur bei serieller Kommunikation) (☞ ["Meldung 1043" ab Seite 9-21\)](#page-490-0) bis [\("Meldung 1051" auf Seite 32\)](#page-501-0)

#### **Hinweis**

Die interne Kommunikation zwischen den einzelnen Modulen der AMU-Software arbeitet mit OS/2 Queue-Mechanismen.

Bei AMU-Versionen < 2.3 tritt dieser Fehler auch auf, wenn ein HOC-Modul nicht bereit ist.

# **9.1.59 Meldung 1152**

Ein Koordinate kann nicht aktualisiert werden, da die Koordinate nicht dem angeforderten Koordinatentyp entspricht.

### **Host Fehlernummer ABBA/1 Format**

N502 Nicht übereinstimmende E/A-Einheit Definition

### **AMU Log Meldung**

*This coordinate can not be updated because it's not the type of coordinate you expected it to be. CTYPE = %1.*

%1 Koordinatentyp.

#### **Verursacher**

- AMU-Software
- Host-Software

#### **Mögliche Ursachen**

- Bedienerfehler (z.B. Update-Befehl mit falscher Koordinate)
- Unstimmigkeiten zwischen Host- und AMU-Konfiguration bezüglich der Definitionen zur E/A-Einhei (z. B. Update auf eine Insert-Koordinate im Host, die aber in der AMU Konfiguration eine Eject-Koordinate ist)

#### **Recovery Maßnahmen**

Überprüfen Sie die Host- und AMU-Konfiguration auf Unstimmigkeiten bezüglich der Definitionen zur E/A-Einheit.

#### **9.1.60 Meldung 1153**

Alle Plätze der Problembox sind in der AMU-Datenbank als belegt gekennzeichnet

### **Host Fehlernummer ABBA/1 Format**

N007 Nicht ausführbares Kommando.

# **AMU Log Meldung**

*All positions in problem box are occupied. The running procedure must be stopped because the problem box is required.*

### **Verursacher**

AMU-Software

# **Mögliche Ursachen**

- Problembox ist voll
- Lichtschranke für Problembox defekt (nur bei E/A-Einheit/A und E/A-Einheit/B)
- Problembox wurde bei ausgeschalteter Anlage geleert

# **Recovery Maßnahmen**

Prüfen Sie ob

- die Problembox belegt ist (entnehmen Sie alle Medien)
- die Lichtschranke funktioniert
	- Bei der E/A-Einheit/A (Problembox P0, P1und P6) wird durch das Drehen der Problembox die AMU-Datenbank aktualisiert
	- Bei der E/A-Einheit/A und E/A-Einheit/B (Problembox P1, P2, P3 und P4) wird mit dem Schließen der Status einer Lichtschranke abgefragt und die Datenbank aktualisiert
	- Bei der E/A-Einheit/C (Problembox P5) wird durch das Schließen der E/A-Einheit die Datenbank aktualisiert (ohne Abfrage des Statuses einer Lichtschranke)

#### **Information**

**Entnehmen Sie die Medien der Problembox immer nur aus einer eingeschalteten Anlage. Es kommt sonst zu Unstimmigkeiten zwischen dem physikalischen Status der Problembox und dem Status in der AMU-Datenbank.**

# **9.1.61 Meldung 1154**

Eine laufende Einlagerung konnte aufgrund eines Fehlers nicht beendet werden.

### **Host Fehlernummer ABBA/1 Format**

N007 Nicht ausführbares Kommando

# **AMU Log Meldung**

*The currently running insertion of media could not be finished because of an error in processing.*

#### **Verursacher**

AMU-Software

### **Mögliche Ursachen**

- AMU-Fehler 1153 Problembox voll
- Zuviele Auslagerungen in die Problembox wegen:
	- Barcode nicht lesbar
	- keine freien Plätze im Speicherturm
	- Medium konnte nicht auf Homekoordinate gestellt werden

- Prüfen Sie das Log auf vorausgegangene Fehler (z. B. Barcode-Lese-Fehler)
- Leeren Sie die Problembox
- Starten Sie die Einlagerung neu
### **9.1.62 Meldung 1157**

Der Auslagerungs-Bereich ist in der Datenbank als belegt gekennzeichnet. Moue bzw. Auslagerung in diesen Bereich ist nicht möglich.

### **Host Fehlernummer ABBA/1 Format**

N503 Auslagerungsfach ist voll

### **AMU Log Meldung**

*There is no free eject position in EIF-device.*

### **Verursacher**

AMU-Software

### **Mögliche Ursachen**

- DerAuslagerungs-Bereich ist belegt
- Die Datenbank stimmt nicht mit dem tatsächlichen Status des Auslagerungs-Bereichs überein

- Überprüfen Sie, ob der Auslagerungs-Bereich belegt ist
- Entfernen Sie aus dem Bereich Sie alle Medien (Eine Inventur mit Update der AMU-Datenbank auf diesen Bereich wird nach dem Schließen der E/A-Einheit automatisch ausgeführt

## **9.1.63 Meldung 1159**

Die angeforderte E/A-Einheit ist nicht definiert

## **Host Fehlernummer ABBA/1 Format**

N011 Koordinaten Angabe für falschen Roboter

## **AMU Log Meldung**

*The desired EIF-device is not known to AMU.*

#### **Verursacher**

AMU-Software

Absender der Nachricht, die zu diesem Fehler führte

### **Mögliche Ursachen**

- Syntaxfehler im Befehl
- Konfigurationsfehler in der Host-Software
- Konfigurationsfehler in der AMU (grafische Konfiguration)

- Überprüfen Sie im Befehl die Koordinaten
- Überprüfen Sie die grafische Konfiguration der AMU (Definitionen der E/A-Einheiten)
- Überprüfen Sie die Konfiguration der verwendeten Host-Software (☞ Dokumentation der Host-Software)

# **9.1.64 Meldung 1162**

Ein angefordertes Medium ist nicht verfügbar

### **Host Fehlernummer ABBA/1 Format**

N302 Volser nicht im Archiv

# **AMU Log Meldung**

*The requested medium %1 is not in a storage position.*

%1 die Volser des angeforderten Mediums

# **Verursacher**

AMU-Software

### **Mögliche Ursachen**

Volser besitzt keine Home-Koordinate:

- Volser ist in der AMU-Datenbank nicht vorhanden
- Volser ist im Archiv nicht vorhanden

# **Recovery Maßnahmen**

Stellen Sie fest, wodurch der Befehl ausgelöst wurde:

- Manuell durch einen Operator-Befehl
- automatisch durch Programme
- Befehl auf der AMU-Bedienoberfläche oder vom Host

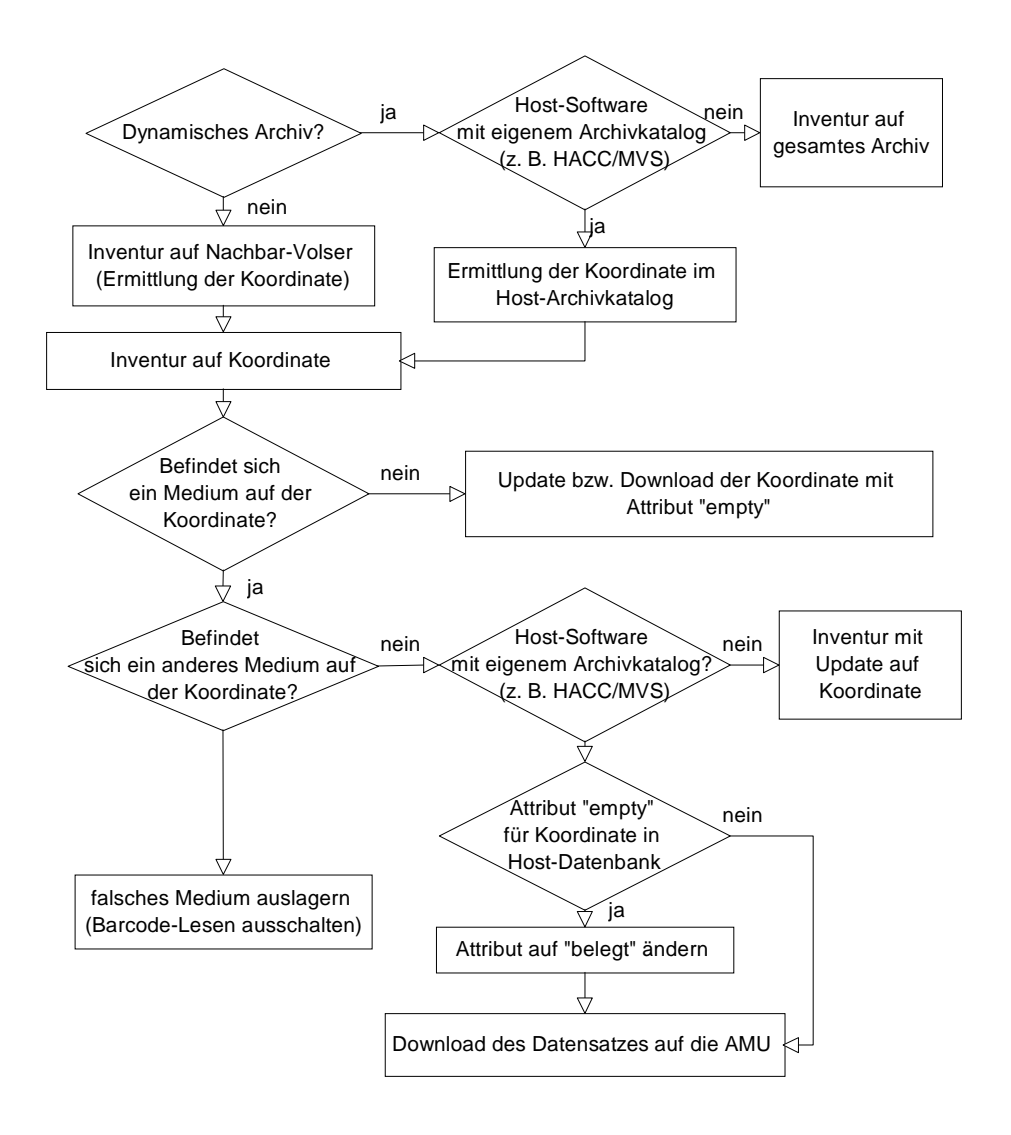

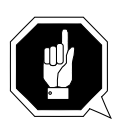

# **ACHTUNG!**

**Es kann zu Differnzen mit dem Archivkatalog des Host-Rechners kommen. Führen Sie nach Änderungen des Archivkatalogs oder eines AMU-Befehls einen Upload zum Host-Archivkatalog aus (**☞ **Dokumentation der Host-Software).**

### **9.1.65 Meldung 1163**

Eine Roboteraktion (z. B. Mount) wird wegen eines Fehlers abgebrochen. Das Medium wurde automatisch an die Homeposition zurückgebracht.

#### **Host Fehlernummer ABBA/1 Format**

N016 Roboter Fehler (EXCP-AUS 5001)

#### **AMU Log Meldung**

*AMUP moved medium back to the source position.*

#### **Verursacher**

Roboter-Software bzw. Roboter-/Speicherturm-Hardware

#### **Mögliche Ursachen**

- Crash beim Mount des Mediums in einem Laufwerk
- Crash am Speicherturm beim Einlagern eines Mediums
- Crash beim Moue von einer Position zu einer andern

Ursachen für den Crash können sein:

- Medium wurde beim Get nicht richtig gegriffen:
	- Laufwerksdefekt (Medium wird nicht mehr genügend weit ausgeworfen
	- Greiferdefekt
	- Handling für Get nicht korrekt eingerichtet
	- falsche Teachpunkt-Datei oder falsche Referenzpunkt-Istwerte (P207)
- Anderes Medium steht bereits auf dem Stellplatz
- E/A-Einheit ist voll
- Handling nicht richtig eingestellt
- Greifer defekt

#### **Recovery Maßnahmen**

Überprüfen Sie

- Stellplatz (bereits belegt?)
- Handling für PUT und GET
- die Teachpunkte (Nachteachen mit Trace KRN 8)
- Greifer mit Greifer-Testprogramm (evtl. Greifertausch)

### **9.1.66 Meldung 1164**

Eine Roboteraktion (z. B. Keep) wird wegen eines Fehlers abgebrochen. Das Medium wurde automatisch in die Problembox gebracht.

### **Host Fehlernummer ABBA/1 Format**

N101 Roboter Crash beim Medium Entnehmen/Einlegen

### **AMU Log Meldung**

*AMUP tells AMUL to move a medium to the problembox.*

#### **Verursacher**

Roboter-Software bzw. Roboter-/Speicherturm-Hardware

### **Mögliche Ursachen**

- Crash beim Keep des Mediums aus einem Laufwerk
- Crash beim Move zur Source Coordinate nach dem 1. Crash

Ursachen für den Crash können sein:

- Medium wurde beim Get nicht richtig gegriffen:
	- Laufwerksdefekt (Medium wird nicht mehr genügend weit ausgeworfen
	- Greiferdefekt
	- Handling für Get nicht korrekt eingerichtet
- falsche Teachpunkt-Datei oder falsche Referenzpunkt-Istwerte (P207)
- Anderes Medium steht bereits auf dem Stellplatz
- E/A-Einheit ist voll
- Handling nicht richtig eingestellt
- Greifer defekt

- Überprüfen Sie
	- Stellplatz (bereits belegt?)
	- Handling für PUT und GET
	- die Teachpunkte (Nachteachen mit Trace KRN 8)
	- Greifer mit Greifer-Testprogramm (evtl. Greifertausch)
- Lagern Sie das Medium über die E/A-Einheit wieder ein

### **9.1.67 Meldung 1165**

Die beim Teachen vom Roboter zurückgelieferten Koordinaten sind nicht gültig

### **Host Fehlernummer ABBA/1 Format**

N016 Roboter Fehler (EXCP-AUS 5001)

# **AMU Log Meldung**

*Coordinate check failed during teaching.*

### **Verursacher**

Roboter-Software

### **Mögliche Ursachen**

- Die Soll-Koordinaten und Ist-Koordinaten differieren um mehr als 5 cm:
	- Kommunikations-Fehler zwischen AMU und Roboter-Steuerung
	- Mechanische Veränderungen während des Teachens
	- Fehler in Robotersoftware

Die neuen Koordinaten werden nicht gespeichert.

- Wiederholen Sie den Befehl
- Überprüfen Sie die Koordinaten in der graphischen Konfiguration für die Komponente

## **9.1.68 Meldung 1166**

Ein angefordertes Laufwerk ist nicht in der AMU-Datenbank eingetragen

### **Host Fehlernummer ABBA/1 Format**

N201 Unbekannte Einheit

# **AMU Log Meldung**

*The device is unknown to the archive catalog %1.*

%1 Koordinate des Laufwerks

#### **Verursacher**

- Absender des Befehls der den Fehler verursachte
- AMU-Datenbank

## **Mögliche Ursachen**

- Das Laufwerk ist nicht vorhanden, dem Absender des Befehls ist dies aber nicht bekannt
- Das Laufwerk ist nicht konfiguriert
- Das Laufwerk ist nicht in die Datenbank eingetragen

## **Recovery Maßnahmen**

Prüfen Sie ob

- das Laufwerk vorhanden ist
- das Laufwerk in der Grafischen Konfiguration definiert ist (Korrigieren Sie die Konfiguration)
- die Konfiguration der verwendeten Host-Software (☞ Dokumentation Host-Software)
- das Laufwerk in der Datenbank vorhanden ist (evtl mit Update Devices hinzufügen)

#### **9.1.69 Meldung 1170**

Roboter, Speicherturm, Scanner oder die E/A-Einheit meldet sich nicht innerhalb einer definierten Zeit bei der AMU

### **Host Fehlernummer ABBA/1 Format**

N102 Timeout (Roboter Fehler)

### **AMU Log Meldung**

*%1 did not respond to AMU-P message %2, timeout error.*

- %1 Namen des entsprechenden Roboters, Speicherturms, Scanners oder E/A-Einheit
- %2 Sequenz-Nummer des Befehls, bei dem der Timeout auftrat.

### **Verursacher**

- Roboter-Software
- Speicherturm-Software
- Scanner-Software
- Software Bedienfeld E/A-Einheit/A
- AMU-Software Modul HOC.EXE bzw. das verwendete Kommunikations-Modul

#### **Mögliche Ursachen**

- Roboter-Steuerung ist ausgeschaltet
- Roboter-Steuerung ist defekt
- Verbindung zur Roboter-Steuerung ist defekt
- Speicherturm-Steuerung ist ausgeschaltet
- Speicherturm-Steuerung ist defekt
- Verbindung zur Speicherturm-Steuerung ist defekt
- Bedienfeld E/A-Einheit/A ist ausgeschaltet
- Bedienfeld E/A-Einheit/A ist defekt
- Verbindung zum Bedienfeld E/A-Einheit/A ist defekt
- Scanner ist defekt
- Verbindung zum Scanner ist defekt
- entsprechendes Hoc Modul ist nicht gestartet
- Konfigurationsfehler

# **Recovery Maßnahmen**

Überprüfen Sie, ob

- die Robotersteurung eingeschaltet ist
- Speicherturm-Steurung eingeschaltet ist
- das Bedienfeld E/A-Einheit/A funktioniert
- die Verbindung zur Roboter-Steuerung funktioniert (☞ ["Meldung 1043" ab Seite 9-21\)](#page-490-0)
- Spannungsversorgung am Scanner
- Verbindungskabel zum Scanner (incl. Schnittstellenwandler)

### **9.1.70 Meldung 1173**

Ein Laufwerk mit Klappe kann vom Roboter nicht geschlossen werden

### **Host Fehlernummer ABBA/1 Format**

N207 Klappe am Laufwerk kann nicht geschlossen werden

### **AMU Log Meldung**

*The drive %1 cannot be closed.*

%1 den Namen des entsprechenden Laufwerkes

## **Verursacher**

- Roboter-Software
- Roboter-Hardware
- Laufwerk

#### **Mögliche Ursachen**

- Beim Legen der Kassette konnte die Laufwerk-Klappe nicht geschlossen werden
	- Handling nicht korrekt eingestellt
	- Mixed-Media-Greifer installiert (nicht für Laufwerke mit Klappe vorgesehen)
	- Laufwerk defekt
	- Greifermechanik defekt
	- Unload-Befehl oder -Knopf während des Mount-Vorgangs betätigt

- Überprüfen Sie
	- das Laufwerk-Handling (evtl. Versatzwerte in KONFIG.DAT oder für Klappe schließen in LW3480.DAT bzw. LWSTK90.DAT für AML/2 und ELW3480.DAT bzw. ELWSTK90.DAT für AML/E korrigieren)
	- Greifer mit Greifer-Testprogramm (evtl. Greifertausch)
	- das Laufwerk (Mechanik, korrekte Befehle)

# **9.1.71 Meldung 1175**

Als Folge einer fehlerhaften Roboteraktion, wurde ein Medium in die Problembox gebracht

### **Host Fehlernummer ABBA/1 Format**

N504 Medium in Problembox gebracht

## **AMU Log Meldung**

*The medium was moved to the problembox because of an severe error.*

### **Verursacher**

- Roboter-Software
- Roboter-Hardware
- Speicherturm-Hardware

## **Mögliche Ursachen**

- Crash beim Zurückbringen eines Mediums auf seine Homeposition nach einem Keep-Befehl
- Crash beim Zurückbringen eines Mediums, das nicht ausgelagert werden konnte, auf seine Homeposition
- Crash am Speicherturm bei einer Einlagerung und anschließendem Crash auf der Sourceposition mit gleichem Medium

- Überprüfen Sie
	- Stellplatz (bereits belegt?)
	- Handling für PUT und GET
	- die Teachpunkte (Nachteachen mit Trace KRN 8)
	- Greifer mit Greifer-Testprogramm (evtl. Greifertausch)
- Lagern Sie das Medium über die E/A-Einheit wieder ein

# **9.1.72 Meldung 1187**

Die Eingaben im Dialog für Put bzw. Get sind ungültig

# **Host Fehlernummer ABBA/1 Format**

N016 Roboter Fehler (EXCP-AUS 5001)

# **AMU Log Meldung**

*The coordinate %1 is invalid*

%1 ungültige Koordinate

# **Verursacher**

Benutzer, der den Dialog aufruft

#### **Mögliche Ursachen**

• Bedien-Fehler

#### **Recovery Maßnahmen**

Geben Sie die richtige Koordinate ein

# **9.1.73 Meldung 1191**

Ein angeforderter, bzw. zu bedienender Speicherturm ist logisch nicht bereit.

## **Host Fehlernummer ABBA/1 Format**

N011 Koordinaten Angabe für falschen Roboter

# **AMU Log Meldung**

*The desired tower is not available*

#### **Verursacher**

- AMU-Software
- Speicherturm-Software
- Speicherturm-Hardware

### **Mögliche Ursachen**

- Initialisierungsmeldung wurde vom Speicherturm nicht beantwortet.
- Mit Status-Befehl wurde Speicherturm nicht bereit gesetzt
- Fehlermeldung des Speicherturms bewirkte eine Statusänderung

- Setzen Sie den Speicherturm mit dem Status-Befehl auf bereit
- Suchen Sie im AMU-Log nach der Ursache für den fehler

# **9.1.74 Meldung 1201**

Die AMU-Software erhielt während der Initialisierungsphase einen Befehl

### **Host Fehlernummer ABBA/1 Format**

N005 Roboter nicht bereit

# **AMU Log Meldung**

*AMU is still not ready. Command is lost*

### **Verursacher**

AMU-System-Software

### **Mögliche Ursachen**

Programme (z. B. HOC.EXE oder ARC.EXE) sind noch nicht bereit

- Warten Sie, bis der Startvorgang der AMU beendet ist
- Wiederholen Sie den verlorengegangenen Befehl

# **9.1.75 Meldung 1204**

Die AMU-Datenbank konnte nicht aktualisiert werden. Eine SQL-Fehlermeldung wird anschließend im AMU-Log angezeigt

## **Host Fehlernummer ABBA/1 Format**

keine

## **AMU Log Meldung**

*The database %1 was not updated*

%1 Name der AMU-Datenbank

#### **Verursacher**

AMU-Datenbank System

#### **Mögliche Ursachen**

- Der Benutzer verfügt nicht über die notwendigen Zugriffsrechte
- SQL-Fehler

- Überprüfen Sie, ob Sie als Adminstrator an der Datenbank angemeldet sind (Wenn nicht, melden Sie sich als solcher an der Datenbank an
- Überprüfen Sie das AMU-Log auf SQL-Fehlermeldungen
- Korrigieren Sie des SQL-Fehler (☞ DB/2-Handbuch)

# **9.1.76 Meldung 1207**

Der aktuelle Aufbau der AMU-Datenbank konnte nicht festgestellt werden

# **Host Fehlernummer ABBA/1 Format**

keine

# **AMU Log Meldung**

*Unsuccessful end of reading the database configuraion*

### **Verursacher**

AMU-Datenbank System

### **Mögliche Ursachen**

SQL-Fehler

- Überprüfen Sie das AMU-Log auf SQL-Fehlermeldungen
- Korrigieren Sie des SQL-Fehler (☞ DB/2-Handbuch).

# **9.1.77 Meldung 1213**

Beim Vergleichen des aktuellen Zustandes der Datenbank und der entsprechenden Konfiguration wurde ein Fehler festgestellt.

### **Host Fehlernummer ABBA/1 Format**

keine

## **AMU Log Meldung**

*Unsuccessful end of cumputing the differences.*

### **Verursacher**

AMU-Datenbank System

### **Mögliche Ursachen**

- AMU-Fehler 1207
- AMU-Fehler 1210
- fehlerhafte Konfigurationsdatei (AMUCONF.INI)

- Überprüfen Sie das AMU-Log auf SQL-Fehlermeldungen
- Korrigieren Sie des SQL-Fehler (☞ DB/2-Handbuch)
- Überprüfen Sie die Konfiguration

# **9.1.78 Meldung 1216**

Beim Aktualisieren der Datenbank trat ein Fehler auf

### **Host Fehlernummer ABBA/1 Format**

keine

# **AMU Log Meldung**

*Unsuccessful end of adjustment of the database.*

### **Verursacher**

AMU-Datenbank Modul

### **Mögliche Ursachen**

- AMU-Fehler 1220
- AMU-Fehler 1223
- SQL-Fehler

- Überprüfen Sie das AMU-Log auf SQL-Fehlermeldungen
- Korrigieren Sie des SQL-Fehler (☞ DB/2-Handbuch)
- Überprüfen Sie die Konfiguration

# **9.1.79 Meldung 1220**

Eine neu konfigurierte Komponente konnte in der AMU-Datenbank nicht eingefügt werden

#### **Host Fehlernummer ABBA/1 Format**

keine

# **AMU Log Meldung**

*The device %1 could not be added*

%1 Name der Komponente

#### **Verursacher**

AMU-Datenbank-Modul

## **Mögliche Ursachen**

SQL-Fehler

- Überprüfen Sie das AMU-Log auf SQL-Fehlermeldungen
- Korrigieren Sie des SQL-Fehler (☞ DB/2-Handbuch)
- Überprüfen Sie die Konfiguration

# **9.1.80 Meldung 1223**

Eine Komponente konnte aus der AMU-Datenbank nicht gelöscht werden

# **Host Fehlernummer ABBA/1 Format**

keine

# **AMU Log Meldung**

*The device %1 could not be deleted*

%1 Name der Komponente

### **Verursacher**

AMU-Datenbank Modul

### **Mögliche Ursachen**

SQL-Fehler

- Überprüfen Sie das AMU-Log auf SQL-Fehlermeldungen
- Korrigieren Sie des SQL-Fehler (☞ DB/2-Handbuch)
- Überprüfen Sie die Konfiguration

# **9.1.81 Meldung 1229**

Beim Aktualisieren der Datenbank nach Edit Volser Range tritt ein Fehler auf

# **Host Fehlernummer ABBA/1 Format**

keine

# **AMU Log Meldung**

*An error occured during the database update*

#### **Verursacher**

AMU-Datenbank System

### **Mögliche Ursachen**

SQL-Fehler

- Überprüfen Sie das AMU-Log auf SQL-Fehlermeldungen
- Korrigieren Sie des SQL-Fehler (☞ DB/2-Handbuch)
- Überprüfen Sie die Konfiguration

# **9.1.82 Meldung 1235**

Ein Roboter hat auf den Speicherturm oder das Laufwerk beim Teachen keinen **Zugriff** 

### **Host Fehlernummer ABBA/1 Format**

keine

## **AMU Log Meldung**

*%1 has no access to %2*

%1 Roboter

%2 Koordinate die nicht geteacht werden kann

### **Verursacher**

AMU-Software

## **Mögliche Ursachen**

Konfigurationsfehler (evtl. fehlende Verbindung zwischen Roboter und Komponente in der Grafischen Konfiguration)

#### **Recovery Maßnahmen**

Überprüfen Sie die Grafische Konfiguration (grüne Verbindungslinien zwischen Roboter un den zu teachenden Komponenten)

#### **Hinweis**

Dieser Fehler tritt nur beim Neu-Teachen auf (Option xN auf, wobei x die Roboternummer ist)

# **9.1.83 Meldung 1237**

In der AMU-Datenbank ist kein dynamischer Stellplatz definiert.

## **Host Fehlernummer ABBA/1 Format**

N401 Koordinate nicht definiert

# **AMU Log Meldung**

*There is no dynamic position defined in your AML system.*

#### **Verursacher**

AMU-Software

#### **Mögliche Ursachen**

- Konfigurationsfehler, es wurden keine Stellplätze mit dem Attribut AMU-Dynamic, bzw. HACC-Dynamic vergeben
- Die Stellplätze wurden nachträglich konfiguriert, es wurde aber vergessen die Datenbank auf den aktuellsten Stand zu bringen.

## **Recovery Maßnahmen**

Überprüfen Sie

- die Konfiguration, ob Sie tatsächlich keine dynamischen Stellplätze konfiguriert haben (evtl. Konfiguration ändern)
- ob in der Datenbank dynamische Stellplätze eingetragen sind (evtl. Datenbank aktualisieren)

## **9.1.84 Meldung 1238**

In der AMU-Datenbank ist kein dynamischer Stellplatz frei

### **Host Fehlernummer ABBA/1 Format**

keine

# **AMU Log Meldung**

*All dynamic position in your AML system are occupied.*

## **Verursacher**

AMU-Software

## **Mögliche Ursachen**

- Zuviele Medien im Archiv
- Medien wurden nur temporär (anstatt total) ausgelagert
- Medien wurden manuell aus dem Archiv entnommen
- Konfigurationsfehler, es wurden zu wenig Stellplätze mit dem Attribut AMU-Dunamic, bzw. HACC-Dunamic vergeben
- Zusätzliche Stellplätze wurden nachträglich konfiguriert, ohne die Datenbank zu aktualisieren

#### **Recovery Maßnahmen**

Überprüfen Sie

- das Archiv (Inventory-Befehl)
- die Grafische Konfiguration
- die AMU-Datenbank

# **9.1.85 Meldung 1241**

Ein Befehl wurde vom Operator in der Betriebsart Manual Operation nicht ausgeführt. Der Befehl wurde mit Reject im AMU-Fenster Manual Operation abgewiesen.

### **Host Fehlernummer ABBA/1 Format**

N012 Kommando wurde durch manuellen Eingriff unterbrochen

# **AMU Log Meldung**

*Command %1 has not been executed by operator*

%1 nicht ausgeführter Befehl.

### **Verursacher**

Operator bei Manual Operation

# **Mögliche Ursachen**

Operator-Aktion

#### **Recovery Maßnahmen**

Wiederholen Sie den Befehl

# **9.1.86 Meldung 1242**

Es sollen in der Betriebsart Manual Operation mehrere Befehle gleichzeitig ausgeführt werden. In dieser Betriebsart kann immer nur ein Befehl zu einer Zeit ausgeführt werden.

## **Host Fehlernummer ABBA/1 Format**

N012 Kommando wurde durch manuellen Eingriff unterbrochen

# **AMU Log Meldung**

*Command %1 not accepted. Other command pending.*

%1 nicht ausführbarer Befehl.

### **Verursacher**

Host-Software

## **Mögliche Ursachen**

Host-Software sendet ein Befehl zur AMU, ohne daß der vorherige Befehl beantwortet wurde

#### **Recovery Maßnahmen**

Wiederholen Sie den Befehl

### **9.1.87 Meldung 1245**

Fehlermeldung vom Rho File Manager (RFM). Zeitüberschreitung beim Warten auf Antwort einer bestimmten rho-Steuerung

### **Host Fehlernummer ABBA/1 Format**

keine

## **AMU Log Meldung**

*Timeout-error while waiting for Rho response*

#### **Verursacher**

- rho-Steuerung
- RFM.EXE

#### **Mögliche Ursachen**

- rho-Steuerung ist ausgeschaltet
- rho-Steuerung ist defekt
- Verbindungskabel zur Steuerung ist defekt
- verwendete Schnittstelle auf der AMU ist defekt
- Schnittstellen-Parameter von AMU und entsprechender rho-Steuerung stimmen nicht überein

#### **Recovery Maßnahmen**

Überprüfen Sie

- die Schnittstellenparameter von AMU und rho-Steuerung (gleiche Parameter auf beiden Schnittstellen)
- die Funktionsfähigkeit der rho-Steuerung (evtl. Reset der rho-Steuerung ausführen)
- das Verbindungskabel zur rho-Steuerung
- die serielle Schnittstelle auf der AMU
- den Datenverkehr zwischen RFM und der rho-Steuerung (Line-Tracer oder Trace-Funktionen der AMU).

# **9.1.88 Meldung 1257**

Systemfehler-Meldung der rho-Steuerung während der Funktion "Kopplung" (Verbindung mit Rho File Manager)

#### **Host Fehlernummer ABBA/1 Format**

keine

## **AMU Log Meldung**

*RHO Error %1*

%1 rho-Fehlermeldung

## **Verursacher**

- rho-Steuerung
- RFM.EXE

## **Mögliche Ursachen**

- Hardware-Fehler der rho-Steuerung
- Betriebsystem-Fehler der rho-Steuerung

- Ermitteln Sie die Fehlerursache mit dem PHG
- Weitergehende Hilfe (  $\textcircled{=}$  Dokumentation "rho3 Signalbeschreibung und Fehlermeldungen" )
- Starten Sie die Steuerung neu
- Tritt der Fehler wiederholt auf, dann verständigen Sie den Customer Help Desk von ADIC/GRAU Storage Systems.

# **9.1.89 Meldung 1269**

Die Datenbank AML konnte nicht gelöscht werden

# **Host Fehlernummer ABBA/1 Format**

## **AMU Log Meldung**

*The database %1 was not deleted*

%1 der Name der Datenbank

### **Verursacher**

Datenbank-System der AMU

#### **Mögliche Ursachen**

- Der Benutzer verfügt nicht über die notwendigen Zugriffsrechte
- SQL-Fehler

## **Recovery Maßnahmen**

- Überprüfen Sie, ob Sie als Adminstrator an der Datenbank angemeldet sind (Wenn nicht, melden Sie sich als solcher an der Datenbank an
- Überprüfen Sie das AMU-Log auf SQL-Fehlermeldungen
- Korrigieren Sie des SQL-Fehler (☞ DB/2-Handbuch)
- Stellen Sie mit SQL-Befehlen fest, an welcher Stelle in der Datenbank der Fehler auftritt:

```
logon /l amuadmin /p=passwort(passwort=Administator-Paßwort)
startdbm
```

```
start using database AML 
dbm drop table amu.coordinates
dbm drop table amu.sccordinates
```
dbm drop database AML

- Für jede der SQL-Anweisungen wird ein Rückgabewert angezeigt (Rückgabewerte > SQL0000 sind SQL-Fehler)
- Entkatalogisieren Sie die Datenbank löschen Sie das Datenbank-Verzeichnis, bevor sie eine neue Datenbank erzeugen: startdbm

```
logon /l amuadmin /p=passwort(passwort=Administator-Paßwort)
dbm uncatalog database AML
```
- Löschen Sie das Verzeichnis der AMU-Datenbank (SQL00001) mit allen Unterverzeichnissen
- Erzeugen Sie eine neue Datenbank
	- AMU-Funktion Restore
	- AMU-Funktion Update Database im BUD-Control bei einer Dual-AMU

# **9.1.90 Meldung 1271**

Ein Medium soll auf eine Zielkoordinate gebracht werden (Mount, Keep oder Move), mit anderem Medien-Typ

### **Host Fehlernummer ABBA/1 Format**

N209 Medium für das Kommando ist falsch

# **AMU Log Meldung**

*The media types of source- and target coordinate in command %1 do not fit*

%1 Befehl, bei dem der Fehler auftrat

### **Verursacher**

AMU-Software

# **Mögliche Ursachen**

- Konfigurationsfehler auf der AMU
- Konfigurationsfehler der verwendeten Host-Software, sofern diese Informationen dort konfigurierbar sind.
- In der Datenbank ist ein falscher Media Type für diese Koordinate eingetragen (nur möglich über manuellen Eingriff in die Datenbank oder gesamte Komponente ist falsch konfiguriert)

## **Recovery Maßnahmen**

- Überprüfen Sie
	- den Befehl (Stellplatz für Source und Target müssen den gleichen Media Type haben)
	- das Medium der entsprechenden Koordinaten in der grafischen Konfiguration (evtl. Konfiguration ändern)
	- Konfiguration der verwendeten Host-Software (Media Type ist nicht bei allen Hosts konfigurierbar) (☞ Dokumentation der Host-Software)
- Aktualisieren Sie die Datenbank (Update Devices)
- Übertragen Sie die Änderungen auf die Dual-AMU (BUD-Control)
- Wiederholen Sie den fehlerhaften Befehl

## **Hinweis**

Dieser Fehler kann erst ab AMU-Version 2.1 auftreten

## **9.1.91 Meldung 1274**

Fehlermeldung des Konfigurations-Servers der AMU-Software. Je nach Situation erscheint ein unterschiedlicher Text

### **Host Fehlernummer ABBA/1 Format**

### **AMU Log Meldung**

*Cfg-Error: Scope*  $\frac{0.961}{0.2962}$ 

- %1 Bereich in dem der Fehler auftrat
- %2 Beliebiger Text
- %3 Beliebiger Text

#### **Verursacher**

CFG-Server der AMU-Software

#### **Mögliche Ursachen**

- AMUPATH stimmt nicht mit dem tasächlichen AMU-Verzeichnis überein
- Datei AMUCONF.INI ist nicht vorhanden oder beschädigt.
- Datei LOCAL.AMU ist nicht vorhanden bzw. defekt
- Datei AMUCONST.INI ist nicht vorhanden bzw. defekt.

#### **Recovery Maßnahmen**

Überprüfen Sie ob

- die AMUCONF.INI Datei vorhanden ist
- die Umgebungsvariable AMUPATH in der Datei CONFIG.SYS richtig gesetzt ist. Der Eintrag muß lauten: SET AMUPATH=[Laufwerk]:\[AMU-Verzeichnis] z.B.: SET AMUPATH=C:\AMU
- es eine aktuelle Sicherungskopie der AMUCONF.INI Datei gibt (Diskette, auf Dual-AMU oder Datei CONFAMU.INI im AMU-Verzeichnis)

Sie besitzen eine Sicherungskopie:

• Kopieren Sie die Sicherungskopie in das durch die Umgenbungsvariable AMUPATH spezifizierte AMU-Verzeichnis

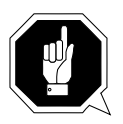

# **ACHTUNG!**

### **Datenverlust! Erstellen Sie nach jeder Konfigurationsänderung eine neue Sicherungskopie.**

Sie besitzen keine Sicherungskopie:

• Kopieren Sie die Datei AMUCONF.BAS nach AMUCONF.INI (copy amuconf.bas amuconf.ini)

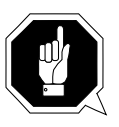

## **ACHTUNG!**

### **Sie müssen die Anlage komplett neu konfigurien, da die Konfigurationsdaten verloren sind.**

- die Datei LOCAL.AMU sich im AMU-Verzeichnis befindet. Wenn die Datei nicht vorhanden ist:
	- Datei mit Texteditor (z. B., E") anglegen
	- Tragen Sie den Name der AMU in die Datei ein (z. B. A02)
	- Wenn kein Editor vorhanden ist Datei erzeugen mit OS/2 Befehlszeile cd amu

copy con local.amu <Enter>  $A01 \leq$ Strg>+z  $\leq$ Enter> (A01 = Name der AMU)

- die Datei AMUCONST.INI sich im AMU-Verzeichnis befindet. Wenn die Datei nicht vorhanden ist:
	- Kopieren Sie die Sicherungskopie in das AMU-Verzeichnis
	- Übertragen Sie die Datei von der Dual-AMU (BUD-Control)
	- Erzeugen Sie eine neue Datei Öffnen Sie ein OS/2 Fenster
	- Wechseln Sie in das Verzeichnis der AMU-Software (cd AMU)
	- Löschen Sie die nicht lesbare Datei AMUCONST.INI (del amuconst.ini)
	- Starten Sie das Programm folgendermaßen: makeini amuconst.ini amuconst.rc
	- Überprüfen Sie anschliesend ob die Datei AMUCONST.INI erzeugt wurde (dir amuconst.ini)

# **9.1.92 Meldung 1277**

AMU-Datenbank konnte von einem Modul nicht gestartet werden (DB/2-Befehl START USING DATABASE nicht ausgeführt)

#### **Host Fehlernummer ABBA/1 Format**

keine

# **AMU Log Meldung**

*Database %1 for module %2 is not started because of an error*

%1 Name der Datenbank

%2 Name des Moduls welches versuchte die Datenbank zu starten

## **Verursacher**

AMU-Software
# **Mögliche Ursachen**

- Die Datenbank ist nicht vorhanden
- Die Datenbank ist nicht gestartet
- Datenbankmodule der AMU-Software passen nicht zur Datenbank
- Der Benutzer verfügt nicht über die notwendigen Zugriffsrechte
- "User Profile Management" ist nicht richtig eingerichtet
- SQL-Fehler

# **Recovery Maßnahmen**

- Starten Sie den Datenbankmanager in einem OS/2 Fenster (startdbm)
- Überprüfen Sie, ob Sie als Adminstrator an der Datenbank angemeldet sind (Wenn nicht, melden Sie sich als solcher an der Datenbank an
- Überprüfen Sie, ob die Datenbank vorhanden ist dbm list database directory on c
	- Wenn keine Datenbank vorhanden ist, erzeugen Sie eine neue Datenbank mit der AMU-Funktion Restore oder Create Archive
	- Wenn die Datenbank vorhanden ist shutdown AMI ... Geben Sie im OS/2 Fenster ein logon /1 amuadmin /p=passwort(passwort=Administator-Paßwort)

cd amu

arcbndit (Datenbank wird an AMU-Software angepaßt)

## **9.1.93 Meldung 1279**

AMU-Datenbank wurde von einem Modul nicht gestopt (DB/2 Befehl STOP USING DATABASE nicht ausgeführt)

#### **Host Fehlernummer ABBA/1 Format**

keine

#### **AMU Log Meldung**

*Database %1 for module %2 did not stop correctly due to an error*

- %1 Name der Datenbank
- %2 Name des Moduls, welche versuchte die Datenbank zu stoppen

#### **Verursacher**

AMU-Software

#### **Mögliche Ursachen**

- Die Datenbank ist nicht vorhanden
- Die Datenbank ist zerstört
- Der Datenbankmanager wurde nicht gestartet
- Die Datenbank wurde zuvor nicht gestartet
- Die Datenbank wird von anderen Prozessen benutzt
- Die Datenbank wird im Moment des Stoppens von einem anderen Prozess gestartet

#### **Recovery Maßnahmen**

- Wenn die Datenbank zerstört bzw. nicht vorhanden ist: Erzeugen Sie eine neue Datenbank mit Restore oder Create Archive
- Wenn die Datenbank wird von anderen Prozessen benutzt wird : Stoppen Sie den Zugriff dieser Prozesse auf die Datenbank
- Wenn die Datenbank wird im Moment des Stoppens von einem anderen Prozess gestartet wurde:

Starten Sie das OS/2-Betriebssystem neu

#### **9.1.94 Meldung 1280**

Bei der Vergabe von Berechtigungen (GRANT) zum Abrufen (SELECT) bzw. Ändern (UPDATE) von Zeilen in einer Tabelle ist ein Fehler aufgetreten

#### **Host Fehlernummer ABBA/1 Format**

keine

#### **AMU Log Meldung**

*Grant SELECT, UPDATE on table %1 to PUBLIC failed.*

%1 Name der Tabelle, in der der Fehler auftrat

#### **Verursacher**

AMU-Datenbank-System

#### **Mögliche Ursachen**

- Die \*.BND Dateien passen nicht zu den verwendete AMU Datenbankmodulen
- Die AMU Datenbank-Module wurden nicht an die vorhandene Datenbank gebunden
- Es bestehen keine Berechtigungen zum Ausführen dieser Aktionen

- Öffnen Sie ein OS/2-Fenster und geben Sie ein: logon /l amuadmin /p=passwort(passwort=Administator-Paßwort) cd amu arcbndit
- Tritt bei Ausführung von ARCBNDIT ein Fehler auf, dann verständigen Sie den Customer Help Desk von ADIC/GRAU Storage Systems.aus

# **9.1.95 Meldung 1284**

Bei der Vergabe von Berechtigungen (GRANT) zum Ausführen (EXECUTE) bzw. Binden (BIND) eines Programm-Modules an die AMU-Datenbank ist ein Fehler aufgetreten

#### **Host Fehlernummer ABBA/1 Format**

keine

# **AMU Log Meldung**

*Grant EXECUTE, BIND on program %1 to PUBLIC failed.*

%1 Name des Programms, durch das der Fehler verursacht wurde

#### **Verursacher**

AMU Datenbank-System

#### **Mögliche Ursachen**

- Die \*.BND Dateien passen nicht zu den verwendete AMU Datenbankmodulen
- Die AMU Datenbank-Module wurden nicht an die vorhandene Datenbank gebunden
- Es bestehen keine Berechtigungen zum Ausführen dieser Aktionen

- Öffnen Sie ein OS/2-Fenster und geben Sie ein: logon /1 amuadmin /p=passwort(passwort=Administator-Paßwort) cd amu arcbndit
- Tritt bei Ausführung von ARCBNDIT ein Fehler auf, dann verständigen Sie den Customer Help Desk von ADIC/GRAU Storage Systems.aus

#### **9.1.96 Meldung 1291**

Die gewählte Datei \*.DSR für die Funktion Disaster Recovery, kann nicht geöffnet werden.

#### **Host Fehlernummer ABBA/1 Format**

keine

#### **AMU Log Meldung**

*The file for desaster recovery could not be found in the AMU directory.* 

#### **Verursacher**

AMU-System-Software

# **Mögliche Ursachen**

- Die Datei ist nicht vorhanden
- Die Datei ist zerstört

#### **Recovery Maßnahmen**

• Erzeugen Sie die Datei mit den Volsern zur Disaster Recovery nach folgender Struktur:

Volser1 beliebiger Text als Kommentar

Volser2 beliebiger Text als Kommentar

VolserN beliebiger Text als Kommentar

- Volser1 bis VolserN sind beliebige Volser aus der AMU-Datenbank Anschließender Kommentar ist durch Leerzeichen von der Volser getrennt
- Mit <Enter> wird eine Zeile abgeschlossen

# **9.2 AMU Warnungen**

## **Meldung xxxx**

wobei xxxx die AMU Warnung ist.

# **AMU Log Meldung**

Meldung im AMU Log Control Center.

Für die Platzhalter %1 bis %8 werden je nach Situation und Konfiguration Texte eingetragen. Es kann deshalb vorkommen, daß hinter unterschiedliche Texten die gleiche Meldung ausgegeben wird.

#### **Verursacher**

Komponente der AMU die die Warnung verursachte

## **Mögliche Ursachen**

Ursache die zur Warnung führt

#### **Recovery Maßnahmen**

• Maßnahmen zur Behebung bzw. Umgehung

# **9.2.1 Meldung 1026**

Die AMU-Software erhielt ein Befehl im ABBA/1-Format, das nicht bekannt ist bzw. nicht unterstützt wird.

#### **Host Fehlernummer ABBA/1 Format**

N010 Unbekanntes Roboter Kommando

# **AMU Log Meldung**

*Not supported ABBA/1 command: %1*

%1 der nicht unterstützte/unbekannte ABBA/1 Befehl

## **Verursacher**

Absender des ABBA/1 Befehls

# **Mögliche Ursachen**

AMU-Software unterstützt die verwendete Host-Software nicht

- Überprüfen Sie die verwendete Host-Software
- Setzen Sie sich mit dem Hersteller der Host-Software in Verbindung

# **9.2.2 Meldung 1027**

Die vom Host empfangenen Daten enthalten ungültige Angaben. Die empfangenen Daten werden ignoriert

# **Host Fehlernummer ABBA/1 Format**

N011 Koordinaten Angabe für falschen Roboter

# **AMU Log Meldung**

*Missing or wrong data was given with the command: %1 Option:%2*

 %1 der Befehl, zu dem die fehlerhaften Daten gehören %2

## **Verursacher**

AMU-System-Software

# **Mögliche Ursachen**

Host-Software sendet ein unvollständiges/fehlerhaftes Format

- Überprüfen Sie die verwendete Host-Software
- Setzen Sie sich mit dem Hersteller der Host-Software in Verbindung

# **9.2.3 Meldung 1037**

Ein Host-Kommunikation zu einem konfigurierten Partner kann zum aktuellen Zeitpunkt nicht eröffnet werden.

## **Host Fehlernummer ABBA/1 Format**

keine

# **AMU Log Meldung**

*HOC error: %1*

%1 Partnertyp entsprechende Fehlermeldung

#### **Verursacher**

- AMU-Software
- Modul HOC
- Kommunikations-Programme (z. B. Communications Manager/2)
- rho-Steuerung

#### **Mögliche Ursachen**

- Kommunikations-Programm (z. B. CM/2) ist nicht gestartet bzw. ist falsch konfiguriert.
- Serieller Kommunikations-Partner (z. B. rho-Steuerung) ist nicht eingeschaltet

# **Recovery Maßnahmen**

Überprüfen Sie

- die Kommunikationsart
- die Kommunikation mit der mitgelieferten Fehlermeldung.

Wenn der Fehler bei APPC-Kommunikation auftritt, überprüfen Sie

- ob CM/2 gestartet ist
- ob Kommunikations-Partner (Host-Software) gestartet ist
- die CM/2-Parameter
- die Host-Konfigurationsparameter (VTAM)
- die Grafische Konfiguration der AMU (Parameter für APPC müssen mit der APPC Konfiguration des CM/2 übereinstimmen)

Wenn der Fehler bei Koax- bzw. 3270-Kommunikation auftritt, überprüfen Sie

- ob CM/2 gestartet ist
- Kommunikations-Partner (Host-Software) gestartet ist
- die CM/2-Konfigurationsparameter
- ob die angeschlossene Steuereinheit für DFT(Distributed Function Terminal) konfiguriert ist
- ob der Eintrag DEVICE=DFTDD.SYS in der CONFIG.SYS enthalten ist (Treiber für die verwendete Koaxkarte)
- die Fehlermeldung in der 3270 Maske (MACHxxx, PROGxxx, COMMxxx) Detail-Informationen ☞ Hilfesystem der 3270 Emulation)
- die Grafische Konfiguration der AMU (Parameter für 3270 müssen mit der 3270-Konfiguration des CM/2 übereinstimmen)

Wenn der Fehler bei TCP/IP-Kommunikation auftritt, überprüfen Sie

- ob TCP/IP für OS/2 gestartet ist
- ob der Kommunikations-Partner aktiv ist
- die TCP/IP-Kommunikationsparameter in der TCP/IP-Konfiguration (IP-Adresse, Netzmaske, Broadcast)
- die Grafische Konfiguration der AMU (Parameter für TCP/IP müssen mit der Konfiguration des TCP/IP für OS/2 übereinstimmen)

Wenn der Fehler bei serieller Kommunikation auftritt (nur 3964 Kommunikation), überprüfen Sie

- ob der Kommunikations-Partner eingeschaltet ist
- das Verbindungskabels (Leitung 6 und 20 kreuzen)
- Schirmung

# **9.2.4 Meldung 1104**

Das Modul KRNPHYS.DLL erhielt eine Nachricht, die nicht zugeordnet werden konnte.

#### **Host Fehlernummer ABBA/1 Format**

N001 Syntax Fehler

# **AMU Log Meldung**

*The message with the sequence number %1 is unknown for AMUP.*

#### **Verursacher**

AMU-Software Modul KRNPHYS.DLL

#### **Mögliche Ursachen**

- Nachricht wird nach Ablauf des Timeouts von der rho-Steuerung
- Ein Befehl wird von der rho-Steuerung mehrmals beantwortet

- Führen Sie den Befehl Status mit Option R1 oder R2 aus
- Überprüfen Sie ob die Steuerung sich wieder korrekt meldet
- Starten Sie die Steuerung neu

# **9.2.5 Meldung 1121**

Bei der Inventur des Archives wurde eine Unterschiede festgestellt (auf einem Stellplatz befindet sich nicht die erwartete Volser)

# **Host Fehlernummer ABBA/1 Format**

N306 Falsches Medium auf angegebener Koordinate

# **AMU Log Meldung**

*Inconsistency during INVT detected. Coordinate: %1. expected volser %2*

- %1 Koordinate, auf der die Differenz festgestellt wurde
- %2 Erwartete Volser auf dieser Koordinate

# **Verursacher**

AMU-Software

# **Mögliche Ursachen**

Manueller Eingriff in das Archiv (z.B. während eines Störfalls) ohne die Datenbank zu aktualisieren

# **Recovery Maßnahmen**

- Stellen Sie mit View Volser in dem Fenster Archive Catalog Management fest, auf welche Koordinate die Volser gehört.
- Überprüfen Sie mit Inventory die Koordinate (Source), ob sich auf der Homekoordinate dieser Volser eine anderes Medium befindet
- Wenn diese Koordinate frei ist, führen Sie den Befehl Moue von der tatsächlichen Position auf die Homekoordinate durch.
- Widerholen Sie dieses Vorgehen für alle Koordinaten, bei denen diese Warnung aufgetreten ist.

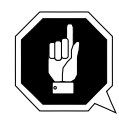

# **ACHTUNG!**

**Es kann zu Differnzen mit dem Archivkatalog des Host-Rechners kommen. Führen Sie nach Änderungen des Archivkatalogs oder eines AMU-Befehls einen Upload zum Host-Archivkatalog aus (**☞ **Dokumentation der Host-Software).** 

# **9.2.6 Meldung 1134**

Beim Setzen der Prozesspriorität des Kernels ist ein Fehler aufgetreten. Der Kernelprozess läuft mit der vom Betriebssystem vergebenen Priorität weiter.

#### **Host Fehlernummer ABBA/1 Format**

keine

# **AMU Log Meldung**

*The priority for %1 wasn't set correct, OS/2 errorcode: %2*

%1 Name der Prozesses

%2 OS/2-Fehlercode.

## **Verursacher**

OS/2 Betriebssystem

# **Mögliche Ursachen**

Falsche Aufrufparameter im Programm

#### **Recovery Maßnahmen**

Verständigen Sie den Customer Help Desk von ADIC/GRAU Storage Systems.

#### **9.2.7 Meldung 1155**

Eine laufende Inventur wurde beendet, da sich im Einlagerungsbereich kein Medium befand.

#### **Host Fehlernummer ABBA/1 Format**

N305 Kein Medium in der angegebenen Reihe gefunden

#### **AMU Log Meldung**

*The currently running insertertion of media is finished. There wasn't found any medium in insert positions.*

#### **Verursacher**

AMU-Kernel

#### **Mögliche Ursachen**

- Eine vor der Einlagerung gelaufene Inventur über den Einlagerungsbereich wurde mit Fehler beendet.
- Das Robotersystem konnte die Barcode-Label der Medien im Einlagerungsbereich nicht lesen.
- Bei einem durch Lichtschranken überwachten Einlagerungsbereich ist eine Lichtschranke defekt (Zustand der Reihe ist immer nicht belegt)
- Tatsächlich keine Medien im Einlagerungsbereich

- Überprüfen Sie
	- das AMU-Log auf Fehlermeldungen die sich auf die vorhergegangene Inventur beziehen.
	- die Funktion der Lichschranken (nur bei E/A-Einheit/A)
	- ob das Barcode-Erkennungssystem des Roboters fehlerfrei arbeitet

# **9.2.8 Meldung 1270**

Ein Medium kann nicht in die Problembox gebracht werden, da diese voll ist

#### **Host Fehlernummer ABBA/1 Format**

N505 Medium in Problembox gebracht, Problembox ist voll

# **AMU Log Meldung**

*A medium was carried to the problem box. The problembox is full now.*

#### **Verursacher**

Roboter-Software

#### **Mögliche Ursachen**

- Problembox ist voll
- Lichtschranke für Problembox defekt (nur bei E/A-Einheit/A und E/A-Einheit/B)
- Problembox wurde bei ausgeschalteter Anlage geleert

# **Recovery Maßnahmen**

Prüfen Sie ob

- die Problembox belegt ist (entnehmen Sie alle Medien)
- die Lichtschranke funktioniert
	- Bei der E/A-Einheit/A (Problembox P0, P1und P6) wird durch das Drehen der Problembox die AMU-Datenbank aktualisiert
	- Bei der E/A-Einheit/A und E/A-Einheit/B (Problembox P1, P2, P3 und P4) wird mit dem Schließen der Status einer Lichtschranke abgefragt und die Datenbank aktualisiert
	- Bei der E/A-Einheit/C (Problembox P5) wird durch das Schließen der E/A-Einheit die Datenbank aktualisiert (ohne Abfrage des Statuses einer Lichtschranke)

#### **Information**

**Entnehmen Sie die Medien der Problembox immer nur aus einer eingeschalteten Anlage. Es kommt sonst zu Unstimmigkeiten zwischen dem physikalischen Status der Problembox und dem Status in der AMU-Datenbank.**

**Diese Meldung kommt erst ab AMU-Version 2.00**

# **9.2.9 Fehlernummer 1273**

Warnung des Konfigurations-Servers der AMU-Software. Je nach Situation kann für diese Warnung ein unterschiedlicher Text erscheinen.

## **Host Fehlernummer ABBA/1 Format**

keine

#### **AMU Log Meldung**

*Cfg-Error: Scope* "%1" : %2 %3.

- %1 Bereich, in dem die Warnung auftrat
- %2 Beliebiger Text
- %3 Beliebiger Text

#### **Verursacher**

CFG-Server der AMU-Software

# **Mögliche Ursachen**

- AMUPATH stimmt nicht mit dem tasächlichen AMU-Verzeichnis überein
- Datei AMUCONF.INI ist nicht vorhanden oder beschädigt.
- Datei LOCAL.AMU ist nicht vorhanden bzw. defekt
- Datei AMUCONST.INI ist nicht vorhanden bzw. defekt.

#### **Recovery Maßnahmen**

- Überprüfen Sie ob:
	- die AMUCONF.INI Datei vorhanden ist
	- die Umgebungsvariable AMUPATH in der Datei CONFIG.SYS richtig gesetzt ist. Der Eintrag muß lauten: SET AMUPATH=[Laufwerk]:\[AMU-Verzeichnis]
		- z.B.: SET AMUPATH=C:\AMU
	- es eine aktuelle Sicherungskopie der AMUCONF.INI Datei gibt (Diskette, auf Dual-AMU oder Datei CONFAMU.INI im AMU-Verzeichnis)

Sie besitzen eine Sicherungskopie:

• Kopieren Sie die Sicherungskopie in das durch die Umgenbungsvariable AMUPATH spezifizierte AMU-Verzeichnis

# **ACHTUNG!**

### **Datenverlust! Erstellen Sie nach jeder Konfigurationsänderung eine neue Sicherungskopie.**

Sie besitzen keine Sicherungskopie:

• Kopieren Sie die Datei AMUCONF.BAS nach AMUCONF.INI (copy amuconf.bas amuconf.ini)

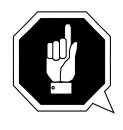

# **ACHTUNG!**

**Sie müssen die Anlage komplett neu konfigurien, da die Konfigurationsdaten verloren sind.**

- Überprüfen Sie, ob die Datei LOCAL.AMU sich im AMU-Verzeichnis befindet. Wenn die Datei nicht vorhanden ist:
	- Datei mit Texteditor  $(z, B, \cdot, E^{\prime\prime})$  anglegen
	- Tragen Sie den Name der AMU in die Datei ein (z. B. A02)
	- Wenn kein Editor vorhanden ist Datei erzeugen mit OS/2 Befehlszeile cd amu

```
copy con local.amu <Enter>
A01 <Strg>+z <Enter> (A01 = Name der AMU)
```
- Überprüfen Sie, die Datei AMUCONST.INI sich im AMU-Verzeichnis befindet. Wenn die Datei nicht vorhanden ist:
	- Kopieren Sie die Sicherungskopie in das AMU-Verzeichnis
	- Übertragen Sie die Datei von der Dual-AMU (BUD-Control)
	- Erzeugen Sie eine neue Datei Öffnen Sie ein OS/2 Fenster
	- Wechseln Sie in das Verzeichnis der AMU-Software (cd AMU)
	- Löschen Sie die nicht lesbare Datei AMUCONST.INI (del amuconst.ini)
	- Starten Sie das Programm folgendermaßen: makeini amuconst.ini amuconst.rc
	- Überprüfen Sie anschliesend ob die Datei AMUCONST.INI erzeugt wurde (dir amuconst.ini)

# **9.2.10 Meldung 1288**

Bei einem Keep aus einer Jukebox entspricht die tatsächliche Volser auf dem Label des Mediums nicht der erwarteten Volser

#### **Host Fehlernummer ABBA/1 Format**

N307 Keep ausgeführt, aber ein falsches Medium war in der Einheit

#### **AMU Log Meldung**

*A medium with unexpected volser was dismounted. Expected volser: %1, dismount volser: %2.*

- %1 erwartete Volser
- %2 tatsächliche Volser

# **Verursacher**

AMU-Software

#### **Mögliche Ursachen**

- Manueller Eingriff in Jukebox
- Manipulation in AMU-Datenbank
- Barcode-Lesefehler

#### **Recovery Maßnahmen**

Kontrollieren Sie die Medien in der Jukebox

#### **Hinweis**

**Diese Meldung kommt erst ab AMU-Version 2.10**

# **10 Anhang**

# **10.1 Verwendete Begriffe**

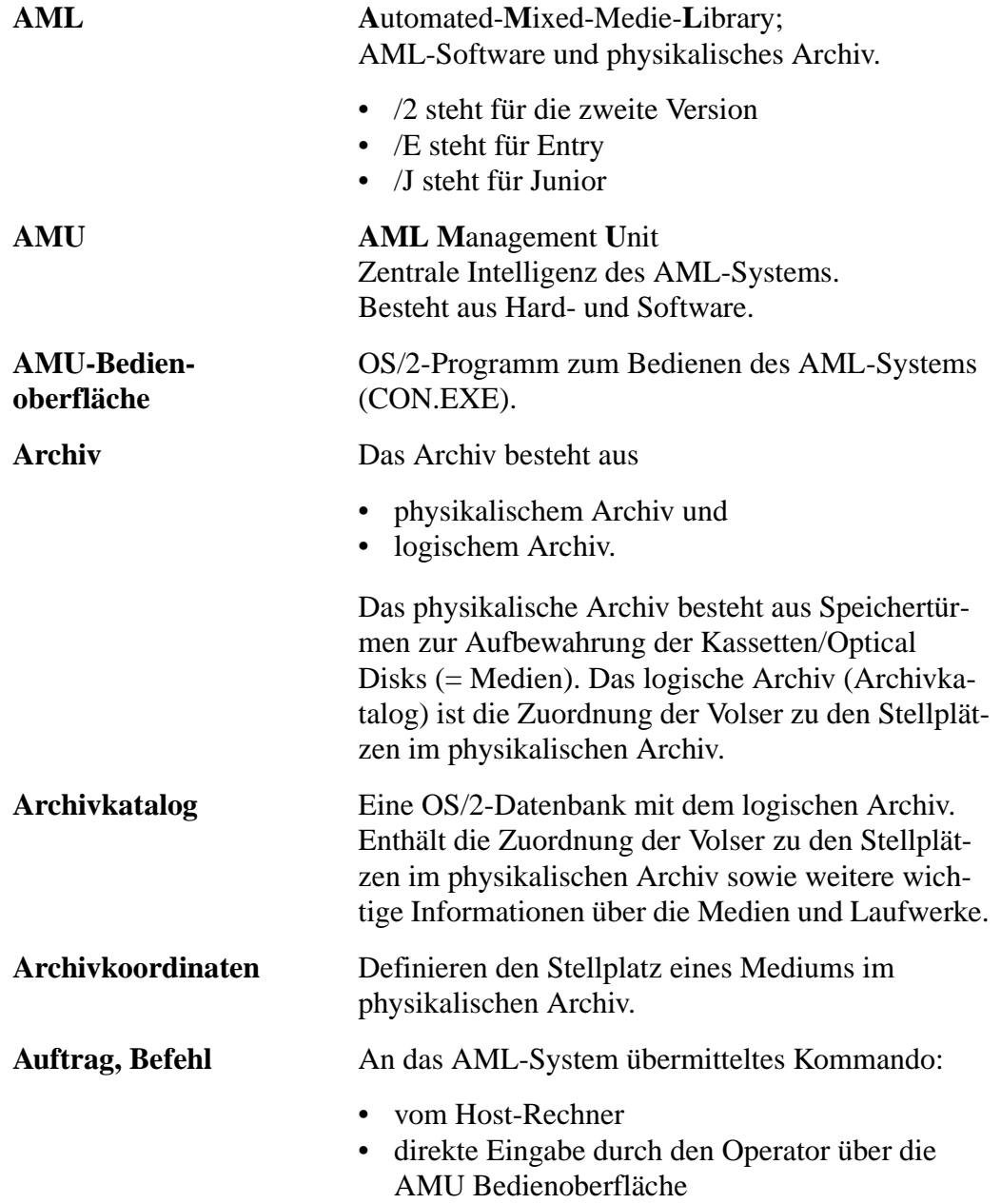

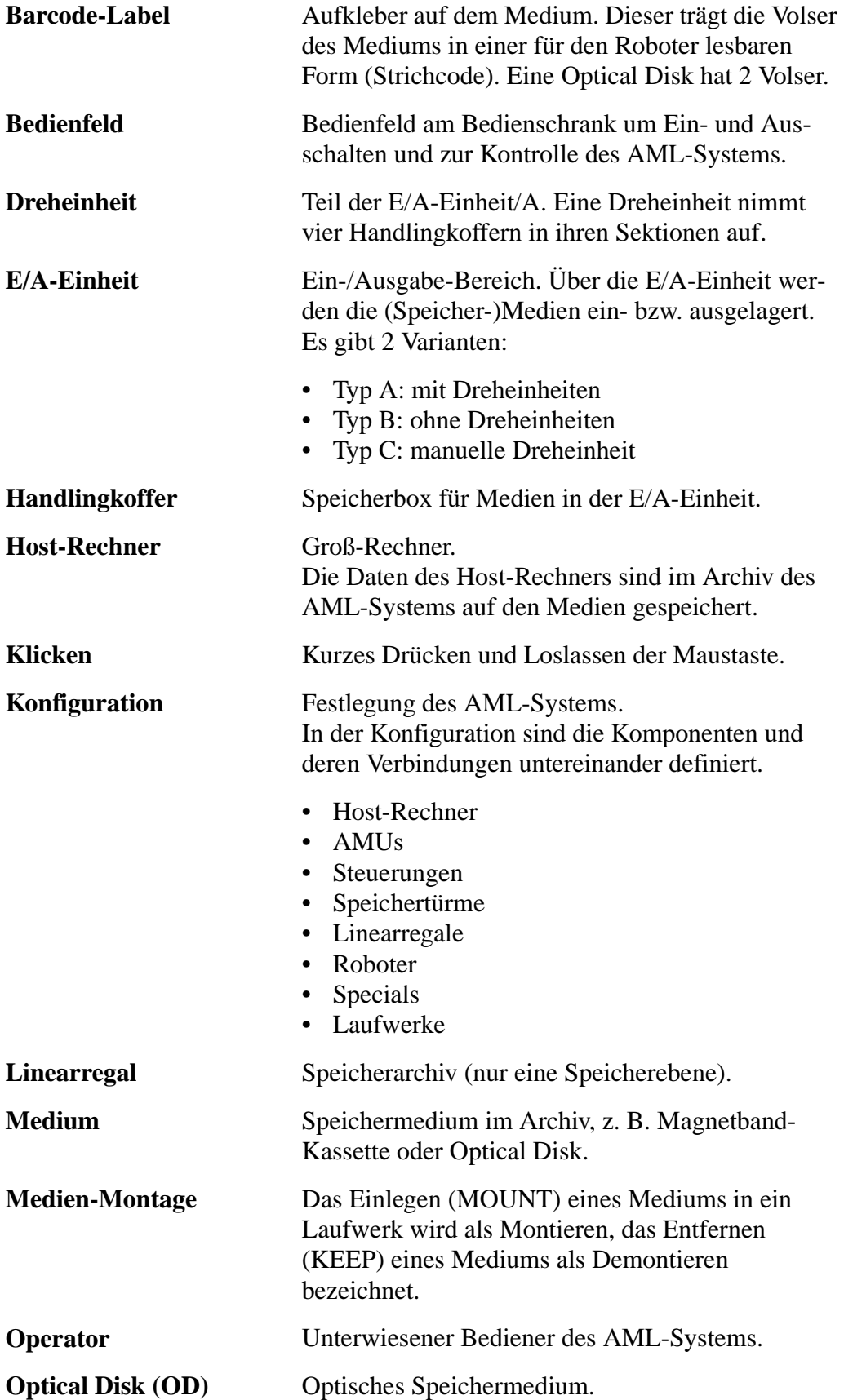

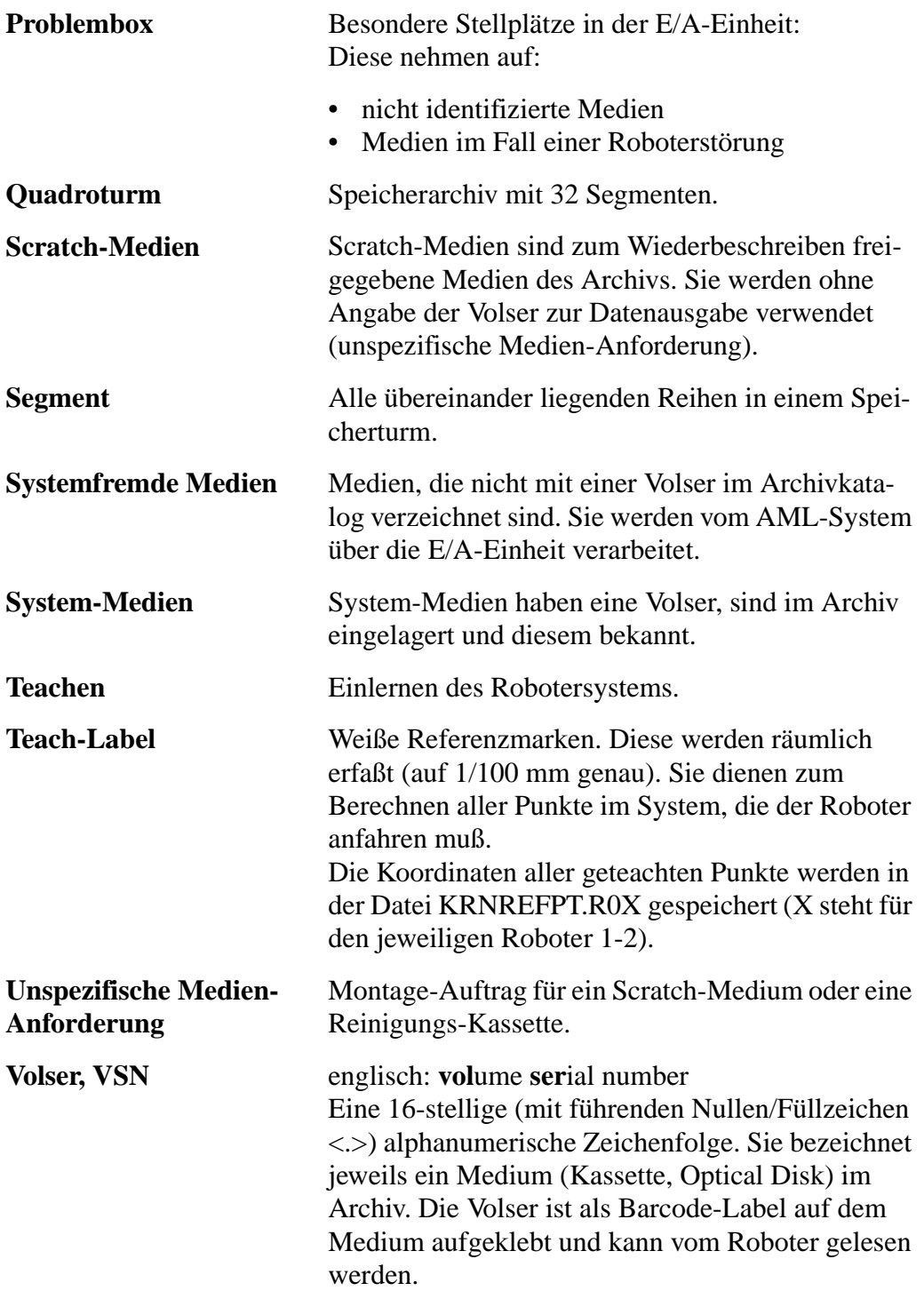